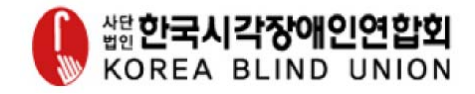

# 제9회 2014 정보접근성 동향 세미나

○ 일시 : 2014년 05월 13일(화) 10:00 ~ 17:00 ○ 장소 : 이룸센터 지하1층 이룸홀

 $\bigcirc$  주최 : ( (사) 한국시각장애인연합회

○ 주관 : 한국웹접근성평가센터

#### **「2014 정보접근성 동향 세미나」**

#### 일정표

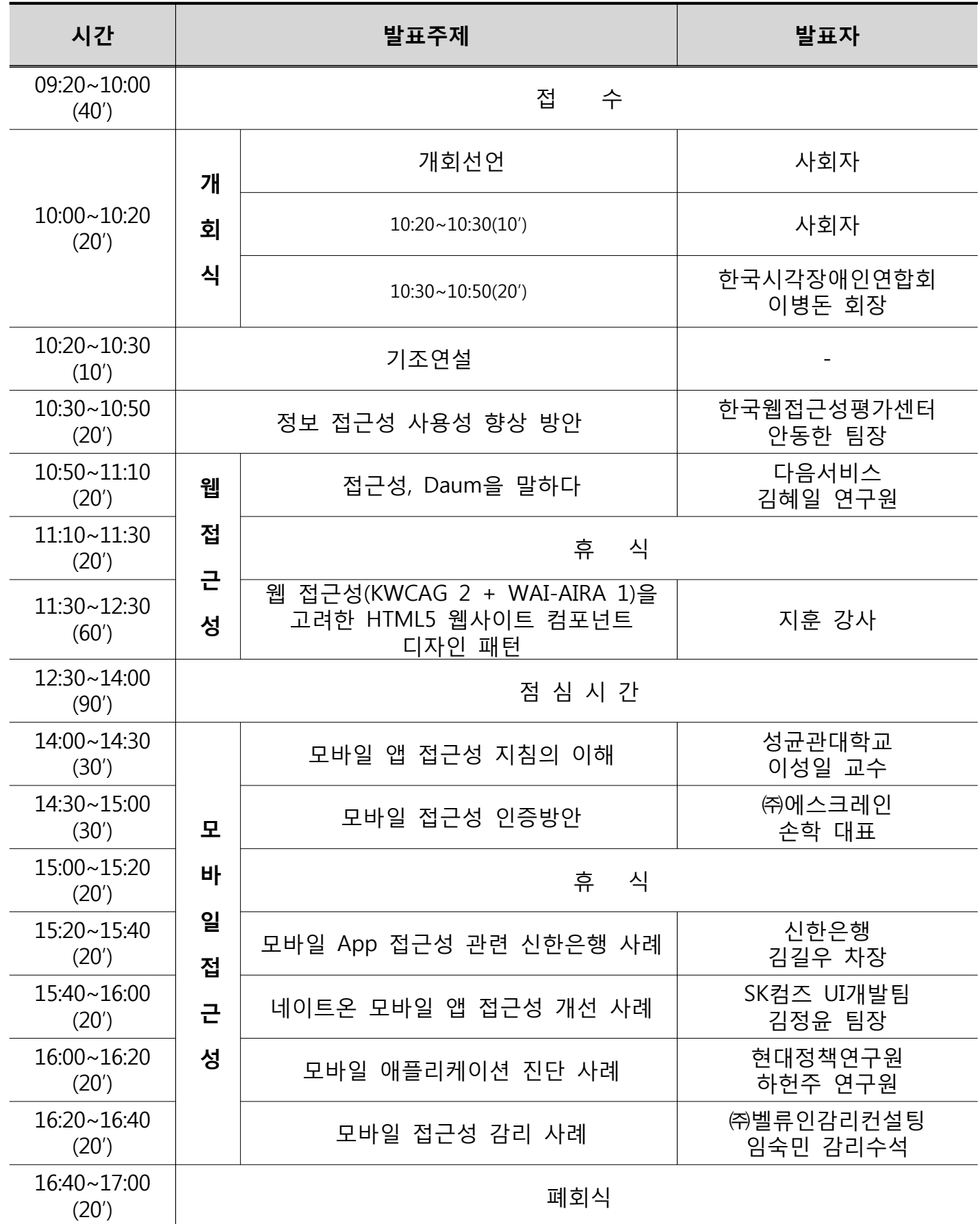

#### **「2014 정보접근성 동향 세미나」**

#### 목 차

- **1. 정보 접근성 사용성 향상 방안 - 안동한 팀장 (한국웹접근성평가센터)**
- **2. [웹] 접근성, Daum을 말하다 - 김혜일 연구원 (다음서비스)**
- **3. [웹] 웹 접근성을 고려한 HTML5 웹사이트 컴포넌트 디자인 패턴 - 지훈 강사**
- **4. [모바일] 모바일 앱 접근성 지침의 이해 - 이성일 교수 (성균관대학교)**
- **5. [모바일] 모바일 접근성 인증방안 - 손학 대표 ((주)에스크레인)**
- **6. [모바일] 모바일 App 접근성 관련 신한은행 사례 - 김길우 차장 (신한은행)**
- **7. [모바일] 네이트온 모바일 앱 접근성 개선 사례 - 김정윤 팀장 (SK컴즈 UI개발팀)**
- **8. [모바일] 모바일 애플리케이션 진단 사례 - 하헌주 연구원 (현대정책연구원)**
- **9. [모바일] 모바일 접근성 감리 사례** 
	- **임숙민 감리수석 ((주)벨류인감리컨설팅)**

## **정보 접근성 사용성 향상 방안**

## **안동한 팀장** 한국웹접근성평가센터

## 정보 접근성 사용성 향상 방안

### 안동한(hany92@nate.com) 한국웹접근성평가센터

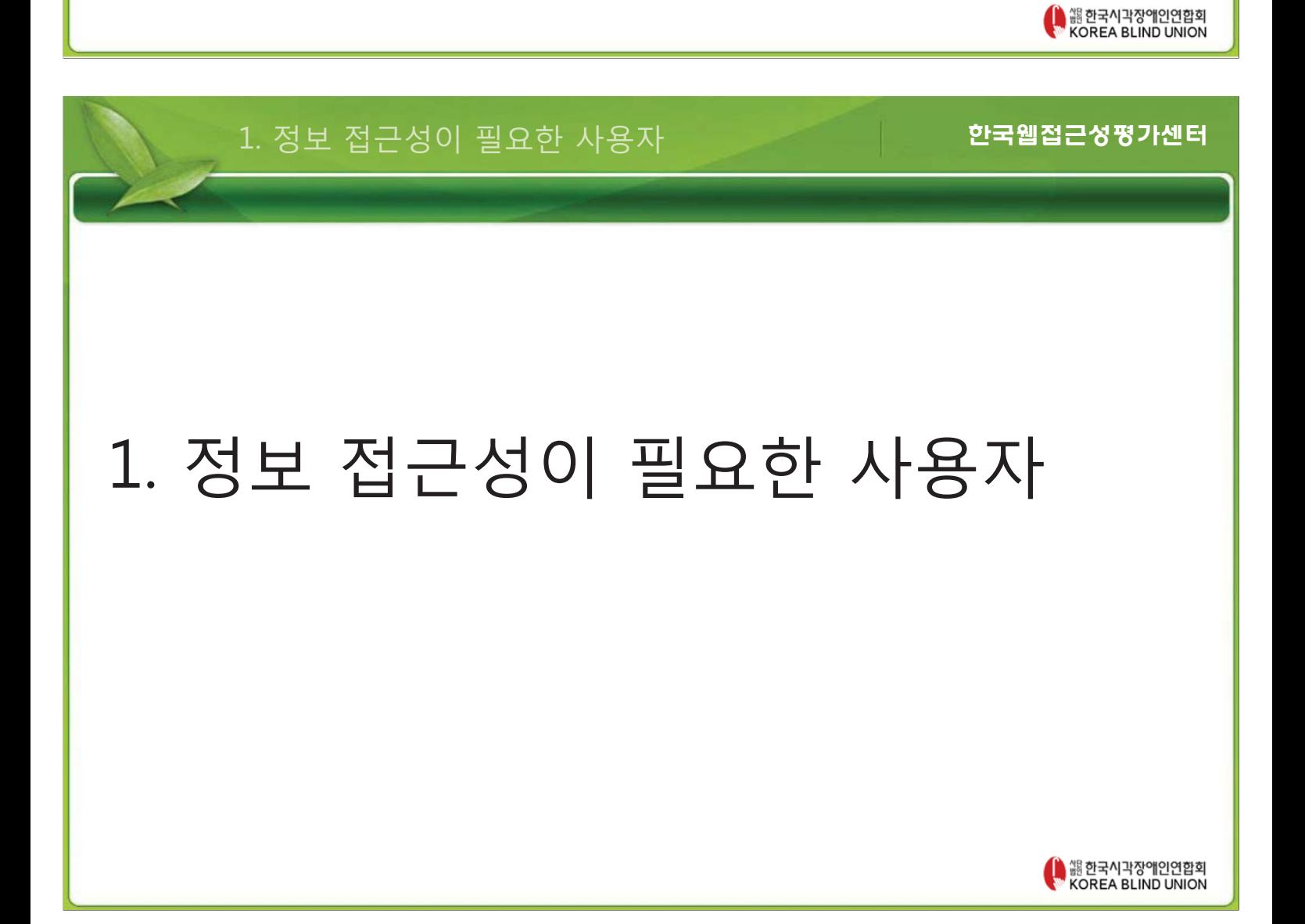

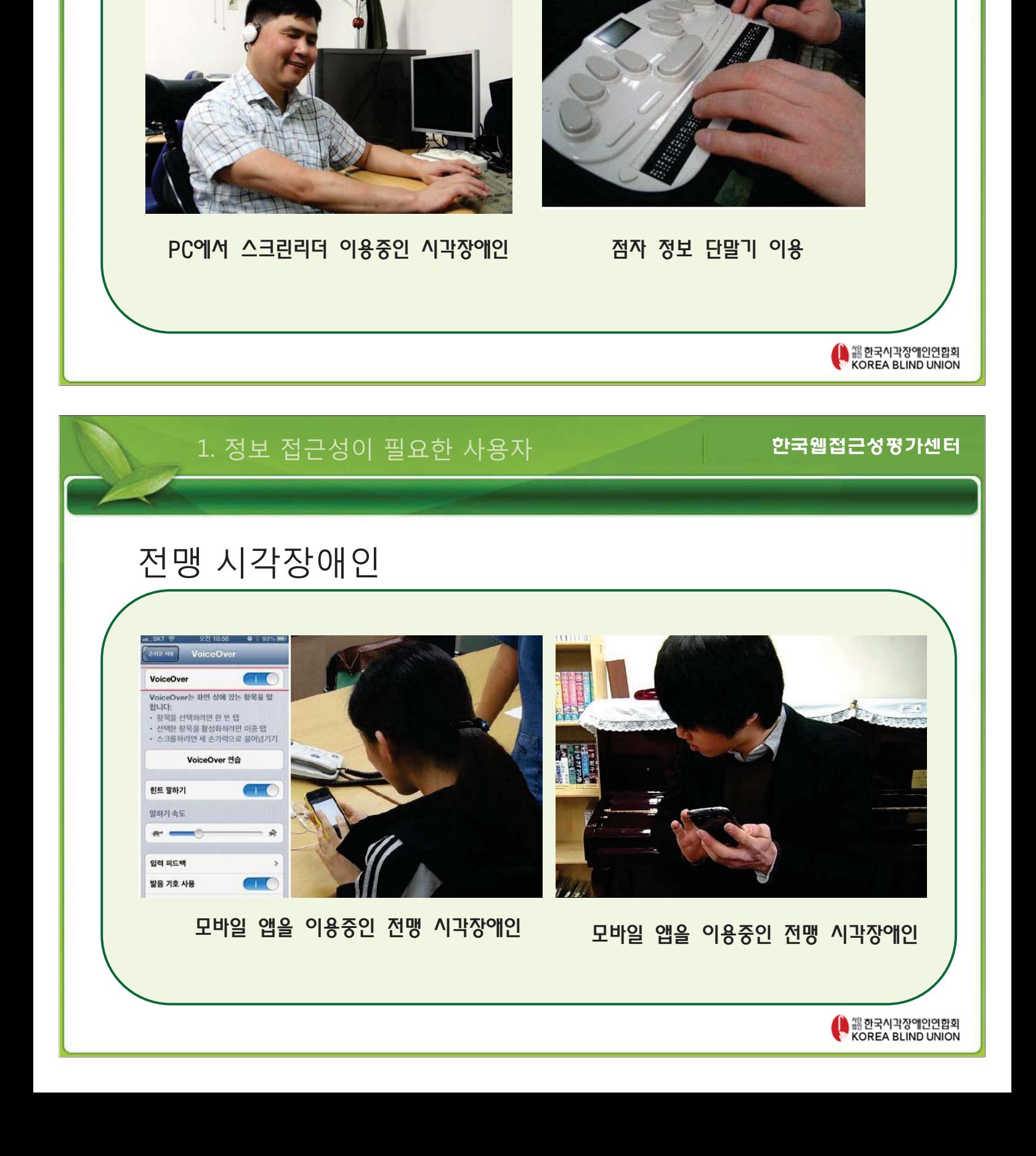

### 전맹 시각장애인

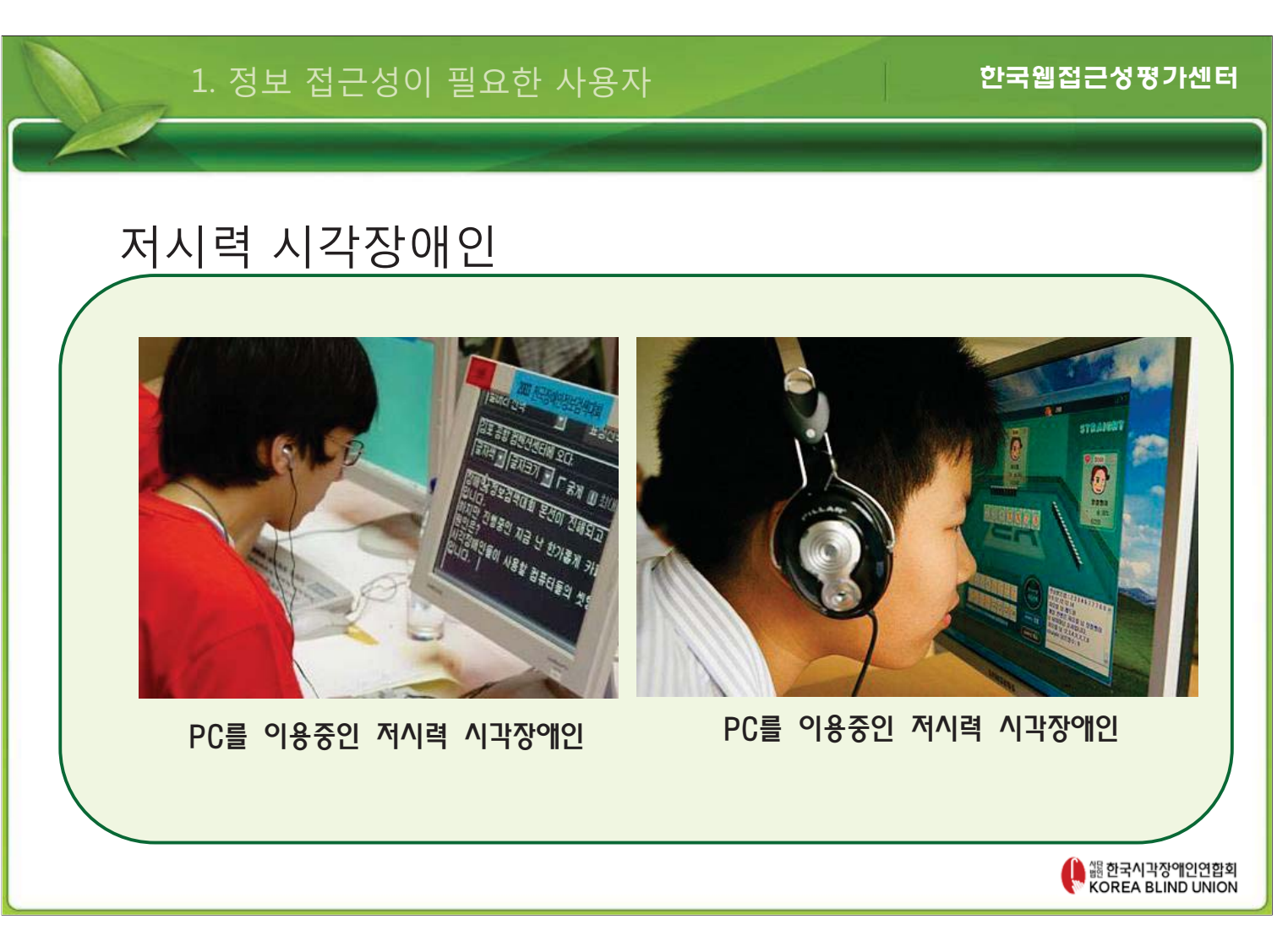

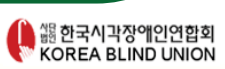

#### 스마트기기를 이용중인 전맹 시각장애인

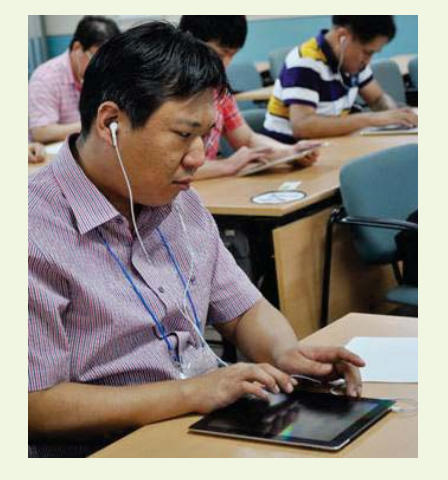

#### 모바일 앱을 이용중인 전맹 시각장애인

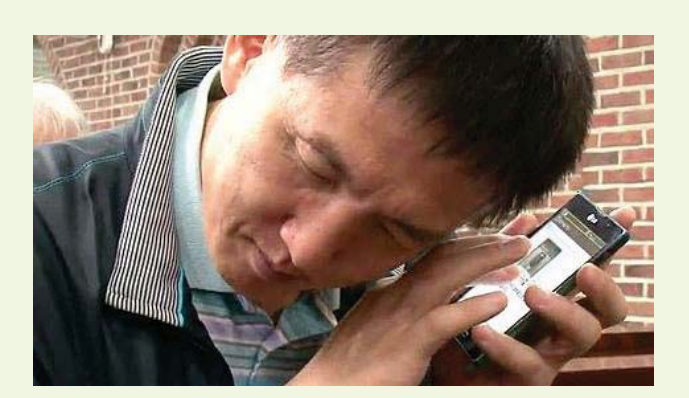

### 전맹 시각장애인

1. 정보 접근성이 필요한 사용자

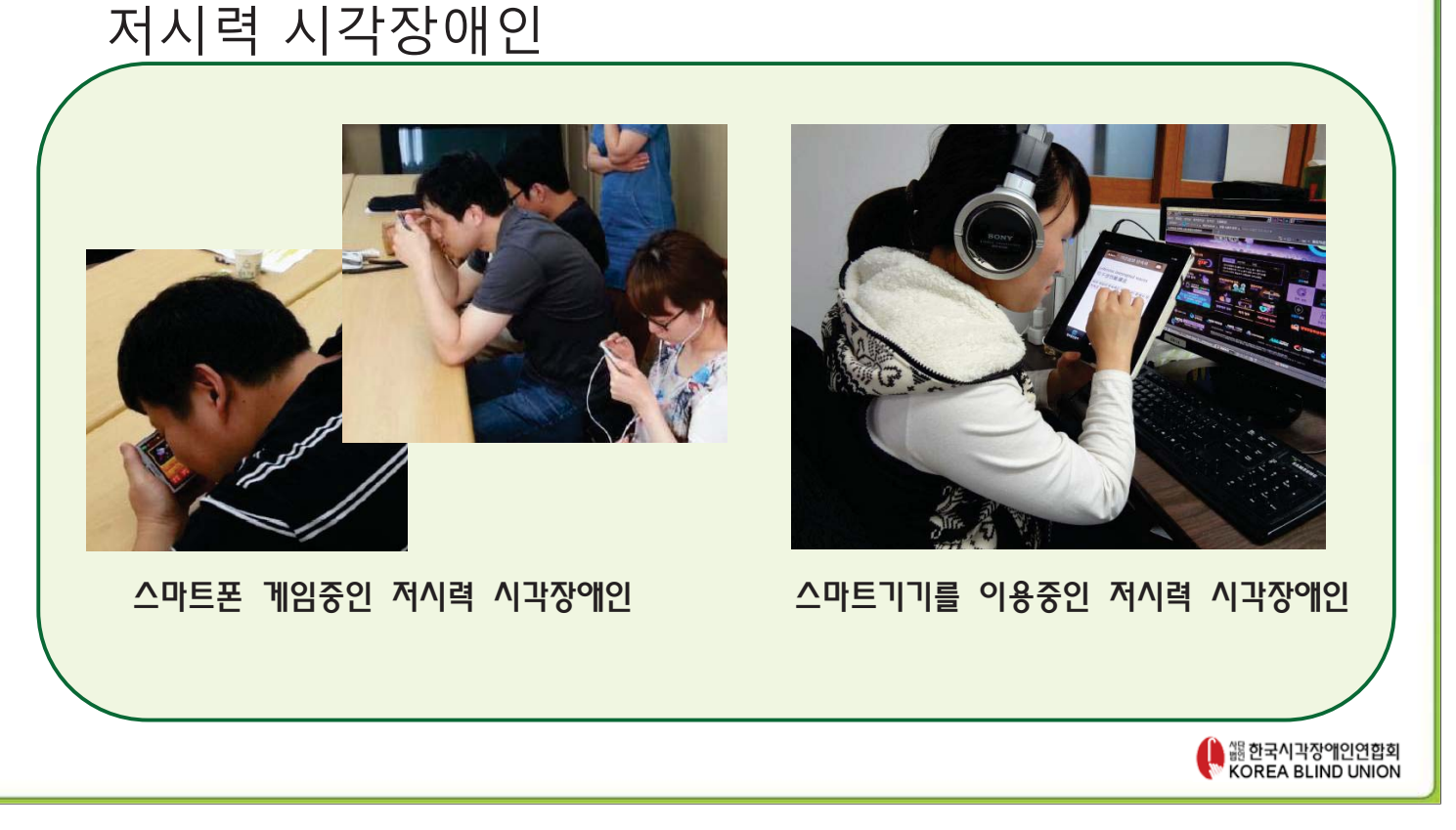

### 1. 정보 접근성이 필요한 사용자

한국웹접근성평가센터

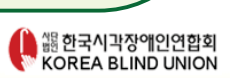

PC를 이용중인 저시력 시각장에인

PC를 이용중인 저시력 시각장에인

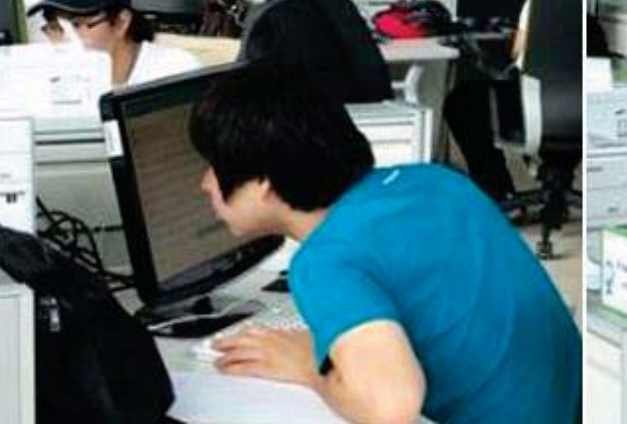

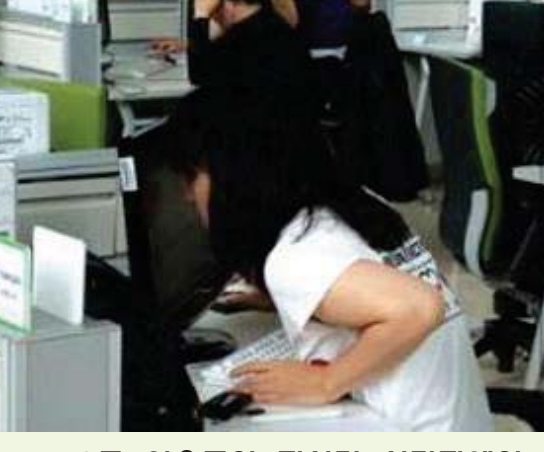

### 저시력 시각장애인

### 뇌병변/지체 장애인

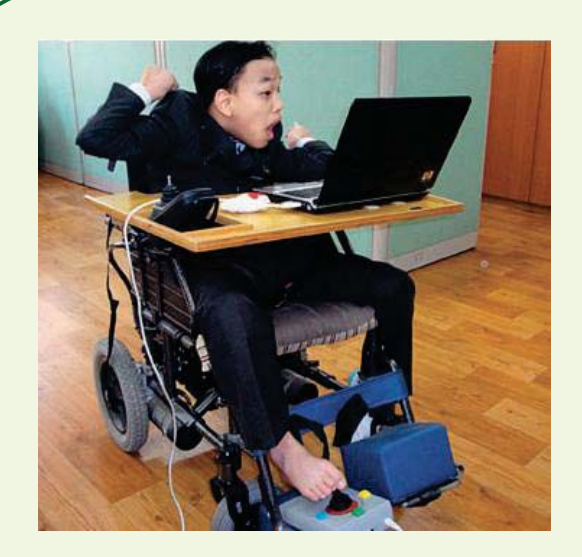

발 마우스 아이들은 아이들은 아이들에게 모니터

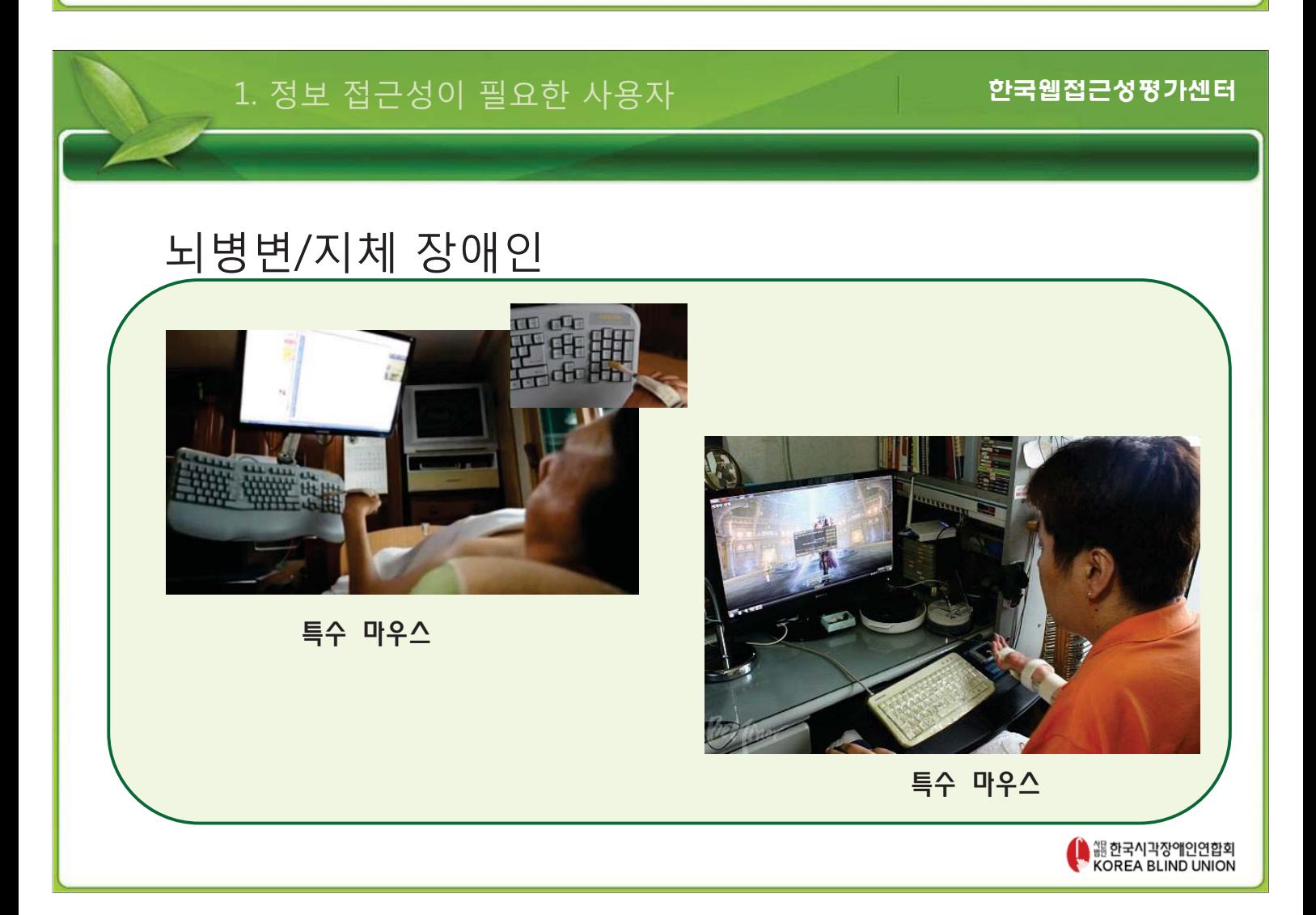

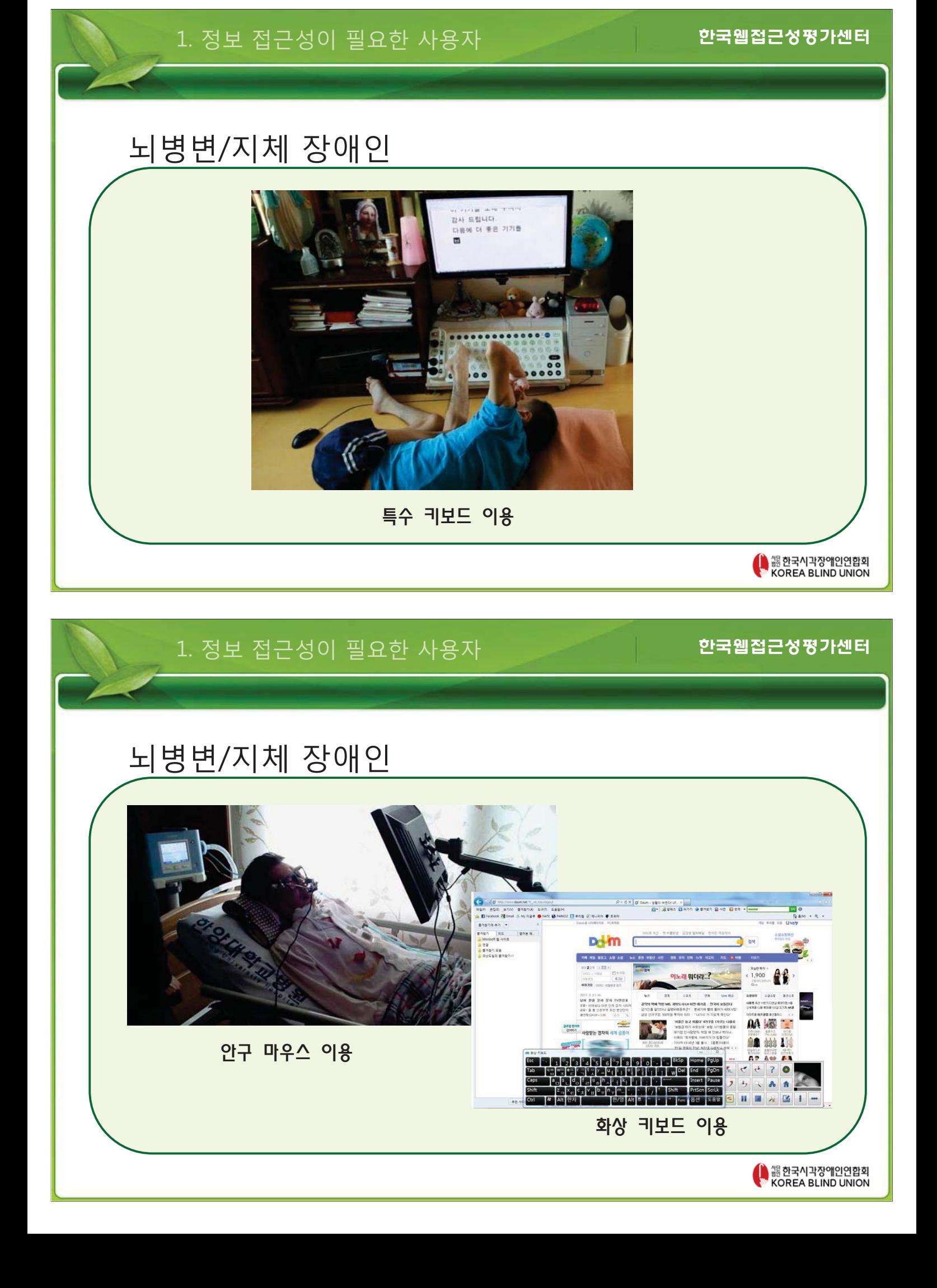

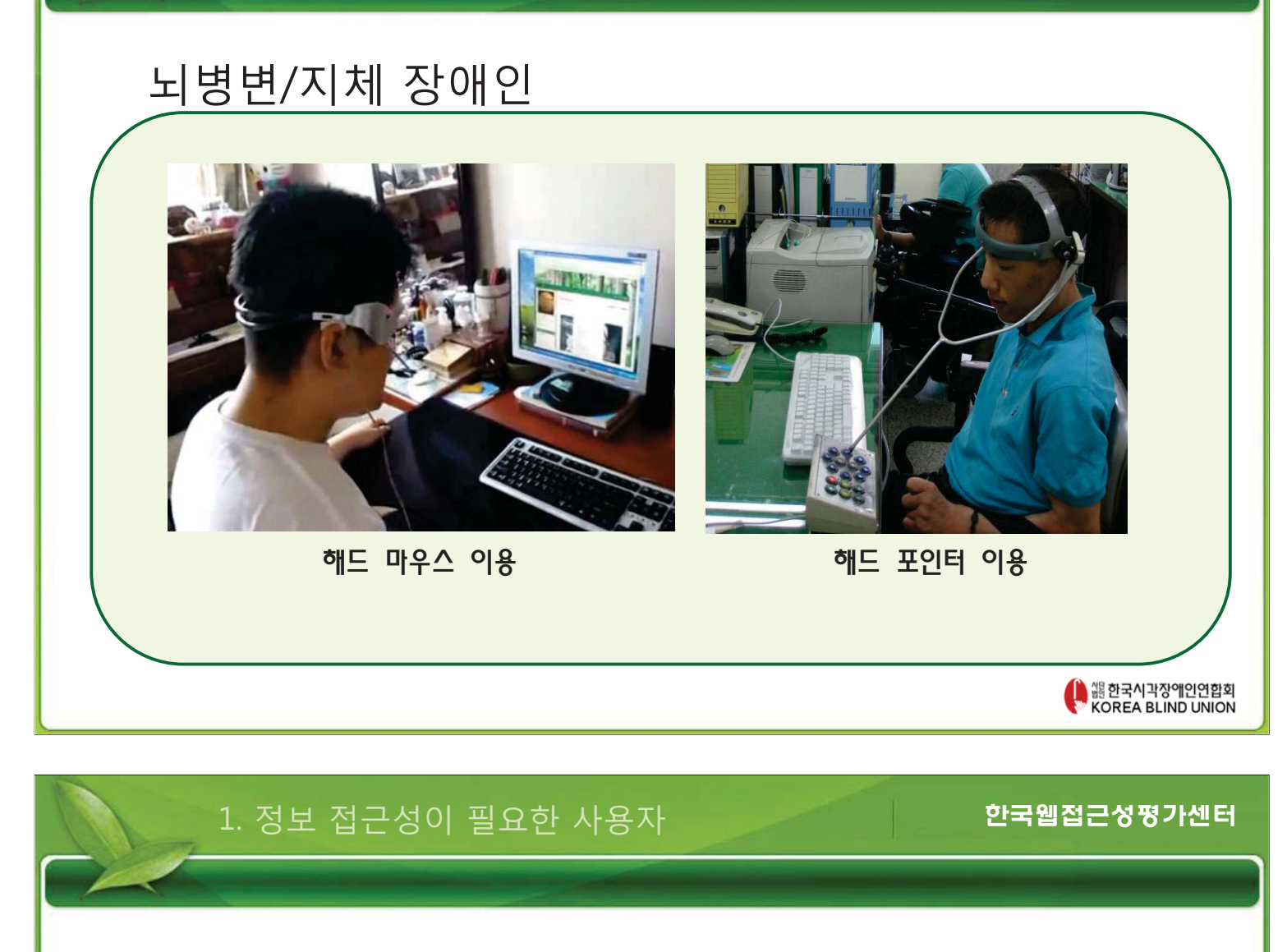

### 뇌병변/지체 장애인

1. 정보 접근성이 필요한 사용자

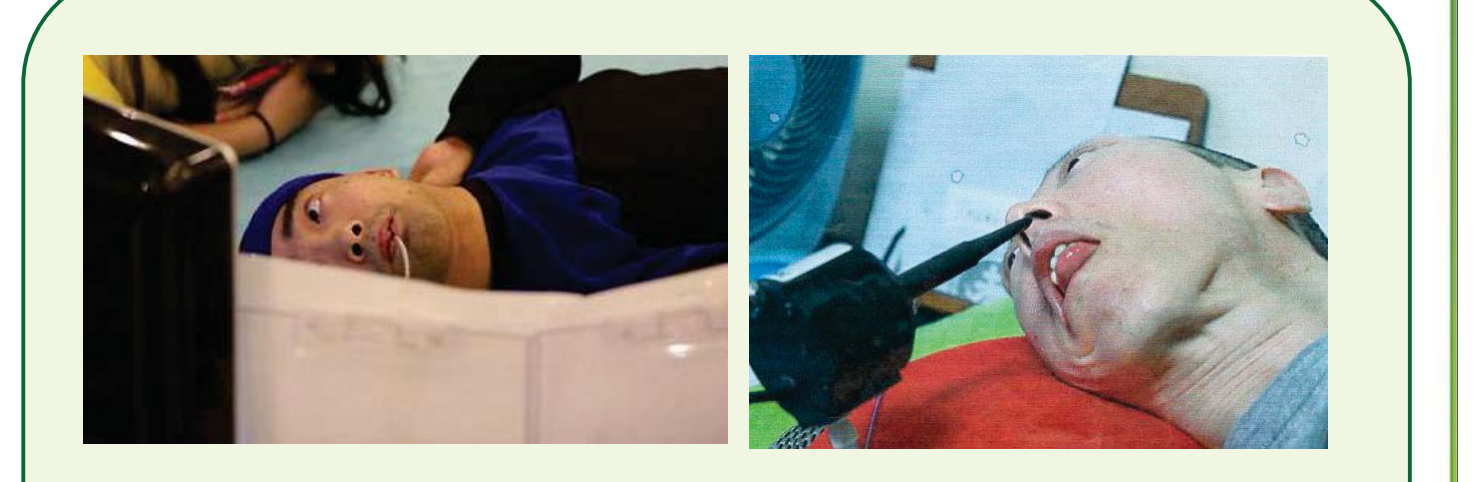

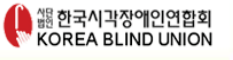

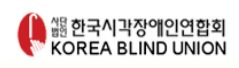

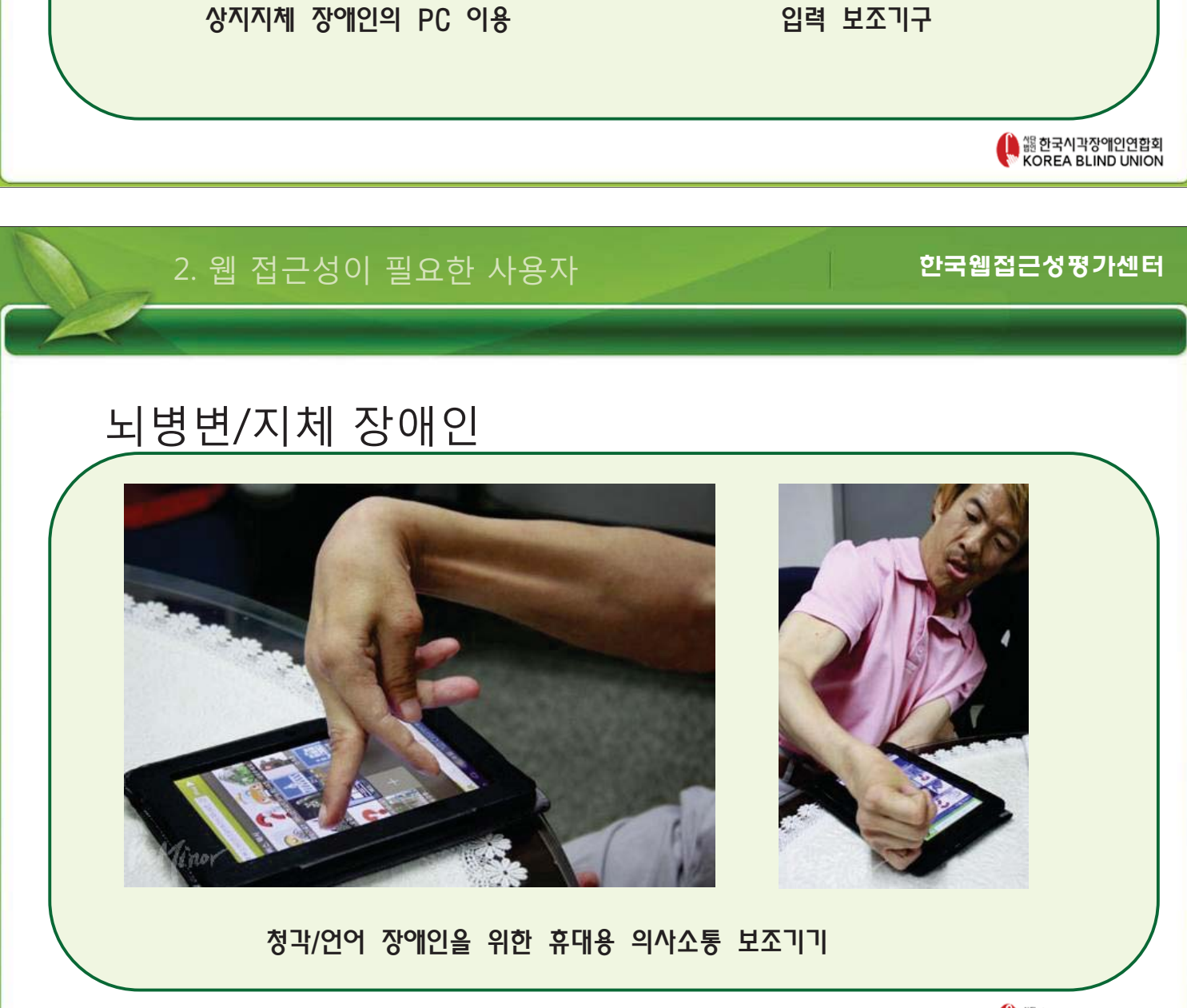

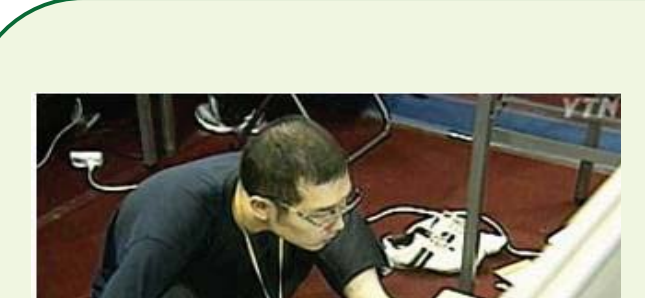

### 뇌병변/지체 장애인

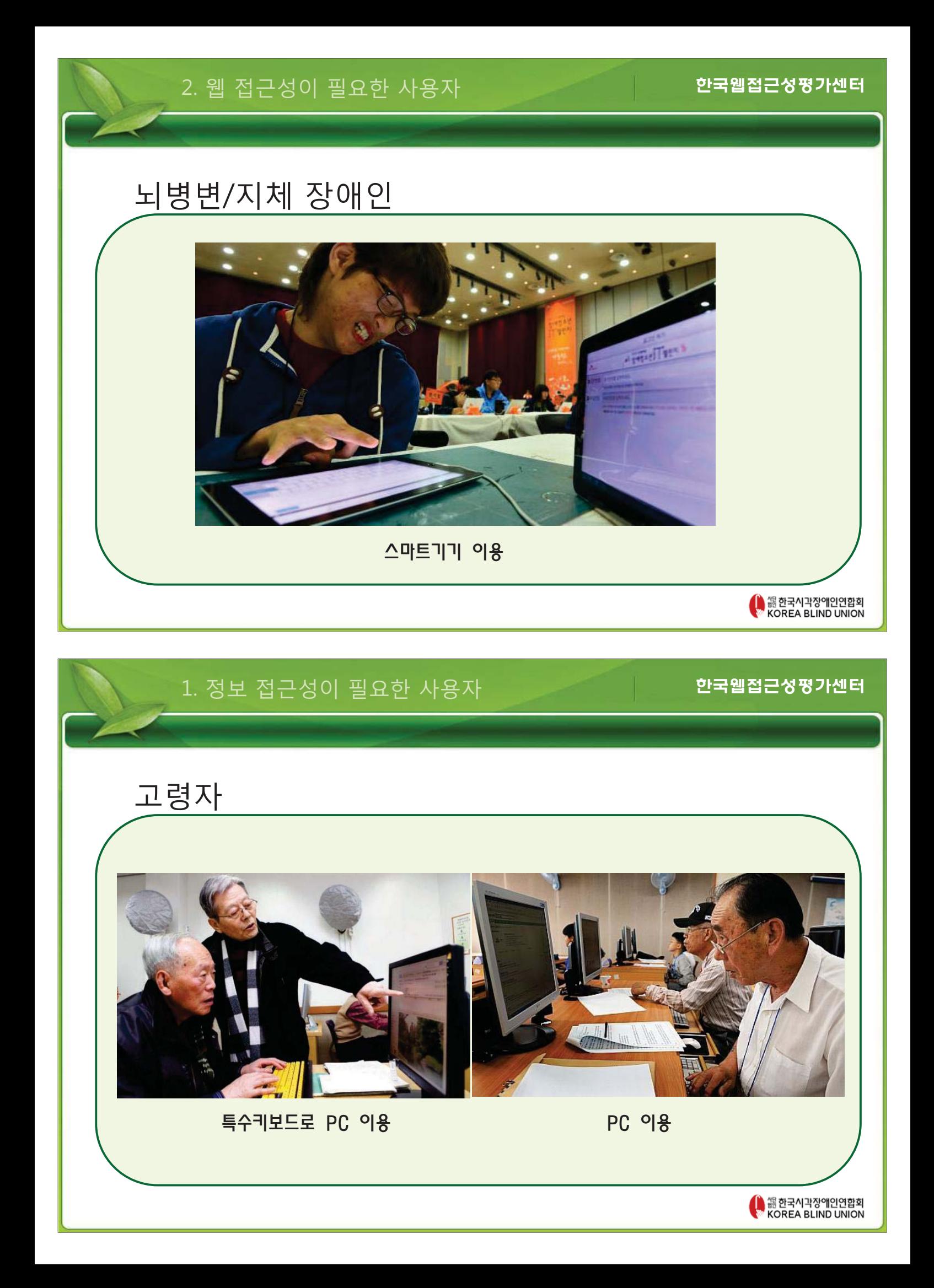

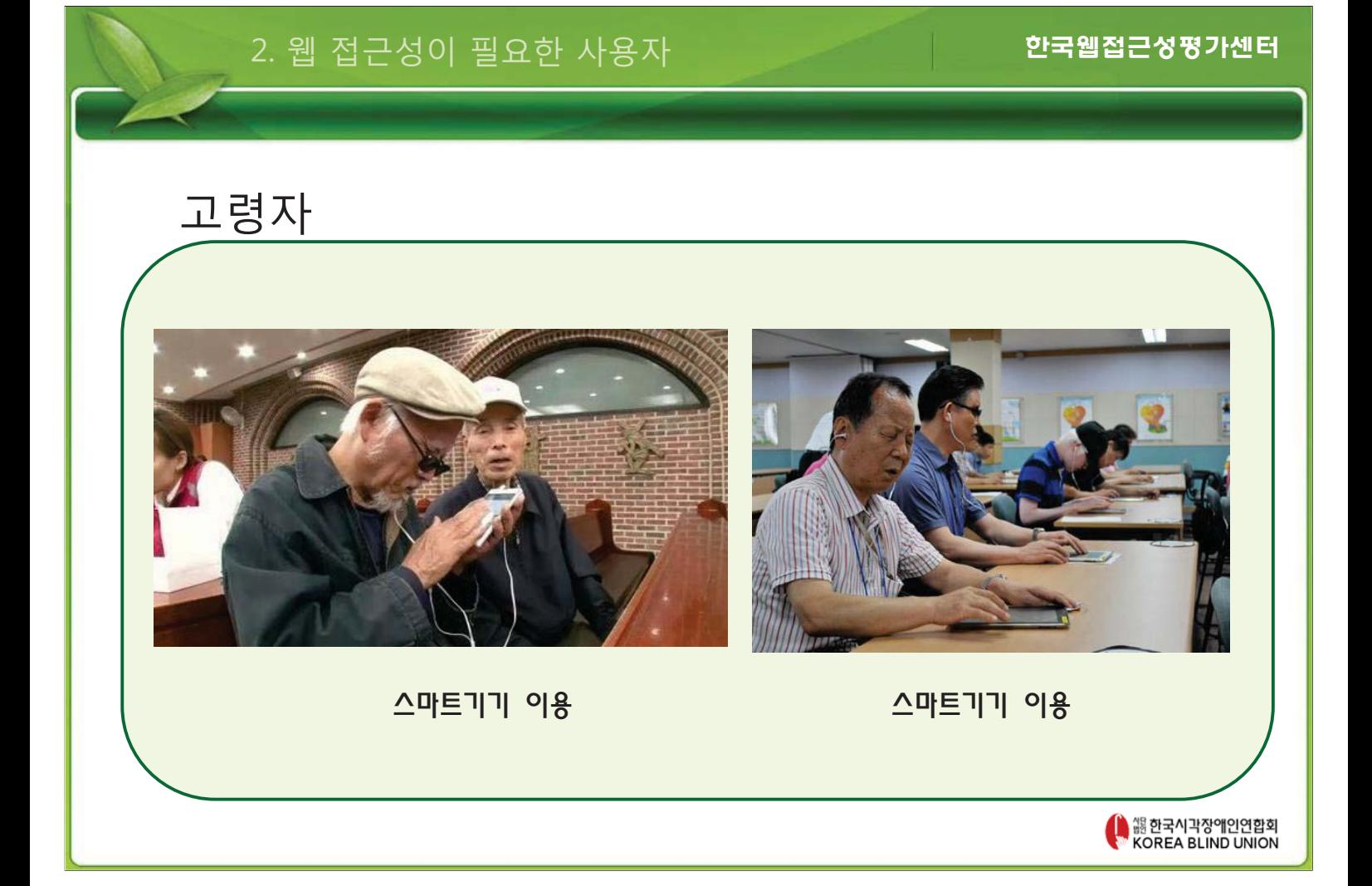

2. 사용자 유형별 특징

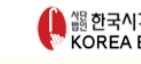

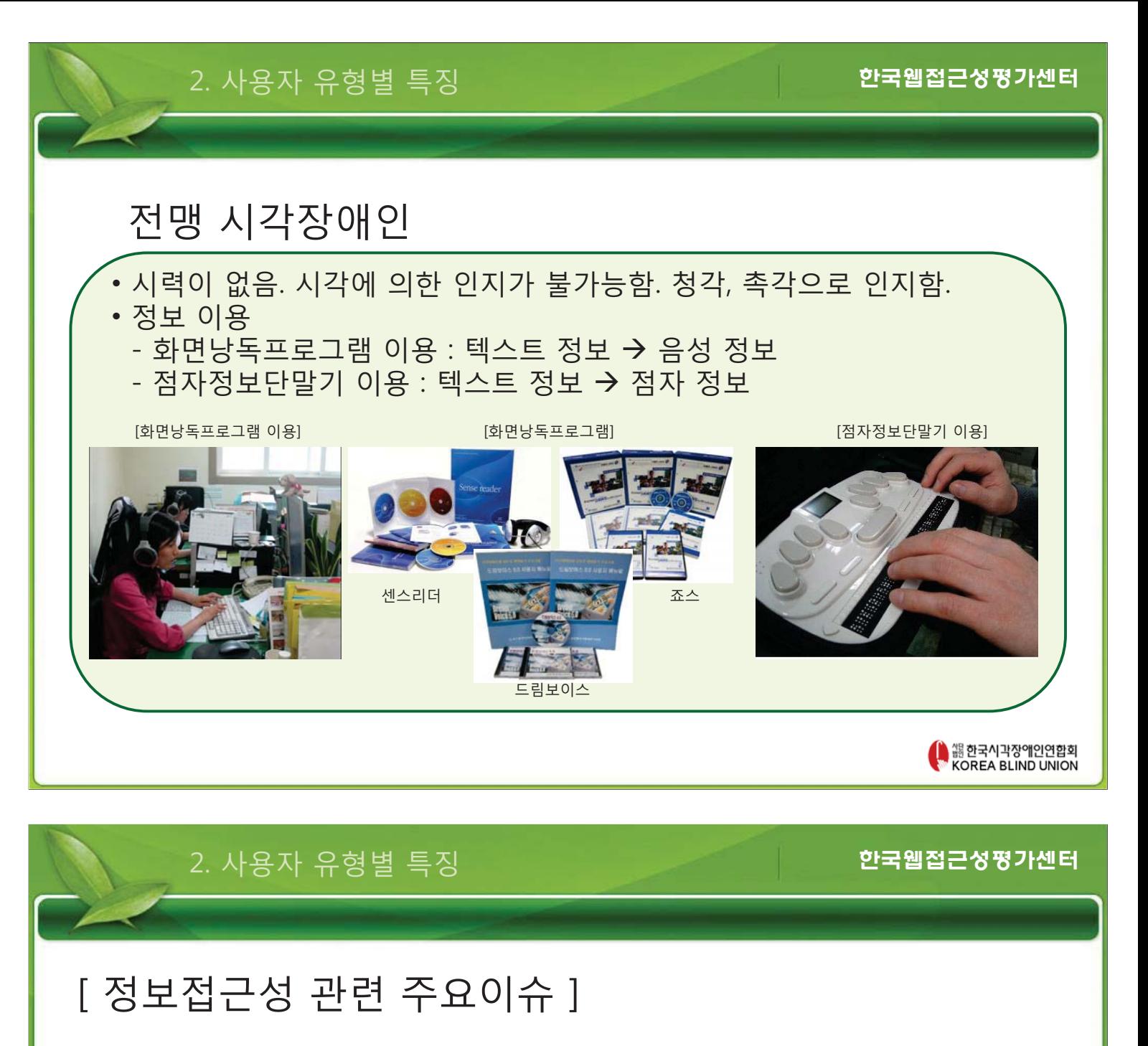

- $\rightarrow$  대체 텍스트
- $\rightarrow$  동영상
- $\rightarrow$  논리적 순서(선형화)
- → 구조정보
- → title 속성

 $\rightarrow$  부가설명(객체/태그 내 용도 및 목적 파악)

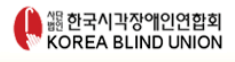

### [정보접근성 관련 주요이슈 ]

- $\rightarrow$  대체 텍스트
- $\rightarrow$  동영상
- → 논리적 수서(선형화)
- → 구조정보
- → title 속성
- $\rightarrow$  부가설명(객체/태그 내 용도 및 목적 파악)

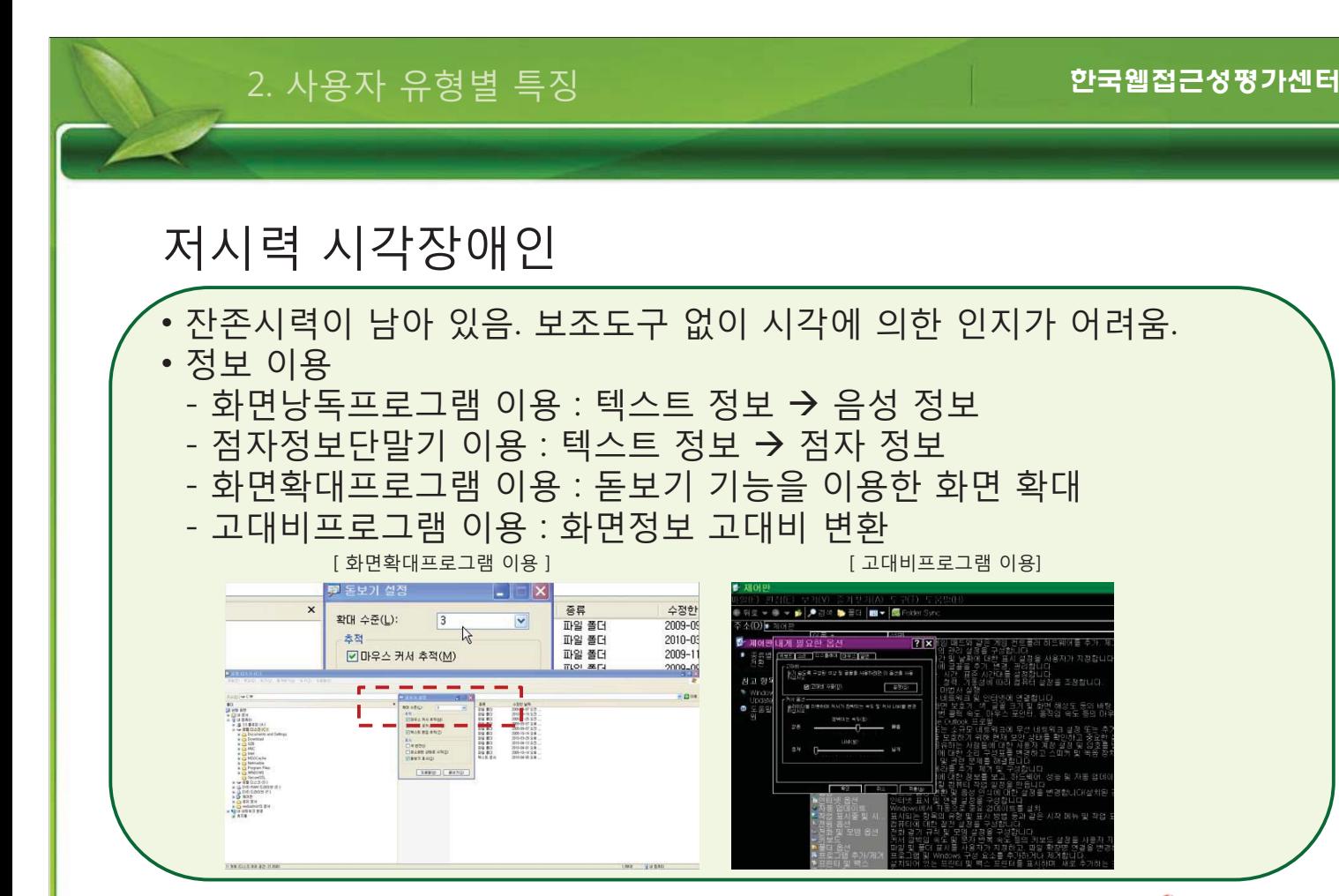

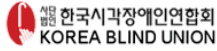

### [ 정보접근성 관련 주요이슈 ]

#### $\rightarrow$  대체텍스트

- $\rightarrow$  명도대비
- $\rightarrow$  글자/버튼/링크 크기
- → 스크롤
- $\rightarrow$  깜빡임/번쩍임
- $\rightarrow$  초점

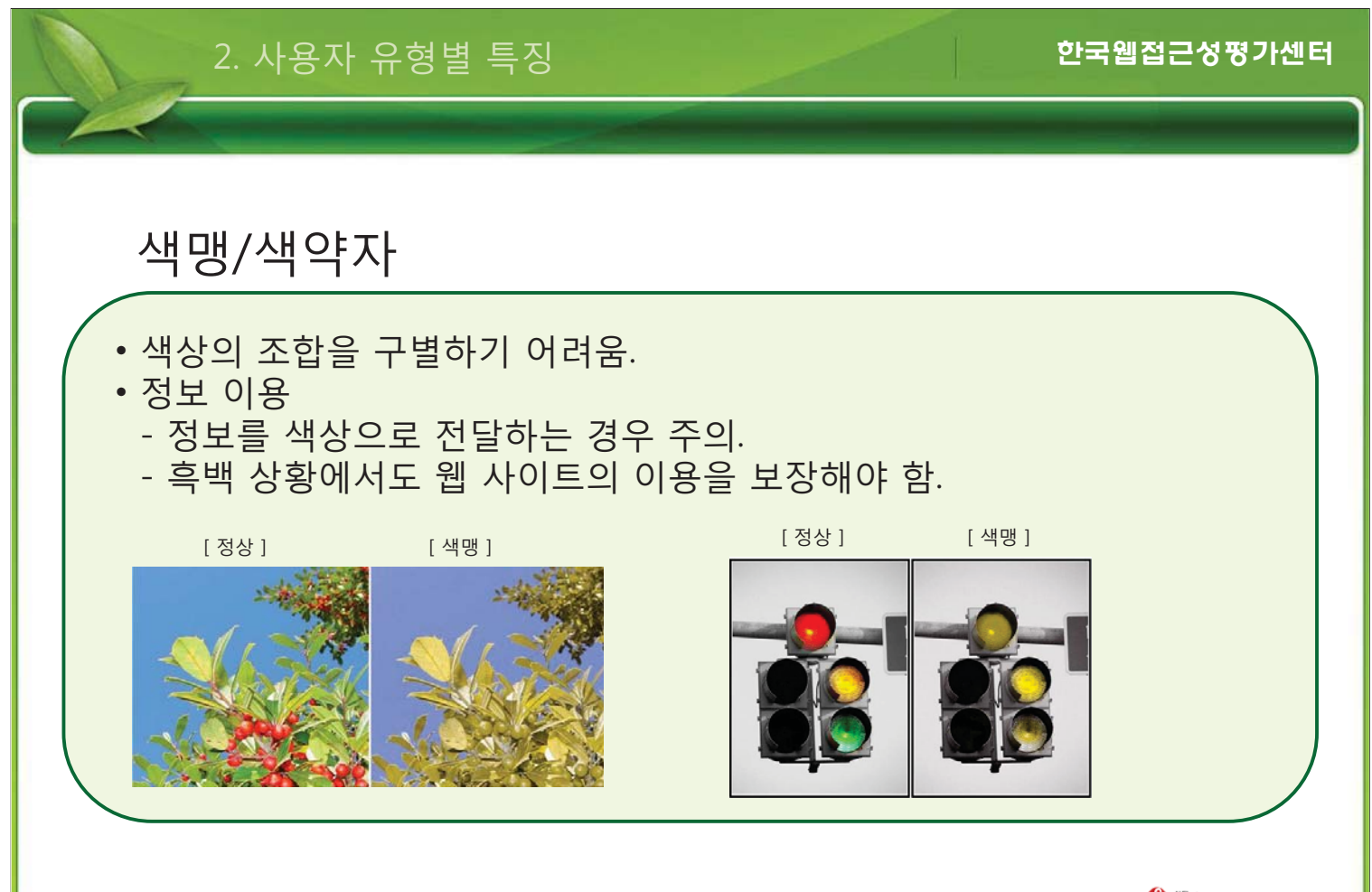

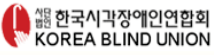

██ 한국시각장애인연합회<br>██ KOREA BLIND UNION

### [ 정보접근성 관련 주요이슈 ]

→ 색상의존 정보

 $\rightarrow$  명도대비

█<br>██한국시각장에인연합회<br>██ KOREA BLIND UNION

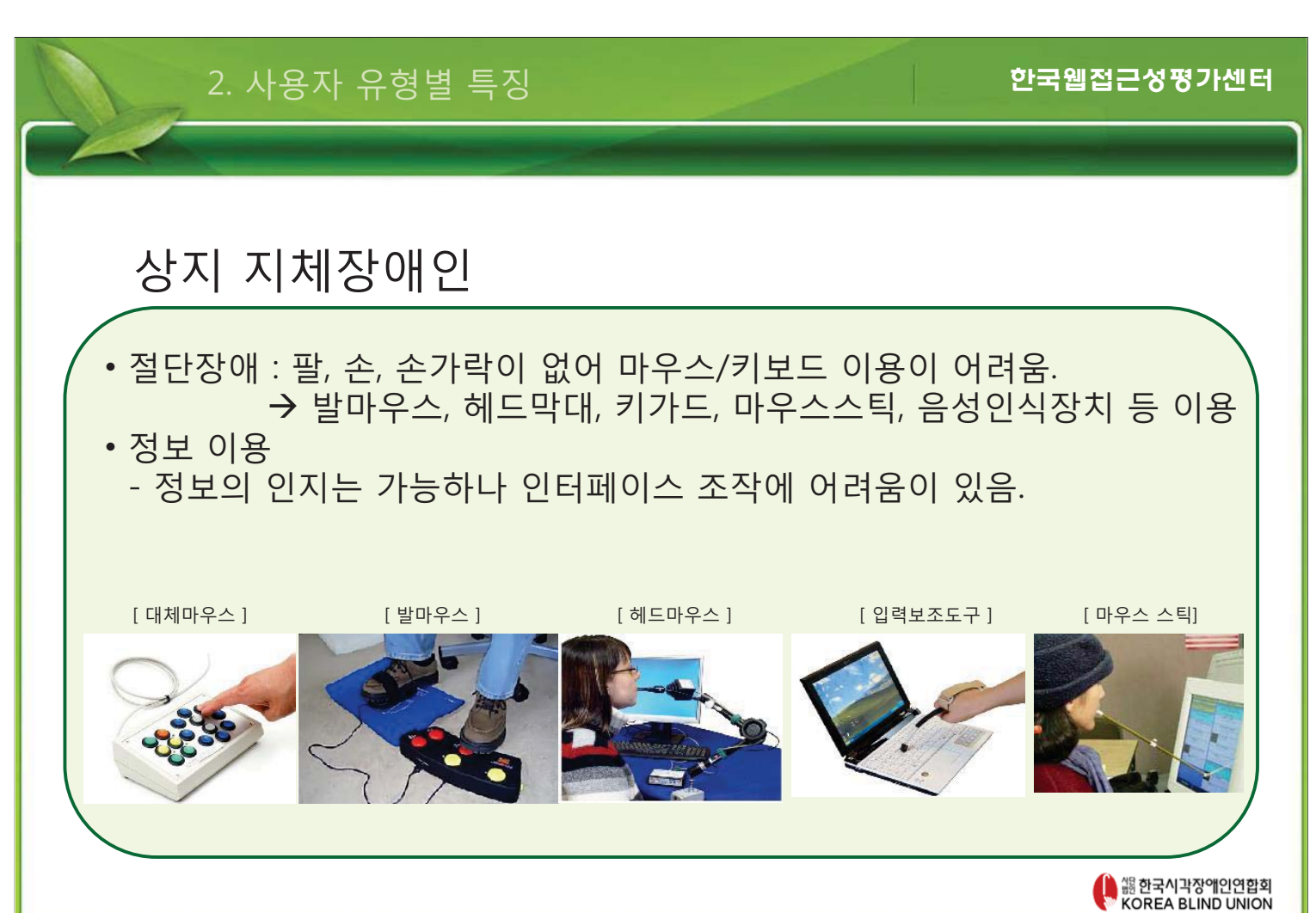

### [정보접근성 관련 주요이슈 ]

 $\rightarrow$  키보드 이용

- $\rightarrow$  초점
- → 논리적인 순서
- $\rightarrow$  실행객체 크기(<label>, 버튼크기 등)
- $\rightarrow$  반복링크 스킵 기능

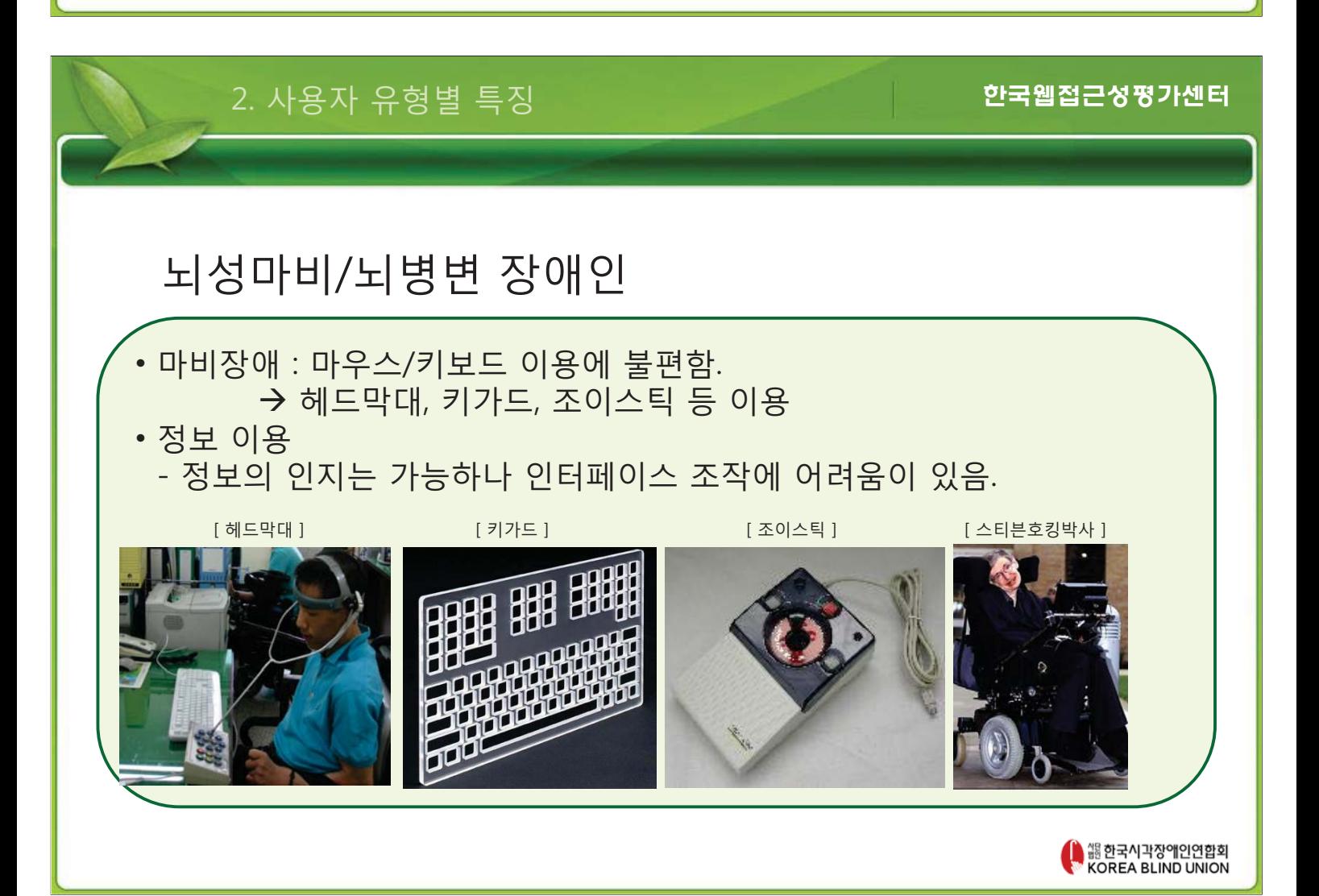

 $\rightarrow$  키보드 이용

- $\rightarrow$  초점
- → 논리적인 순서
- $\rightarrow$  실행객체 크기(<label>, 버튼크기 등)
- $\rightarrow$  반복링크 스킵 기능
- $\rightarrow$  버튼/링크 크기

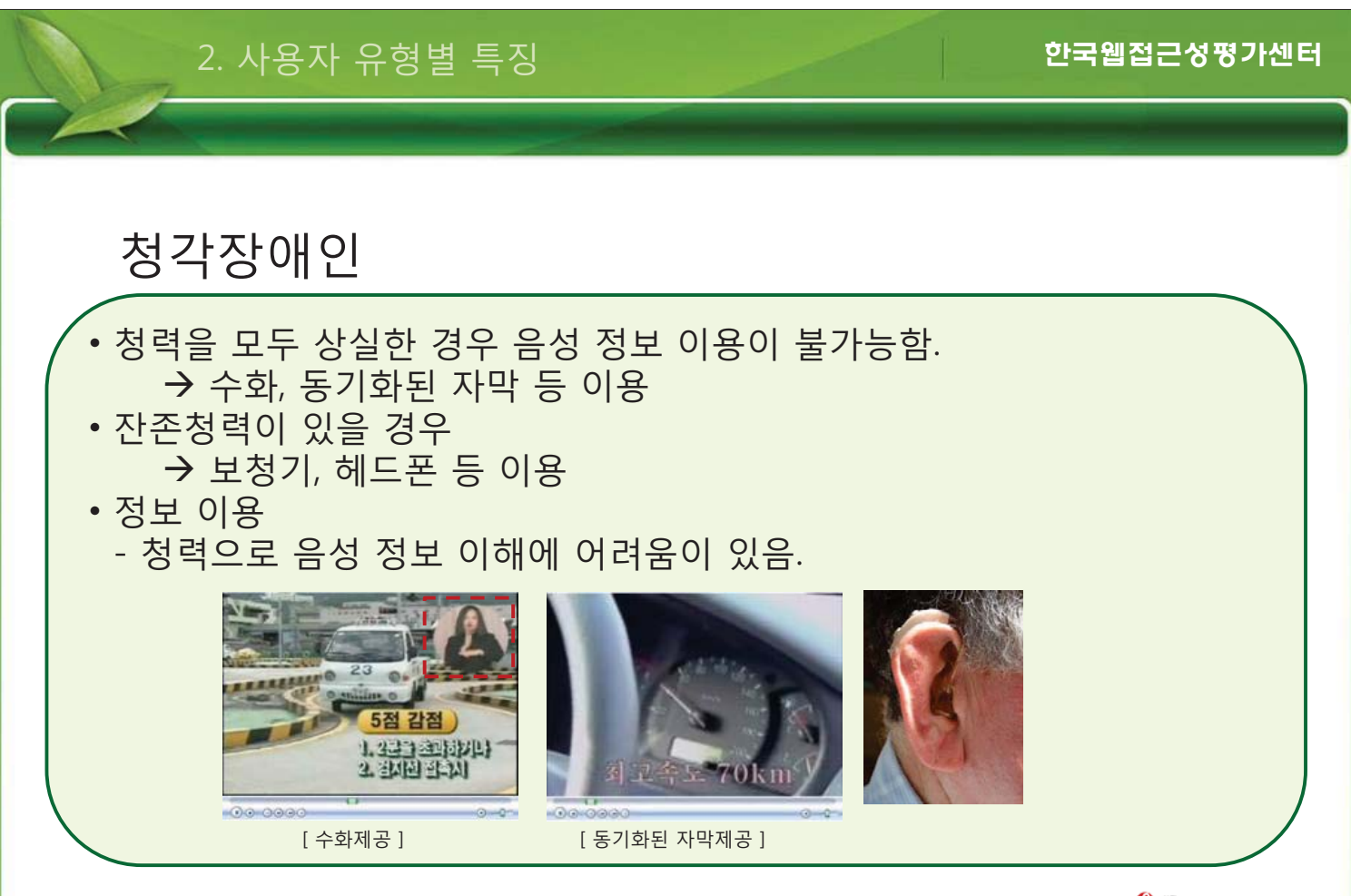

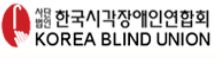

[정보접근성 관련 주요이슈 ]

→ 멀티미디어 콘텐츠

→ 대체정보 동기화

→ 음성정보 자동실행

→ 음성에 의존한 콘텐츠 제공

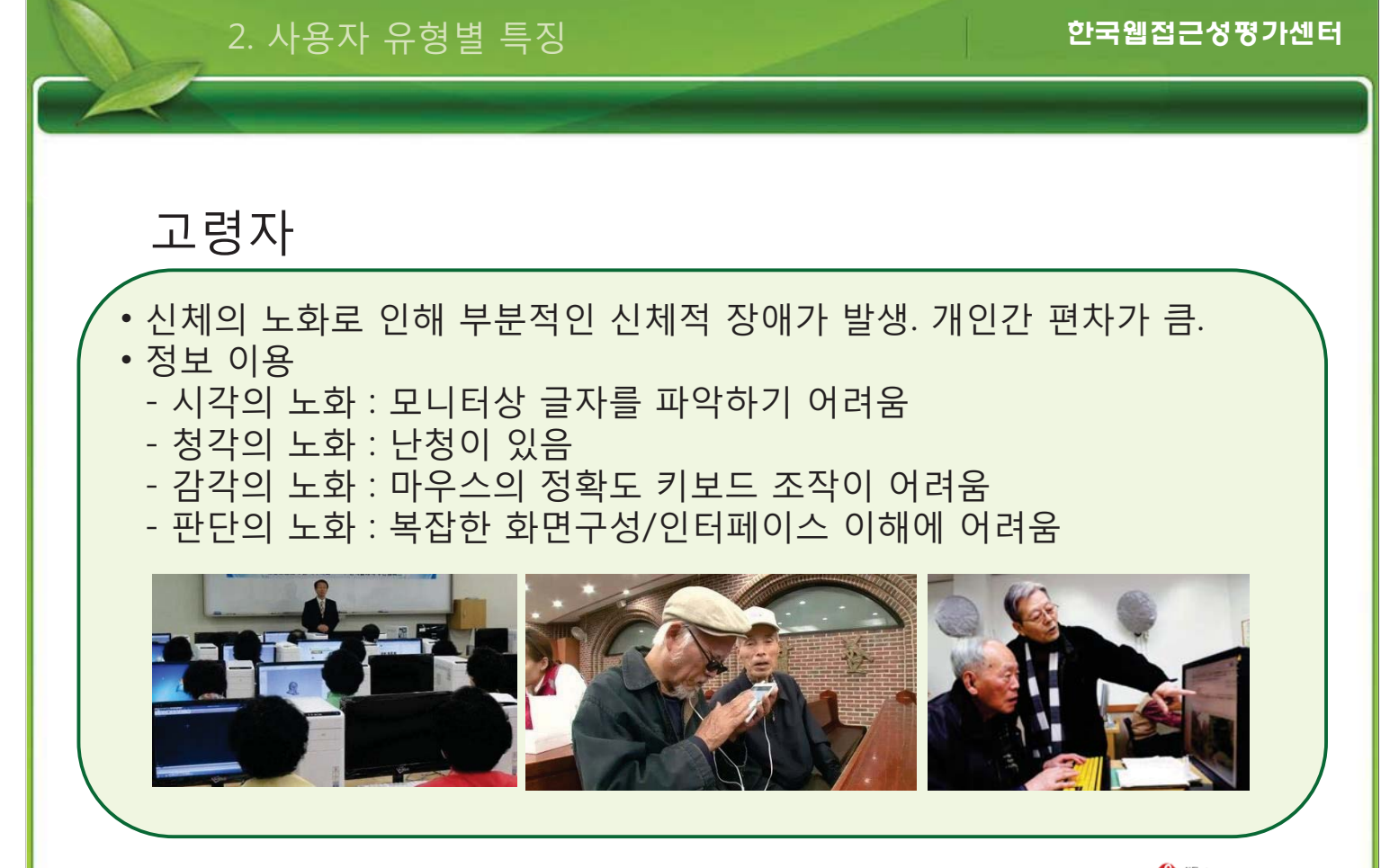

- → 시력저하
- $\rightarrow$  청력저하
- $\rightarrow$  색상 인지 저하
- → 손떨림(마우스 이용 불편)
- $\rightarrow$  판단저하(단어 이해, 복잡한 UI)
- $\rightarrow$  글자/버튼/링크 크기

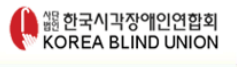

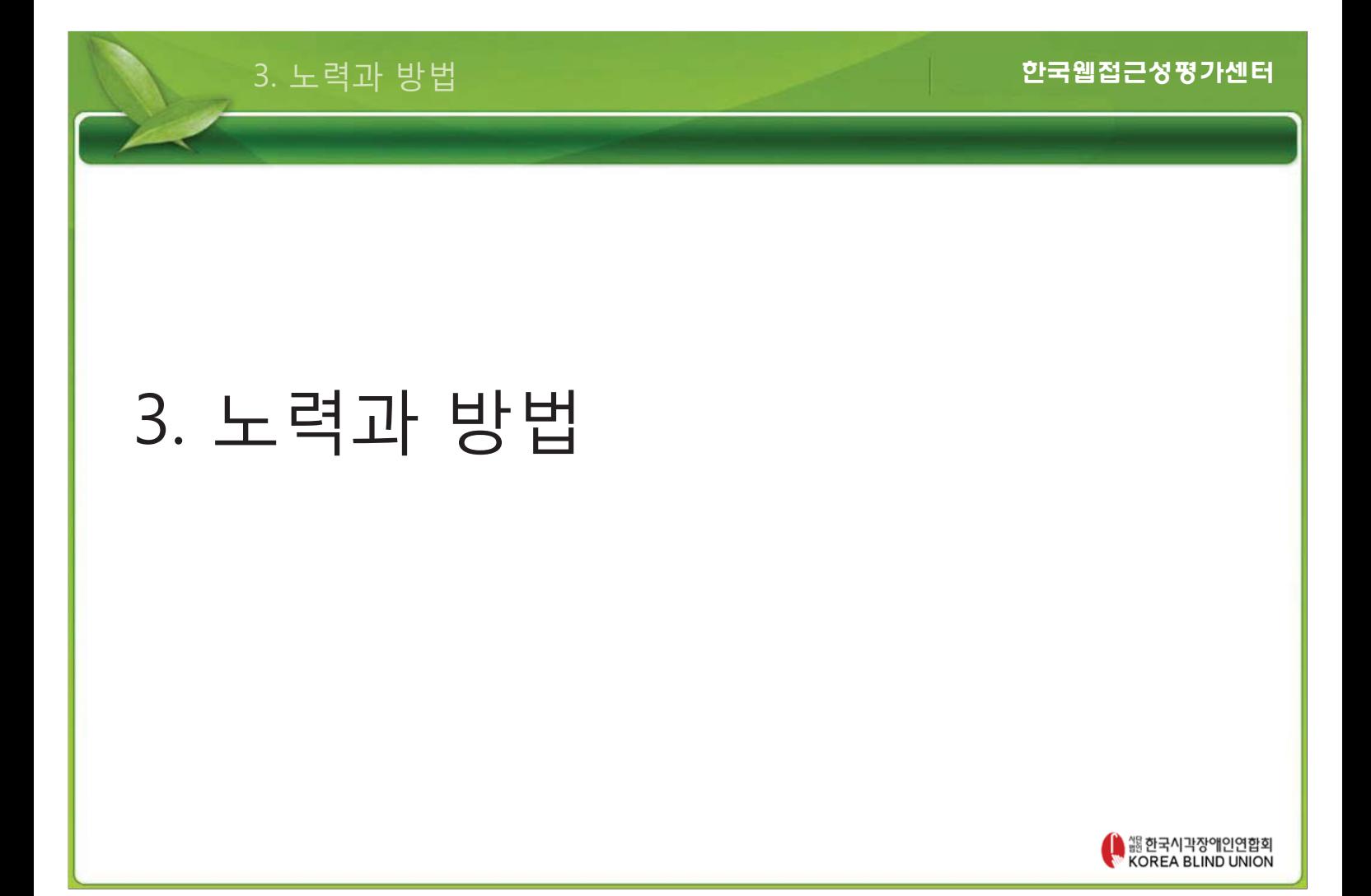

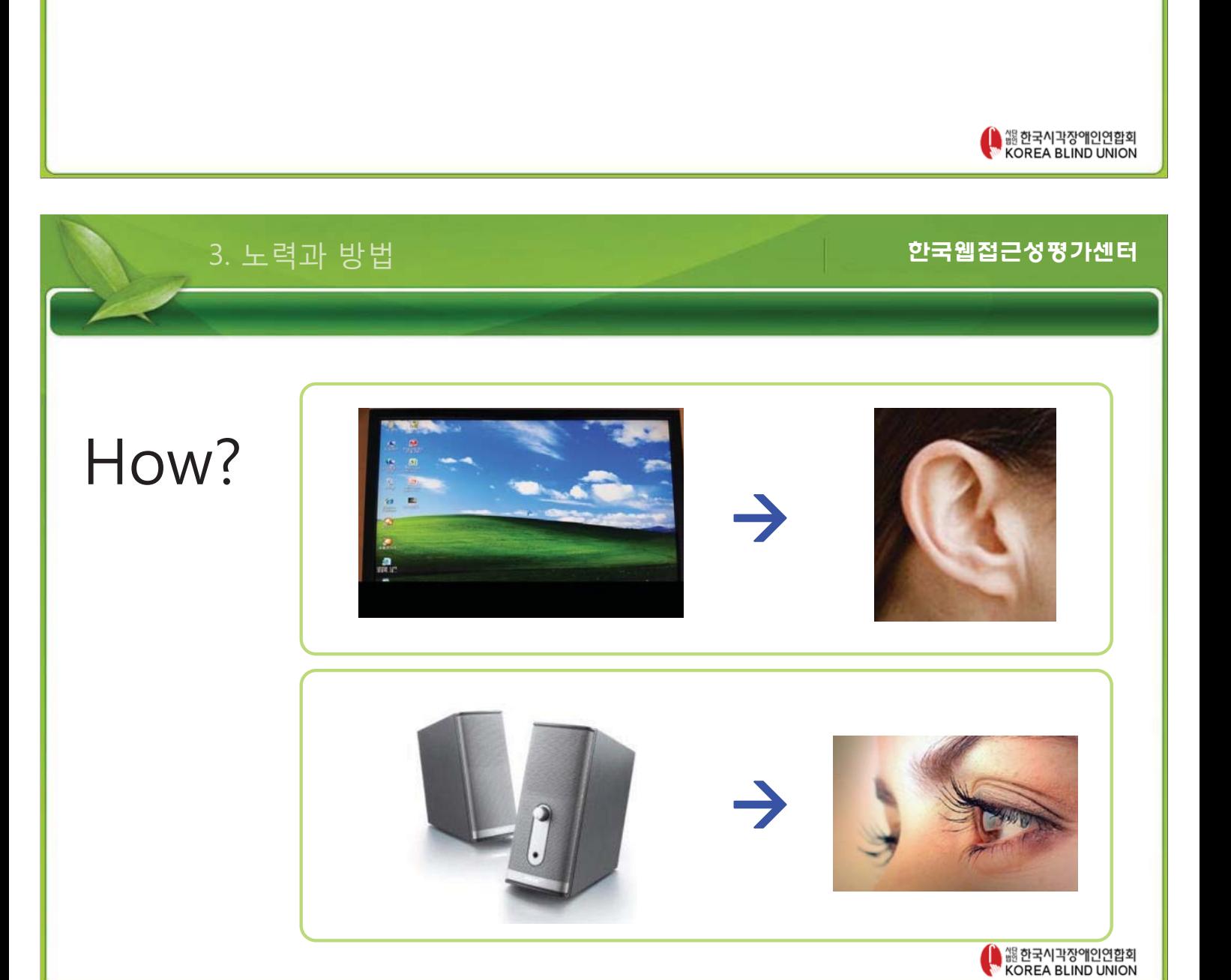

## 정보 접근성 시작 = 고민

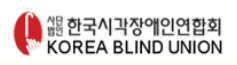

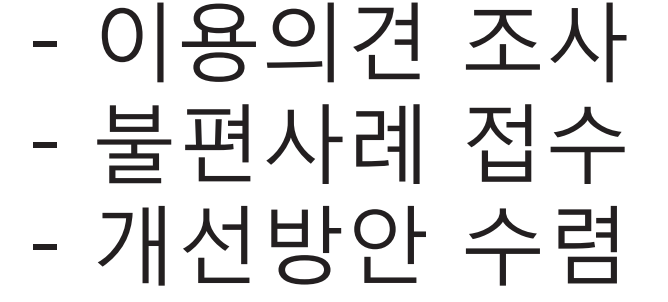

## 1단계 : 소통

3. 노력과 방법

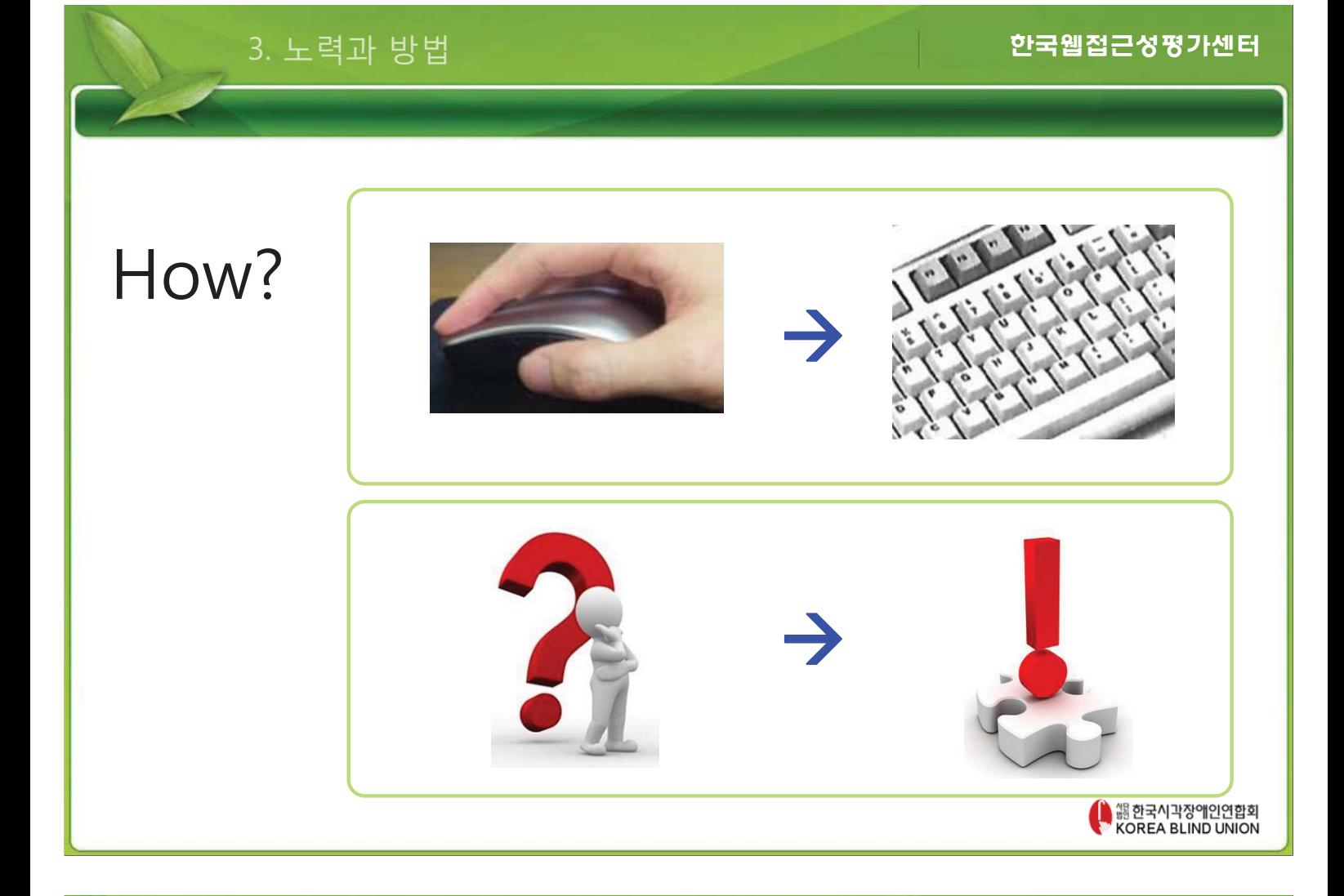

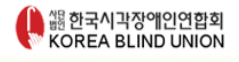

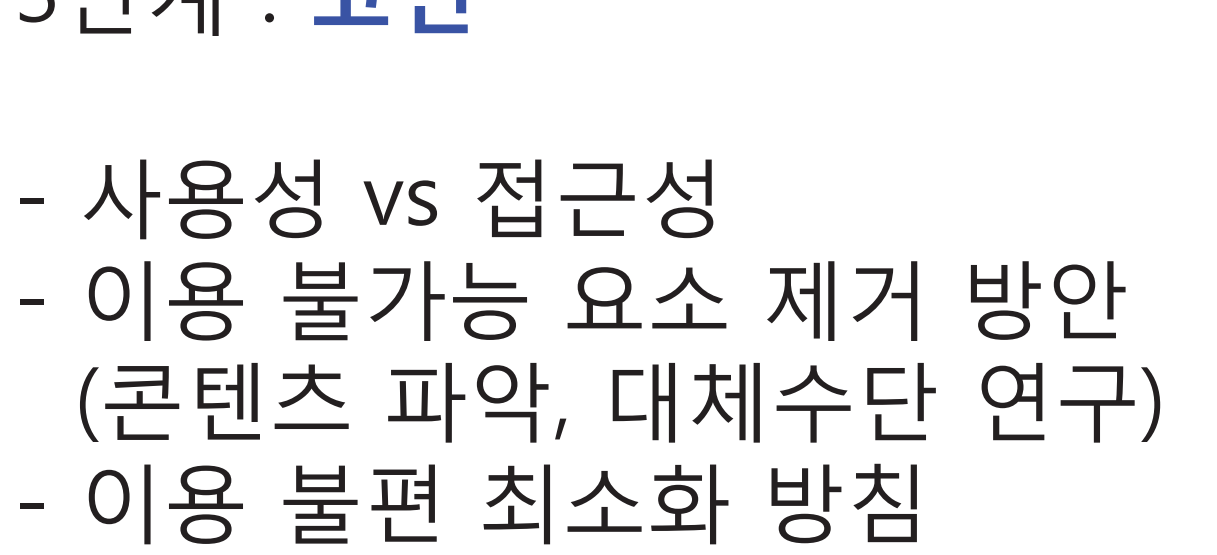

## <u> 3단계 : **고민**</u>

3. 노력과 방법

한국웹접근성평가센터

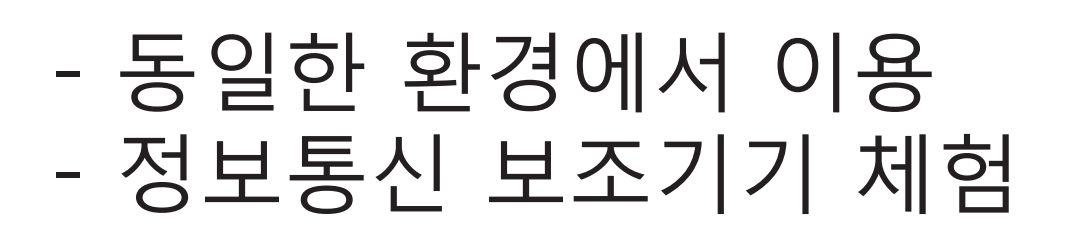

## 2단계 : **이해**

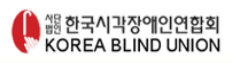

## – 지속적인 모니터링 - 웹 접근성 유지방안 모색 – 적극적인 민원 대응

<u> 5단계 : **관심**</u>

3. 노력과 방법

한국웹접근성평가센터

- 기술구현 - 부가 정보 제공 - 대체 기능 제공

## 4단계 : **배려**

## [ 웹 접근성 국가표준 KWCAG2.0 ]

### - 최소한의 장애인 사용성을 보장하기 위한 가이드

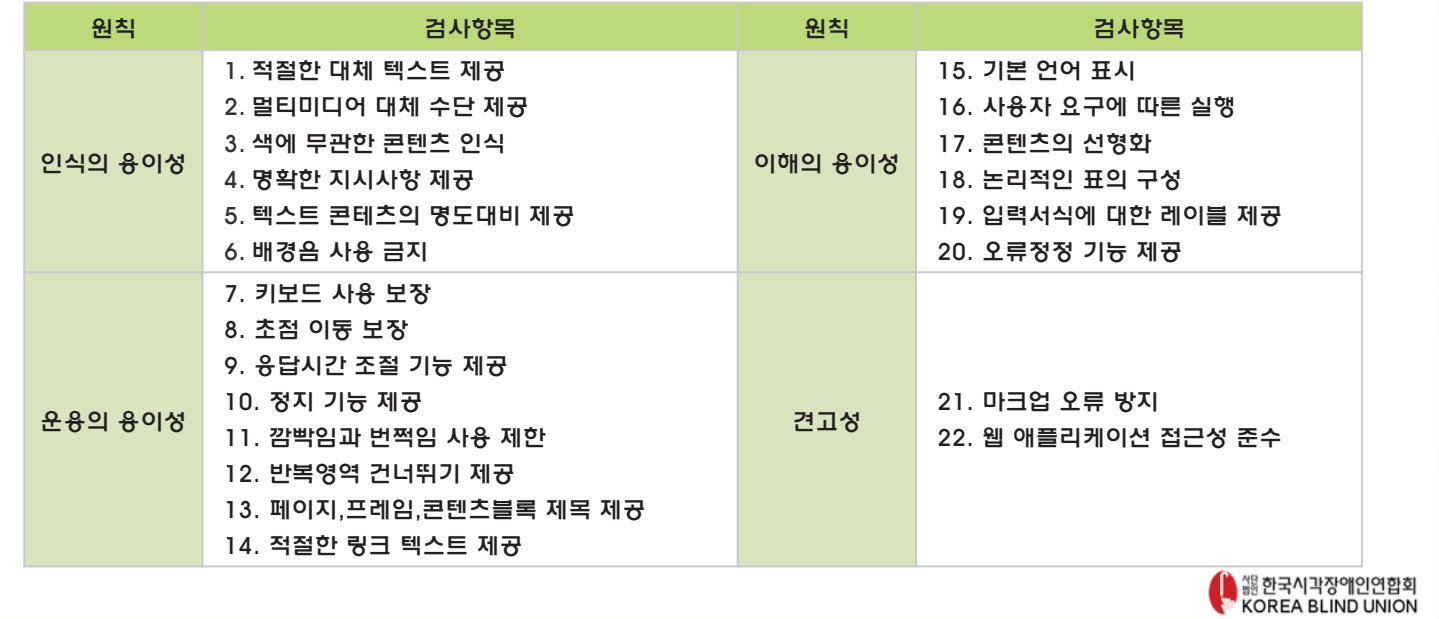

3. 노력과 방법

#### 한국웹접근성평가센터

## [ 장애인 사용성 진단 ]

- 장애인 이용 시 문제점 사전 파악 - 불편함 최소화 노력 기준 마련

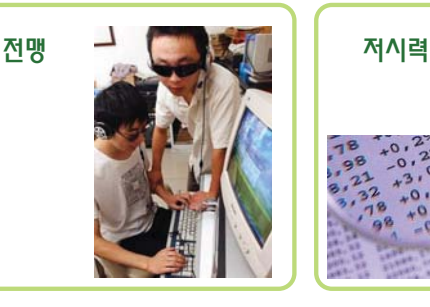

뇌병변 2002년 1월 20일 1월 20일 1월 20일 11월 20일 12월 20일 12월 20일 12월 20일 12월 20일 12월 20일 12월 20일 12월 20일 12월 20일 12월 20일<br>1980년 10월 20일 12월 20일 12월 20일 12월 20일 12월 20일 12월 20일 12월 20일 12월 20일 12월 20일 12월 20일 12월 20일 12월 20일 12월 20일

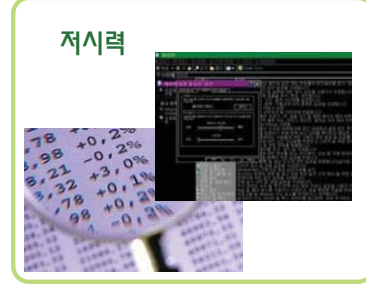

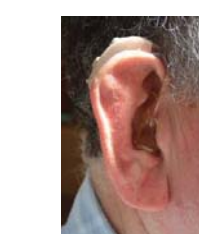

● 썖한국시각장애인연합회<br>◆ KOREA BLIND UNION

## 4. 사용성 향상을 위한 마크업

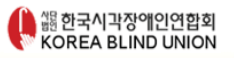

### 4. 사용성 향상을 위한 마크업

한국웹접근성평가센터

### (1) 적절한 <h> 제공

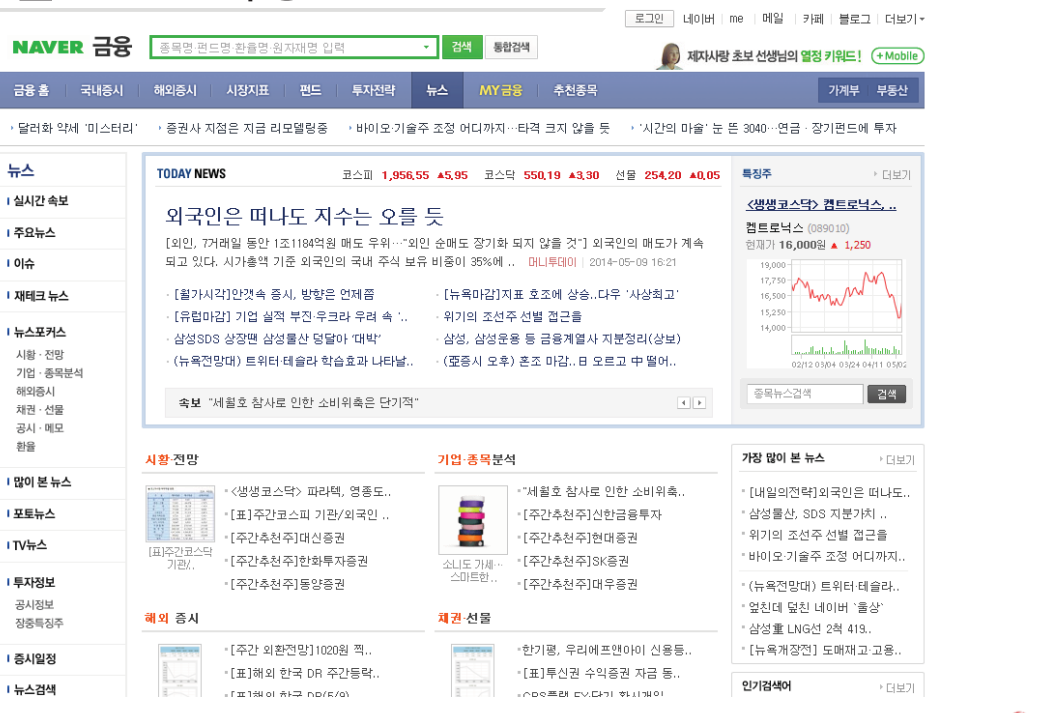

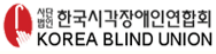

#### 4. 사용성 향상을 위한 마크업

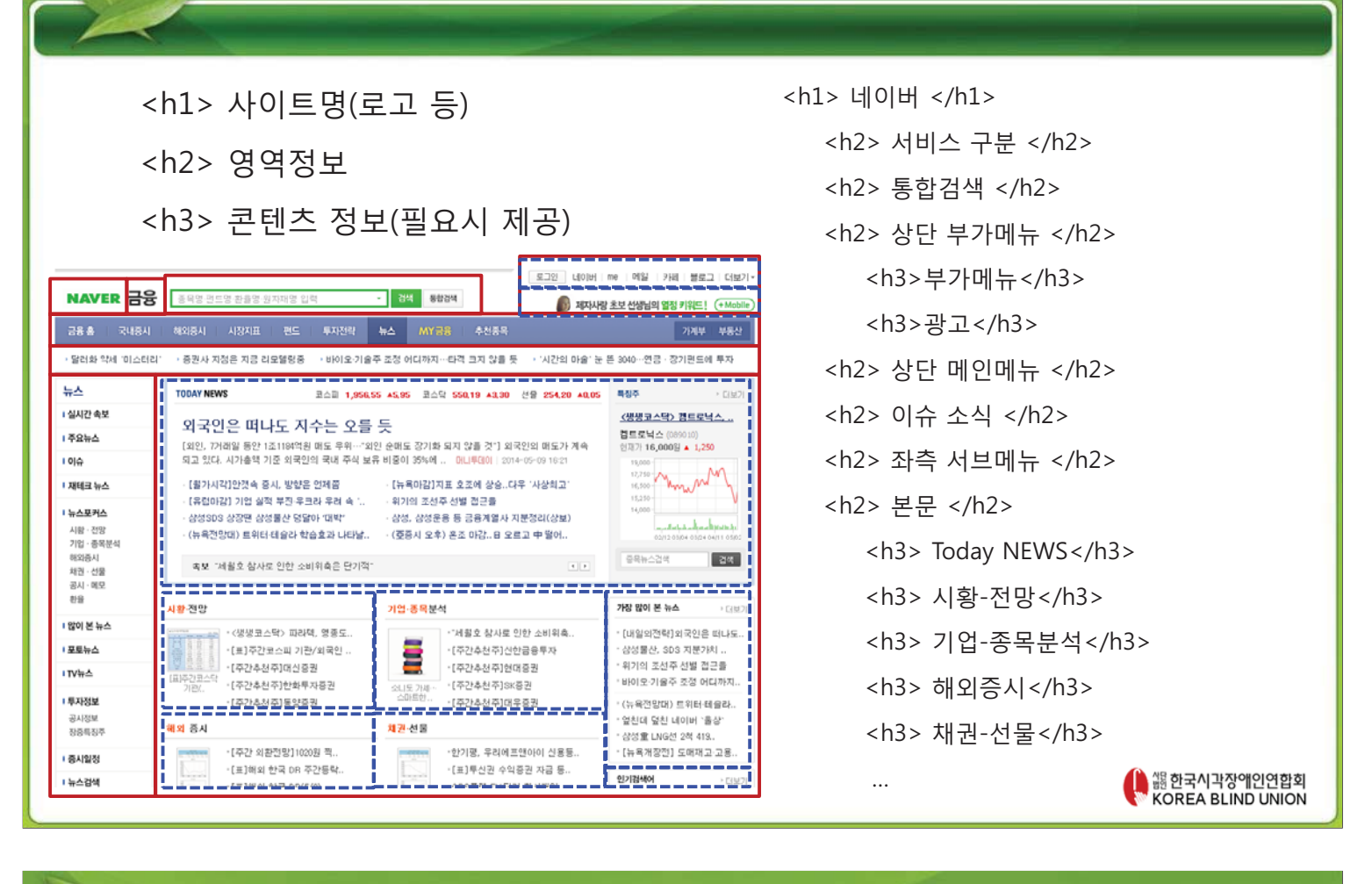

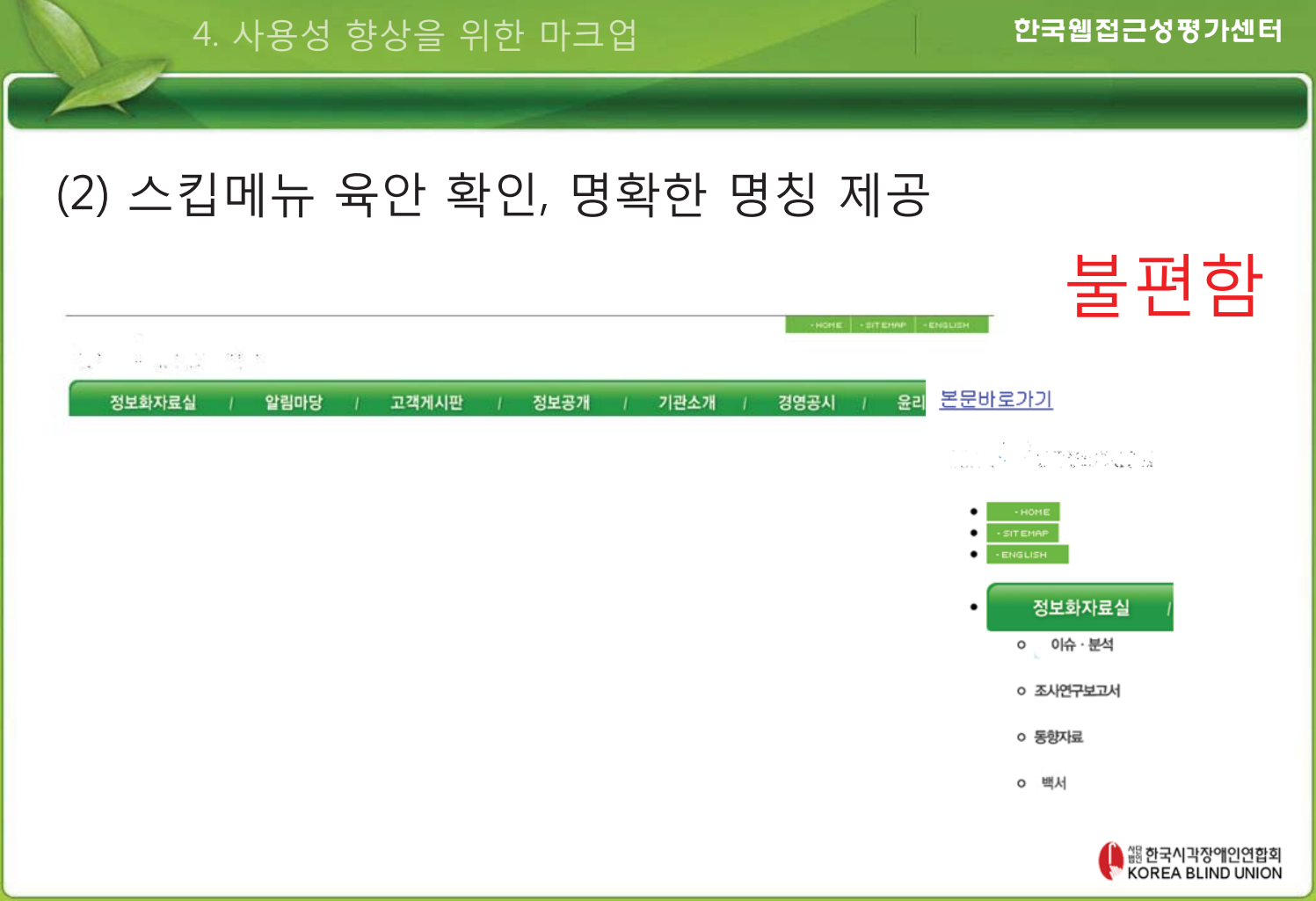

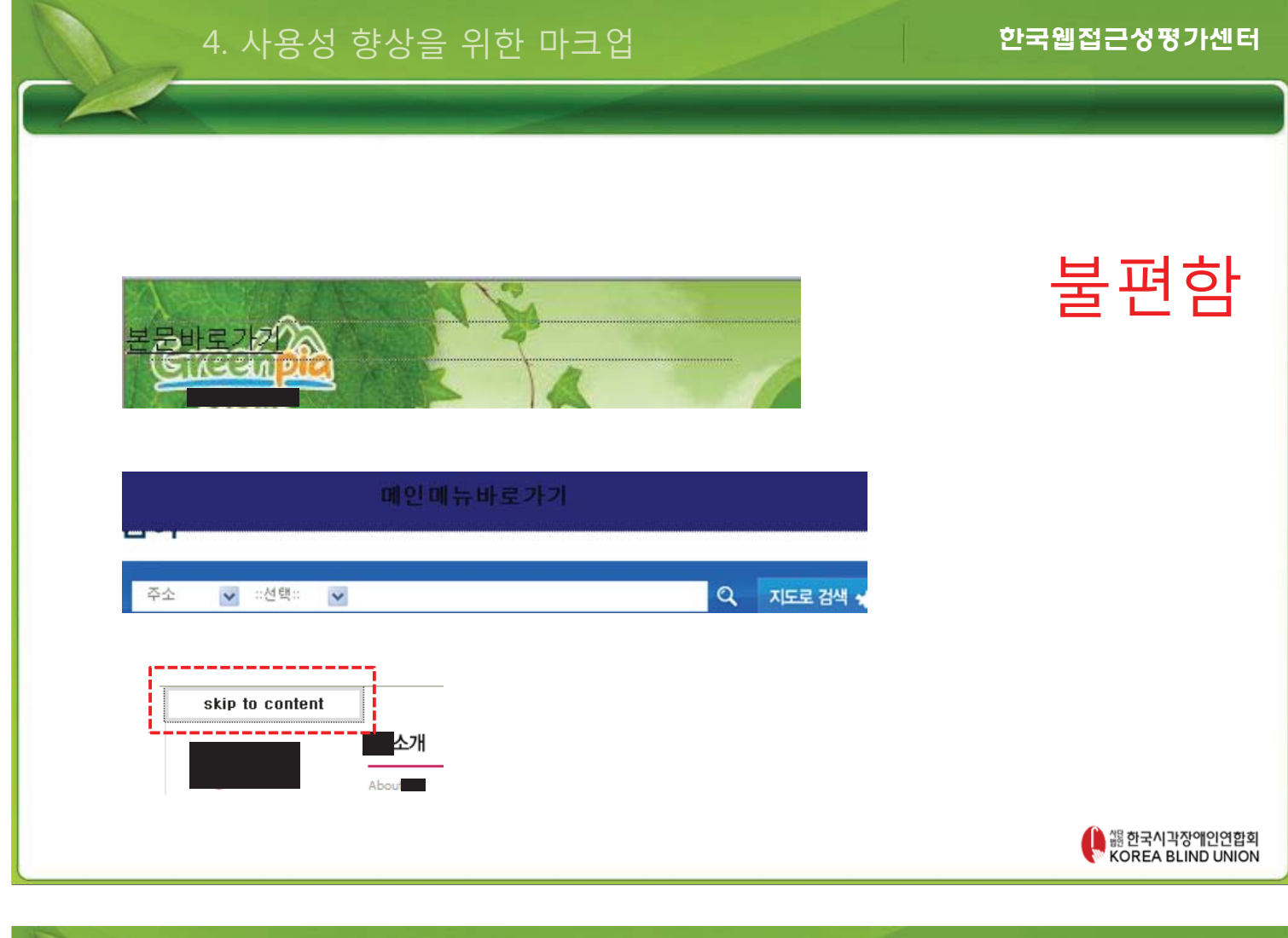

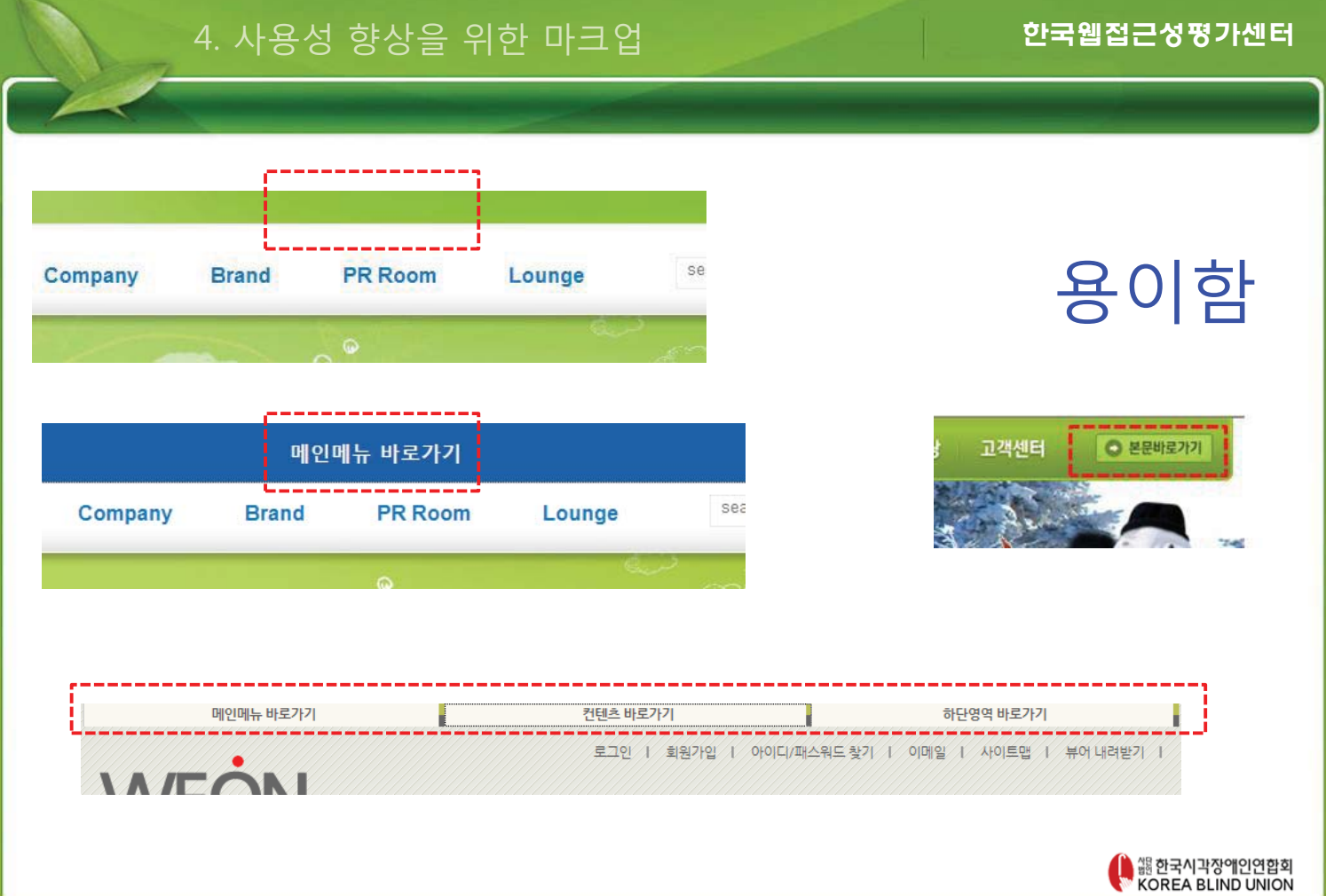

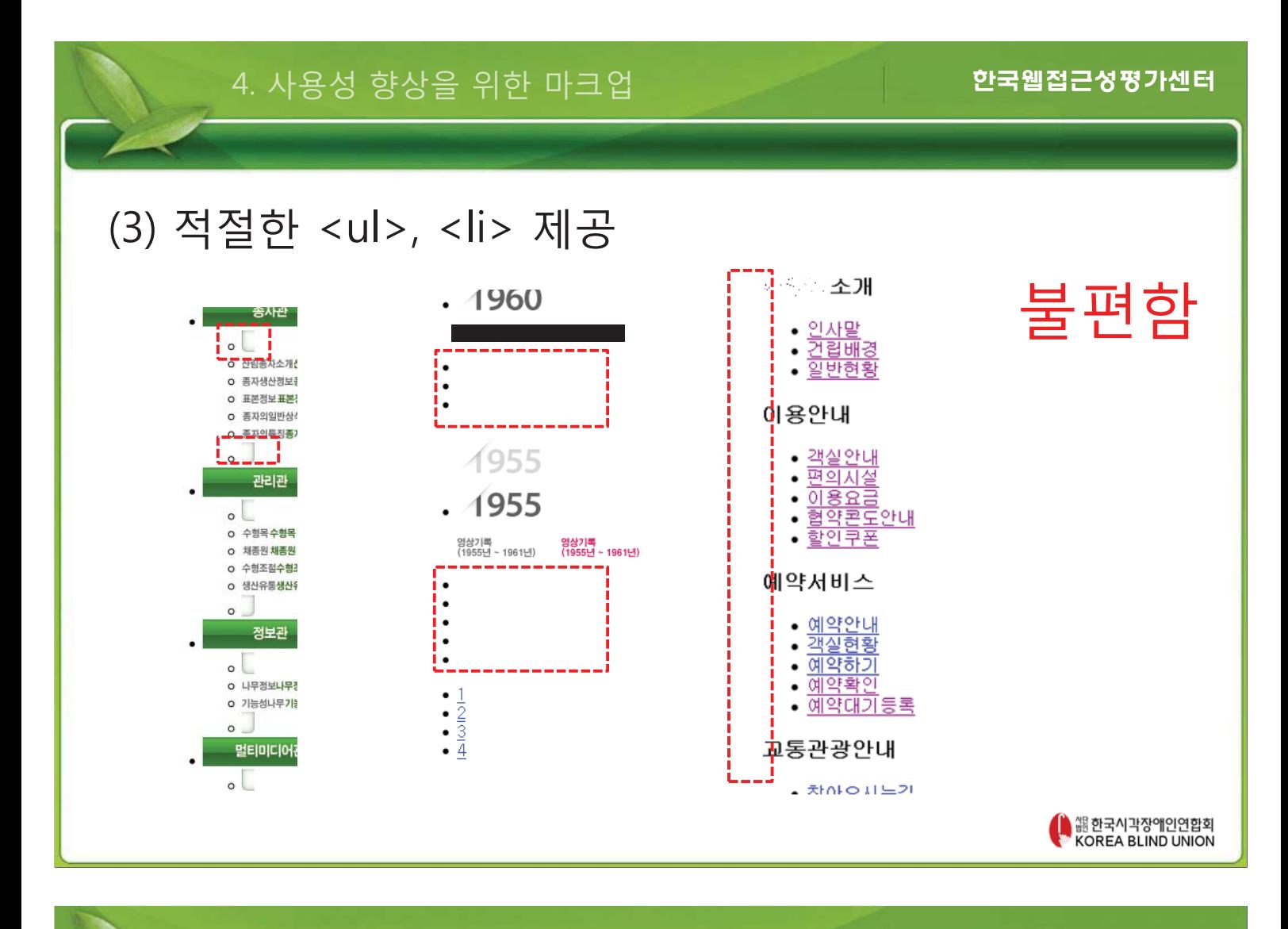

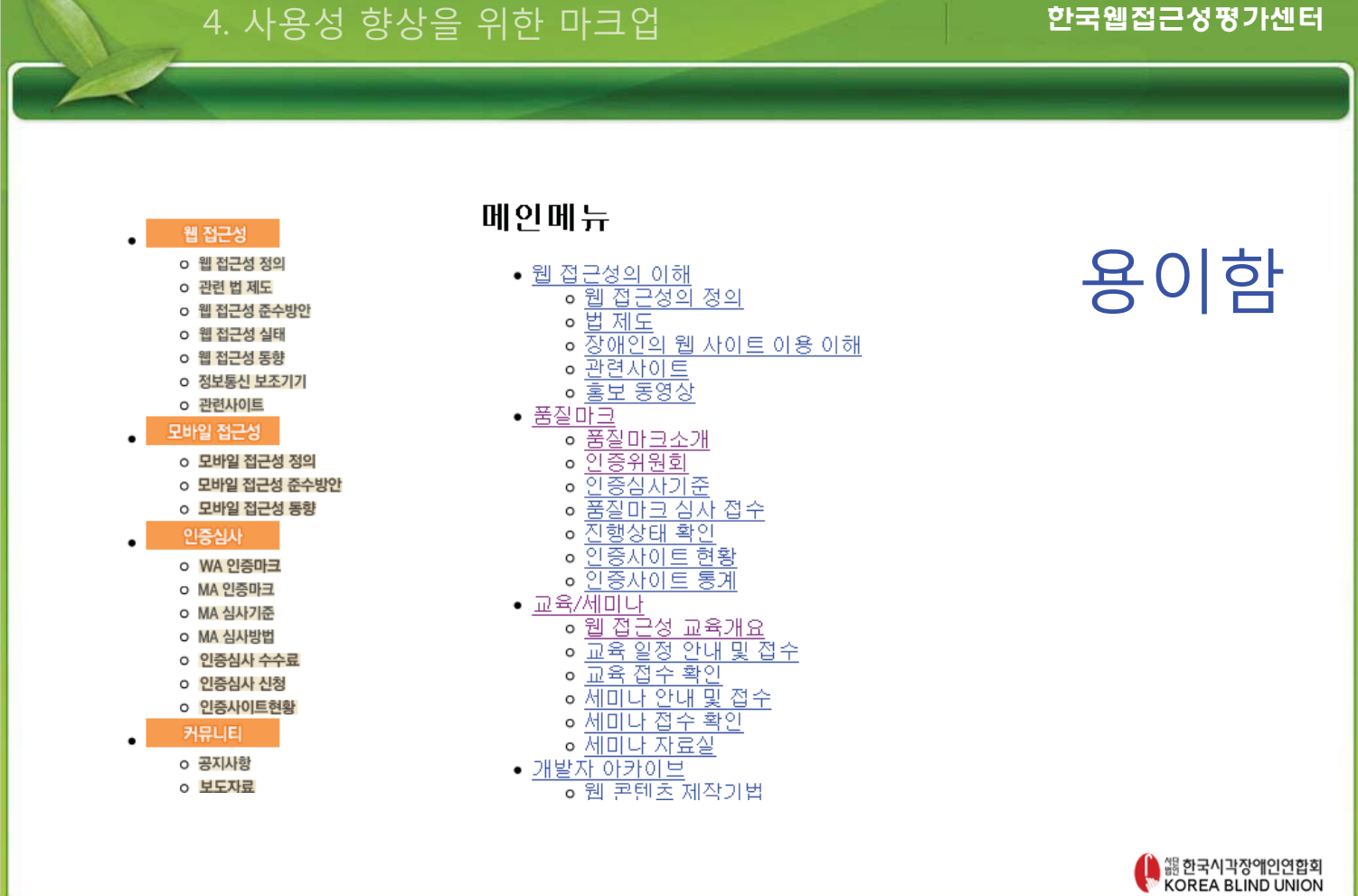

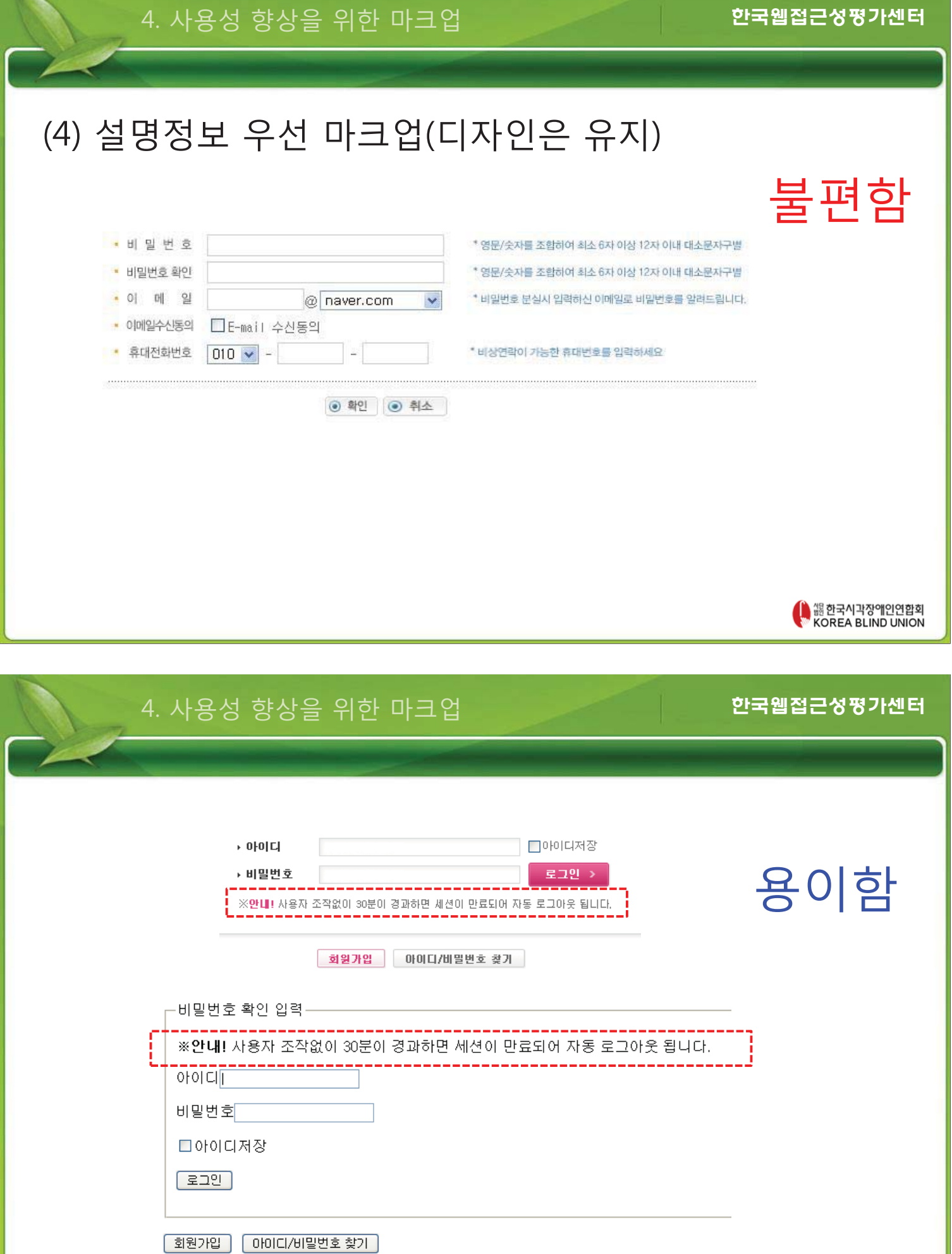

█ 한국시각장애인연합회<br>₩ KOREA BLIND UNION

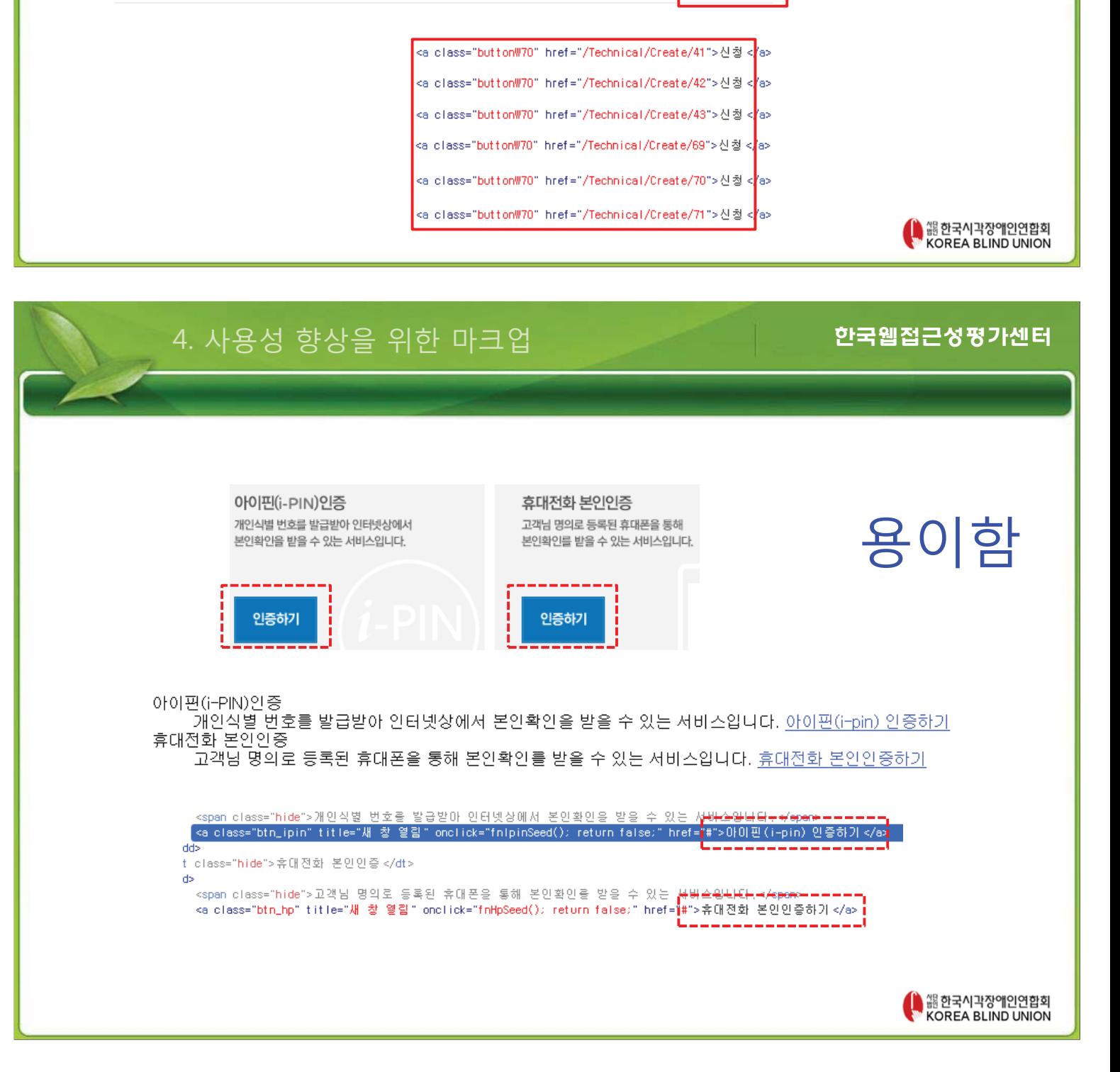

#### 교육명 교육기간 강사 신청기간 정원/대기 신철  $715$ 스누젤렌 모듈 1.2 05/12~05/17 Krista Mertens 신청 04/01~04/18 15/5 22 스누젤렌 모듈 3,4 05/04~05/09 Krista Mertens  $04/01 - 04/18$  $12$  $13/5$ 신청 스누젤렌 특강 05/10~05/10 Krista Mertens  $04/01 - 04/18$  $30/5$ 38 신청 심리운동 언어촉진과 움직임 모듈 3  $05/23 - 05/25$  $04/14 - 05/13$  $29/5$ 30 신청 심리운동 언어촉진과 움직임 모듈 2 05/30~06/01 Stephan Kuntz 04/14~05/20  $29/5$  $29$ 신청 심리운동 2급과정 물질경험 06/04~06/08 Stephan Kuntz 03/24~05/23 29/5 신청 6

### (5) 링크의 명확한 용도 제공

4. 사용성 향상을 위한 마크업

불편함

### (6) 서식 <label> 제공, title은 기본

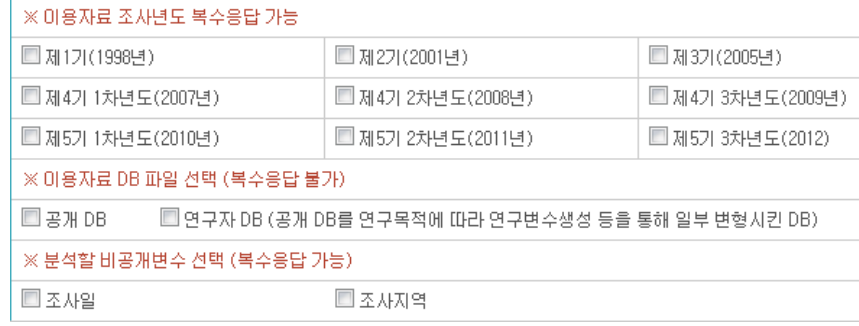

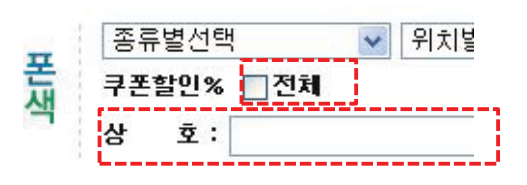

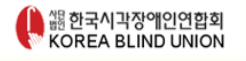

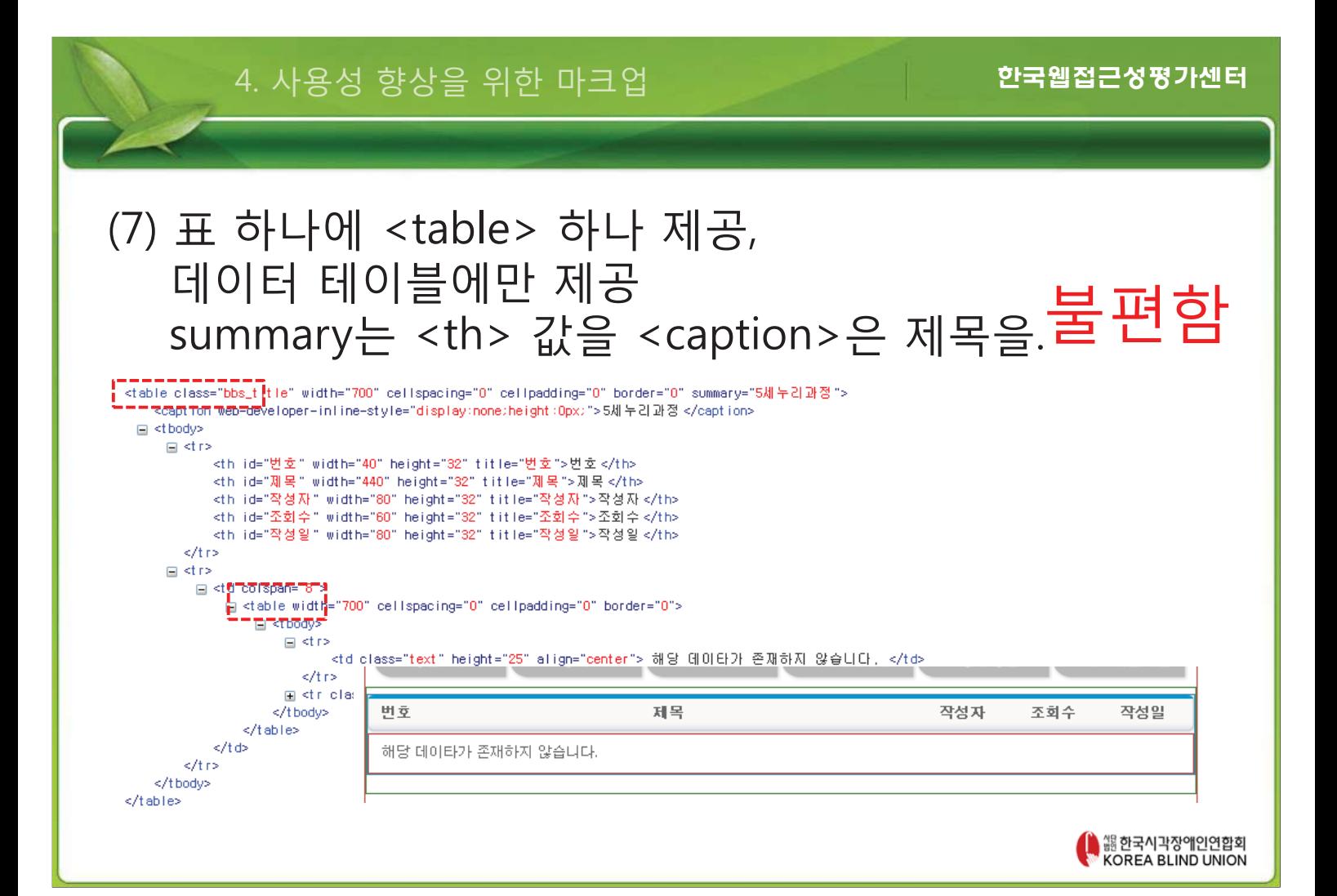

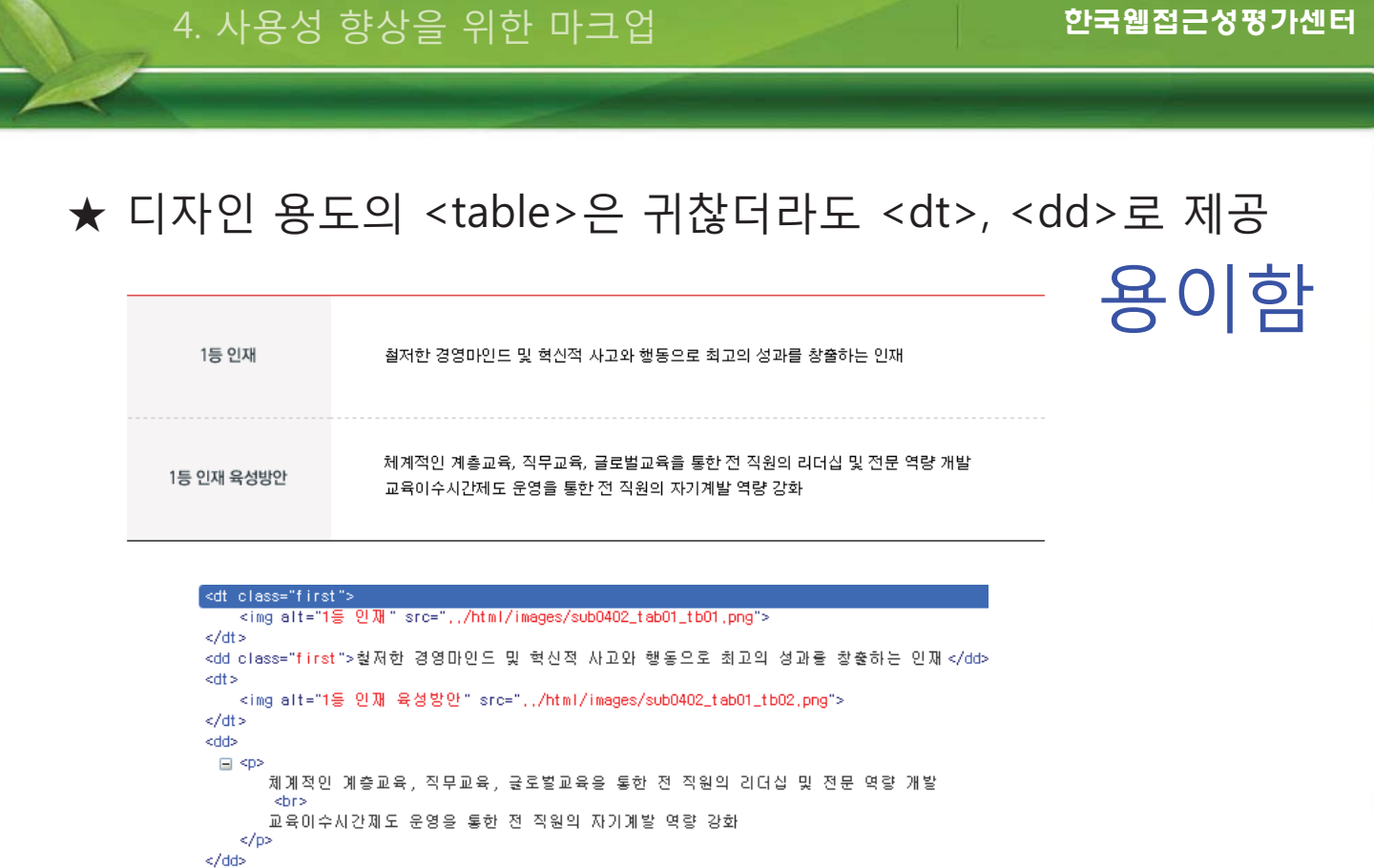

● 《<br>《 《 한국시각장에인연합회》<br>《 KOREA BLIND UNION

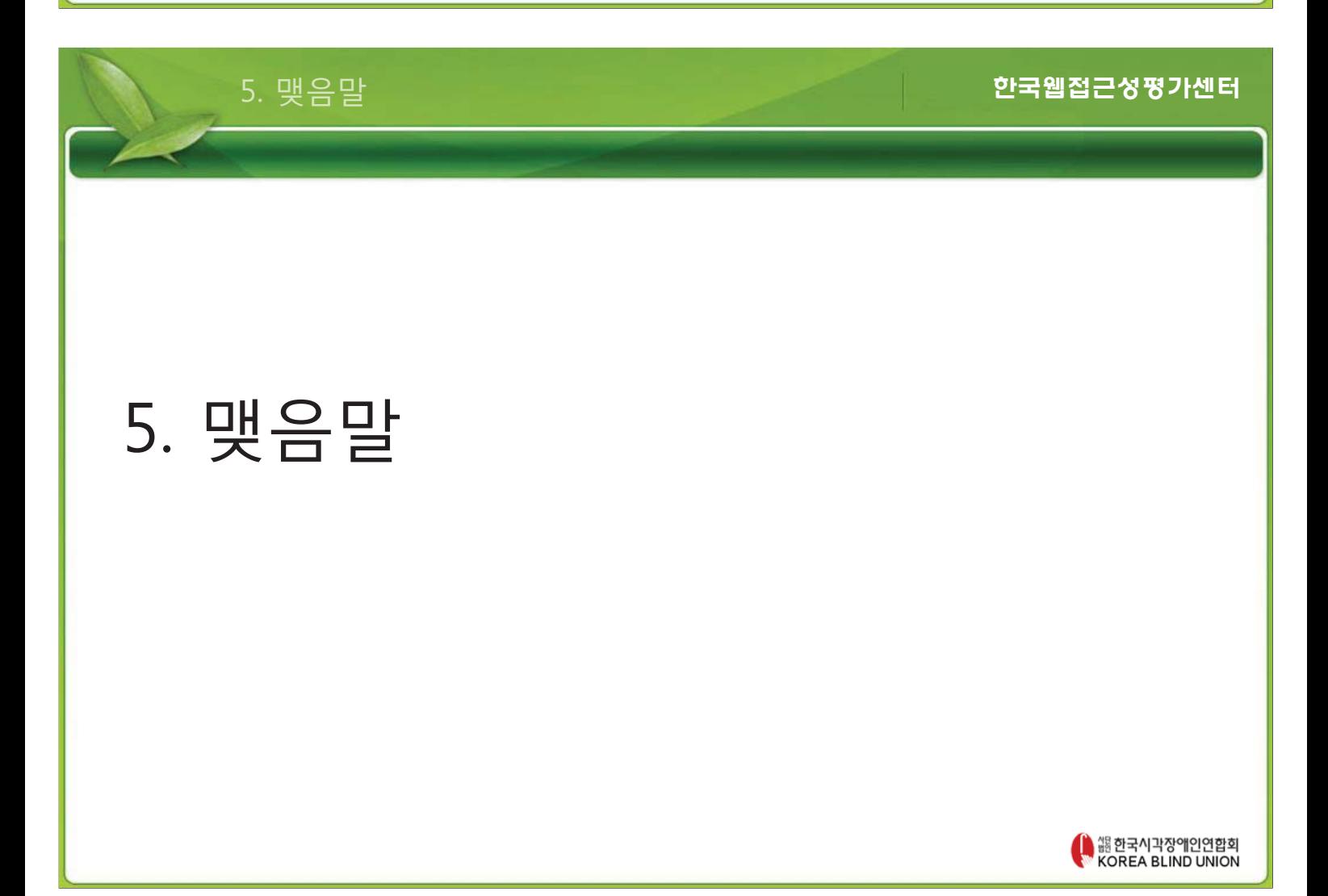

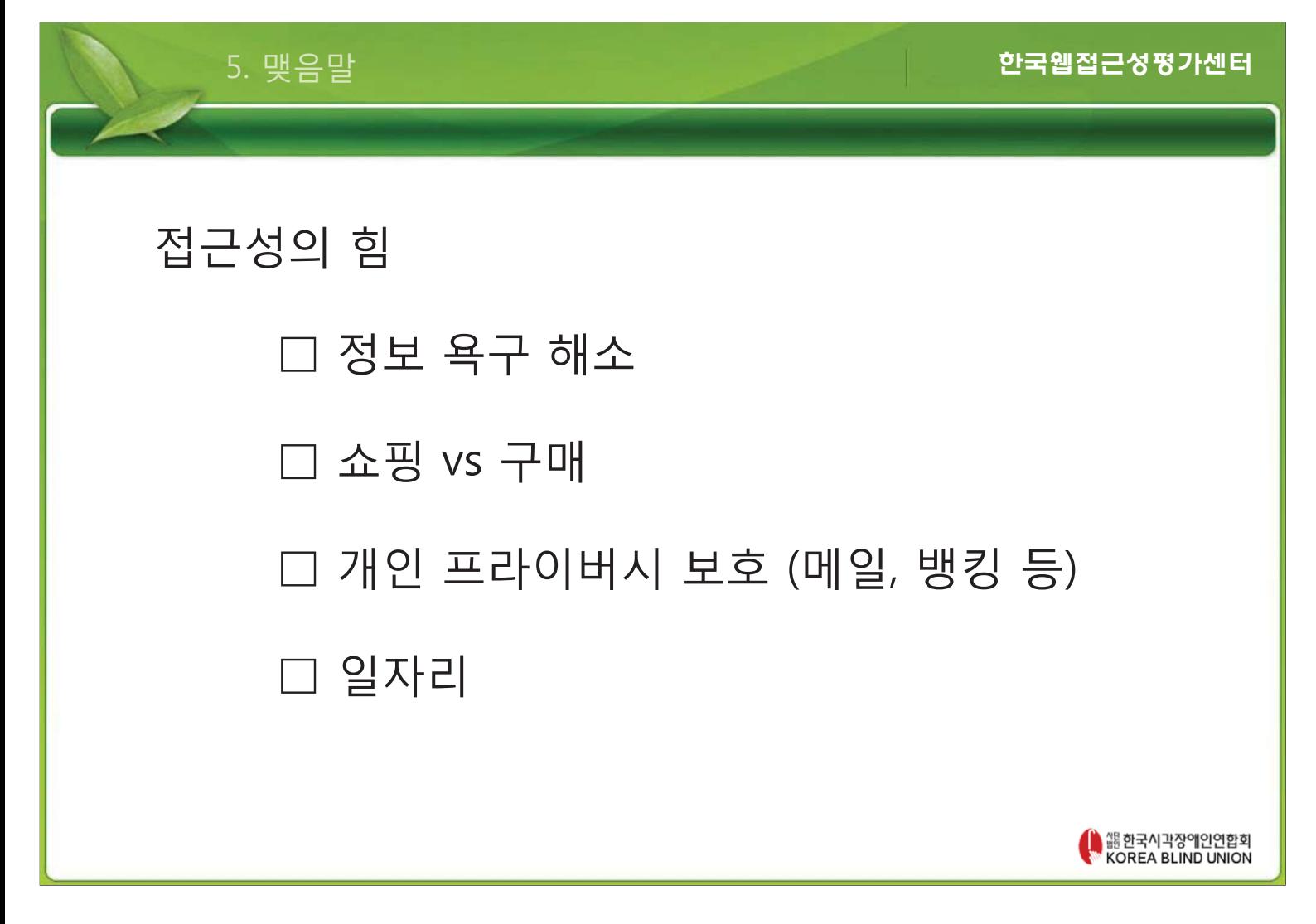

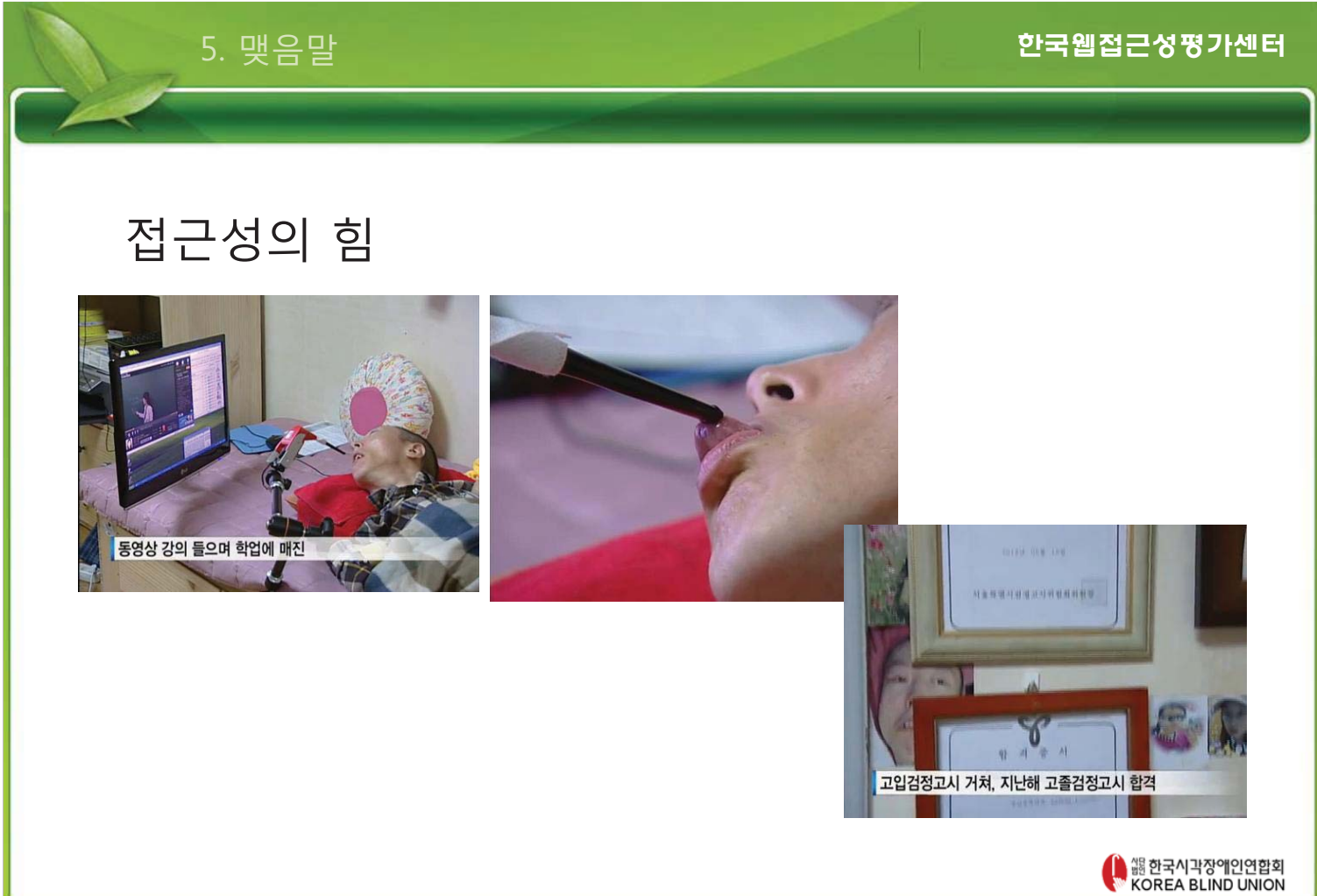
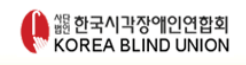

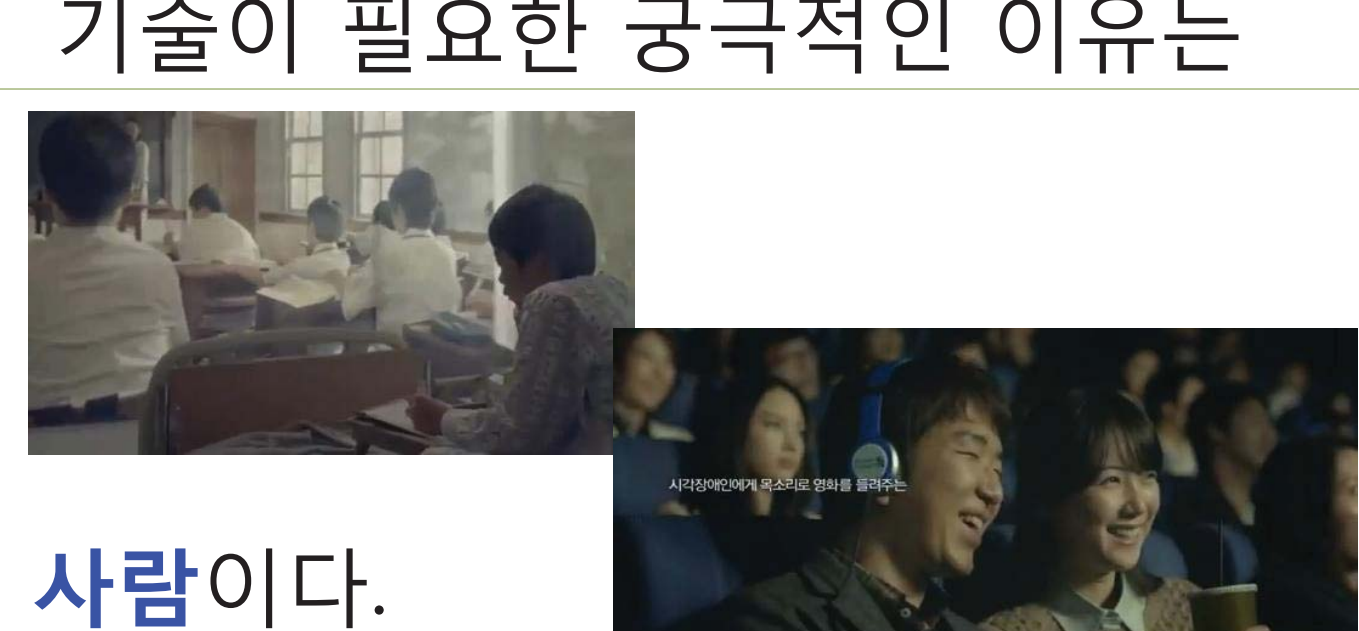

# 기술이 필요한 궁극적인 이유는

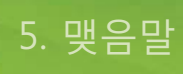

#### 한국웹접근성평가센터

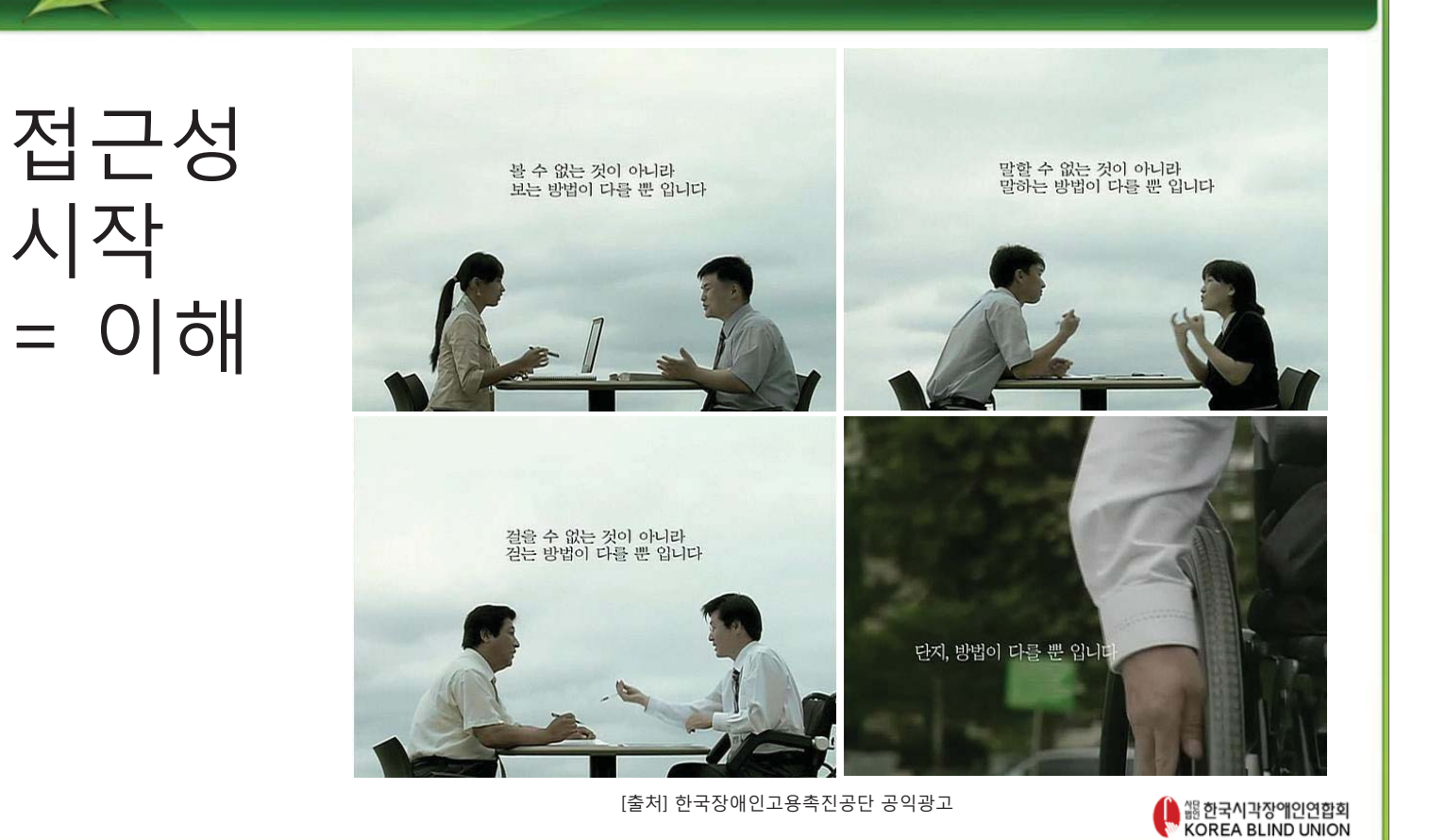

시작

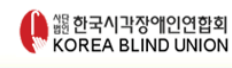

http://www.kwacc.or.kr kwacc@kwacc.or.kr 안동한

# 감사합니다

사용자에 대한 많은 관심바랍니다.

한국웹접근성평가센터

# 정보 접근성 준수 기술은 사용자를 이해하고 배려하는 것에서 시작됩니다.

**5. 맺음말** 

# **접근성, Daum을 말하다**

# **김혜일 연구원** 다음서비스

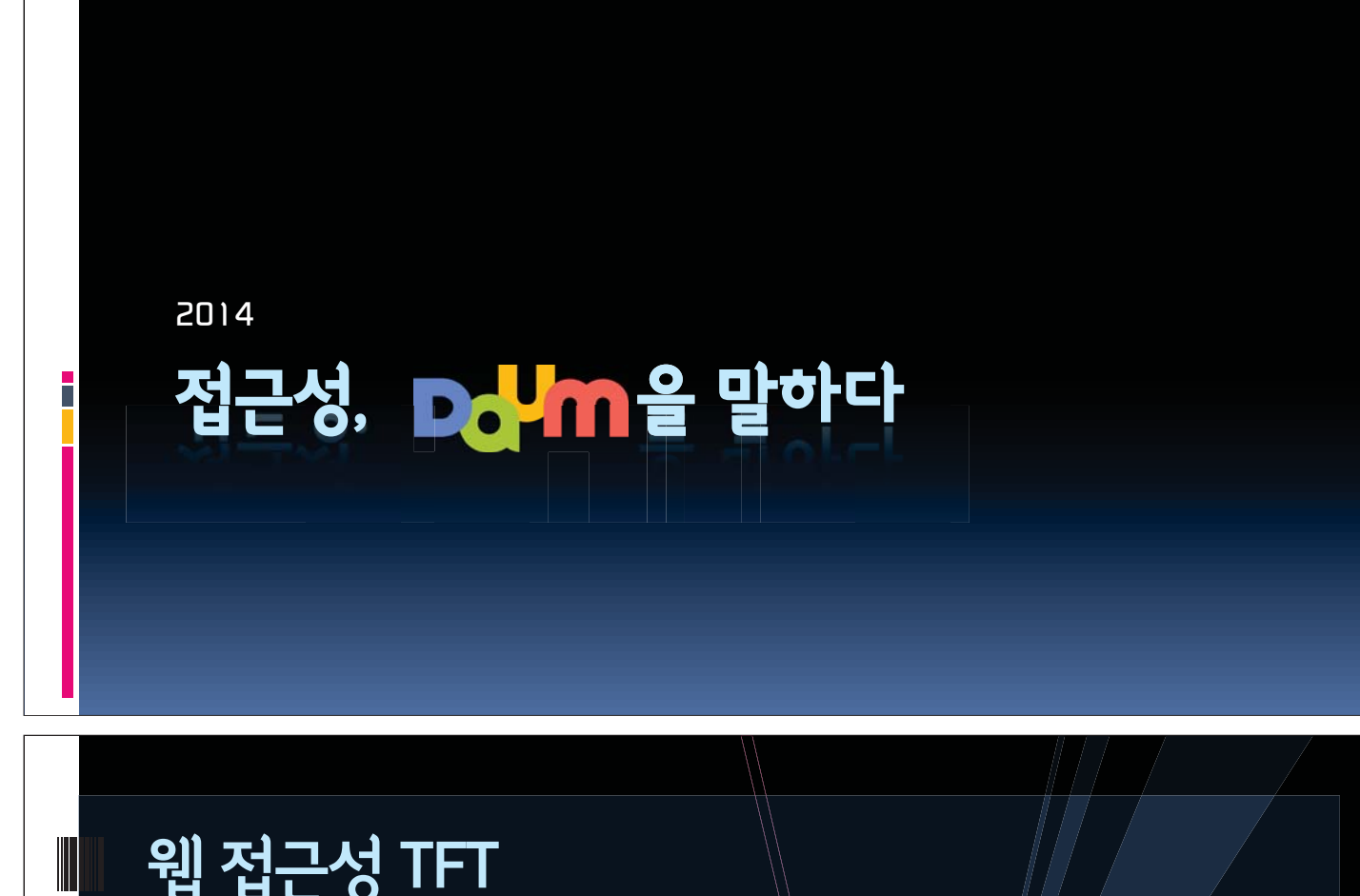

# 웹 접근성 TFT

접근성 향상을 위한 첫 걸음

### the START

### • 2006 Be Creative UI개발자 워크샵

- 웹 접근성을 최초로 언급
- □ 드림보이스 시연

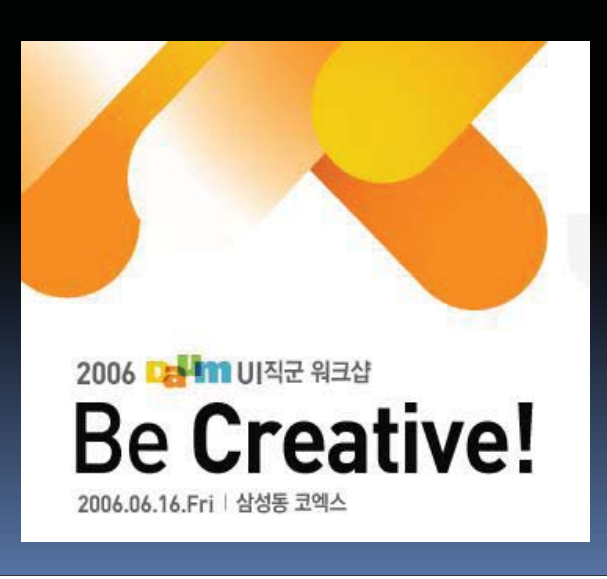

### **IWA TFT**

- IWA (Improve Web Accessbility) TFT
	- UI개발자의 비공식적 활동 시작
	- 2007년 한국시각장애인복지재단 웹 접근성 UT

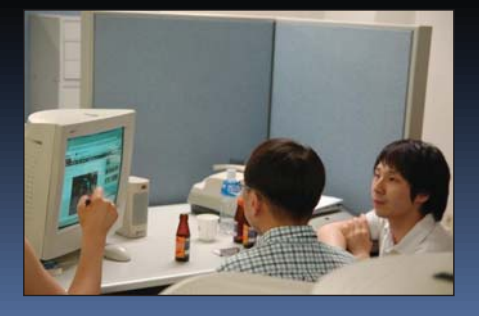

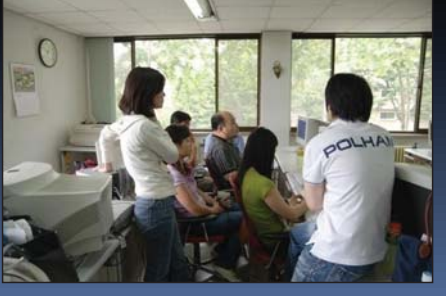

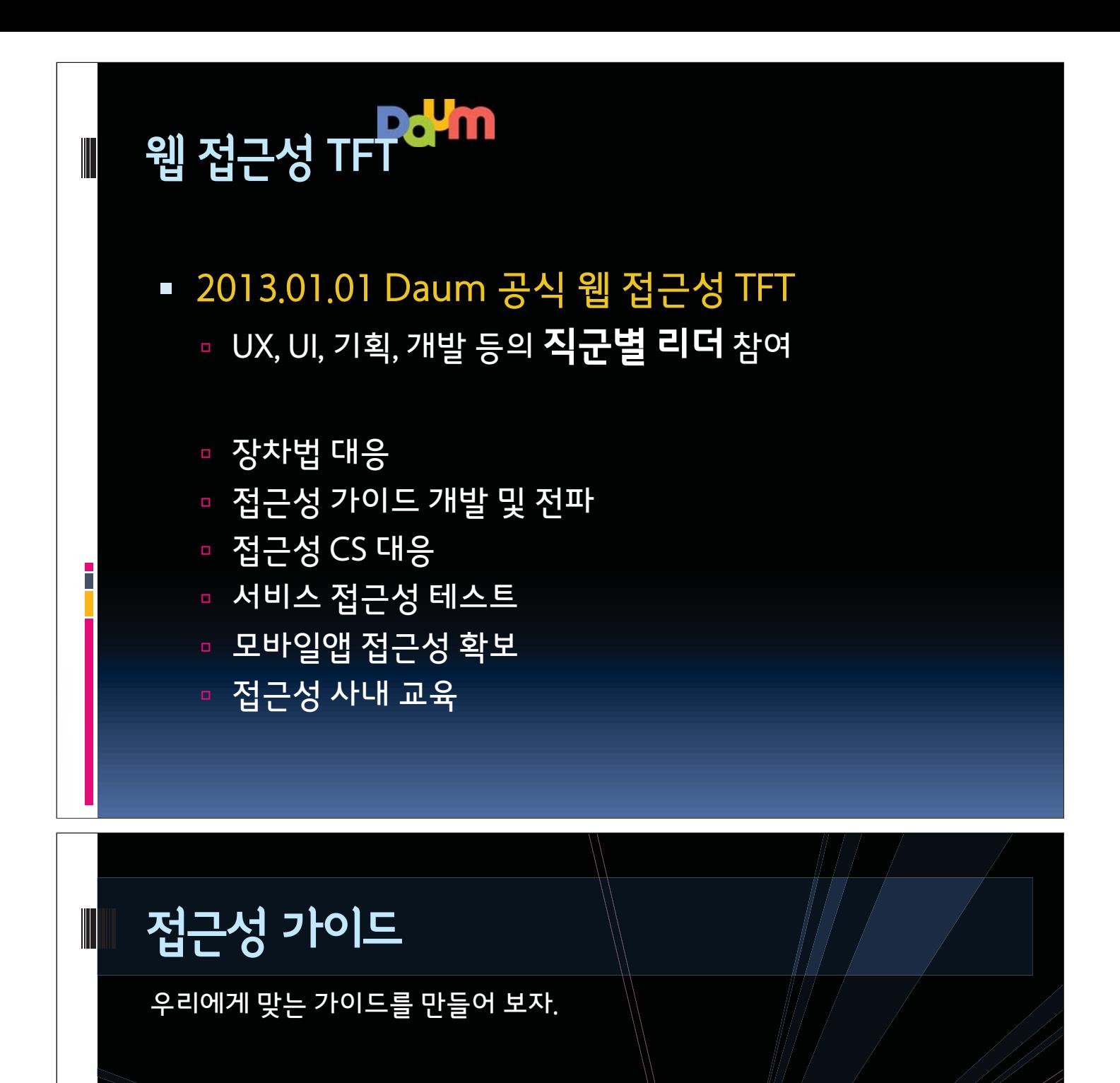

### 접근성 가이드

Г

- 전사 접근성 가이드 마련
	- □ 2013.1Q Daum 접근성가이드 2.0 공개 (darum.daum.net)
	- □ 2013.2Q 접근성QA 가이드

### ▪ 직군별 접근성 가이드 마련

- 2013.1 디자이너와 기획자가 고려해야할 웹접근성
	- WebAIM 번역
- 2013.11 UX/UI 접근성 가이드
	- UI 직군에서 가이드 작성

**Web Standards** Darum http://darum.daum.net

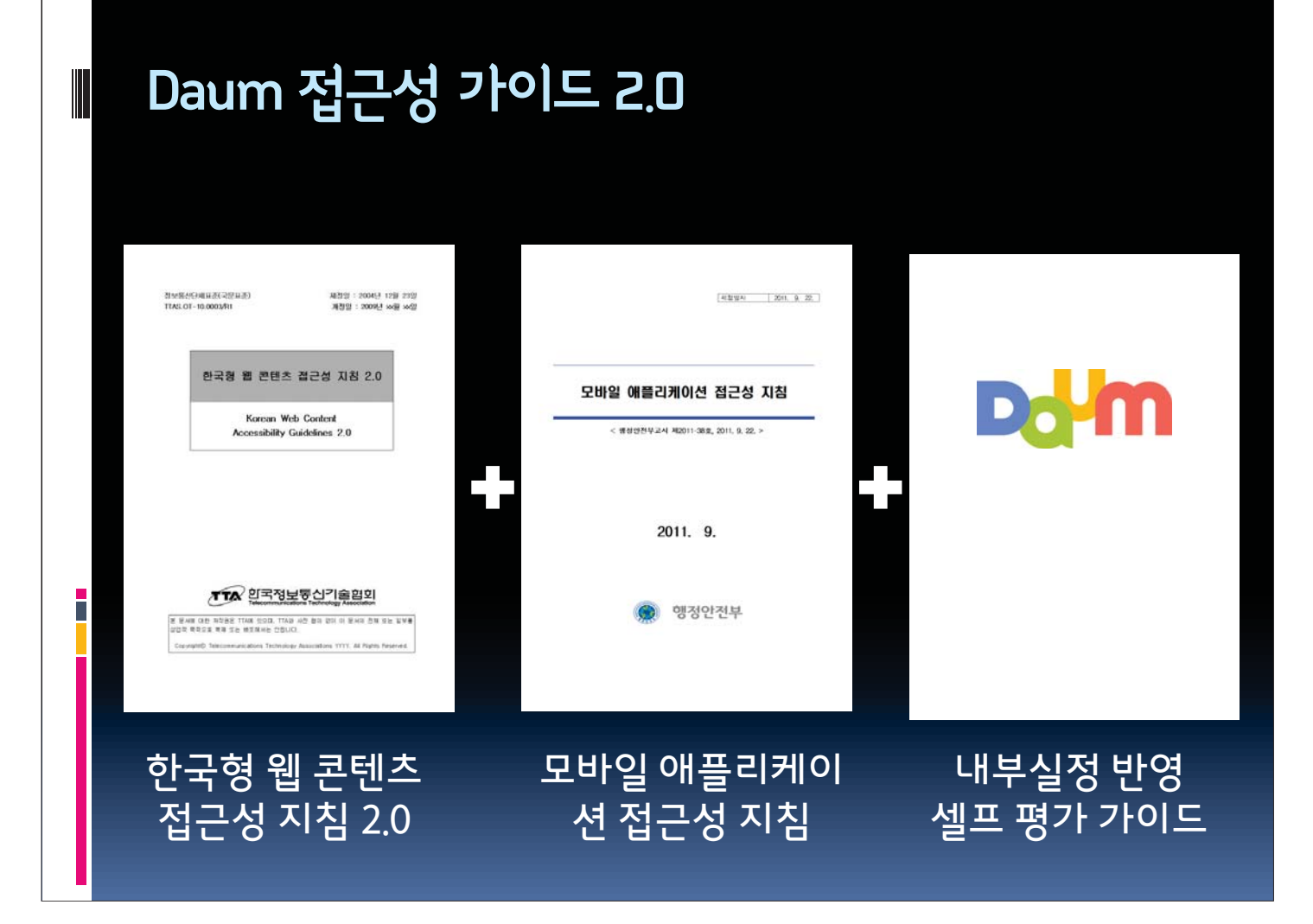

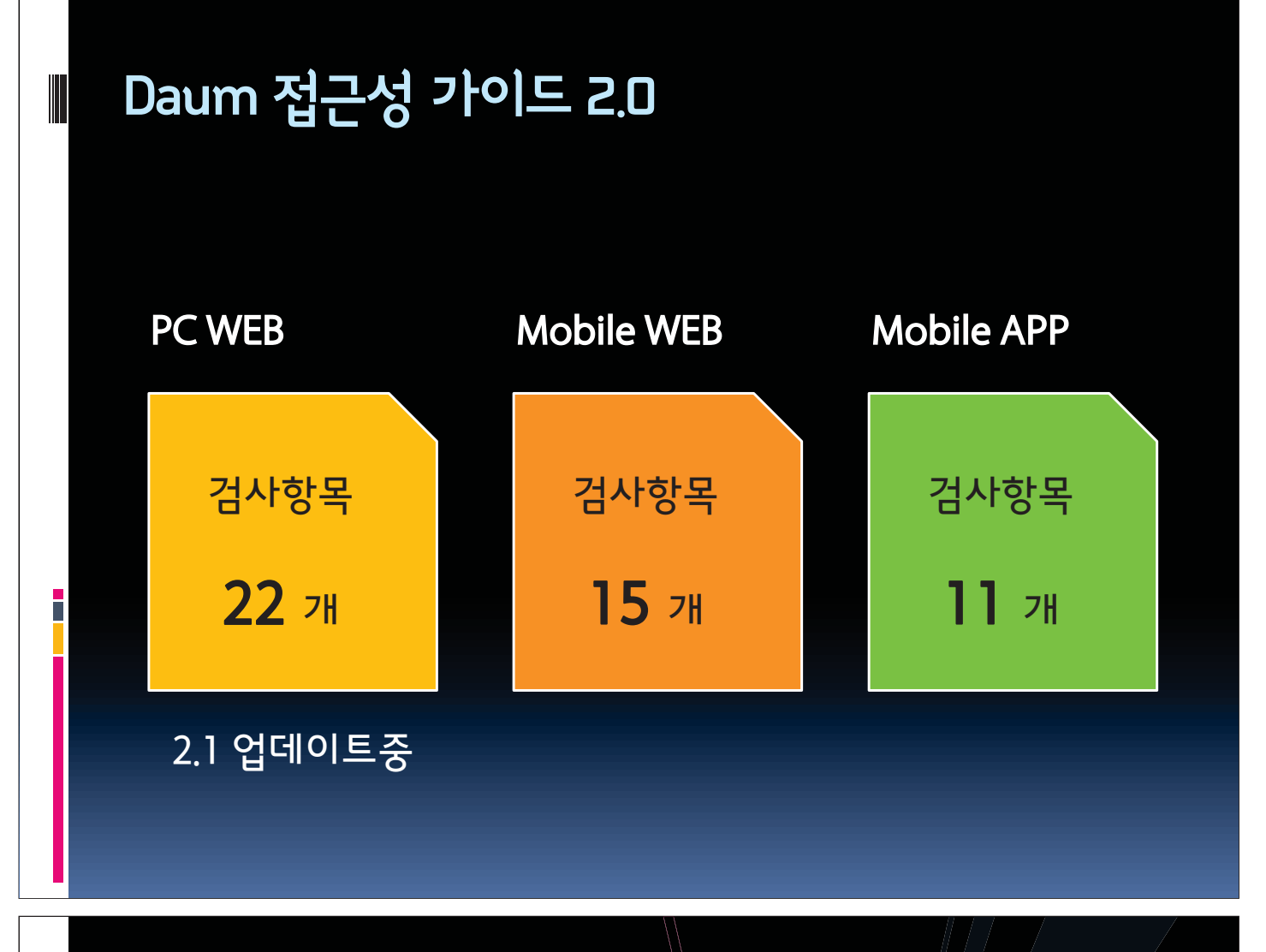

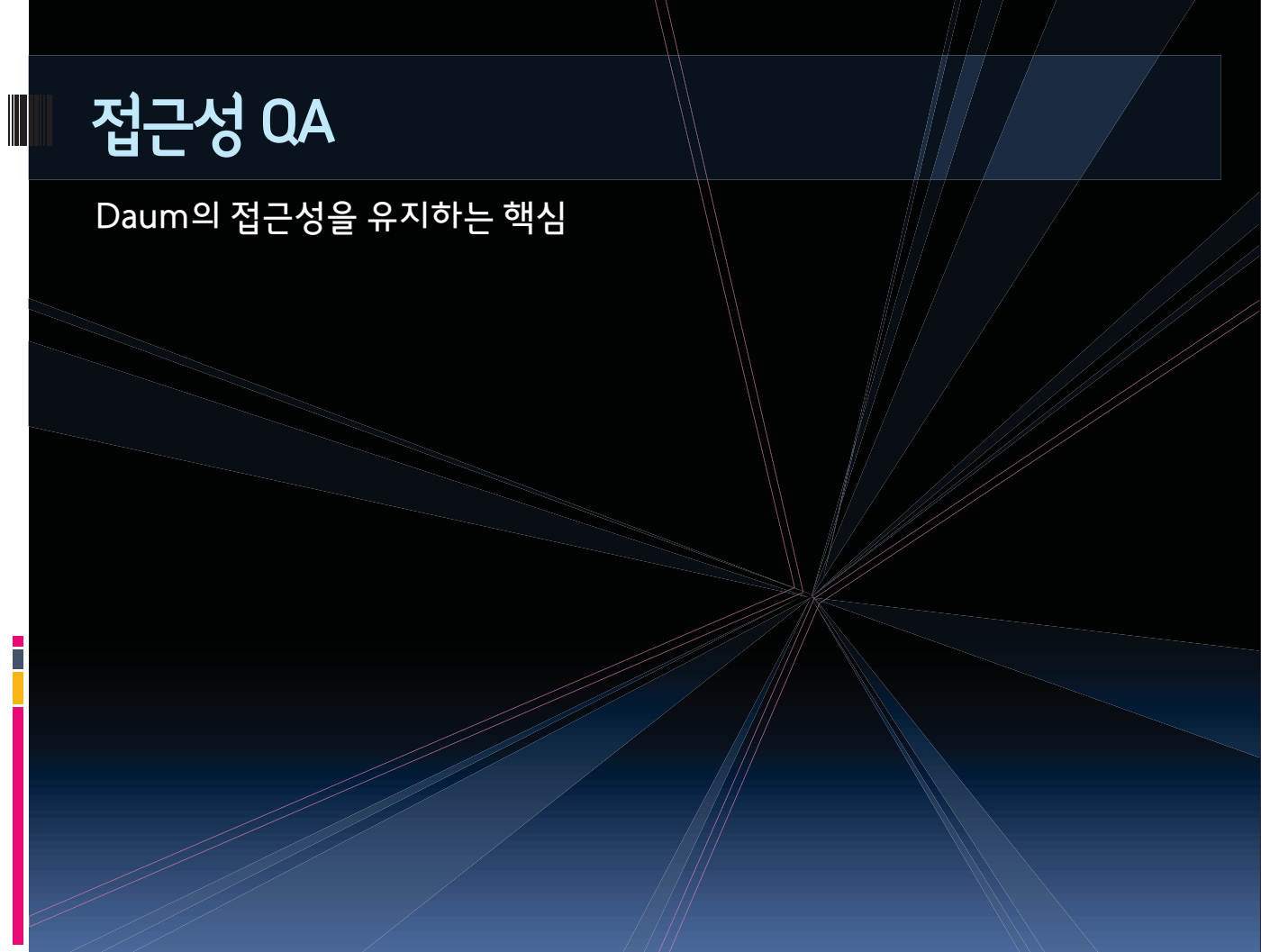

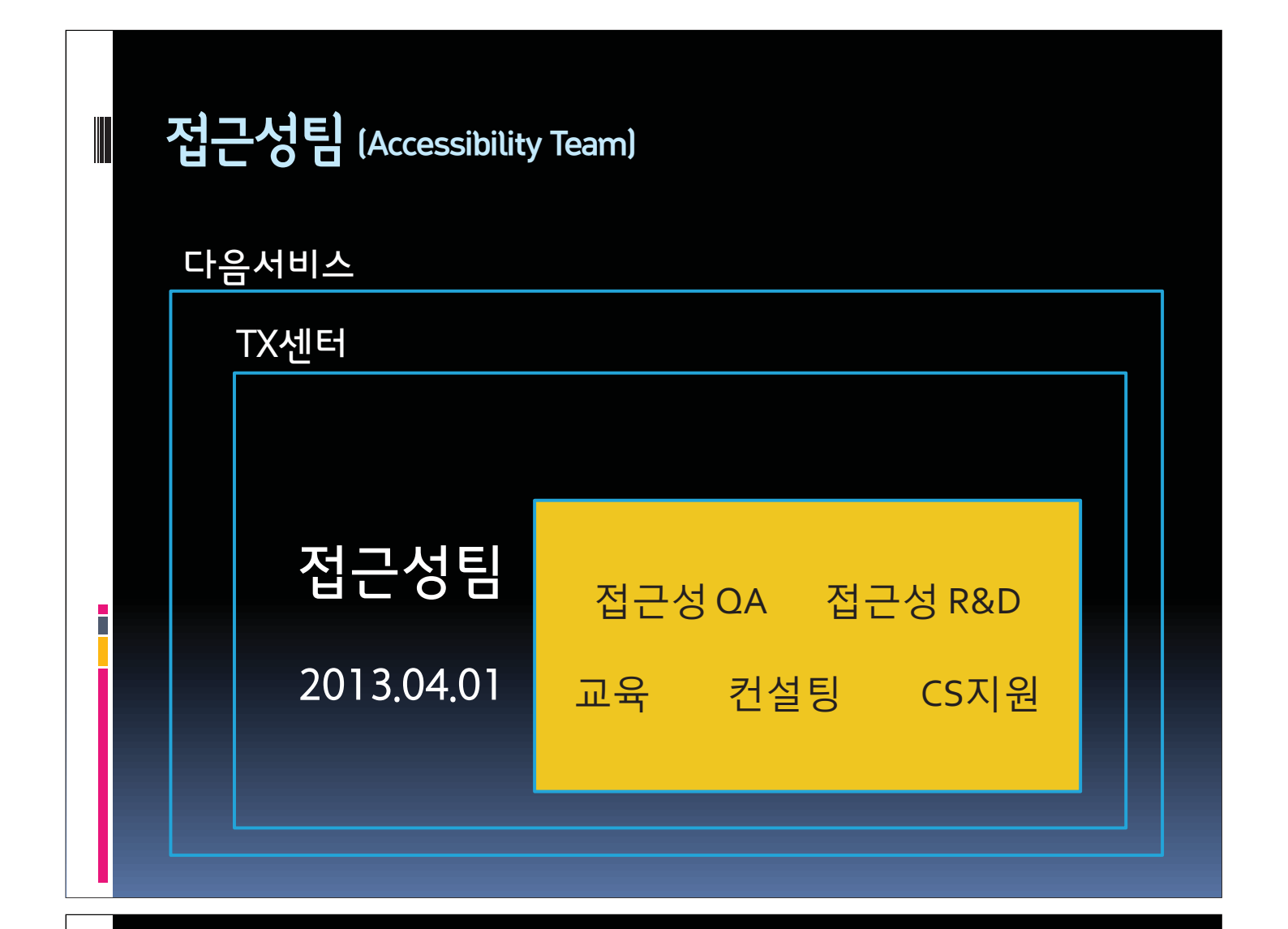

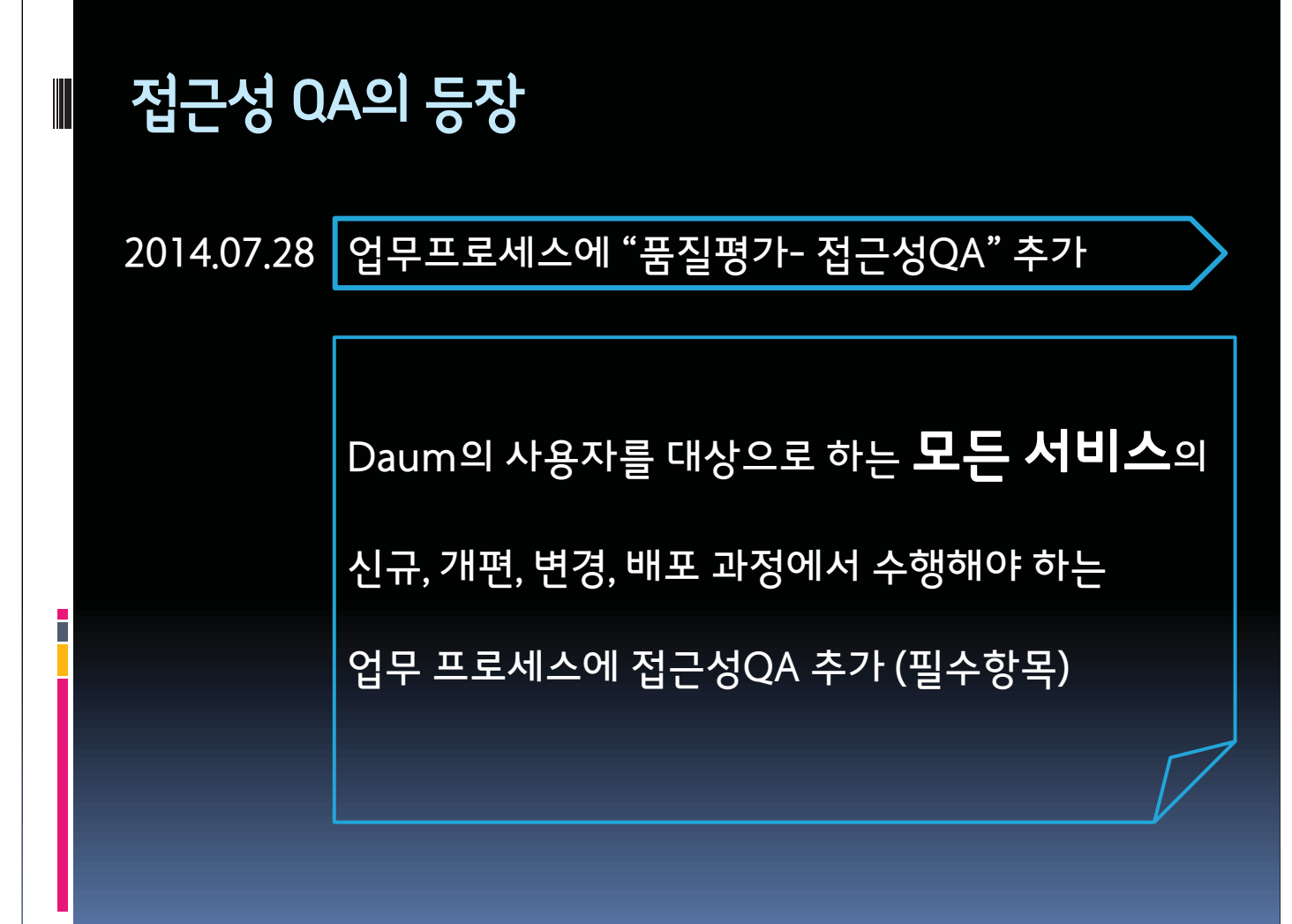

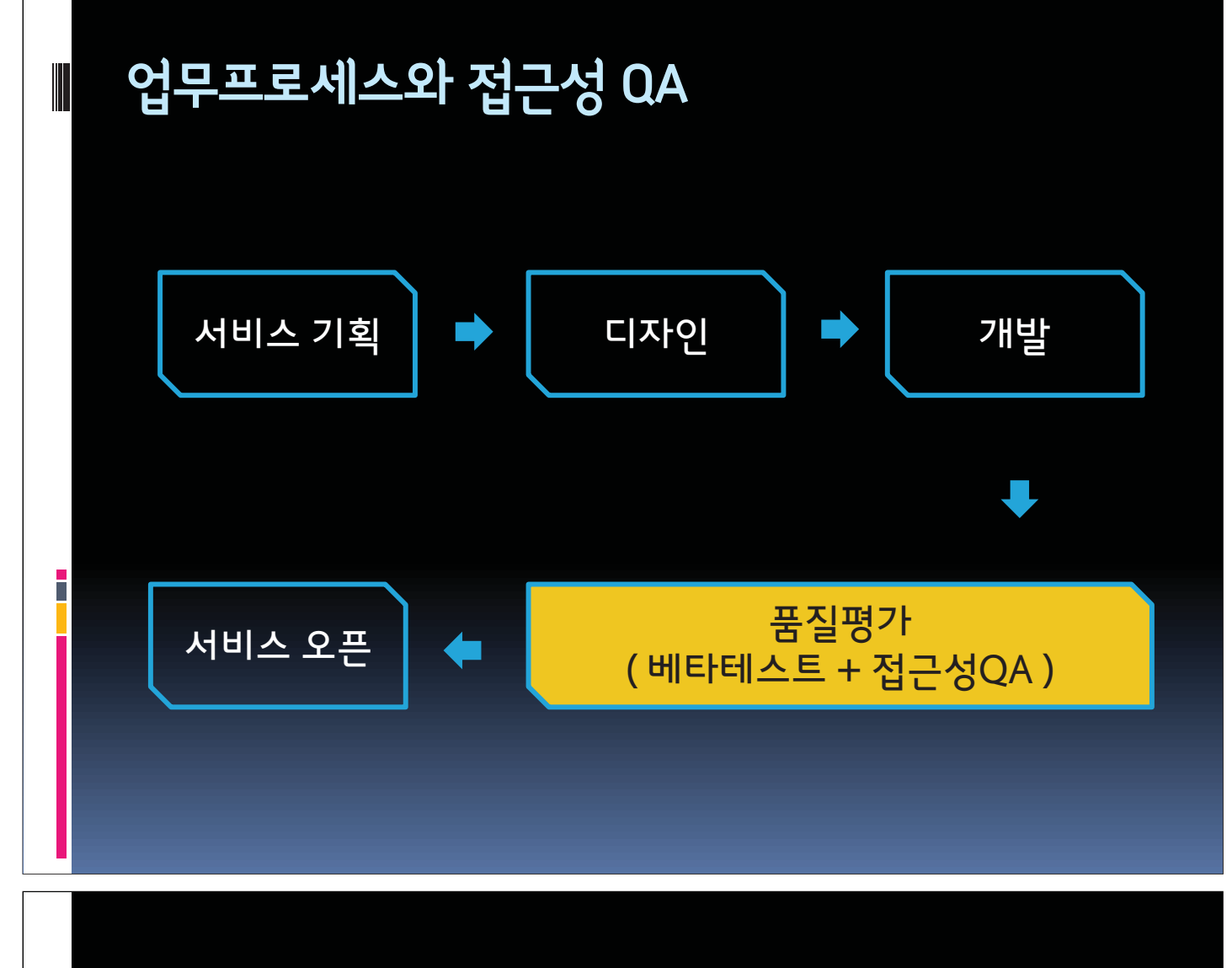

### 접근성 QA 업무유형

### ■ 접근성 QA ■ 접근성팀의 기본업무 □ 업무 프로세스의 품질평가와 동시 진행 ■ 접근성 테스트 □ QA 외 별도 요청에 의한 평가 ■ 접근성 모니터링 □ QA 이후 수정 사항에 대한 재검토 및 서비스 전수조사 ■ 웹표준개발팀 모니터링

■ 마크업 결과물 접근성 평가 (팀 평가 반영)

# 접근성 QA 진행 방식 리포터 리뷰어 사용자 리포터평가 원주의 정신 기업기반 평가<br>검증 QA가이드기반 전문가 평가 F 유형벌 규영글<br>사용자 평가 2000년 - 이드웍 평가

### 접근성 QA 업무유형별 진행방식

Ē

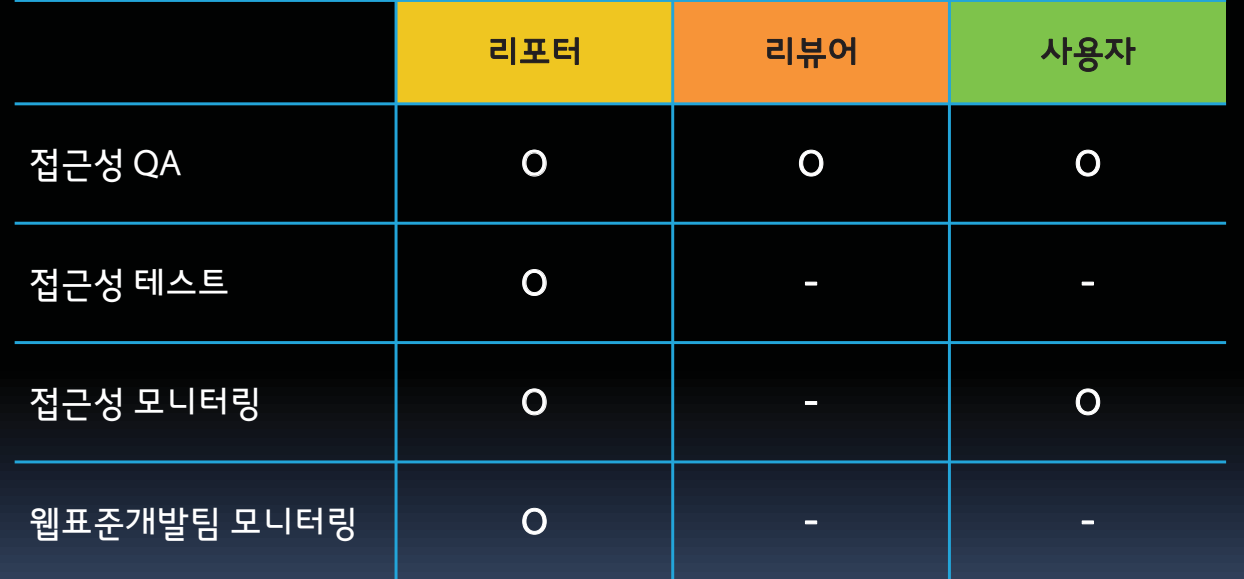

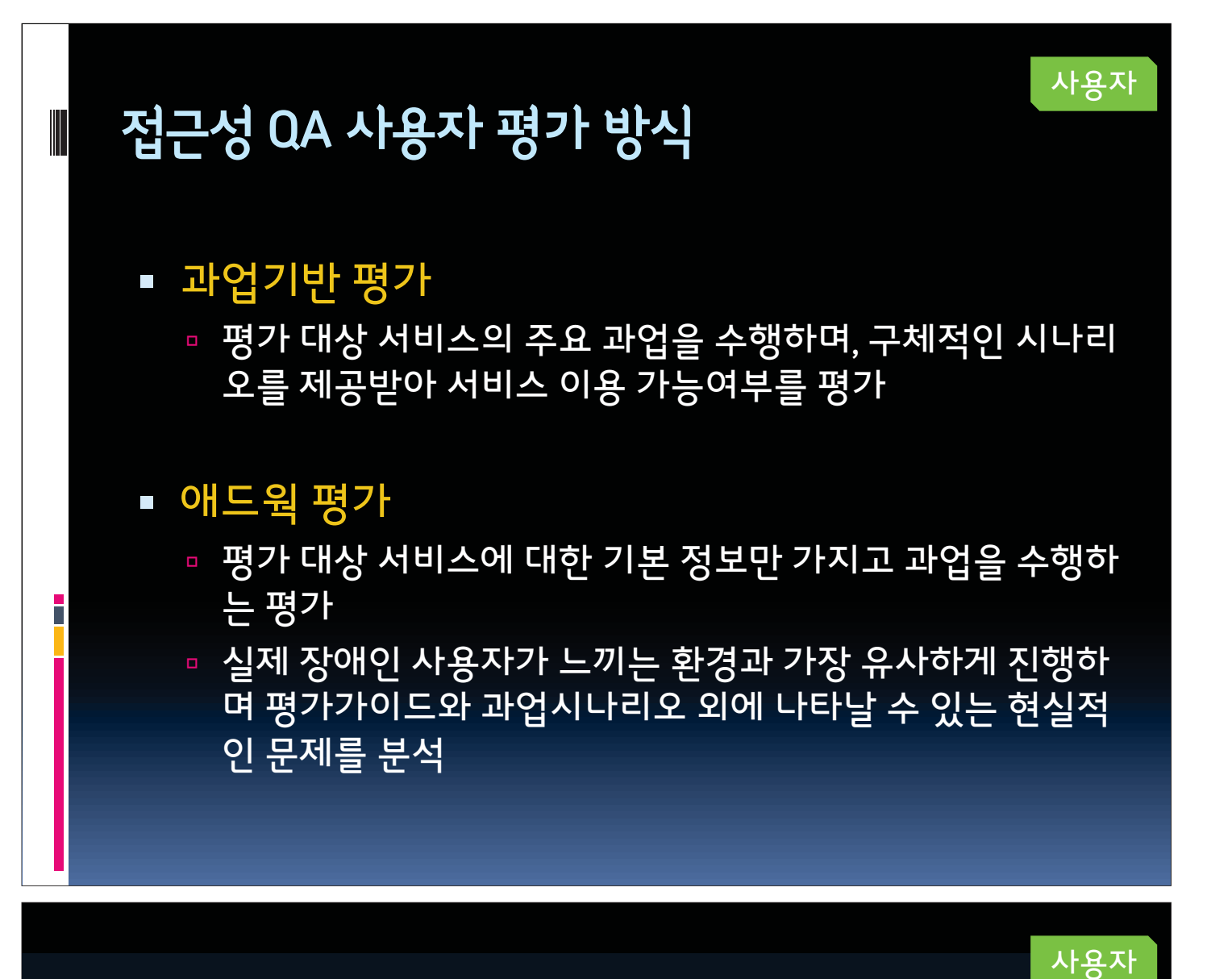

### ▒ 접근성 QA 사용자 평가 환경

#### **PC WEB**

- **Windows 7**
- Internet Explorer 8
- 센스리더 v3.2.2.0

#### **Mobile WEB/APP**

리뷰어

- $\overline{105 \text{ v7}}$ .1.1
	- □ Safari
	- **D** Voiceover
- Android v4.4.2
	- □ Chrome
	- Talkback

과업성공률(%) = 성공과업수 / 총과업수 x 100

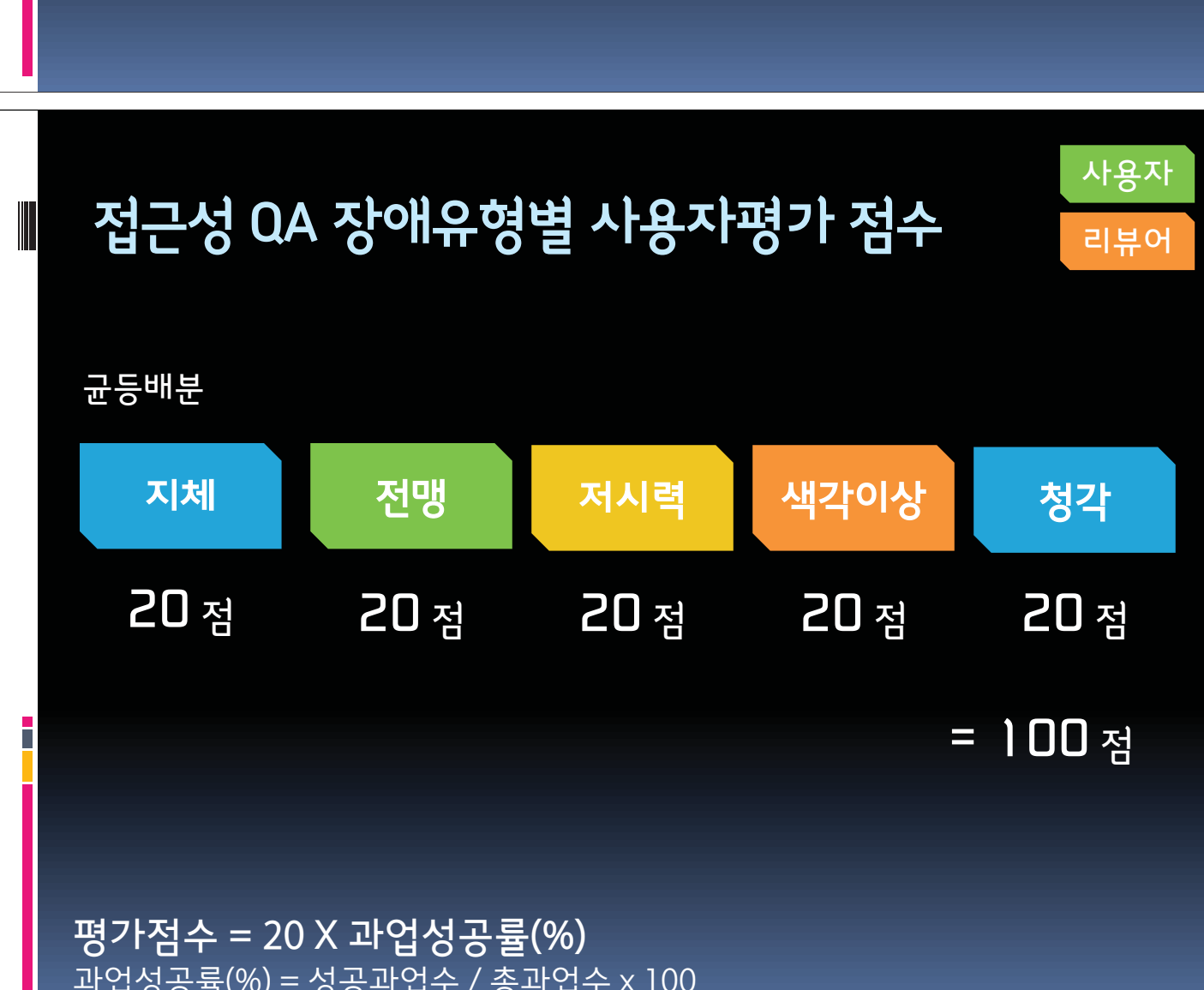

□ 사용자 평가의 기본설정으로 센스리더 4.0 beta 에서 동일 한 방향으로 기본설정값이 변경되었음

- □ 숨긴내용읽기 = 해제
- 자동포커스 = 선택
- 센스리더의 가상커서 설정

접근성 QA 사용자 평가 환경

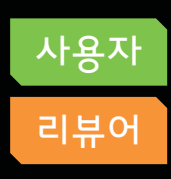

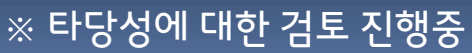

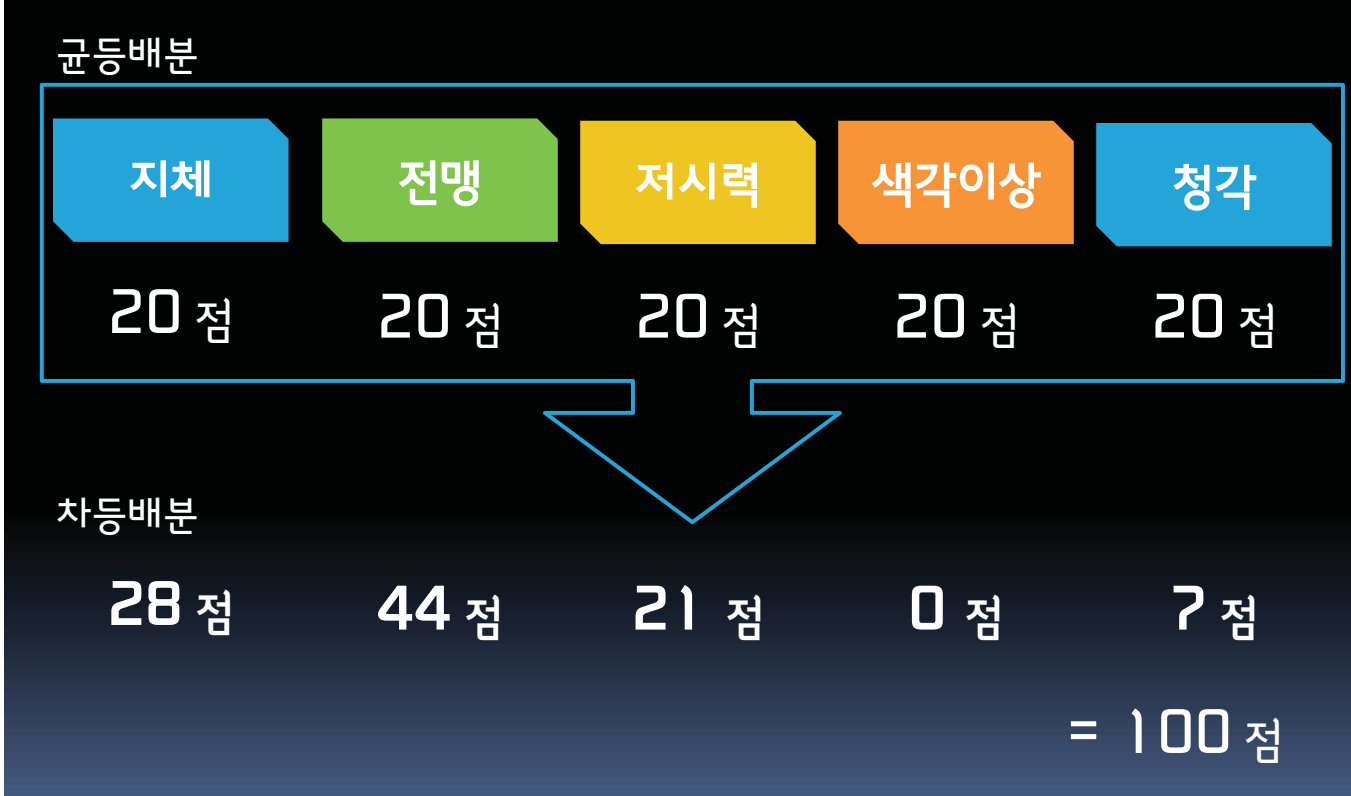

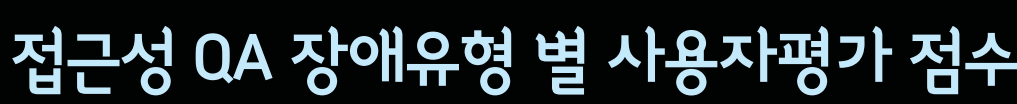

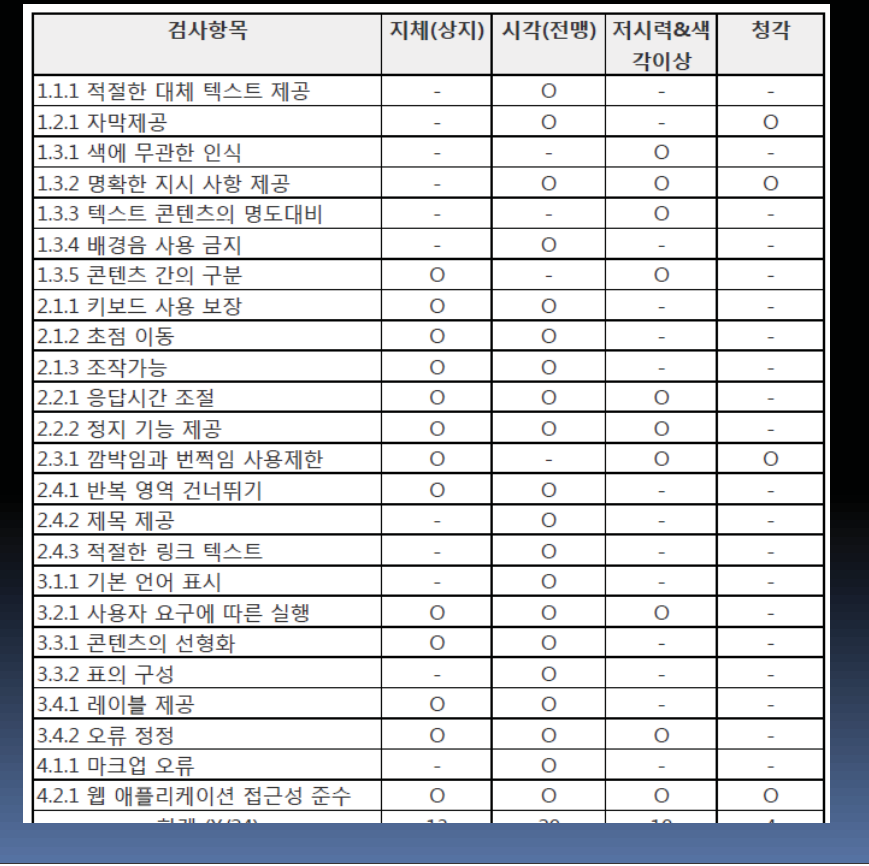

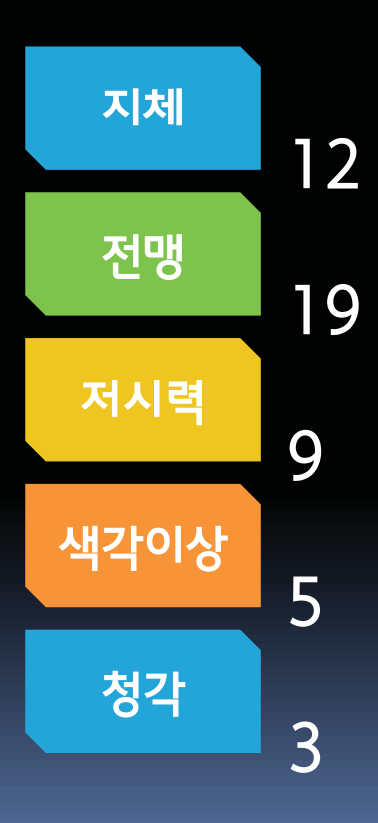

# 웹접근성 지침의 검사항목과 장애유형

F

F

사용자 리뷰어

사용자

리뷰어

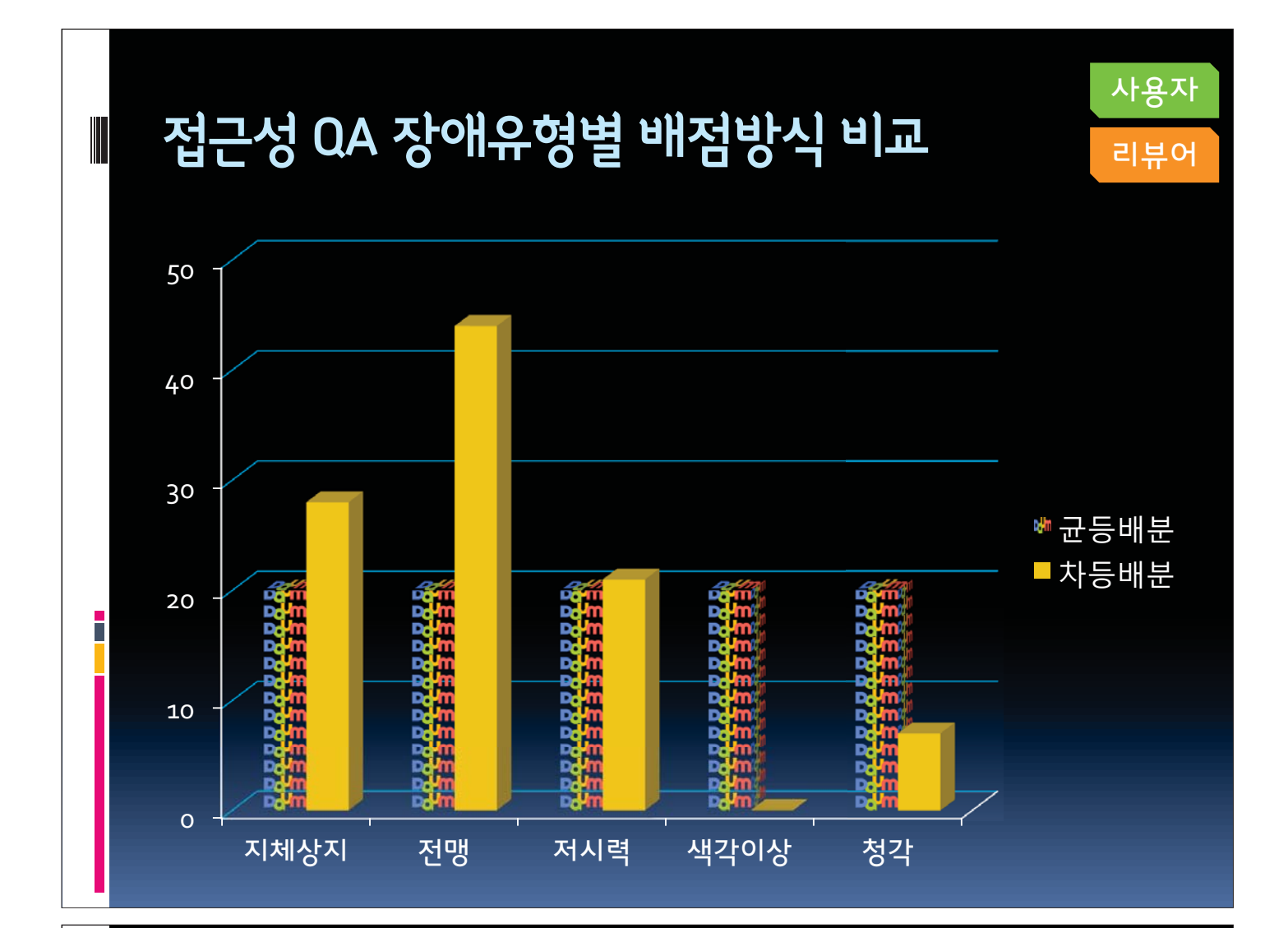

#### 리포터 **WJIRA** 접근성 QA - ISSUE LEVEL 리뷰어 **HIGHEST**  $\overline{\phantom{a}}$ □ 사용자 평가의 과업실패 관련 오류사항 □ 미 해결 이슈 발생 시, 서비스 오픈 불가 **• HIGH** □ 준수사항, □ 미 해결 이슈 발생 시, 해당 사유 확인 및 처리 일정 협의 필요 **NORMAL**  $\blacksquare$

■ 권장사항, 이슈를 전달하는 기본 레벨

- tv팟 자동재생 접근성 CS
- 다음 메일 센스리더 메뉴얼 CS
- 그라데이션 배경 텍스트 콘텐츠 명도 대비 문의
- 다음지도 모바일 콘텐츠 웹접근성 문의  $\blacksquare$
- 모바일 앱 고객센터 문의하기 페이지의 웹 접근성관련  $\mathcal{L}_{\mathcal{A}}$
- 뉴스 자동 움직이는 콘텐츠 웹접근성 관련 CS  $\overline{\phantom{a}}$
- MGP 모바일 게임 접근성 QA관련 문의  $\mathcal{L}_{\mathcal{A}}$
- 미즈쿡레시피 게시글 인식불가 접근성CS
- 다음메일 고대비환경 이용관련 접근성CS

### 최근 접근성 CS 처리 지워

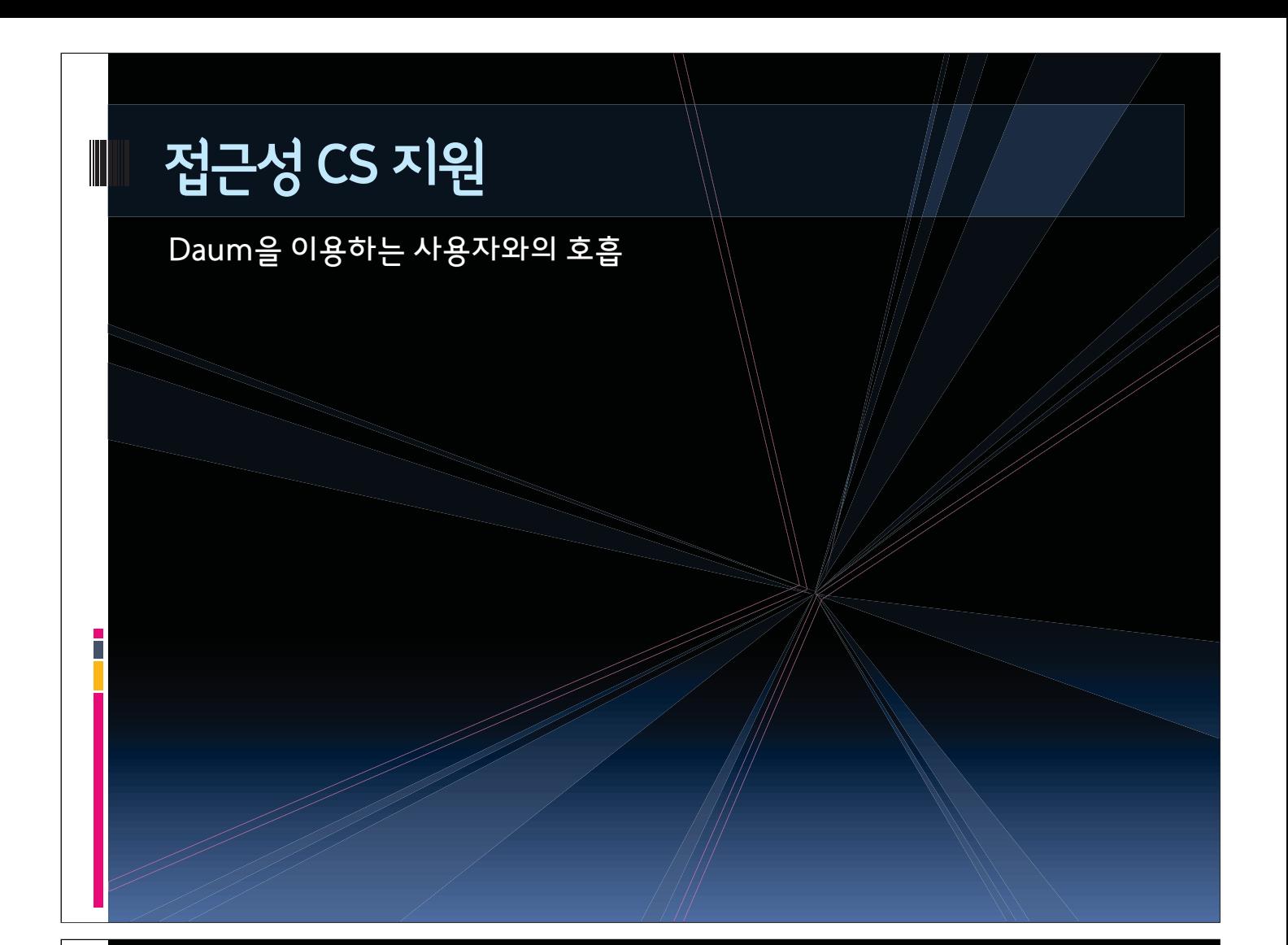

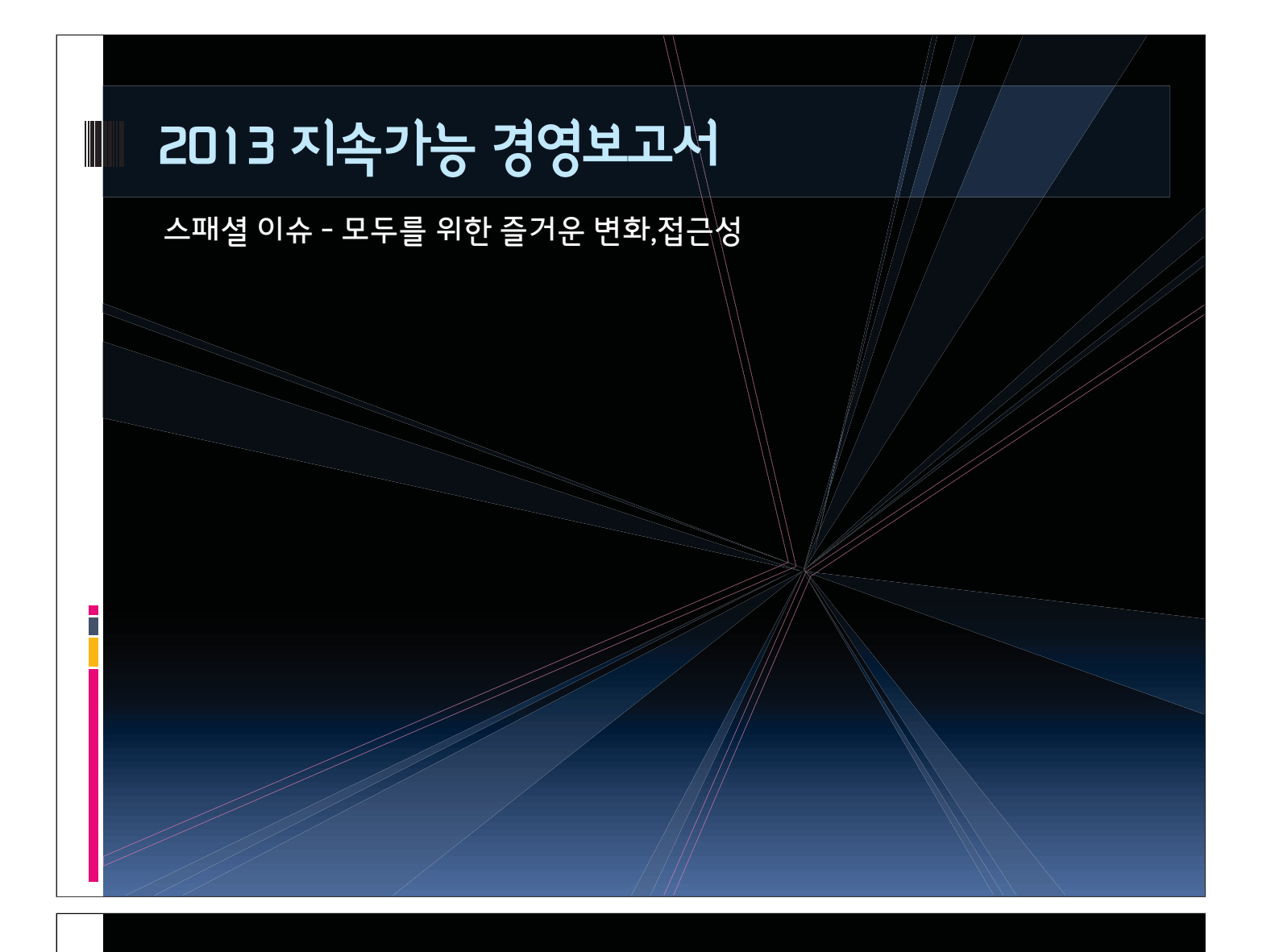

### 모두를 위한 즐거운 변화, 접근성

http://goo.gl/hPWicx

- Daum에 바란다! 이해관계자 인터뷰  $\overline{\phantom{a}}$
- Daum에 부는 즐거운 변화  $\overline{\phantom{a}}$

- 함께 가면 멀리 간다, Darum  $\mathcal{L}_{\mathcal{A}}$
- 모두를 위한 접근성 QA 이야기
- 모두를 위한 세상을 만드는 사람들  $\mathcal{L}_{\mathcal{A}}$
- Daum 향한 새로운 문, '다음앱'  $\overline{\phantom{a}}$
- <u>, 모두를 위한 인식의 변화, 첫 화면</u>
- 그기본을 지키자는 마음, 마이피플앱  $\blacksquare$
- 더 좋은 세상을 향한 관심, 뮤직앱  $\blacksquare$
- 모두를 위한 즐거운 변화, 접근성 ٠

접근성 향상을 통해 다양한 환경에서 더 많은 사람들의 세상을 즐겁게 변화 시키는 기업

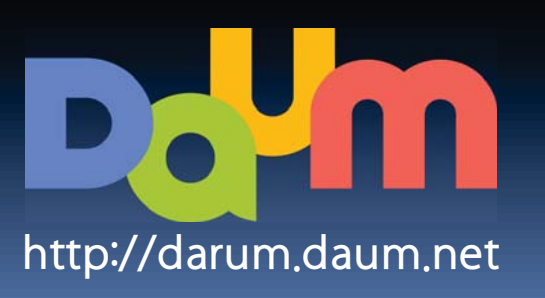

# **웹 접근성을 고려한 HTML5 웹사이트 컴포넌트 디자인 패턴**

**지훈 강사**

#### **웹 접근성(KWCAG 2 + WAI-AIRA 1)을 고려한 HTML5 웹사이트 컴포넌트 디자인 패턴**

웹은 변화하고 있습니다. 페이지 중심의 정적이던 사이트들은 동적으로 변화하고 있고, 데스크탑 웹 어플리케이션들이 Javascript와 AJAX(Asyncronous Javascript And XML)를 중점으로 사용하며 제작되고 있습니다. 디자이너들은 새로운 컴포넌트들과 컨트롤을 한결같이 HTML, CSS, Javascript를 조합해서 만들고 있습니다. 이런 변화는 사용성과 반응성 향상에는 극적으로 도움을 주지만, 또 다른 많은 유저 들은 접근성 격차로 인해 제약이 발생하는 문제도 안고 있습니다. Javascript는 스크린리더 같은 보조 기술을 사용하는 유저들이 접근하기 힘들다고 알려져 있었습니다. 하지만 현재는 다양한 사용자가 접 근할 수 있는 동적 웹 어플리케이션을 만들 수 있습니다.

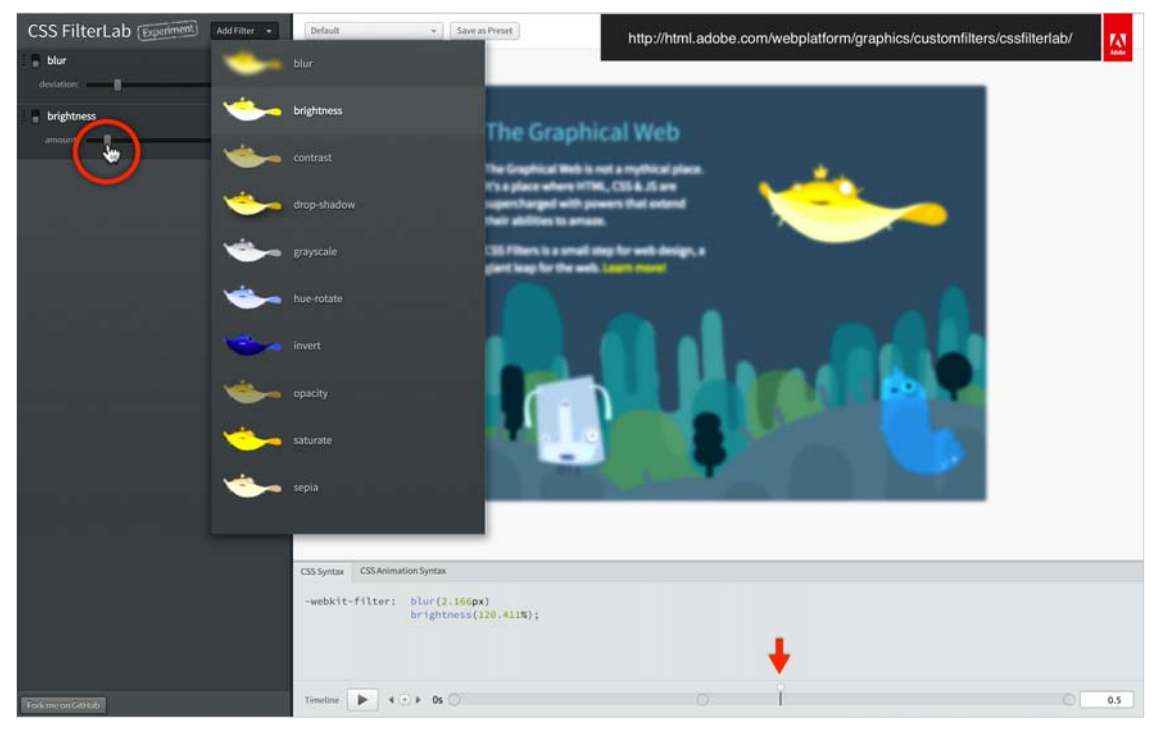

Adobe CSS3 Filter Lab (http://html.adobe.com/webplatform/graphics/customfilters/cssfilterlab)

#### **문제점**

대부분의 Javascript Toolkit은 데스크탑 인터페이스의 동작을 유사하게 만들 수 있도록 클라이언트-사 이드 컴포넌트 라이브러리를 제공하고 있습니다. Slider, Menu bar, File list View 등을 HTML, CSS, Javascript를 이용해서 만들 수 있습니다. HTML4 명세가 나왔을 때는 HTML 태그에서 이런 컴포넌트 들의 설명이 제공되지 않았기에 웹 개발자들은 <div>나 <span> 등 의미 없는 요소를 활용하여 컴포 넌트를 개발하였습니다. 이런 시대의 결과로 데스크탑 컴포넌트들은 충분한 정보를 제공하지 못하였으 며 이는 기술적으로 전혀 도움이 되지 않았습니다. 동적 콘텐츠는 이유가 어떻든 스크린을 보지 못하 는 사람에게 문제가 되었습니다. 주식 시세 표시 컴포넌트, Twitter Live Feed 갱신, Progress bar 같은 것들을 정보통신 보조기술(AT)로 인식하지 못하는 경우가 많았습니다. WAI-ARIA가 필요한 이유가 여 기에 있습니다.

**Example 1:** 일반적인 탭 컴포넌트 마크업. 컴포넌트 구성/동작에 대한 설명이 부족.

```
<div class="tab-menu">
  \langleol>
    <li id="ch1Tab">
      <a href="#ch1Panel">챕터1</a>
    \langle/li>
    <li id="ch2Tab">
      <a href="#ch2Panel">챕터2</a>
    \langle/li>
    <li id="quizTab">
      <a href="#quizPanel">퀴즈</a>
    \langle/li>
 \langle/ol>
 <div>
    <div id="ch1Panel">챕터1 - 콘텐츠</div>
    <div id="ch2Panel">챕터2 - 콘텐츠</div>
    <div id="quizPanel">퀴즈 - 콘텐츠</div>
  \langle/div>
\langle/div>
```
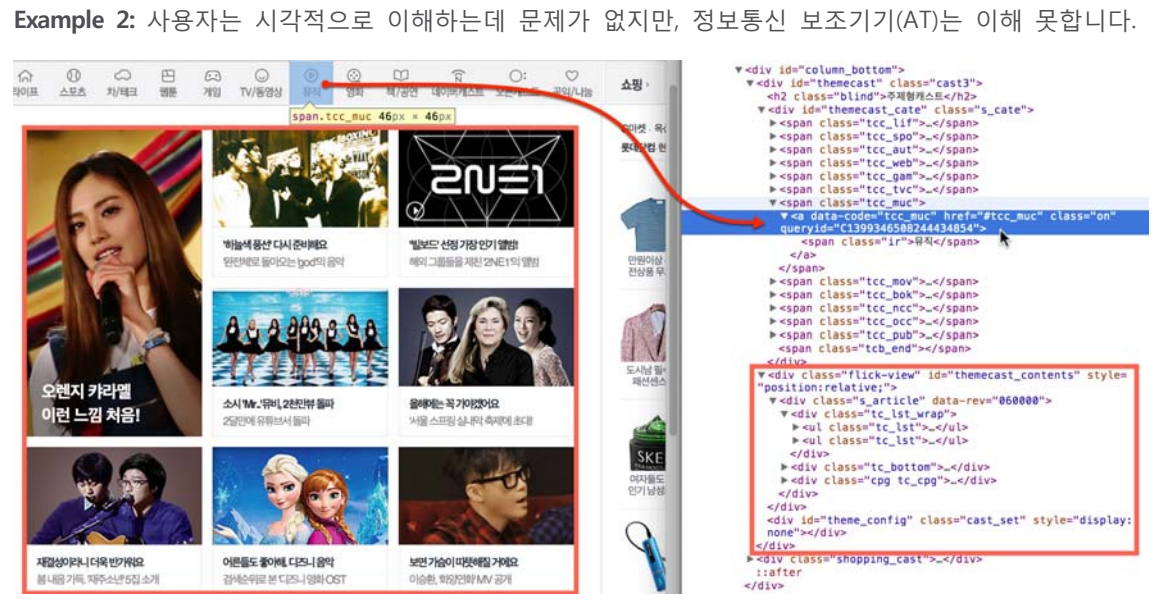

#### **ARIA**

Accessible Rich Internet Applications(WAI-ARIA, http://www.w3.org/WAI/intro/aria.php)는 W3C의 Web Accessibility Initiative(http://www.w3.org/WAI/)에서 제작하고, 스크린리더 같은 정보통신 보조기 기에서 필요한 정보들을 추가하는 방법을 제공합니다. ARIA는 마크업에서 특별한 속성을 추가하여 개 발자들이 컴포넌트의 디테일한 정보를 제공할 때 사용합니다. 동적 웹 어플리케이션에서 찾을 수 있는 데스크탑 스타일의 콘트롤과 표준 HTML 태그 사이에 있는 차이를 채우기 위해, ARIA는 UI 컴포넌트 의 역할(Roles) 및 동작 상태(States), 속성(Properties)에 대한 설명을 제공합니다.

ARIA는 역할(roles), 상태(states), 속성(properties) 등 3가지로 분할하여 컴포넌트에 대한 정보를 정의 할 수 있습니다. 역할(Roles)은 slider, menu bar, dialog와 같은 HTML4에 존재하지 않는 요소 컴포넌 트에 대해 기술할 수 있습니다. 속성(Properties)은 드래그(Drag)가 가능한지, 입력이 반드시 필요 (Require)한지, 팝업(has Popup)이 뜨는지와 같은 컴포넌트의 특징에 대해 설명합니다. 상태(State)는 요소의 현재 상태(Current State)에 대해 정보를 제공합니다. 이 정보를 통해 정보통신 보조기기는 요 소에 접근이 불가하거나, 숨겨져 있는 상태인지 등을 체크하여 정보를 얻을 수 있습니다.

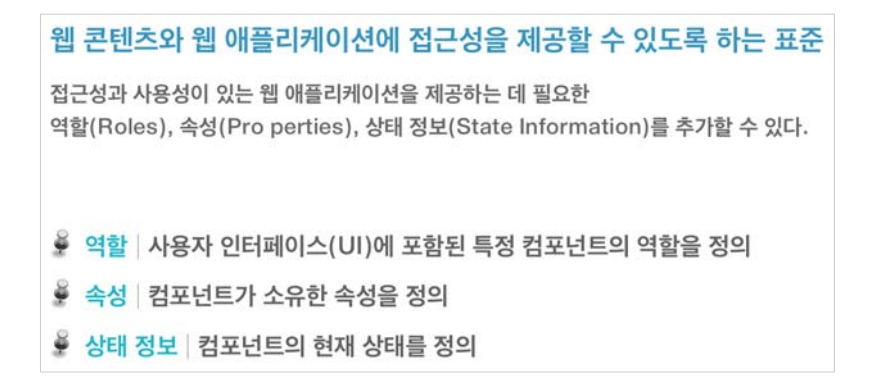

ARIA 속성은 브라우저에 의해 자동으로 해석되어 운영체제(OS)의 네이티브 접근성 API로 변환되도록 설계되어 있습니다. 스크린리더 같은 정보통신 보조기술은 ARIA를 통해 데스크탑 애플리케이션과 동 일한 방법으로 Javascript 컨트롤을 인식하고, 상호 작용을 가능케 합니다. 정보통신 보조기술 사용자 가 웹 애플리케이션을 사용할 때, 데스크탑 애플리케이션의 동작과 유사하게 인식/작용 등을 가능케 할 수 있기 때문에 기존 웹 어플리케이션보다 향상된 UX(사용자 경험) 제공이 가능합니다.

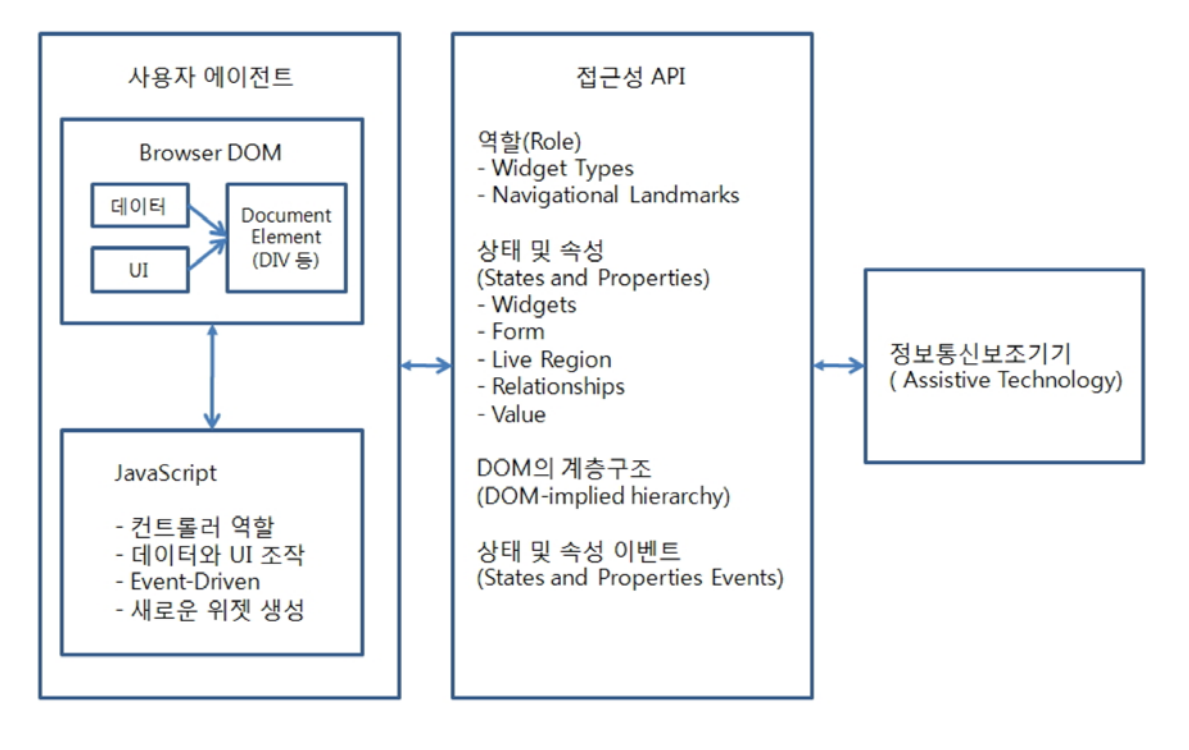

```
Example 3: ARIA를 적용한 탭 패널 컴포넌트의 마크업입니다.
```

```
<!-- 탭 목록과 각 탭을 표시하기 위해 역할 (role) 속성을 추가했습니다. -->
<ol role="tablist">
 <li id="ch1Tab" role="tab">
   <a href="#ch1Panel">챕터1</a>
  \langle/li>
 <li id="ch2Tab" role="tab">
   <a href="#ch2Panel">챕터2</a>
 \langle/li>
 <li id="quizTab" role="tab">
    <a href="#quizPanel">퀴즈</a>
 \langle/li>
\langle/ol>
<div>
 <!-- 탭 패널을 나타내기 위해 추가된 role, aria-labelledby 속성의 특성에 주목하세요. -->
 <div id="chlPanel" role="tabpanel" aria-labelledby="chlTab">챕터1 - 콘텐츠</div>
 <div id="ch2Panel" role="tabpanel" aria-labelledby="ch2Tab">챕터2 - 콘텐츠</div>
 <div id="quizPanel" role="tabpanel" aria-labelledby="quizTab">퀴즈 - 콘텐츠</div>
\langle/div>
```
ARIA는 Firefox, Safari, Opera, Chrome, Internet Explorer와 같은 주요 브라우저의 최신 버전에서 지원 됩니다. 오픈소스 NVDA, Orca 스크린리더 등 다수의 정보통신 보조기술도 ARIA를 지원하고 있습니다. 뿐만 아니라 jQuery UI, YUI, Google Closure, Dojo Dijit 같은 JavaScript 컴포넌트 라이브러리도 ARIA 마크업을 도입하여 적용되고 있습니다.

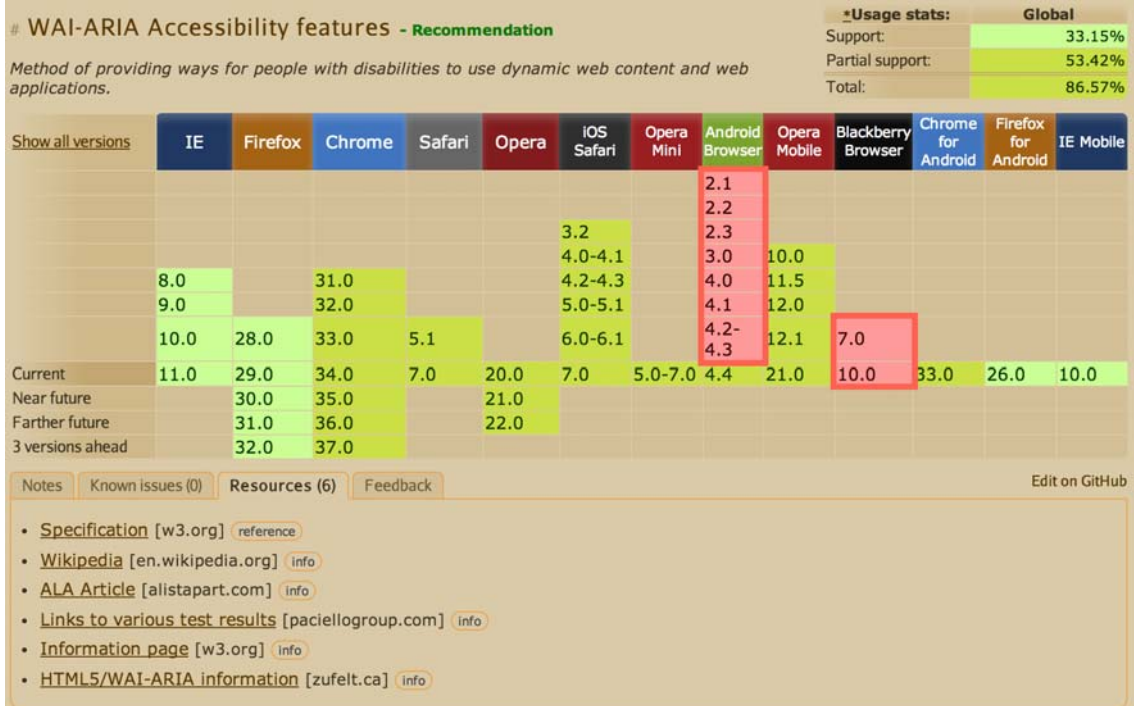

Can I Use... WAI-ARIA (http://caniuse.com/#search=aria)

#### **화면 표시 설정**

동적으로 화면의 변화에 따라 콘텐츠를 표시하거나 숨기거나하는 것은 물론 콘텐츠 외향을 변경(잘못 된 데이터를 둘러싸는 빨간색 테두리, 체크된 체크 박스의 배경색을 바꾸는 등)하는 것은 CSS를 통해 이루어집니다.

#### **상태(State) 변경**

ARIA를 통해 UI 컴포넌트의 "현재 상태"를 정의합니다.

- **aria-checked** : 체크박스나 라디오 버튼의 상태 정보를 제공합니다.
- **aria-disabled** : 요소의 편집 및 기타 작업을 할 수 있고 없음에 대한 상태 정보를 제공합니다.
- aria-grabbed : 끌어서 놓기 작업에서 개체를 '잡은' 상태인지에 대한 정보를 제공합니다.

(참고! ARIA 상태(State) 및 속성(Properties) 전체 목록: http://www.w3.org/TR/wai-aria/states\_and\_properties)

개발자는 UI 컴포넌트 요소의 상태를 나타내는 데에 ARIA의 상태를 사용하여 상태 변화를 기반으로 콘텐츠의 시각적 외향을 변경(스크립트를 사용, 요소의 클래스 이름을 변경하는 것이 아님)합니다.

Open Ajax Alliance 웹사이트에서 제공하는 CSS 속성을 통한 선택자 기반의 ARIA 상태 처리 예제 (http://www.oaa-accessibility.org/example/25/)에서는 동적 메뉴 시스템에 의한 WYSIWYG 편집기 인터 페이스를 보여줍니다. 글꼴 같은 메뉴에서 현재 선택되어 있는 항목은 다른 항목과 시각적으로 구별됩 니다. 예제에서 관련 부분을 아래에서 설명합니다. '메뉴 항목의 선택 상태'를 나타내는데 aria-checked 속성을 사용하는 것을 확인할 수 있습니다.

#### **Example 1-a:** 선택 가능한 메뉴의 HTML 마크업 - aria 속성

<ul id="fontMenu" class="menu" role="menu" aria-hidden="true">

```
ki il>
                = "sans-serif"
                = "menu-item"
   class
                = "menuitemradio"
   role
   tabindex
              = 0.10aria-controls = "st1"aria-checked = "true" > Sans-serif </>\iota</math><li id
                 = "serif"
   class
                = "menu-item"
   role
                 = "menuitemradio"
             = 0-1tabindex
   aria-controls = "st1"
    aria-checked = "false" > Serif < |l\rangle
```
선택된 항목의 시각적 모양을 변경하는데 사용하는 CSS를, Example 1-b에서 보여줍니다. 여기에 자신 의 클래스 이름 선택자를 사용하지 않고, aria-checked 속성의 상태를 의미하는 선택자를 사용합니다.

**Example 1-b:** 컴포넌트의 상태를 정의하는데 사용된 CSS 속성 선택자 스타일링

```
li[aria-checked="true"] {
  font-weight: bold:
  background-image: url('images/dot.png');
  background-repeat: no-repeat;
  background-position: 5px 10px;
\mathcal{F}
```
aria-checked 속성을 업데이트하는 Javascript는 Example 1-c로 표시되는 형식으로 되어 있습니다. 이 스크립트는 aria-checked 속성만 업데이트합니다. 자신의 클래스 이름을 추가하거나 제거할 필요가 없 습니다.

**Example 1-c:** aria-checked 속성을 업데이트하는 Javascript 코드

```
var processMenuChoice = function(item) {
  // 아이템을 체크된 상태 (checked = true)로 변경
  item.setAttribute('aria-checked', 'true');
  // 다른 메뉴 아이템을 체크되지 않은 상태(checked = false)로 변경
  var sib = item.parentNode.firstChild;
  for (; sib; sib = sib.nextSibling) {
    if ( \sin \cdot \text{nodeType} == 1 && \sin \cdot \text{!=} \text{item} ) {
      sib.setAttribute('aria-checked', 'false');
    \mathcal{F}\mathcal{F}\};
```
**가시적(Visibility) 변경**

콘텐츠를 화면에 표시하거나 감추고자 할 때, 개발자는 aria-hidden 속성 값을 변경해주면 좋습니다. 먼저 설명한 기술을 display: none;을 사용하여 요소를 시각적으로 숨긴다고 CSS를 나타내는데 사용합 시다.

Open Ajax Alliance 웹사이트에서 제공하는 가시성 제어에 aria-hidden 속성을 사용하는 툴팁(Tooltip) 예제(http://www.oaa-accessibility.org/example/39/)가 있습니다. 이 예제에서는 입력 필드 지침을 거둔 툴팁을 가진 간단한 웹 폼 예제를 보여줍니다. 예제에서 관련 부분을 아래에서 설명합니다.

툴팁 HTML 마크업 Example 2-a을 참고해보면, aria-hidden 속성 값을 true 로 설정하여 화면에서 감 추도록 설정합니다.

```
Example 2-a: 툴팁 컴포넌트 HTML 마크업
<div class="text">
   <label id="tp1-label" for="first">성(姓):</label>
   <input type
                           = "text"
                          = "first"
          id
                          = "first"
          name
          size
                          = "20"
          aria-labeledby = "tp1-label"aria-descriptedby = "tp1"aria-required = "false" />
   <div id
                   = "tp1"
                = "tpl"<br>= "tooltip"<br>= "tooltip"
        class
                   = "tooltip"
        role
        aria-hidden = "true">'성(姓)' 입력은 선택입니다.</div>
```
 $\langle$ /div>

이 마크업에 대한 CSS 스타일링을 Example 2-b에서 보여줍니다. 클래스 이름 선택자를 사용하지 않 고, aria-hidden 속성 상태 선택자를 통해 스타일링하고 있습니다.

**Example 2-b:** 숨겨진 상태를 나타내는 CSS 속성 선택자

```
div.tooltip[aria-hidden="true"] {
 display: none;
\mathcal{F}
```
aria-hidden 속성을 업데이트하는 Javascript 코드를 Example 2-c에서 확인해보면, showTip 함수를 실 행했을 때 aria-hidden 속성 값을 업데이트하는 점을 눈여겨 봐두세요. 클래스 이름을 추가하거나 제 거하는 방법이 아닙니다.

**Example 2-c:** aria-hidden 속성을 업데이트하는 Javascript

```
var showTip = function(el) {
  el.setAttribute('aria-hidden', 'false');
ł
```
#### **역할 설정**

ARIA 통해 개발자는 잘못된 의미를 가지고 있거나, 의미가 없는 요소에 대해 의미적인 역할을 부여할 수 있습니다. 예를 들어 메뉴를 만들기 위해 비순차 목록을 사용할 때, <ul>요소에 'menubar'의 역할 을, 각각의 <li>요소에는 'menuitem'의 역할을 설정할 수 있습니다. 이를 통해 원래 요소의 역할을 제 거하고, 새로운 역할을 요소에 부여하게 됩니다.

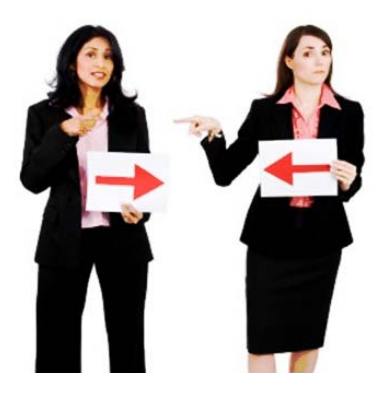

"인라인 편집(Inline Edit)" 컴포넌트를 예로 들어보죠. 이 컴포넌트는 컨텍스트(Context)를 전환하지 않 고도 사용자가 바로 텍스트를 수정할 수 있습니다. 해당 컴포넌트는 2개의 모드를 가지고 있는데 텍스 트를 편집 할 수는 없지만 활성화 할 수 있는 "보기"모드와 텍스트 편집이 가능한 "편집"모드가 그것 입니다.

일반적으로 개발자는 ARIA 역할(Role)을 "button"으로 설정한 <input> 요소(읽기 전용 text 형식)에서 "보기"모드를 구현하여 요소의 텍스트를 보여주거나, role 속성을 제거하여 "편집"모드로 전환하려 합 니다만... 그렇게 하면 안 됩니다. 권장되는 방법은 역할을 "button"으로 부여한 <div>, <span> 등을 사용하여 "보기"모드 & "편집"모드 전환을 구현하는 것이 좋습니다.

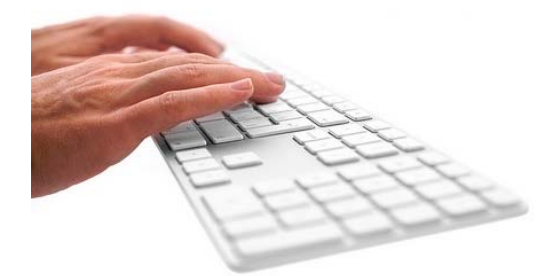

#### **키보드 내비게이션**

대부분의 개발자는 커스텀 컴포넌트를 제작할 때, 키보 드 지원을 고려하지 않습니다. 마우스를 주로 사용하는 환경에서 개발하다 보니 마우스를 사용하지 못하는 환 경에 대한 인식이 부족하기 때문이죠. 하지만 다양한 사 용자들만큼이나 각각의 환경 역시 다르기 때문에 웹 어

플리케이션을 개발할 때, 컴포넌트를 마우스가 아닌, 키보드로도 조작이 가능하게 만들어야 합니다. 일 반적인 키보드 조작은 데스크탑 애플리케이션과 마찬가지로 Tab, Enter, Spacebar, 화살표 키(←↑→ ), Shift, Alt 키등과 조합하여 사용할 수 있도록 제작하는 것이 좋습니다.

전통적으로 웹사이트/애플리케이션 키보드 탐색은 [Tab] 키에 국한되어 왔습니다. 페이지의 각 링크, 버튼 양식에 순차적으로 초점(Focus)을 이동시키려면 [Tab] 키를, 역순으로 이동시키려면 [Shift + Tab]

을 누릅니다. 이것은 한 차원, 즉 한 번에 하나의 요소에서 '앞으로' 또는 '뒤로' 탐색합니다. 꽤 분량이 많은 페이지를 키보드만 사용하는 사용자가 이용할 경우, 필요한 부분에 액세스 할 수까지 여러 번 [Tab] 키를 눌러야만 합니다. 하지만 웹사이트/애플리케이션에서도 데스크탑 애플리케이션 스타일의 키보드 작동 패턴을 구사하면 웹사이트/애플리케이션 내비게이션을 극적으로 가속화할 수 있습니다.

이어지는 내용은 ARIA가 적용된 웹 애플리케이션에서 어떻게 키보드 내비게이션이 이루어져야 할지에 대한 요약입니다.

- [Tab] 키는 전체적으로 컴포넌트 상에서 초점 이동시 사용됩니다. 예를 들어 메뉴 바에서 [Tab] 키 를 누르면 메뉴의 첫 번째 항목(Item)에 포커스(Focus) 이동되어야 합니다.
- 화살표(←↑→↓) 키는 컴포넌트 상에서 선택/탐색 기능을 수행케 합니다. 예를 들어 왼쪽 또는 오 른쪽 화살표 키를 사용하면 이전, 다음 메뉴 항목으로 포커스 이동할 수 있어야 합니다.

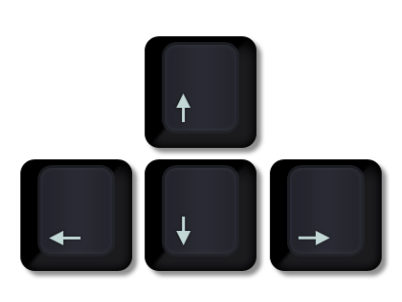

- 폼 컴포넌트는 [Enter], [Spacebar] 키를 누르면 컨트롤 선택 및 활성화가 수행되어야 합니다.
- 폼에서 [Spacebar] 키는 컨트롤 선택 및 활성화. [Enter] 키는 양식의 기본 동작 실행이 수행되어야 합니다.
- 어떻게 구현해야 할지 잘 모른다면, 데스크탑 애플리케이션의 형태를 모방합니다.

앞의 탭 메뉴 컴포넌트 예에서는 사용자가 [Tab] 및 [Shift + Tab] 키를 사용하여 컴포넌트의 컨테이너 (<ol> 요소)에 포커스 이동하는 네비게이션 기능을 수행하면 좋을 것입니다. 키보드 포커스가 컨테이 너에 도달하면, 화살표 키로 각각의 메뉴아이템 (<li> 요소)를 탐색 할 수 있도록 제작합니다. 요컨대 키보드 탐색이 가능한 Javascript 컴포넌트를 만드는 방법을 익혀야 웹 접근성 및 사용성을 개선할 수 있다는 것입니다. 데스크탑 애플리케이션 스타일의 키보드 네비게이션 작동 패턴을 통해 ARIA를 지원 하는 다양한 웹 컴포넌트에서 작동 가능해야하는 키보드 탐색이 어떤 것인지를 보여줍니다. 이에 대한 유용한 참고 문서로는 W3C에서 제공하는 '다양한 컴포넌트 제작을 위한 키보드 탐색 및 바로 가기 모델'을 ARIA Best Practices 문서(http://www.w3.org/WAI/PF/aria-practices/Overview.html)를 참고하시 길 바랍니다.

#### **ARIA - 참고 URL**

- Accessible Rich Internet Applications (WAI-ARIA) 1.0 http://www.w3.org/TR/wai-aria/
- Accessible jQuery-ui Components Demonstration http://hanshillen.github.io/jqtest
- Videos of screen readers using ARIA, updated http://zomigi.com/blog/videos-of-screen-readers-using-aria-updated/
- Using WAI-ARIA in HTML http://rawgit.com/w3c/aria-in-html/master/index.html

# **모바일 앱 접근성 지침의 이해**

# **이성일 교수** 성균관대학교

# 모바일 앱 접근성 지침의 이해

### 이 성 일 교수

성균관대학교 시스템경영공학과 silee@skku.edu

2014.5.

## Mobile Apps & 접근성

- OS(iOS, Android) 에서 제공하는 접근성 기능의 이해 필수
	- VoiceOver
	- TalkBack
- More than a Screen Reader
	- 접근성 설계는 다양한 장애유형을 고려해야
- <u>단순명료한 App이 the BEST!</u>

# 모바일 앱 접근성 지침 (행안부 고시, 2011)

- 제1조. 목적
	- 「국가정보화기본법」제32조 제5항
	- 모바일 애플리케이션 서비스 제공자가 장애인과 고령자 등의 접근성을 보장하기 위해 애플리케이 션 제작시 지켜야 할 사항을 규정
- 적용대상
	- 공공기관에서 개발, 제공하는 모바일 앱 서비스
	-
	- Mobile Devices
		- 1. mobile Phones with mobile OS
		- 2. Tablets with mobile OS
		- 3 eBooks
	- 모든 범용 모바일 OS가 대상
- 반드시 지켜야 할 사항
- 대체텍스트
- 초점의 제공
- 운영제체 접근성 지워
- 누르기(Touch) 동작 지원
- 색에 무관한 인식
- 명도 대비
- 자막 (Caption) 제공

# 대체텍스트 (Alternative Text)

- 텍스트 아닌 콘텐츠는 대체 가능한 텍스트 와 함께 제공되어야 한다.
	- -1. 대체 텍스트란 그림 및 이미지, 동영상으로 작성된 멀티미디어 형식의 콘텐츠 내용을 텍 스트로 그 의미나 기능을 인식할 수 있도록 제 공하는 것을 말한다.
	- 2. 텍스트 아닌 콘텐츠에 대한 대체 텍스트는 그 의미나 기능을 파악할 수 있도록 짧고 명확 하게 제공해야 한다.

### Ex. 대체텍스트의 중요성

• 화면에 보이는 텍스트가 사실은 범용 font를 사용하지 않은 이미지 font일 경우, 대체텍스트를 제공하지 않으면 VoiceOver는 우측 그림과 같이 읽는다!

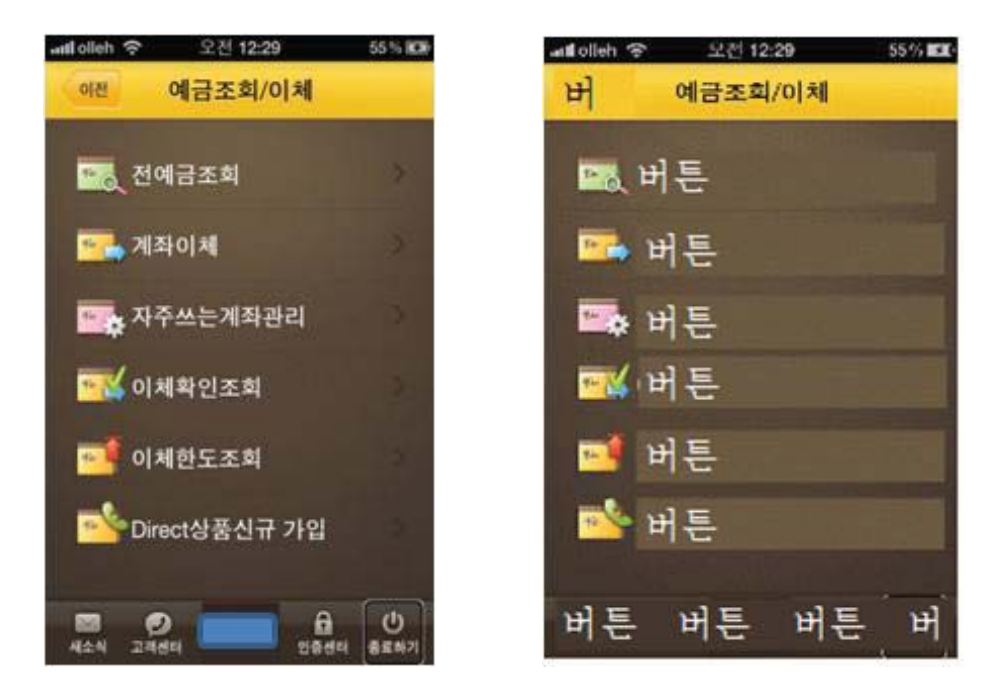

### W3C 장애인과 모바일 사용자 애로점

#### 텍스트 대체 수단이 없는 텍스트 아닌 콘텐츠는 No!

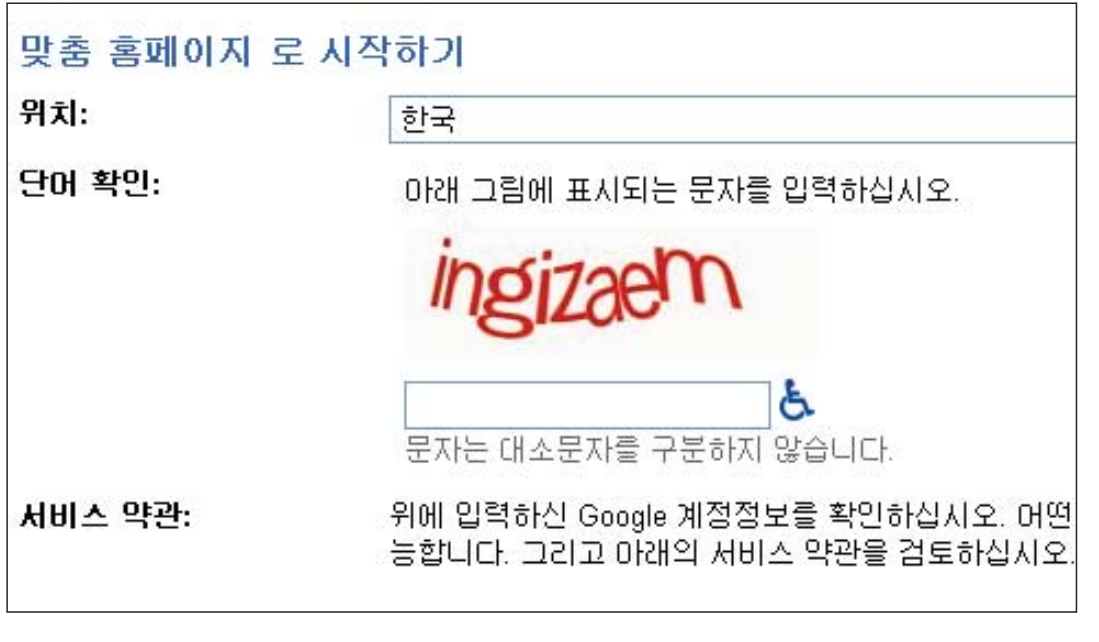

### 초점 (Focus)

- 모든 객체에는 초점(focus)이 적용되고, 초 점은 순차적으로 이동되어야 하다.
	- -1. 초점은 화면상의 선택된 객체의 내용을 화 면 낭독 프로그램 등의 보조기기를 통해 이용 할 수 있도록 도와주는 기능을 말한다.
	- -2. 선택된 객체는 초점이 적용되었다고 하고, 누르기 동작으로 선택된 기능을 활성화시킬 수 있다.
	- -3. 초점은 화면상에서 테두리나 하이라이트로 표시하여 제공되는 것이 바람직하다.

# **Being Focusable**

- 시각장애인을 지원하기 위한 필수 기능
- . In GUI, used for
	- 객체 지정 (Indication)
	- 객체 선택 (Selection)
	- 활성화 (Once focused, can be Activated)
		- . Focused items would be read loud by Voice Over feature
	- 객체 표시 (Highlighting)

### W3C 장애인과 모바일 사용자 애로점

포커스 (Tab) 순서와 논리적 순서의 불일치

선형화(Linearized) 시켰을 때 객체의 순서(Reading order)

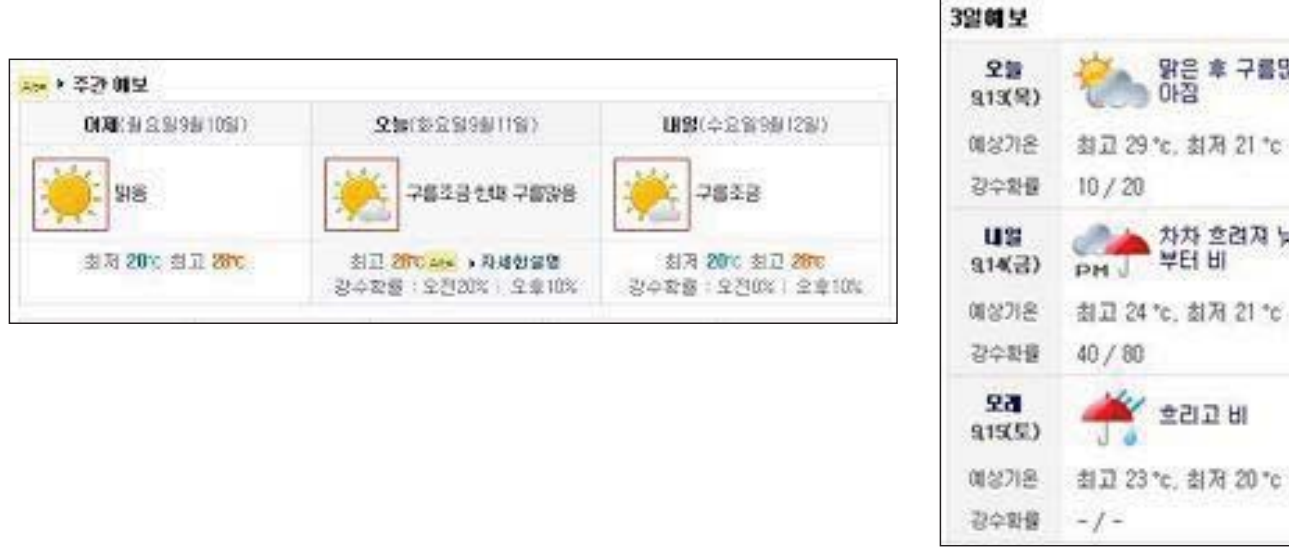

# 운영체제 접근성 기능 지원 (Accessibility Features in Platforms)

- 모바일 운영체제가 제공하는 접근성 기능 및 속성<br>이 사용되어야 한다.
	- 1. 모든 가능한 범용 운영체제에서 제공하고 있는 접<br>- 근성 기능 지원이 활용되어야 하며, 다음과 같은 사항 근정 기능 지훤이 `<br>을 고려할 수 있다.
		- 키보드 등 외부 디바이스와의 호환성 제공을 위한 API
		- 정보 제공 방법의 다중성 (redundancy)
		- 음성명령 기능의 포함 등
	- 2. 애플리케이션이 해당 범용 운영체제에서 제공하고<br>있는 접근성 기능을 임의로 변경할 경우, 애플리케이<br>션의 총료와 함께 접근성 기능을 변경 전의 상태로 복<br>원시켜야 한다.
	- Cf. Apple's Accessibility Inspector

# Ex. VoiceOver를 사용하면 ...

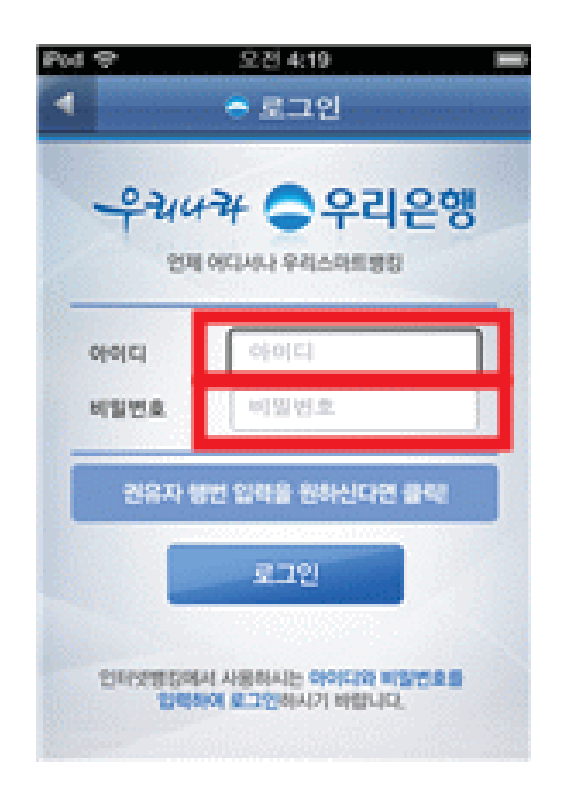

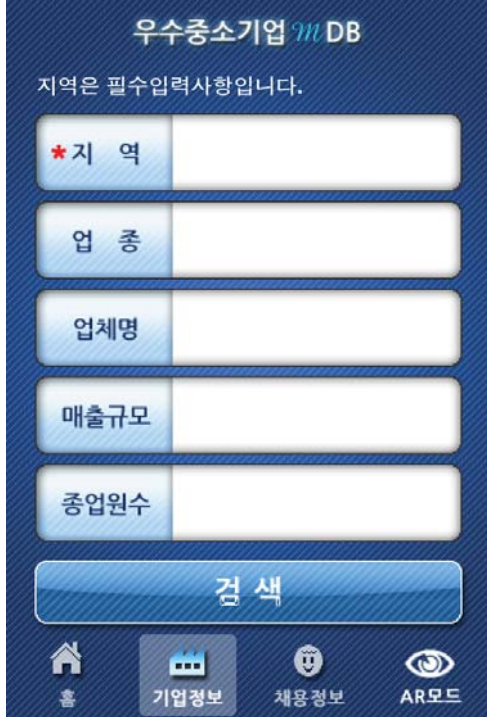

# Ex. SNS에서 접근성이 지원되려면?

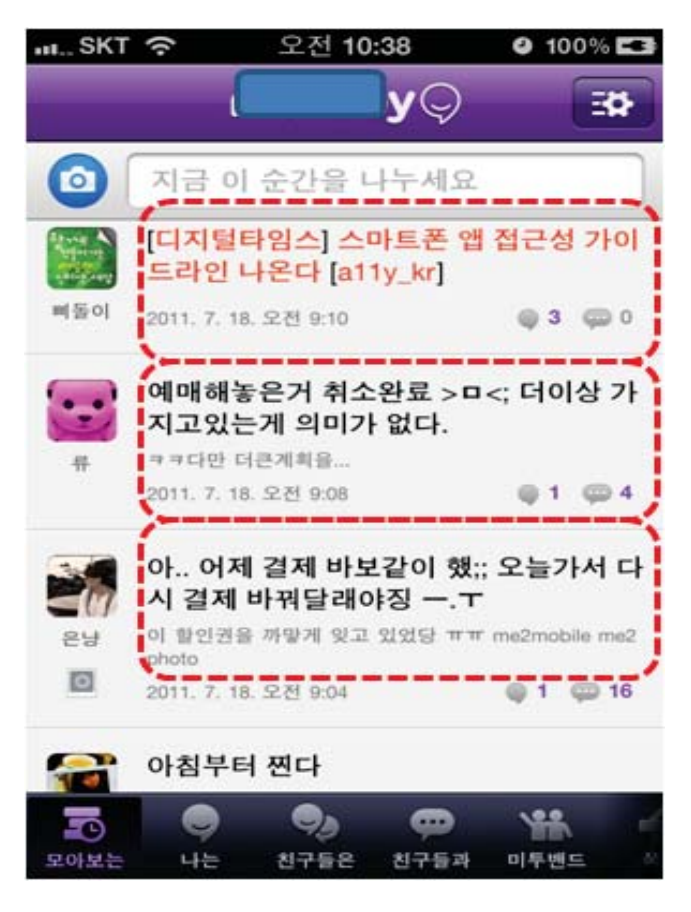

### W3C 장애인과 모바일 사용자 애로점

운용의 용이성(Operable): 사용자 인터페이스 구성요소는 조작 가능하고 내비게이션 할 수 있어야 한다.

키보드만으로도 운용 (마우스(Touch) 의존적 설계 지양)

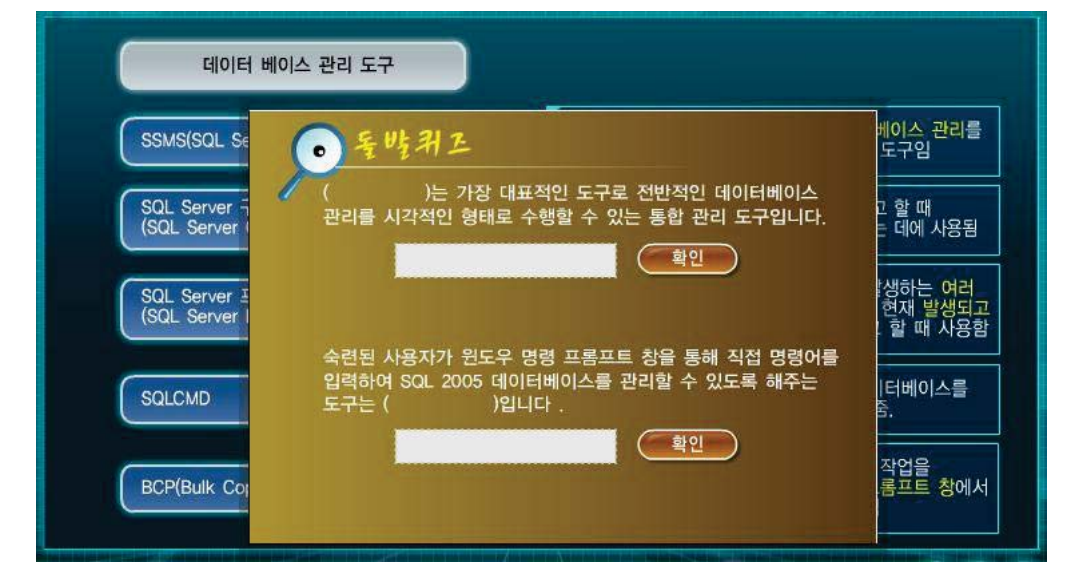
# 누르기 동작 지워 (Touch Interface)

- 터치(touch) 기반 모바일 기기의 모든 컨트롤 은 누르기 동작으로 제어할 수 있어야 한다.
	- 1. 누르기 동작은 화면상의 객체를 손가락 끝으로 접촉하여 만지거나(touch) 가볍게 두드리는(tap) 동작을 말하다.
	- 2. 두 개의 손가락을 동시에 이용해야 하는 다중 누르기(Multi-touch) 동작은 단순한 누르기 동작 으로 대체할 수 있는 방법이 제공되어야 한다.
	- 3. 슬라이드(Slide), 끌기와 놓기(Drag and drop) 등의 복잡한 누르기 동작은 단순한 누르기 동작으 로 대체할 수 있는 방법이 제공되어야 한다.

### Ex. Slide 동작을 할 수 없다면?

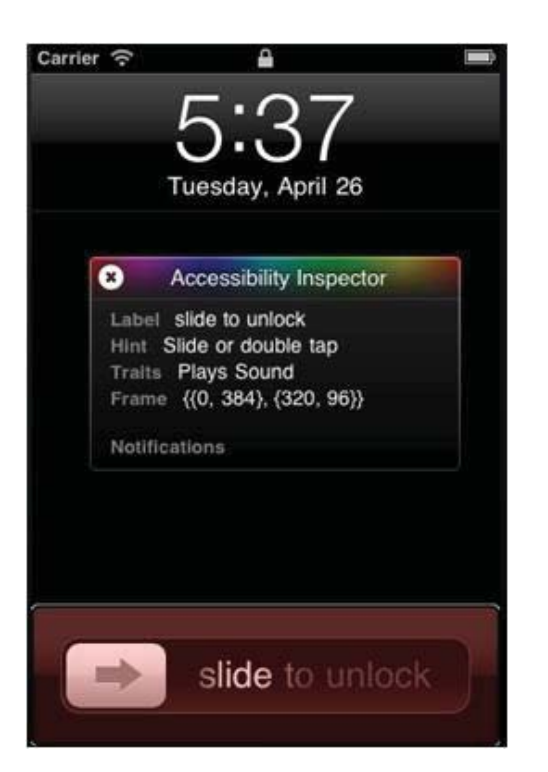

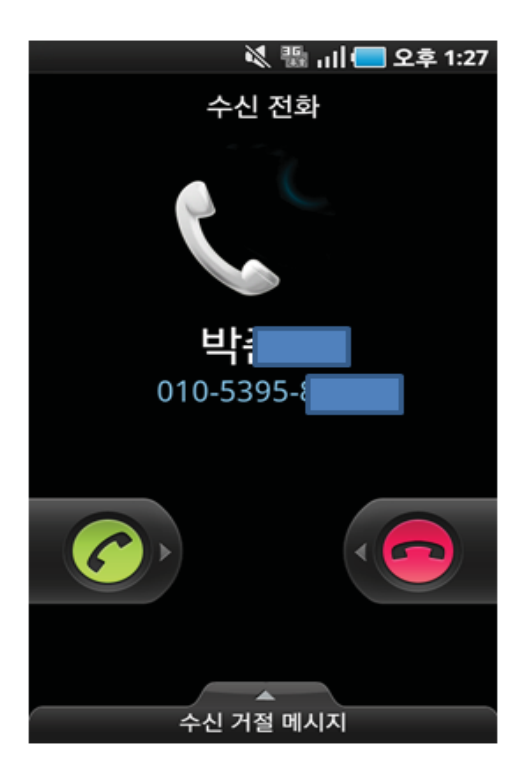

# 색에 무관한 인식 (Regardless of Color)

- 화면에 표시되는 모든 정보는 색에 관계없 이 인식할 수 있어야 한다.
	- -1. 색상으로 정보를 구분할 경우, 색상 이외의 다른 방법으로도 동등한 내용을 전달할 수 있 도록 설계하다.
	- 2. 색상을 사용한 의미의 전달이 흑백 화면에 서도 동등하게 이루어질 수 있도록 제공해야 한다.

W3C 장애인과 모바일 사용자 애로점

인식의 용이성(Perceivable): 모든 콘텐츠는 사용자가 인식할 수 있어야 한다.

색상에 무관한 인식(색상에만 의존하여 정보를 제공하지 말라)

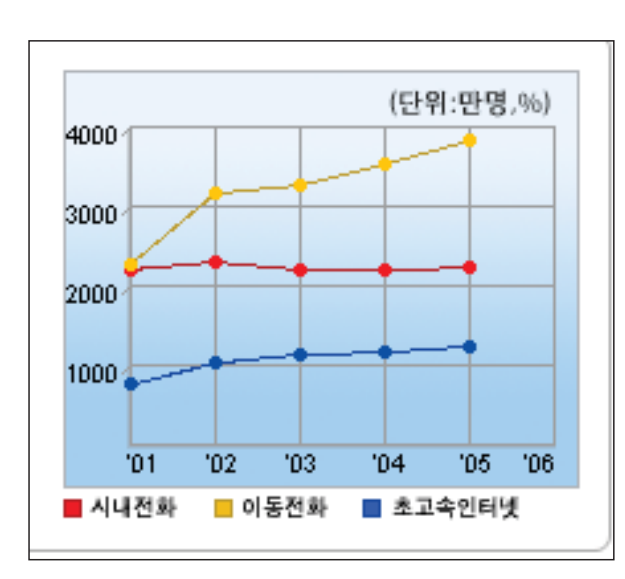

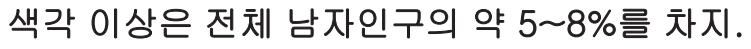

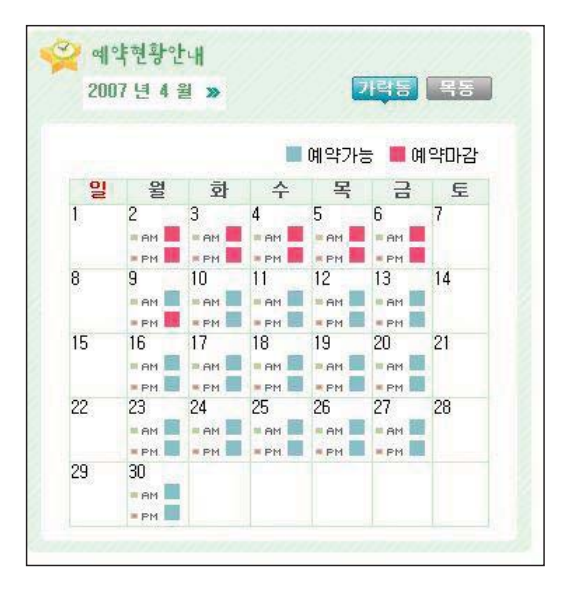

# 명도 대비 (High Contrast)

- 화면에 표시되는 모든 정보는 전경색과 배경 색이 구분될 수 있도록 최소 대비 이상으로 제공되어야 한다.
	- 1. 명도 대비는 화면의 배경색과 객체를 표시하는 데에 사용되는 전경색 사이의 명도 차이의 비율 (contrast)을 말한다.
	- 2. 고대비 제공이 불가능할 경우, 애플리케이션의 설정 기능에 명도 대비 조절 기능을 제공한다.
	- 3. 화면상의 모든 정보의 최소 대비는 3:1 이상이 어야 한다. 저시력인, 고령자 등에게 실효성을 가 지기 위해서는 명도 대비가 4.5:1 이상이 되는 것 이 바람직하다.

### Ex. 명도 대비 효과

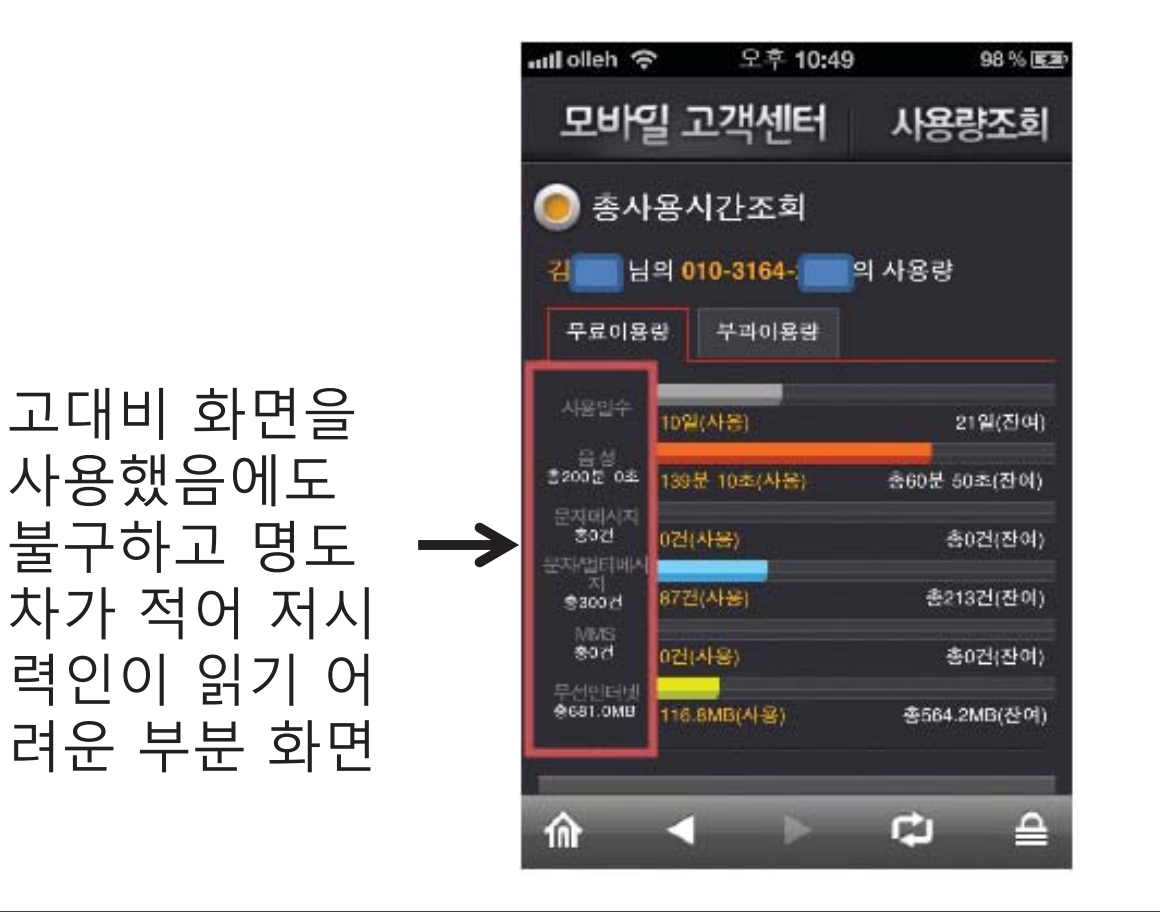

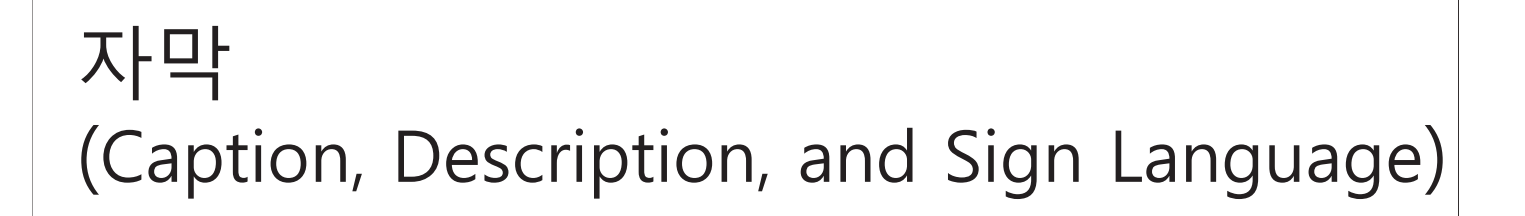

• 멀티미디어 콘텐츠에는 동등한 내용의 자 막, 원고 또는 수화가 제공되어야 한다.

### W3C 장애인과 모바일 사용자 애로점

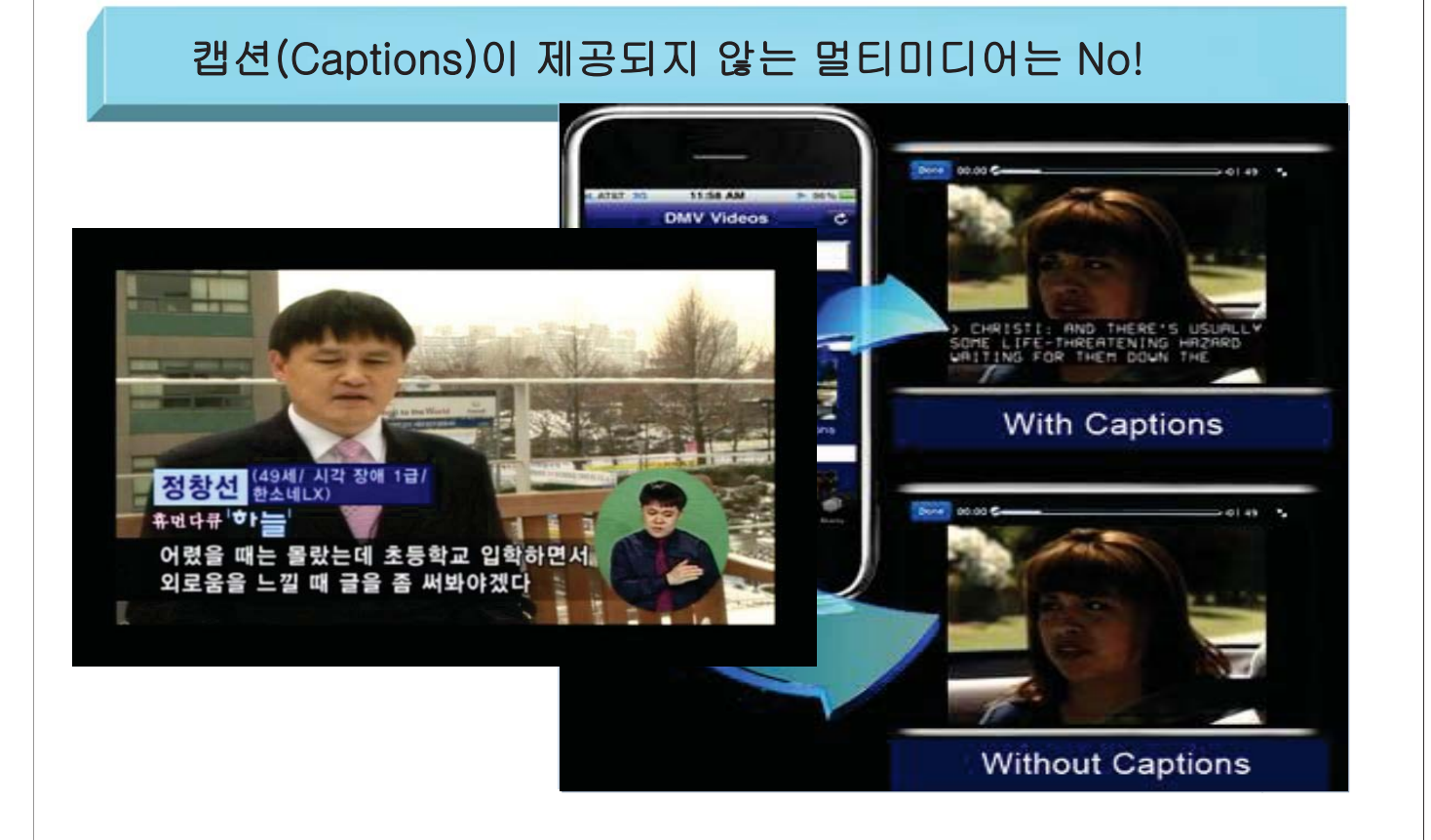

# 권고 사항

- 기본 사용자 인터페이스 컴포넌트 (Basic User Interface Components)
- 컨트롤간 충분한 간격 (Space for Layout)
- 알림 기능 (Multimodal Indicator)
- 범용 폰트 이용 (Global Font)
- 사용자 인터페이스의 일관성 (Consistency)
- 깜박거림의 사용 제한 (Seizure)
- 배경음 사용 금지 (Background Sound)
- 장애인 사용자 평가 (Evaluation by Users with Disabilities)

# 기본 사용자 인터페이스 컴포넌트 (Native User Interface Components)

- 모바일 운영체제에서 제공하는 기본 사용자 인터페이스 컴포넌트(Native UI Component) 를 최대한 이용하는 것이 바람직하다.
	- 1. 모바일 운영체제에서 제공하는 접근성 있는 기 본 사용자 인터페이스 컴포넌트는 사용자 인터페 이스 구성에 사용되는 표준 도구(대화상자, 버튼 과 체크 박스, 타이틀 바 등)들을 말한다.
	- 2. 운영체제에서 제공하는 기본 사용자 인터페이 스 컴포넌트를 활용하면 보조기기와의 호환성을 제공하기 용이하므로 접근성의 확보를 위해 적극 적으로 활용되어야 한다.

### W3C 장애인과 모바일 사용자 애로점

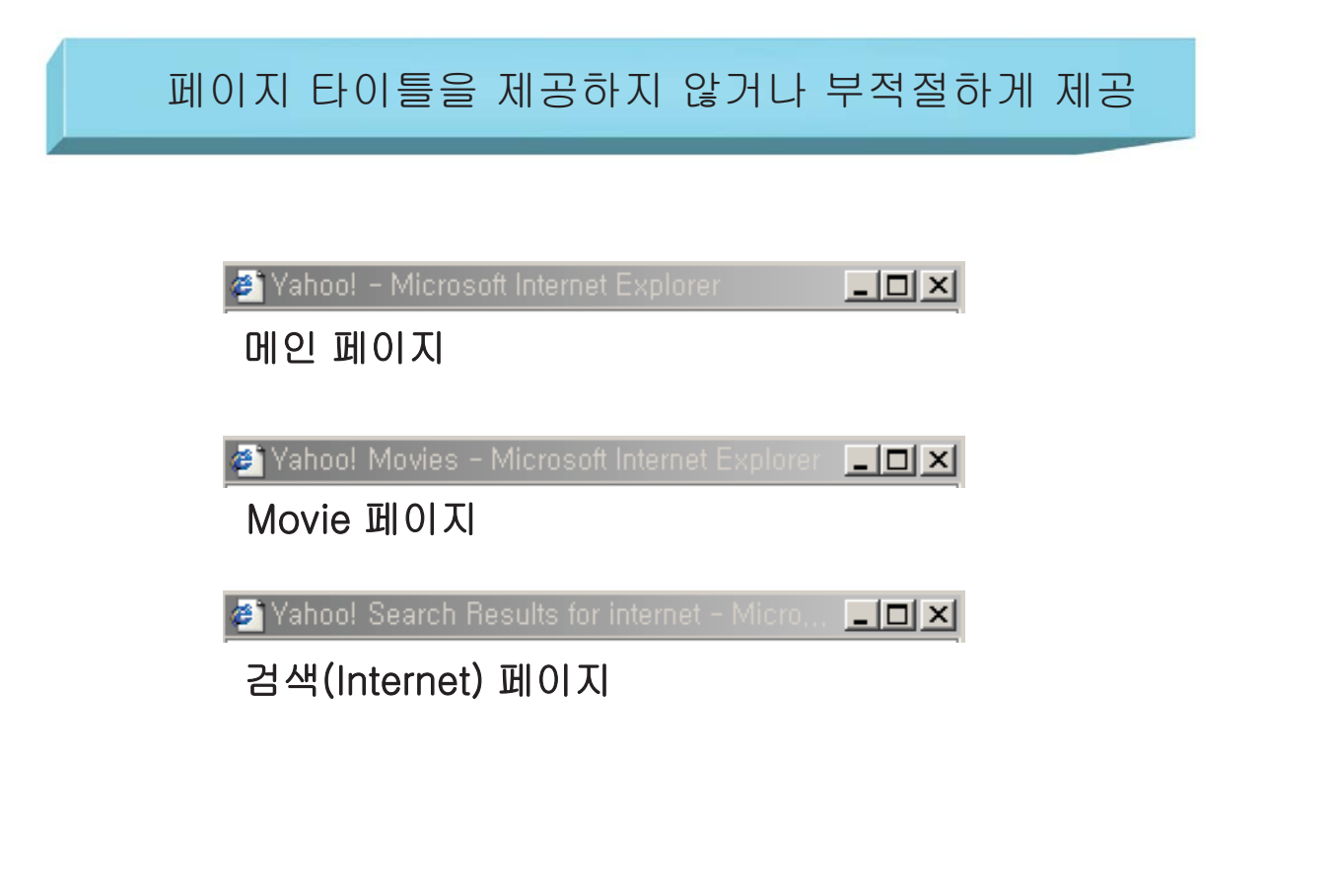

# 컨트롤간 충분한 간격 (Spaces in Layout)

- 커트롤은 충부한 가격으로 배치하는 것이 바 람직하다.
	- 1. 컨트롤은 버튼 또는 위젯과 같이 사용자 인터 페이스 화면에서 누르기 동작으로 기능을 활성화 시키는 객체를 말한다.
	- 2. 좁은 화면 공간의 경우, 사용자의 의도와 무관 하게 다른 컨트롤을 누르게 되는 문제가 발생할 <u>수 있으므로, 이를 피하기 위해서 컨트롤 사이으</u> 공간을 충분히 확보하여 사용자가 컨트롤 영역을 명확히 구분할 수 있도록 하는 것이 바람직하다. - 3. 모바일 기기의 화면 크기에 관계없이 컨트롤
	- 중심간 간격은 13mm 이상을 권장한다.

### W3C 장애인과 모바일 사용자 애로점

### 텍스트 입력(Text-Entry)

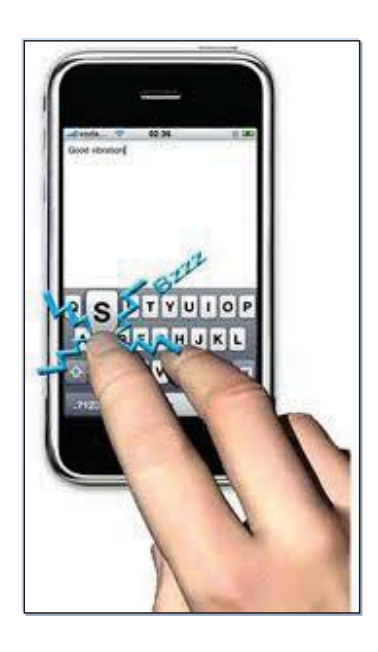

- 장애인 사용자: 지체장애인(주로 상지지체장애). 뇌병변장애인 등 텍스트 입력이 어려운 사용자 - 모바일 환경: PC 환경의 키보드와 달리 모바일 환경 에서 제공되는 작은 크기의 키패드 입력의 어려움 - 사용자 경험: 텍스트 입력의 어려움이 발생하여 텍스 트 입력이 부정확해지거나 실수가 발생함

# 알림 기능 (Multimodal Indicator)

- 사용자에게 알림을 제공할 때에는 진동, 시각, 소리 등 최대한 다양한 방법으로 사 용자가 선택할 수 있도록 제공하는 것이 바람직하다.
	- 1. 화면상의 모든 알림 정보는 한 가지 양식으 로만 제공되지 않도록 하며, 다양한 감각 양식  $\triangleq$  활용하다.
	- 2. 사용자가 자신에게 가장 편리한 방법을 선 택할 수 있도록 한다.

# Ex. 다중적 방법의 알림 기능 설계

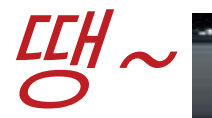

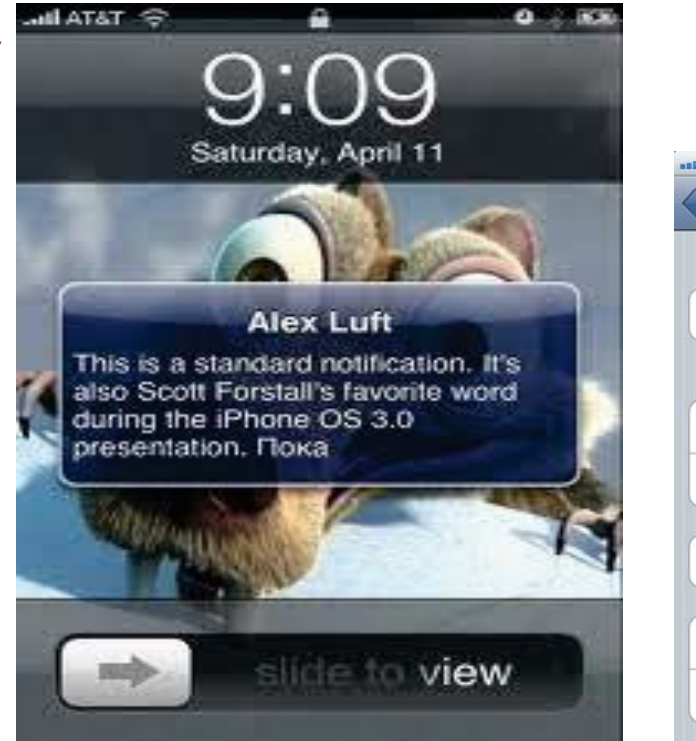

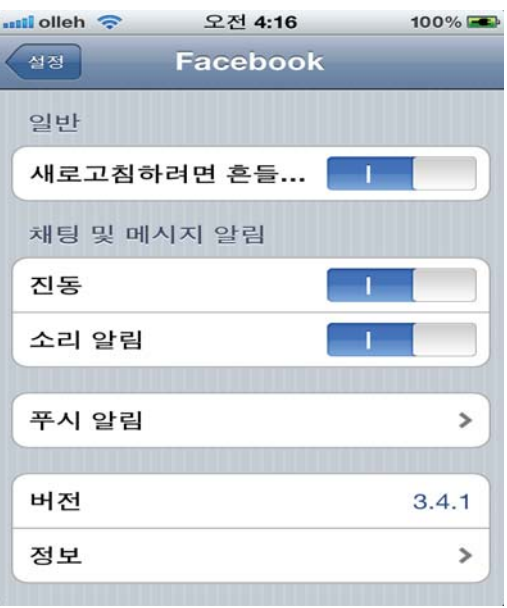

OS Native multimodal 알림 기능의 예

### W3C 장애인과 모바일 사용자 애로점

경고, 에러 등의 확인을 위해 사용하는 음성전용(Audio-only) 콘텐츠

\* 장애인 사용자: 청각장애인은 사용 불가능

• 모바일 환경: 공공의 장소(기차, 호텔 로비 등)에서 모바일 기기의 음성을 사용하지 않거나(진동 모드로 사용하는 경우).

청각장애인이 아니더라도 지하철. 백화점 등 시끄러운 환경에서 사용하 는 사용자들에게 문제가 발생

• 사용자 경험: 사용자가 음성/음향만 의존하여 제공된 콘텐츠로 인해 실수 를 경험할 수 있음

# 범용 폰트 이용 (Global Font)

- 폰트의 크기 조절, 확대 기능을 제공하거나 운영체제에서 제공하는 관련 기능을 활용할 수 있는 방법을 제공하는 것이 바람직하다.  $-1.$  범용 폰트(Global Font)는 운영체제에 내장되어 확대나 축소, 기울임 등의 변형 형태가 제공되는 글자체를 말한다. - 2. 모든 애플리케이션 화면에서 폰트 크기의 조절
	- 이 가능하도록 설계하거나, 최소한 확대 기능을 제공한다.
	- 3. 폰트 크기 조절을 용이하게 하기 위해서는 텍 스트 이미지보다 폰트가 지정되어 있는 텍스트를 사용하는 것이 바람직하다.

## Ex. Twitter의 범용 font size 조정

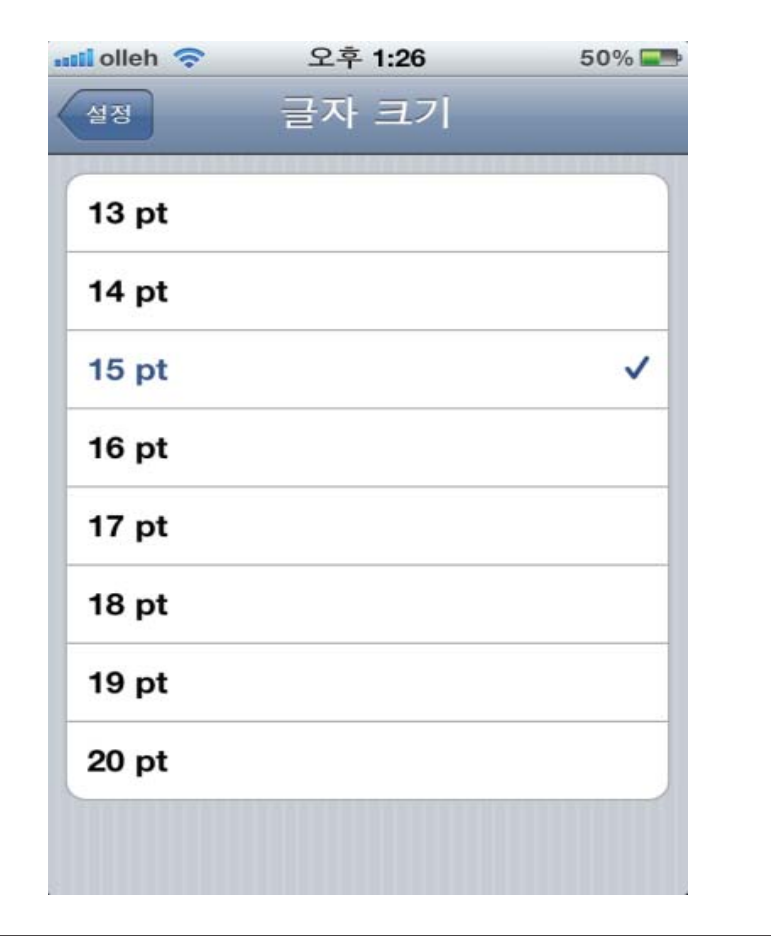

### 사용자 인터페이스의 일관성 (User Interface Consistency)

- 사용자 인터페이스 요소들의 배치를 일관 성 있게 제공하는 것이 바람직하다. -1. 사용자 인터페이스를 구성하고 있는 요소들 은 사용자가 다시 학습할 필요가 없도록 해당 애플리케이션 내에서 일관성 있게 설계한다. - 2. 애플리케이션의 버전이 바뀌어도 중요한 사
	- 용자 인터페이스 요소들의 배치는 일관성을 유지한다.

## Ex. 입력 및 선택 방식의 일관성

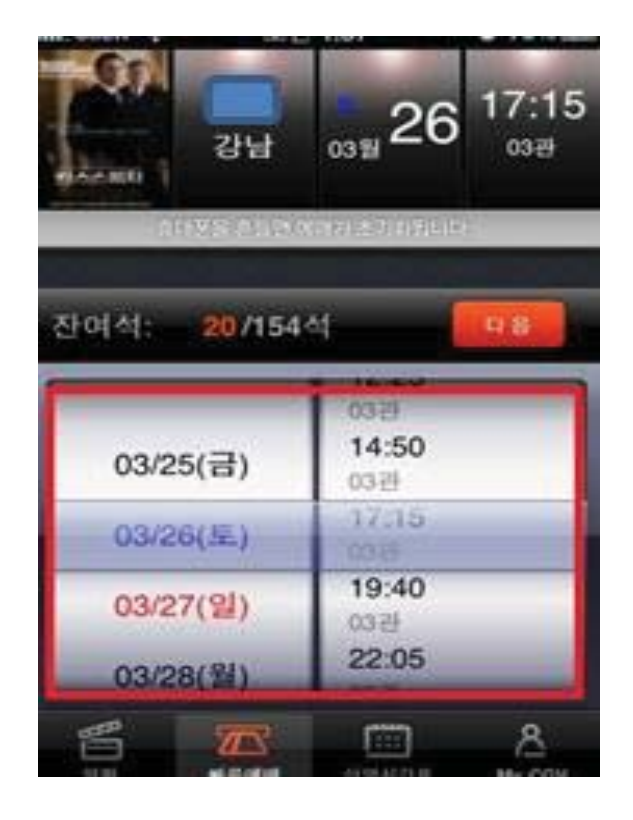

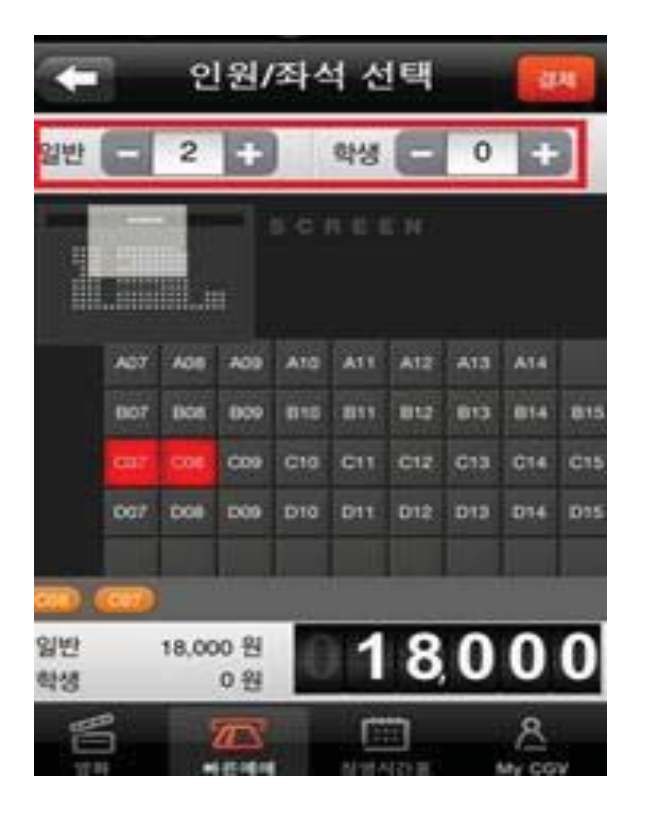

05 Native UI Component 임의의 Custom UI Component

# 깜박거림의 사용 제한 (Consideration for Seizure)

- 광과민성 발작을 일으킬 수 있는 콘텐츠를 제공하지 않는 것이 바람직하다.
	- -1. 깜빡이거나 번쩍이는 객체를 사용자 인터페 이스에 사용하지 않는다.
	- 2. 화면상에서 반드시 깜빡임의 효과를 제공해 야 하는 콘텐츠는 초당 3 ~ 50 회의 주기는 피해서 설계한다.

### W3C 장애인과 모바일 사용자 애로점

깜박이거나 자동 업데이트되는 콘텐츠

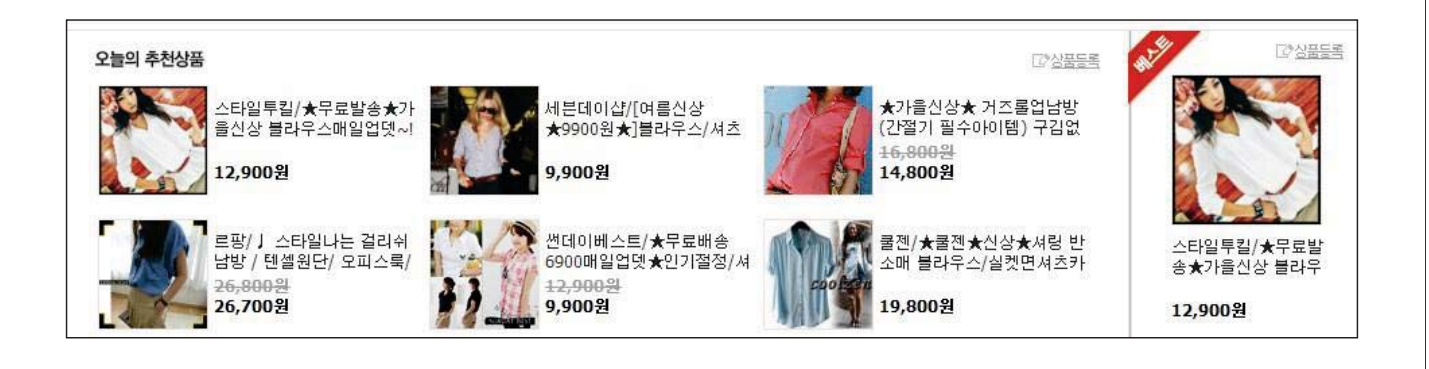

# 배경음 사용 금지 (Background Sound)

- 자동으로 재생되는 배경음을 사용하지 않 는 것이 바람직하다.
	- -1. 자동으로 재생되는 동영상, 음악, 음성 안내 등을 사용하지 않는다. 단, 3초 미만의 배경음 은 예외로 인정한다.
	- -2. 배경음을 사용할 경우, 사용자가 손쉽게 멈 춤, 일시정지, 음량조절 등을 제어할 수 있는 수단을 제공하다.

# 장애인 사용자 평가 (Evaluation by Users with Disabilities)

• 애플리케이션 개발 시 다양한 모바일 기기에<br>서의 이용 가능 여부를 점검해야 하며, 장애<br>인 사용자 평가를 수행하는 것이 바람직하다. - 1. 애플리케이션의 출시 이전에 장애인, 고령자 등<br>- 의 사용자를 대상으로 한 평가를 수행하도록 한다. - 2. 사용자 평가는 무리한 부담이 되지 않는 한 <u>시</u><br>- 각 장애(전맹 및 저시력), 청각 장애, 지체 장애, 학 되병변, 광과민성 창애 자이 상으로 실시하다. - 3. 모바일 애플리케이션 서비스 제공자는 해당 애 플리케이션의 장애인 자용자 평가의 구체적인 결<br>과를 별도로 공시하는 것이 바람직하다.

# **모바일 접근성 인증방안**

# **손학 대표** (주)에스크레인

제 9회 정보접근성 동향 세미나

**Mobile Accessibility Certification Plan** 

### 모바일 접근성 인증방안

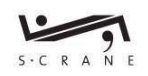

2014. 5. 13 ㈜에스크레인 손 학

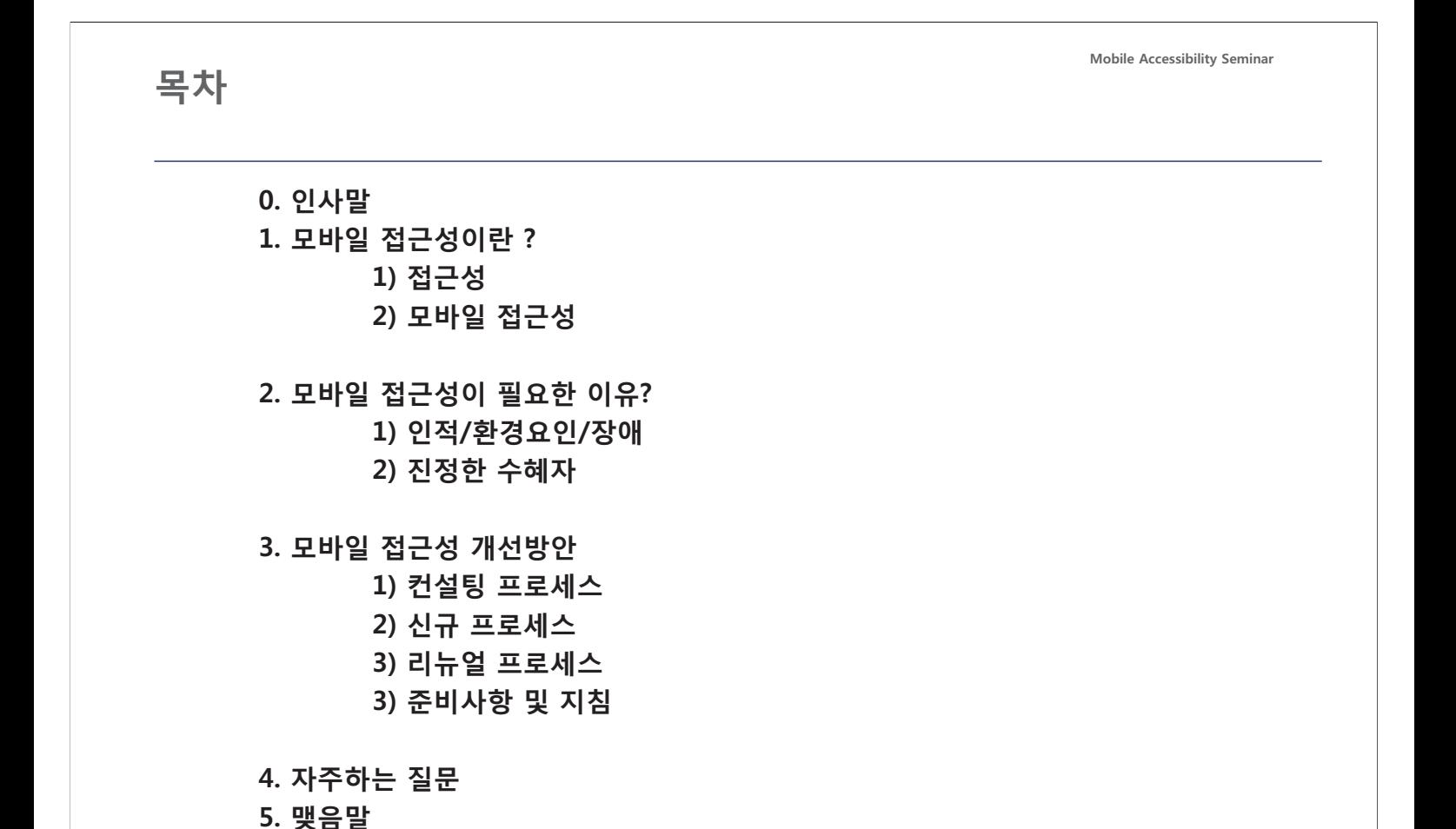

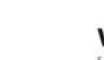

### 0. Intro

- 2014.4.8 출근길에서

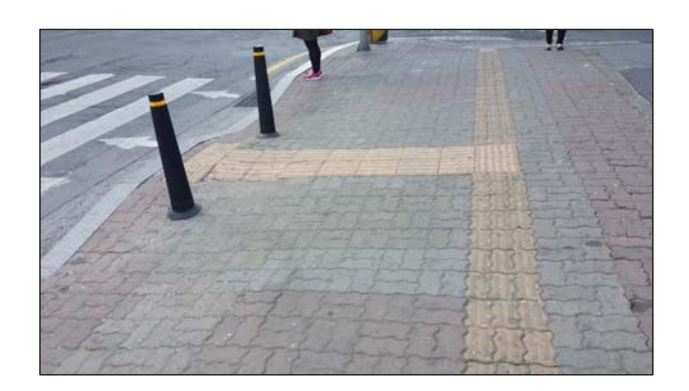

어느 아침 출근길에서 노란색 보도 블럭을 발끝으로 느끼며 눈을 감고 거리를 걸어보았다.

무심코 거리에 내어놓은 휴지통들이 길을 막기 전까지....

> 하지만, 괜찮았다. 나는 눈을 뜨면 되니깐....

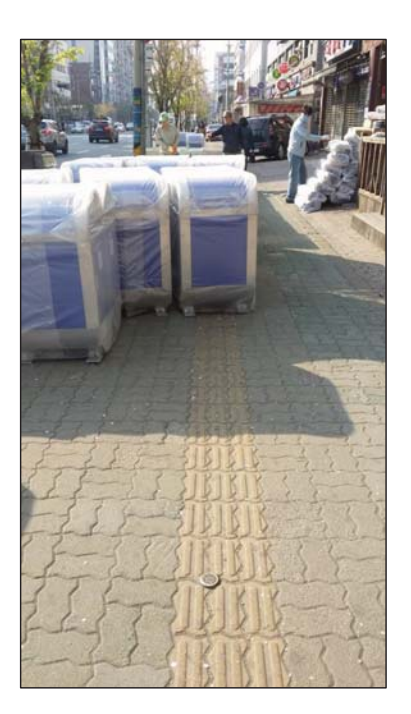

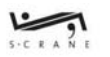

Mobile Accessibility Seminar

### 1. Accessibility

1) 접근성

### 접근성(Accessibility)이란?

 $\overline{3}$ 

사용성(Use) ۺࡅۉ RRTQCEJ# ̏ࢸ

\* 특수교육학 - 시설, 교통, 제품, 서비스, 권리, 정보통신망 등의 환경을 불편함 없이 이용할 수 있는 정도이다. 주로 장애인, 노인, 임산부 등의 취약 계층이 어떤 시스템과 사물의 기능 및 혜택에 접근할 수 있는 가능성으로 인식된다

\* 부동산 - 부동산학에서 거리는 실측거리, 시간거리, 운임거리, 의식거리로 접근정도를 측정한다. 접 <u>근성이 좋으면 위치가 좋다</u>고 하며, 이것은 이용, 가치 등에 영향을 크게 주는 요인으로 파악한다.

\* 간호학 - 의지나 사고 및 감정 등을 서로 언어를 통하여, 또는 비언어성으로 전달하고 이해하는 교류 를 말한다. 분열병의 비접근성에는 자폐성이 반영되고 있다

\* 무용이론 - 롤프 메이어션(Rolf Meyershon)과 존 로빈슨(John Robinson)은 포스트모던 예술이 절충 주의를 낳았고, 일부 엘리트나 프로페셔널만을 위한 예술이 아니라 광범위한 관객들을 대상으로 하는 접근성의 확장을 이루어냈다고 말했다

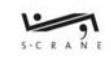

### 1. Accessibility

2) 모바일 접근성

### 모바일 접근성이란?

모바일(Mobile)

 $\ddot{}$ 

모바일 기기 / 모바일 프로그램

접근성(Accessibility)

모바일 컨텐츠 / 접근 / 사용성

모바일 기기를 통해 프로그램(App,Web)을 이용하여 모든 사람이 정보서비스와 컨텐츠에 접근하여 편리하게 이용하는 것

5

Mobile Accessibility Seminar

### 2. Why

1) 인적/환경요인/장애

#### 1) **인적요**인

- 고객의 요구사항 - 쉽게, 빨리, 반복X, 실수X, 환경에 민감X, -> 고객이 지식을 갖추고 반복해서 습득하기를 요구한다.

#### 2) 환경요인

- 주요 소비층인 40~50대 는 교육 및 정보화기기를 통해 생활해온 세대이다. -> 정보화 지식부족보다는 접근성이 떨어져서 사용하지 못하는 경우가 많다.

- 모바일 사용자의 폭발적인 증가 -> 모바일 사용량이 PC 사용량은 능가하며, 국민 대부부이 스마트폰을 소지.

#### 3) 장애시각

- 장애를 극복하는 것이 아니라, 조금 더 용이하게 가능성을 높여주는 것이다. -> 지식 > **상식** > 장애 / 노화

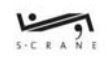

Mobile Accessibility Seminar

Mobile Accessibility Seminar

### 2. Why

2) 진정한 수혜자

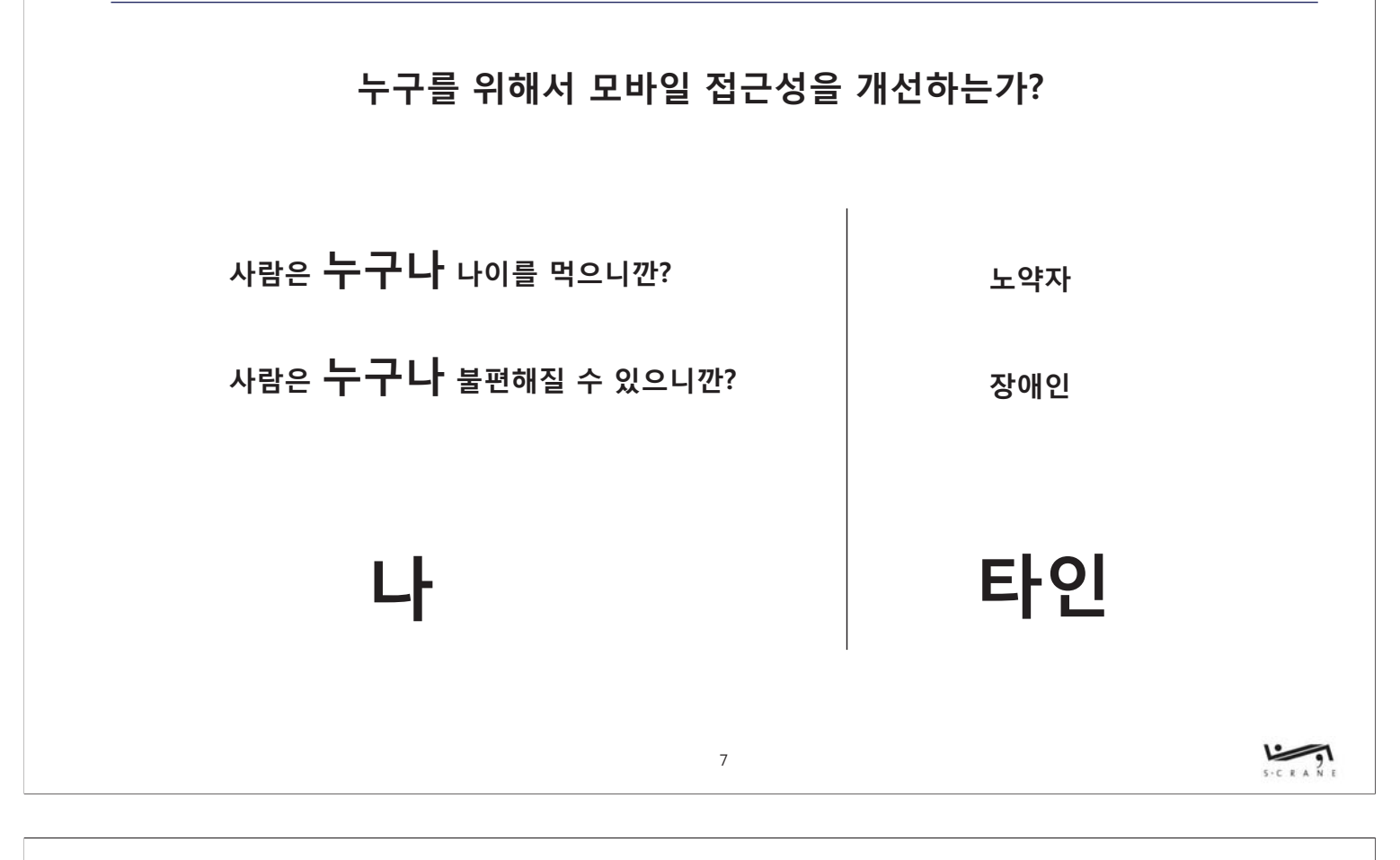

3. Strategy

1) 컨설팅 프로세스

- 1. 컨설팅 범위 및 내역확인 ( 모바일 앱 확인, 일정확인, 컨설팅 내역 확인, 시스템 확인범위 설정 )
- 2. 컨설팅 사전 준비 ( IA 정리, Layout 확인, 화면 구성확인( 캡쳐 ) 및 정리 )
- 3. 자동화 점검 및 진단사항 도출
- 4. 사전점검 ( 자동화 점검, 기술성 점검, 사용성 점검 )
- 5. 사전점검 보고서 & 리뷰
- 6. OA 개발
- 7. 최종점검 ( 자동화 점검, 기술성 점검, 사용성 점검 )
- 8. 최종점검 보고서 & 리뷰
- 9. 최종수정 보완 및 검수

10. 인증마크 획득 및 프로젝트 종료

\* (예) SCrane 모바일 접근성 컨설팅 프로세스 1.1

### 3. Strategy

2) 신규 프로세스

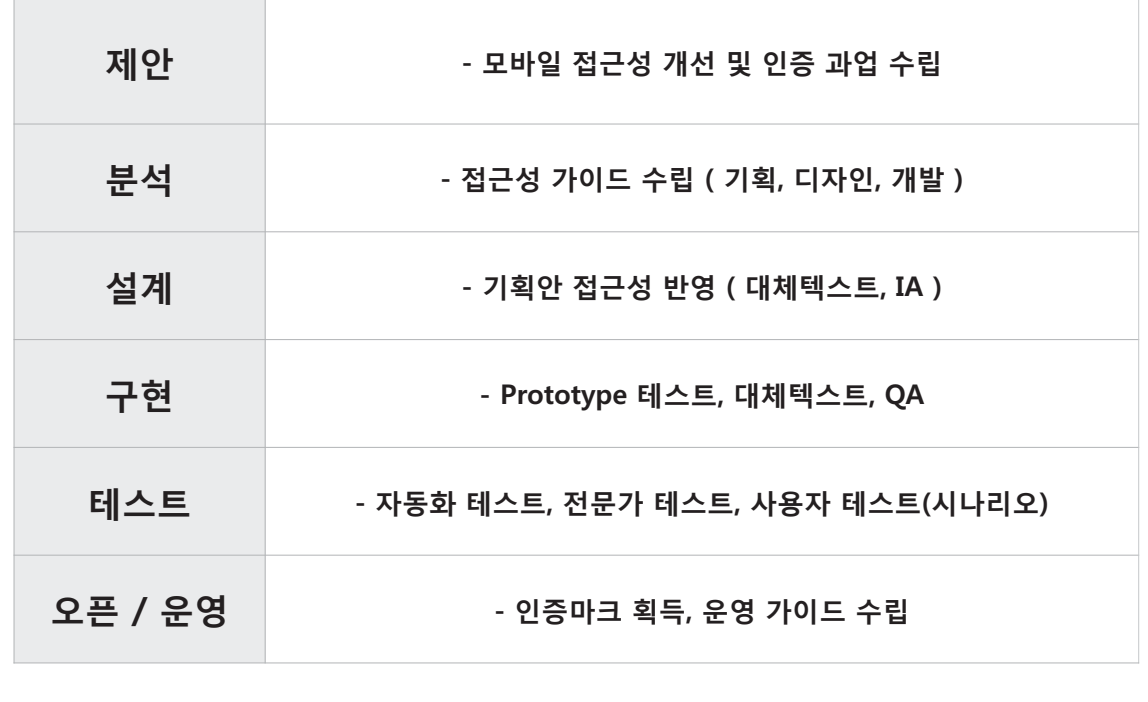

 $\overline{9}$ 

 $5.58A$ 

Mobile Accessibility Seminar

### 3. Strategy

3) 리뉴얼 프로세스

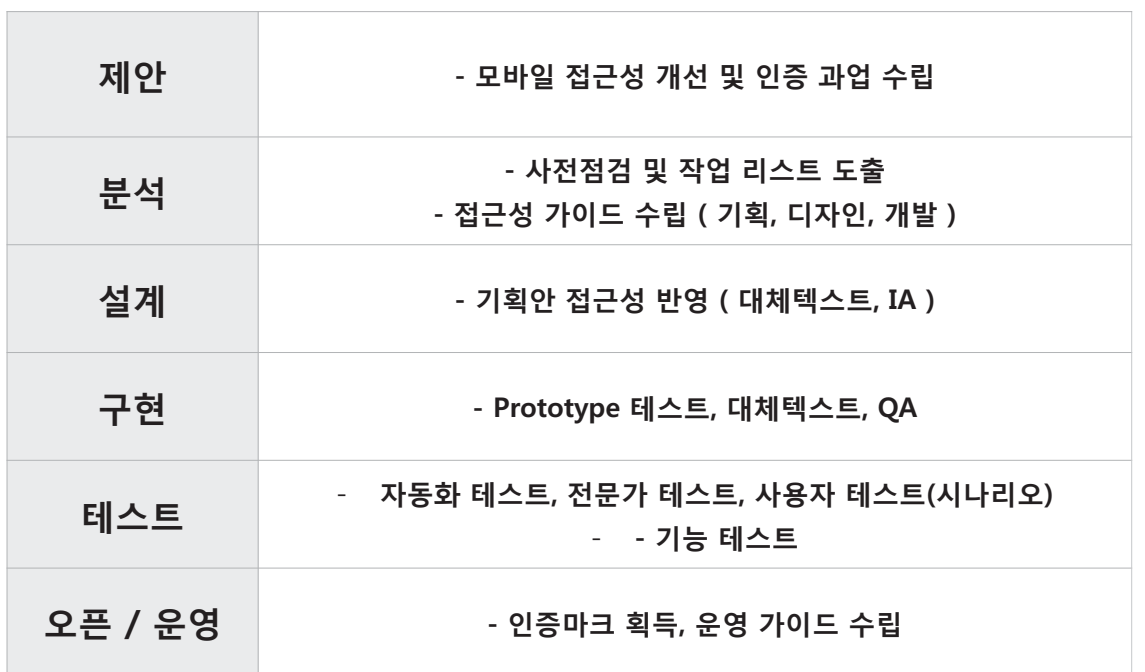

### 3. Strategy

3-1) 리뉴얼 프로세스 - 개발기간에 따른 접근성 프로세스 및 산출물 ( 샘플 )

•모바일 접근성 프로세스는 "모바일 애플리케이션 접근성 지침 1.0"을 기준으로 시스템 분석 및 사전교육, 접근성 설계, 애플리케이션 구현, 최종진단, 인증마크 획득의 5가지 단계로 진행합니다.

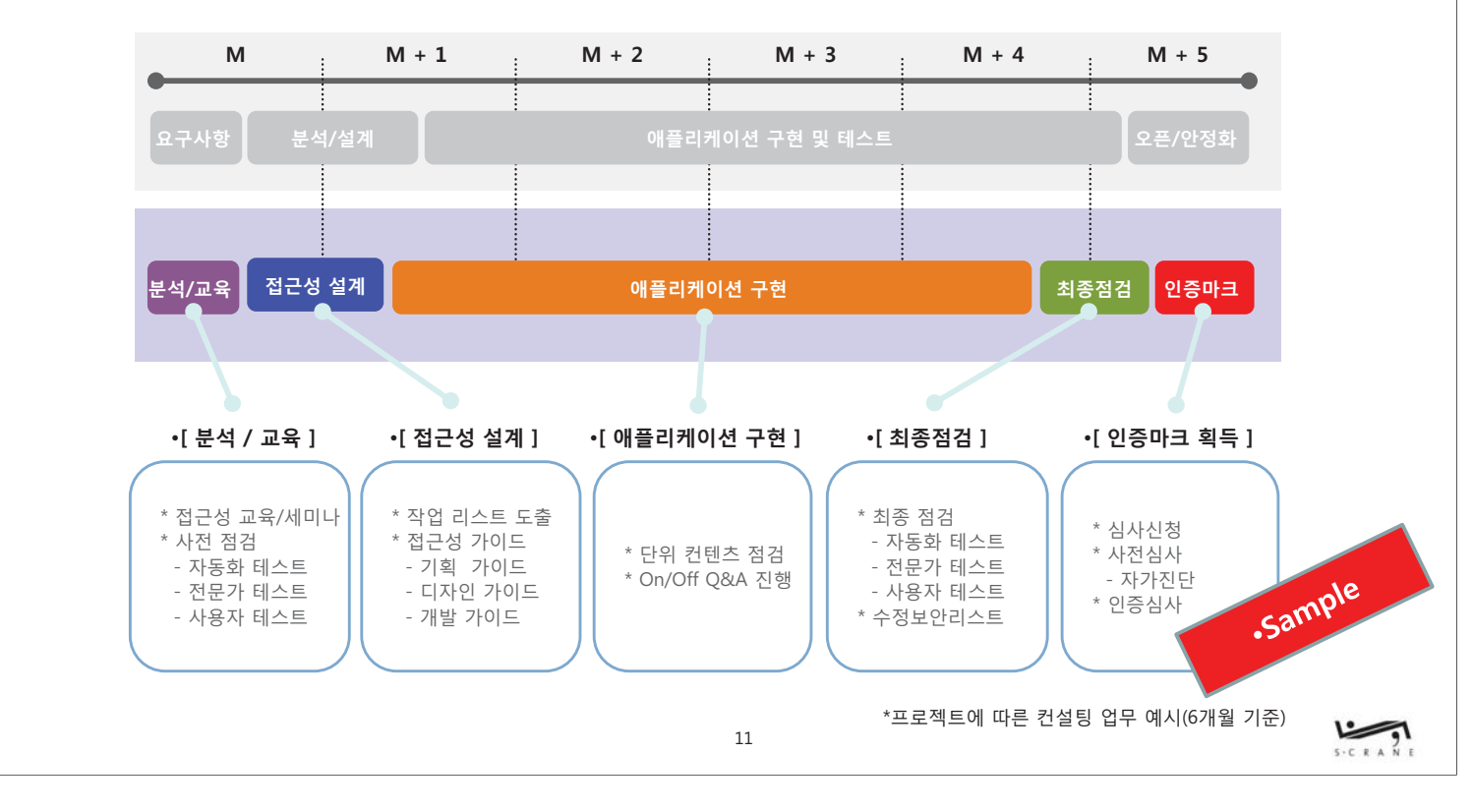

Mobile Accessibility Seminar

### 3. Strategy

#### 3-2) 한국정보화진흥원 시범인증 ( 샘플 )

• 미래부 산하 한국정보화진흥원에서는 2014년도 모바일 접근성 시범인증을 시행을 보도자료를 통해 배포하였습니다.

• "모바일 접근성 시범인증"을 통해 인증마크를 획득하기 위해서는 아래와 같은 일정으로 진행함을 제안합니다.

▪ 인증신청접수 - 한국정보화진흥원 시범인증 신청 발표 이후 신청서 제출

• 인증대상선정/전략수립 - 시범인증을 받기 위한 대상(애플리케이션)선정 후 개선을 위한 전략수립

▪ 최종진단 및 개선완료 - 접수종료시 완료가 목표이나 인증평가가 시작되는 7월 중순까지 완료를 계획

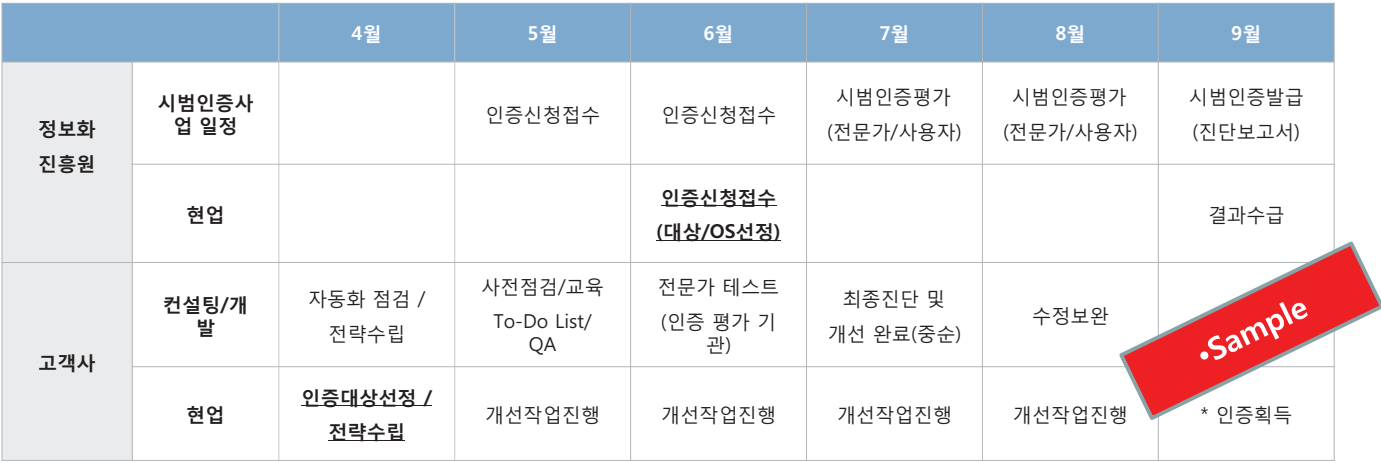

\* 상기 일정은 해당 기관의 정책에 따라 변경될 수 있습니다.

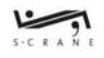

### 3. Strategy

3-3) 한국웹접근성평가센터(한국시각장애인연합회) 인증마크 획득 ( 샘플 )

- 한국웹접근성평가센터는 미래부에서 지정한 공인인증기관이며, 국내 최초로 모바일 접근성 인증마크를 발급하고 있습니다.
- "한국웹접근성평가센터"는 "한국시각장애인연합회" 의 부설기관으로 접근성에 대한 실태조사 /사용성진단/인증심사 등의 업무를 수행하며, 대부분의 국가에서도 시각장애인 기관에서 접근성에 대한 주요업무 등을 수행하고 있습니다.

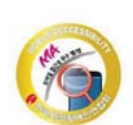

- 인증신청접수 일정에 준한 인증마크 심사일정 지정
- 인증대상선정/전략수립 시범인증을 받기 위한 대상(애플리케이션)선정 후 개선을 위한 전략수립

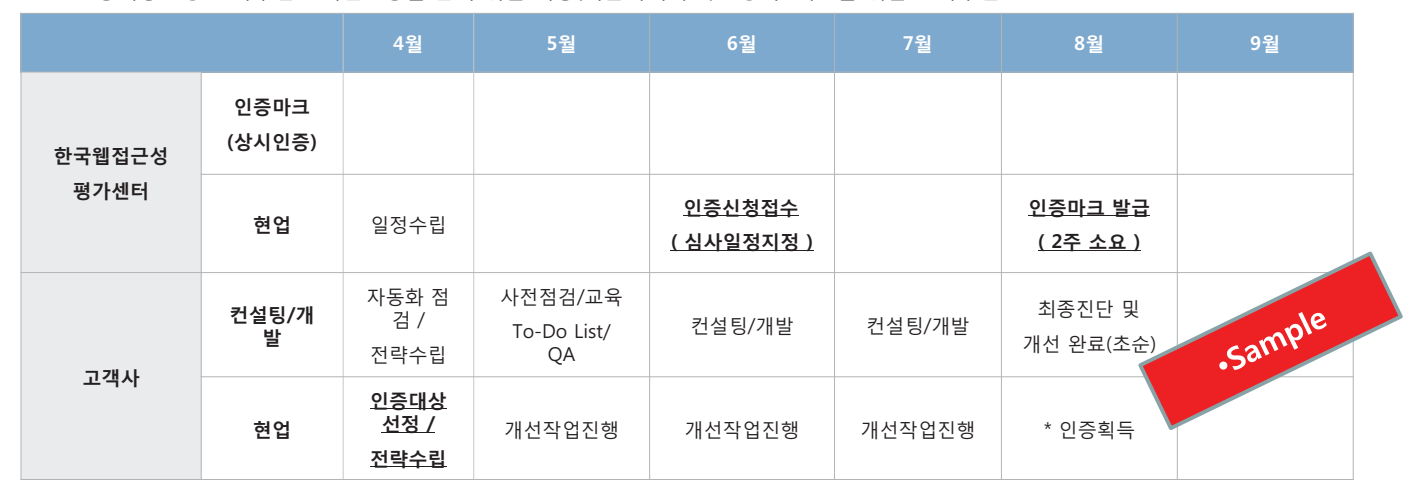

13

Mobile Accessibility Seminar

### 3. Strategy

4) 준비사항 및 지침

#### 1. 준비사항 ( 고객사 )

- 1) 접근성 개선 대상 선정
- 2) 주요 개선사항 정리
- 3) 용어 정리
- 4) 프로토타입 확인 절차
- 5) 인증기관 선정
- 6) 사전점검 / 사전 컨설팅
- 2. 지침
	- 1) 모바일 애플리케이션 접근성 지침(제2011-38호)
	- 2) 모바일 애플리케이션(안드로이드) 접근성 점검 매뉴얼 v1.0 2012.8
	- 3) 모바일 애플리케이션(iOS) 접근성 점검 매뉴얼 v1.0 2011.10
	- 4) 한국형 웹 콘텐츠 접근성 지침 2.0

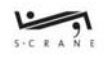

5. 모바일 접근성 개선시 컨설팅은 꼭 필요한 건가요?

6. 모바일도 웹처럼 자동화 점검이 가능한가요?

3. 모바일 접근성도 인증마크를 발급하나요?

16

4. 모바일 웹과 하이브리드 웹은 어떤 기준으로 접근성을 준수해야 되나요?

2. 모바일 접근성 개선 시 비용이 많이 들거나 개발과정에서 어려운 점은?

15

1. 모바일 접근성 개서이 웹접근성 개서과 다른 점은?

4. FAQ

 $\star$ 

Mobile Accessibility Seminar

 $\sum_{i=1}^{n}$ 

- 인식의 용이성 쉽게 받아드릴 수 있어야 한다.
- 운용의 용이성
- 
- 

쉽게 사용할 수 있어야 한다.

견고성

이해의 용이성

쉽게 이해할 수 있어야 한다.

기술에 구애 받지 않아야 한다.

4-1) 지침 주요 내용

### 모바일 애플리케이션 접근성 지침 1.0 웹 콘텐츠 접근성 지침 2.0

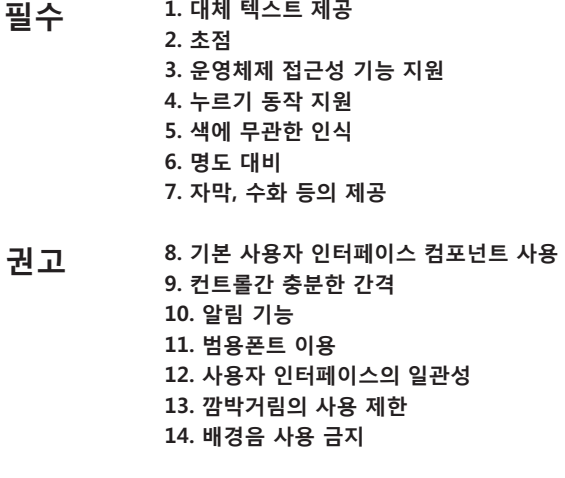

15. 장애인 사용자 평가

### 5. Reference

**Mobile Accessibility Seminar** 

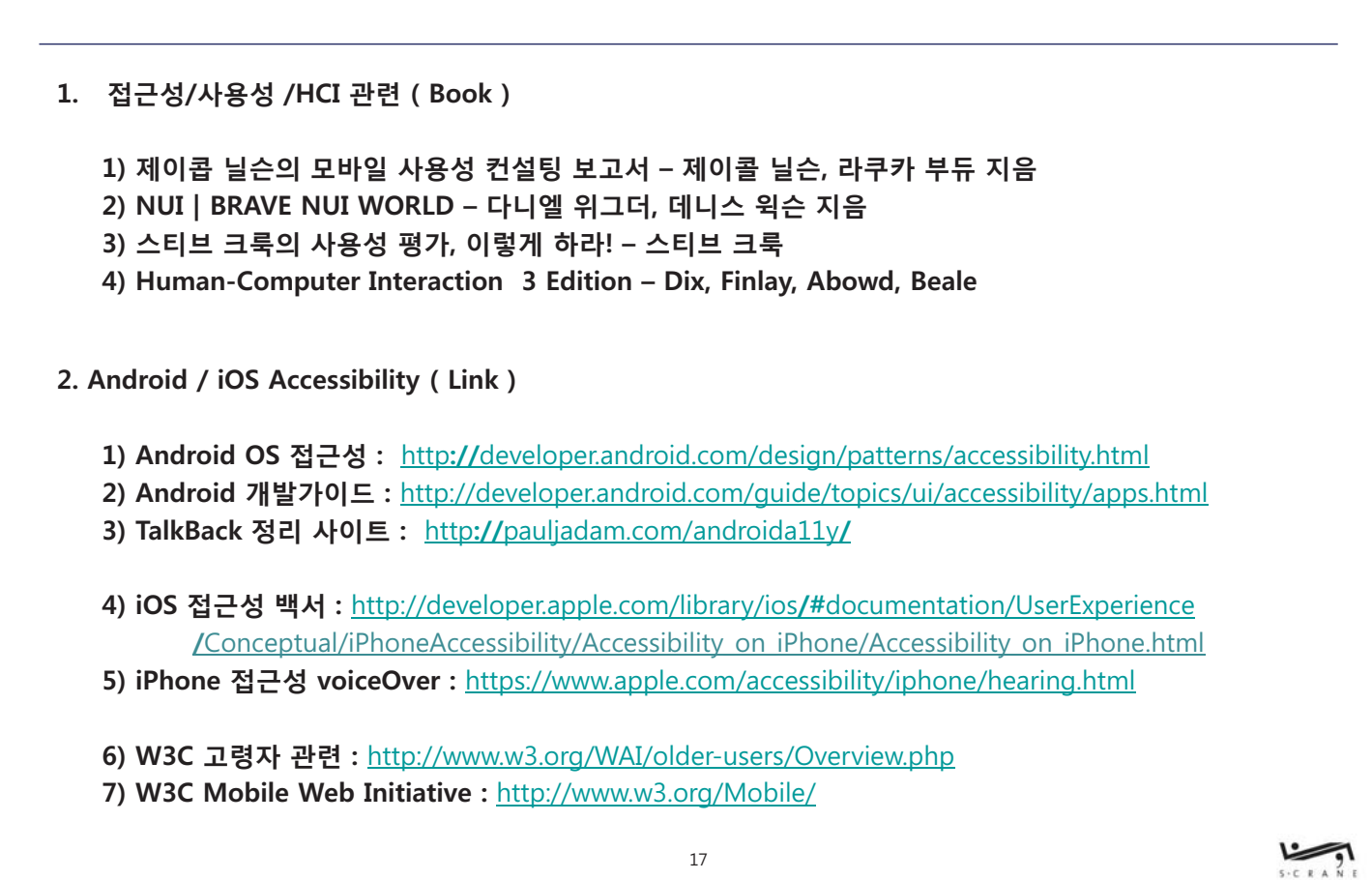

6. Ending

Mobile Accessibility Seminar

### 모바일 접근성

### 나를 위해서, 그리고 모두를 위해서

### 감사합니다.

㈜에스크레인 손 학 E-Mail: mediamen@gmail.com Blog: www.cyworld.com/sysdesigner

 ${\bf 19}$ 

 $\sum_{s \in R}$ 

# **모바일 App 접근성 관련 신한은행 사례**

# **김길우 차장**

신한은행

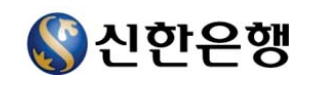

### 모바일 App 접근성 관련 신한은행 사례

2014.05.13

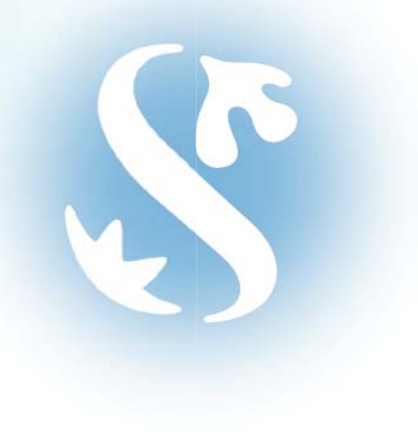

unugene 등학 상신한은행

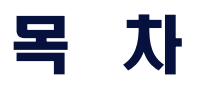

- 1. 모바일 앱접근성 의미 및 고민
- 2. 앱접근성 적용時 고려사항
- 3. 신한은행의 앱접근성 적용
- 4. 앱접근성 구현時 의문사항

### 1. 모바일 앱접근성 의미 및 고민(1)

### "모바일 접근성(Mobile Application Accessibility)" 이란?

모바일 애플리케이션 접근성이란 '장애인, 고령자 등이 비장애인과 동등하게 모바일 기기를 사용하여 애플리케이션을 이용할 수 있도록 보장하는 것'입니다.

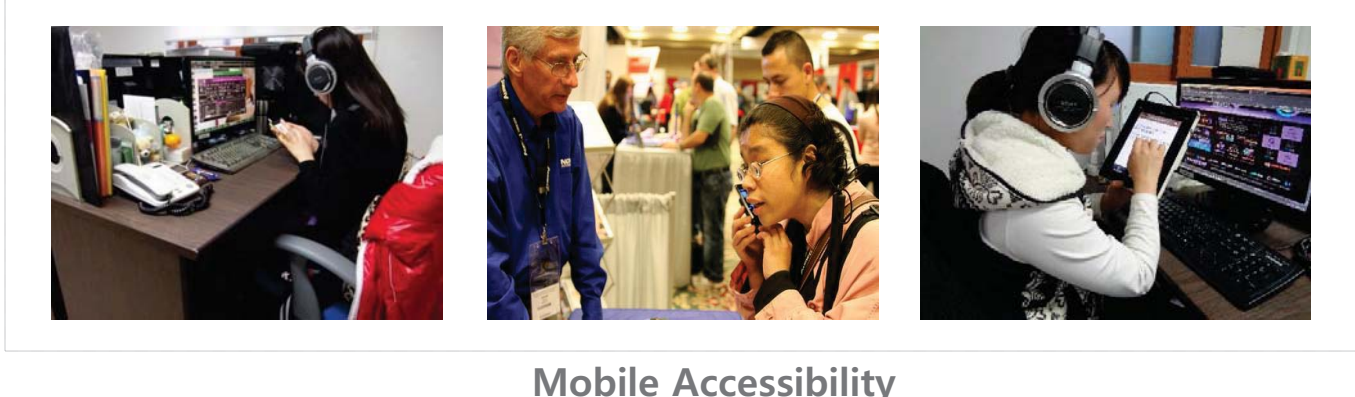

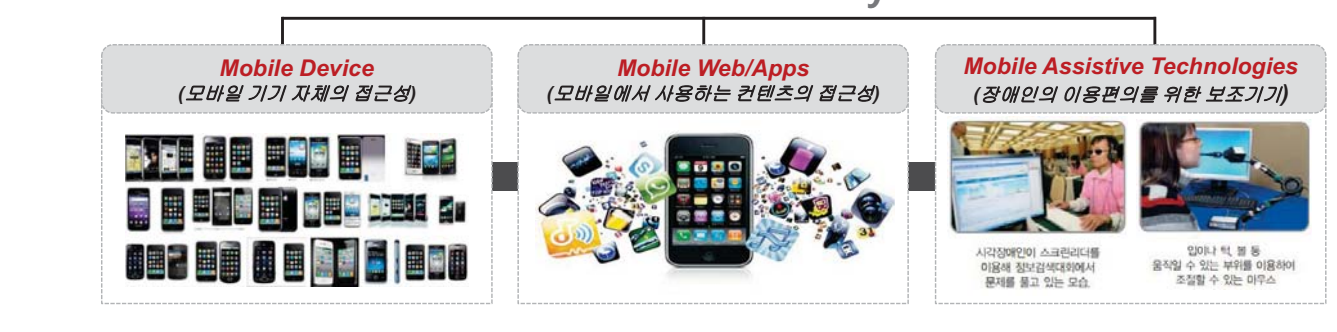

# 1. 모바일 앱접근성 의미 및 고민(2) un Une me 동맹 이신한은행 모바일 앱접근성 지침 준수에 따른 기능 구현時 "우리 나라에서 말하는 UX에서 User에는 장애인은 포함되지 않는것 같다." 앱접근성에서 의미하는 사용성은 일반인들에게 적용하는 편리함을 의미하는 것이 아니라 모바일 기기을 이용하는 모든 사용자들 (신체적 장애, 다양한 디바이스 등)을 고려하여 장애 유무와 상관없이 접근하여 해당 콘텐츠 및 서비스를 사용하는데 맞춘 것임

### 1. 모바일 앱접근성 의미 및 고민(3)

uurlyst # 동행 신한은행

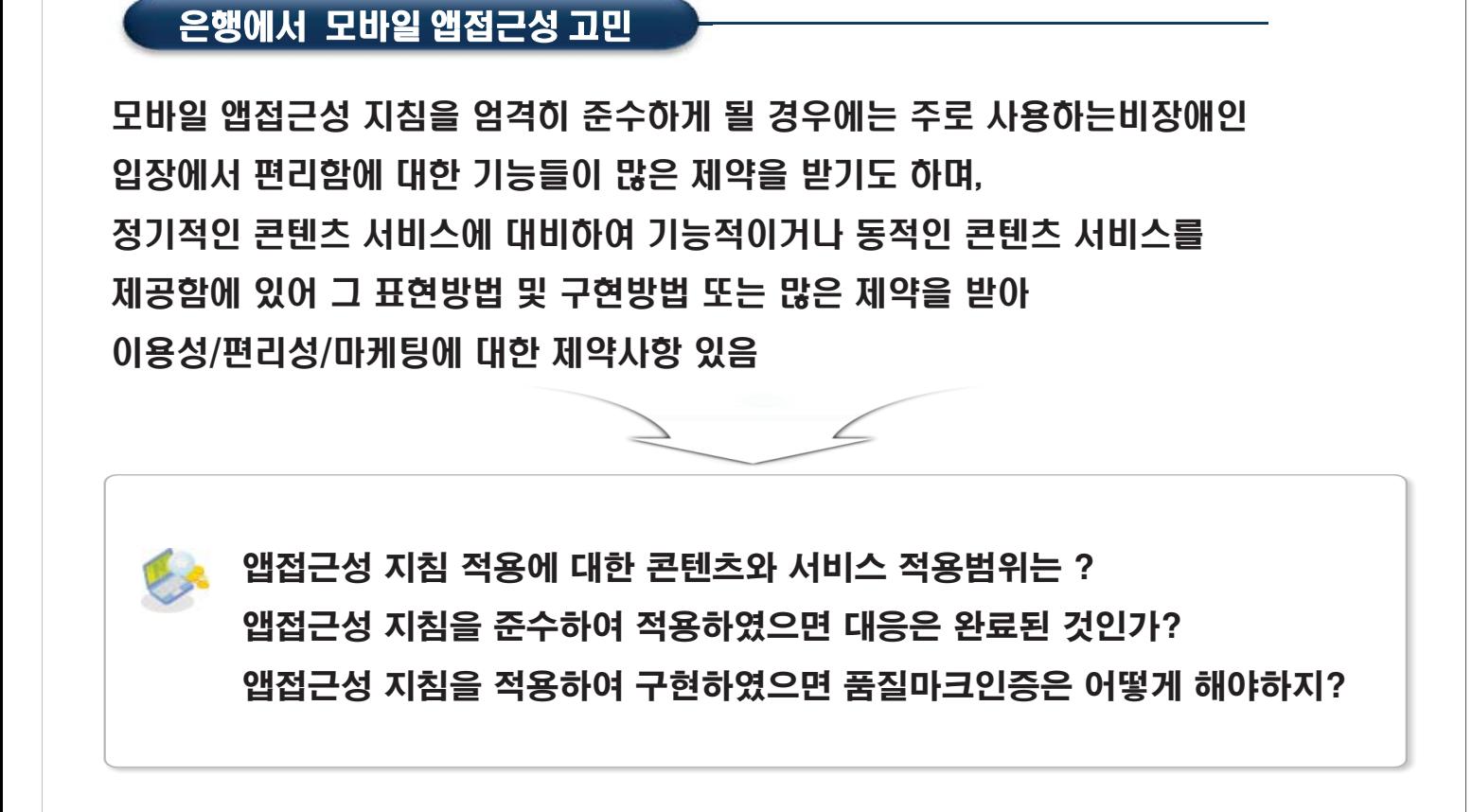

### 1. 모바일 앱접근성 의미 및 고민(4)

데따내#채용행 상신한은행

### Good Access!

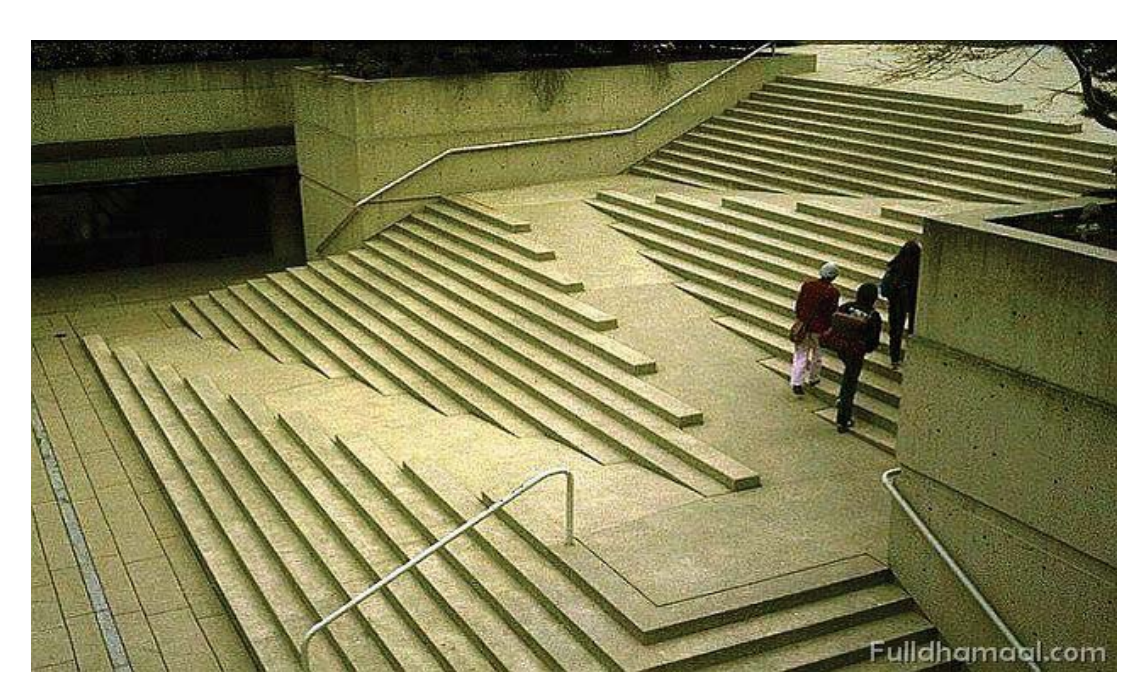

출처 : http://www.facebook.com/DynamicCotrols

### 2. 앱접근성 적용時 고려사항(1)

quelpen 导演 이신한은행

모바일 앱접근성 적용時 고려해야할 사항은 보안과 관련된 문제점. 개발과정에서 발생하는 문제점, 정책과 관련된 사항임

보안과 관련된 문제점

- 1. 모바일 접근성 적용의 경우 가상키보드는 화면낭독 기능을 지원하지 않음
- 2. 보안 모듈과 관련되어 일부 사항들은 앱 접근성 처리 방법이 불분명함
- → <u>비밀번호</u>에 대한 낭독 처리 문제
- → <u>OTP</u> 의 낭독 처리 문제
- 3. 일부 보안난독화를 적용할 경우 화면낭독 기능의 지원이 어려움.

### 2. 웹접근성 적용時 고려사항(2)

unlyst ne 동생 이신한은행

### 개발과정에서 발생하는 문제점

1. 보안모듈이 포함된 앱화면의 경우

올바르게 앱 접근성이 적용되어 개발되었는지 검증하기가 어려움

2. 화면낭독 기능을 구현하기 위해 앱 화면을 구조적/순차적으로 구성하는 작업량이 상대적으로 많이 소요됨 (일반 앱 개발 대비 약1.5배 소요)

【 3. 쵸기 기획 단계에서 부터 앱 접근성을 고려

 $\sim$  4. 앰점근성을 적용하고자 하는 OS 버전 및 모바일 기기를 사전에 지정 필요

 $\overline{\phantom{a}}$  5. 썰계 초기부터 구현 가능 여부를 테스트하며 진행 필수

6. 복잡한 금융서비스 적차에 대해 명확하게 인지할 수 있도록 구현

### 2. 웹접근성 적용時 고려사항(2)

데따나 #제동해 9신한은행

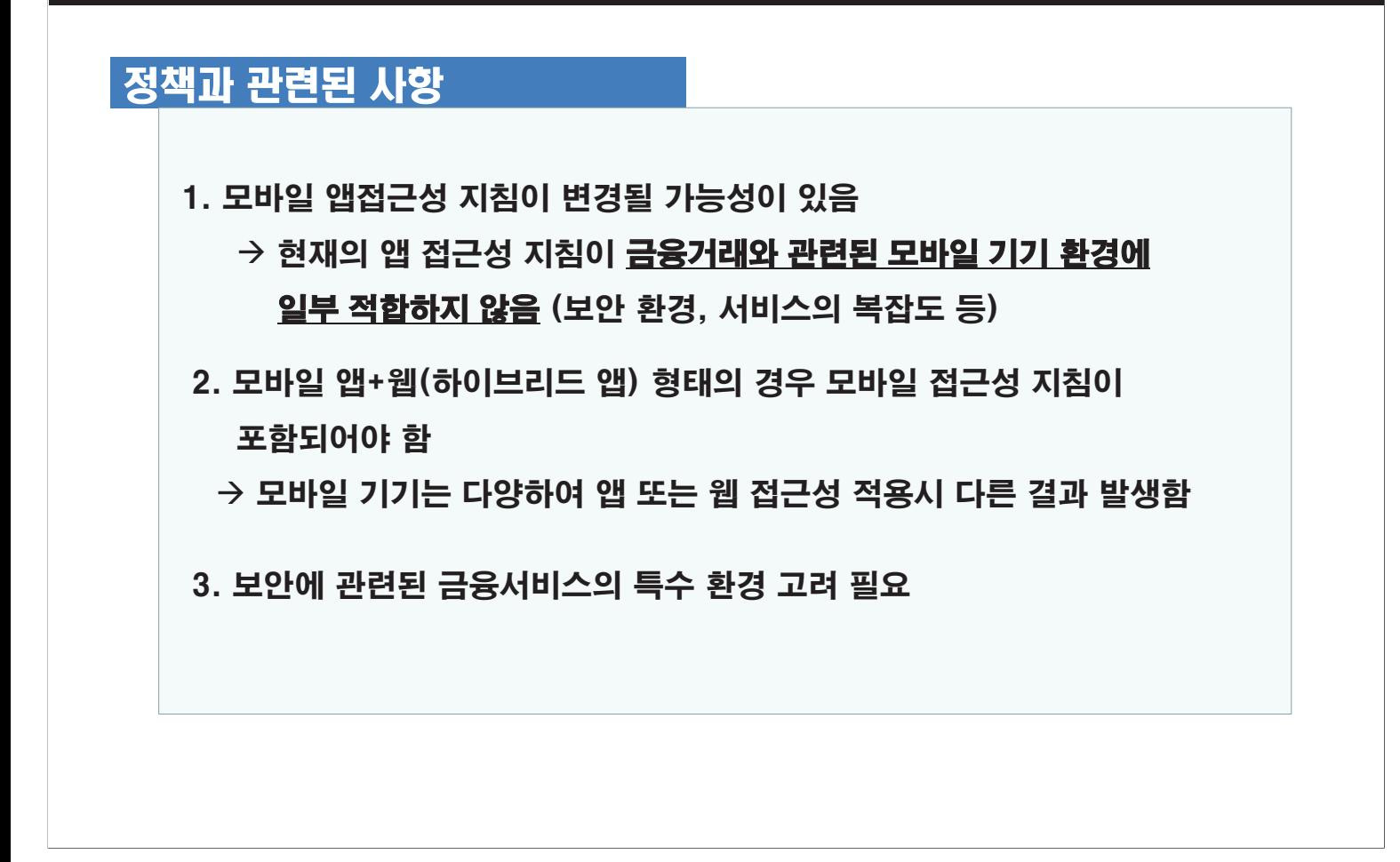

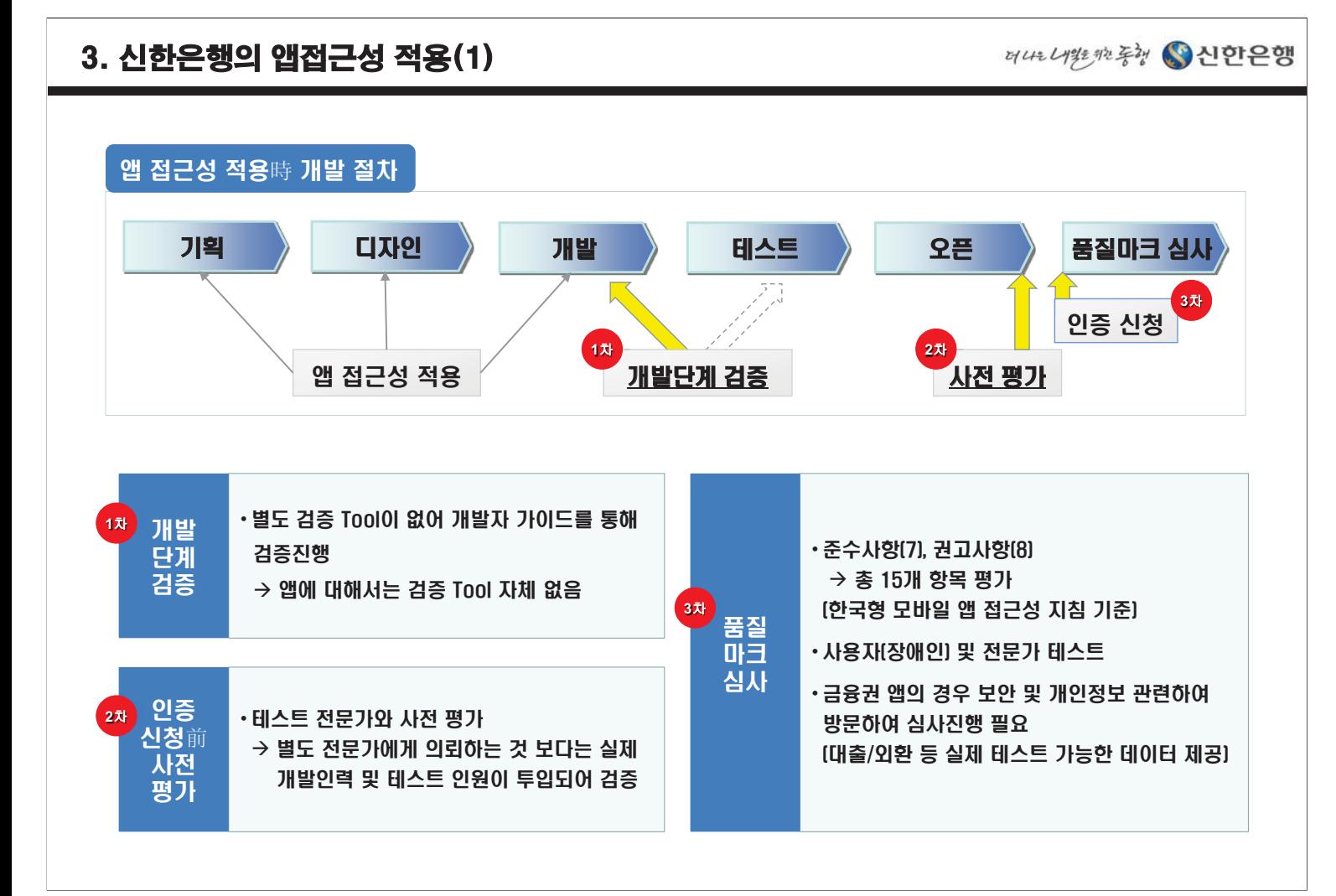

#### 데따내難飛용행 · 신한은행

수집 및 이용에 동의암." [각 선택 항목의 <u>저적한 레이블 적용</u>)

### 3. 신한은행의 **앱접근성 적용(2)-1**

#### 1) 복잡한 금융 서비스 및 기능에 대한 상세한 대체텍스트 제공

#### ❖ 화면 구성 및 이동에 대한 설명

성의하신

 $\overline{\mathbf{v}}$ 

화인

입금은행

입금계좌

금액(원)

받는통장메모

내통장메모

 $CMS =$ 

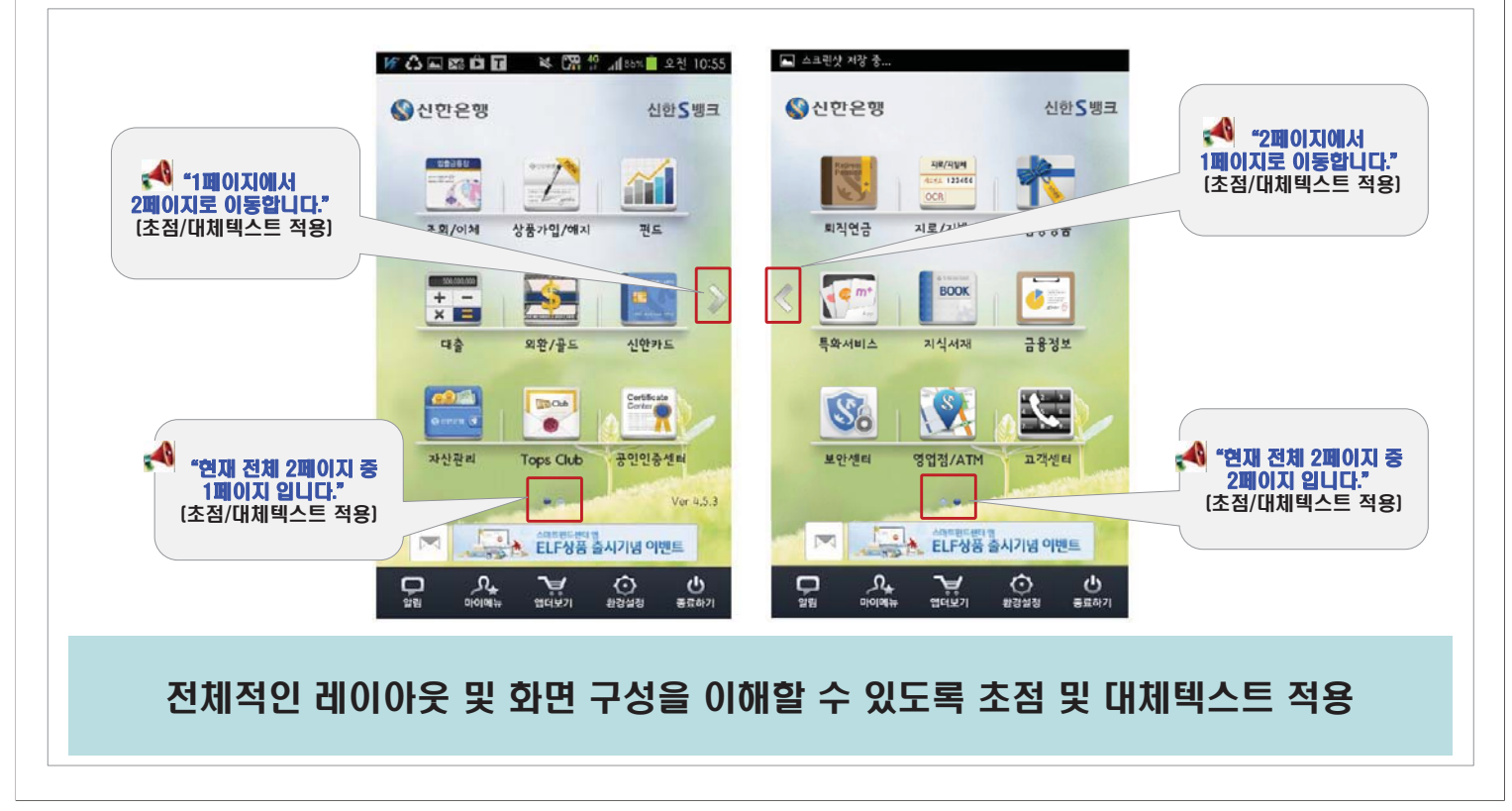

#### 3. 신한은행의 앱접근성 적용(2)-2 unlyunky SUPP 1) 복잡한 금융 서비스 및 기능에 대한 상세한 대체텍스트 제공 ❖ 입력 레이블에 대한 상세 설명 오후 3:28 @ 100% **esse** olleh LTE **BERO CON LTE** 오전 11:20  $63.8294$ 즉시이체/예금입금 5 叫  $\mathbf{S}$  on 이전 이전 전화상담 즉시이체 14 2 3 전화상담요청 "계좌비밀번호 .<br>개인정보 수집,이용 동의서(비아진 금융거래) 숫자4자리를 출금계좌번호 110  $62$ v 입력애 주세요." 개이정보 소진 이용 통이서  $H21$ [각 입력 항목의 < 진액조회 개인정보 수집,이용 동의서(비여신 급융거래)를 선택하여 확<br>인 후 고유식별정보(주민번호 등), 필수정보(이름,전화번호,<br>이메일 등) 및 선택적 정보(적업유형,가족사항,선호상품 등)<br>의 수집 및 이용 등 처리에 동의하셔야 합니다. 적절한 레이블 적용) 계좌비밀번호 1. 신한은행이 개인정보 수집, 이용, 제공 동의서(비 ###㵱+㬂⟖ⷓ⊲,⢞㬚⳾㭇#ᇚⴶⷓ⊲#

여신 금융거래)와 같이 본인의 개인정보를 수집, 이

2. 신한은행이 개인정보 수집, 이용, 제공 동의서(비

• 고유식별 정보 : 주민등록번호, 여권번호

.<br>여신 금융거래)와 같이 본인의 고유 식별 정보를 수<br>집, 이용하는 것에 동의합니다.

-<br>동의하지 않음

O <mark>통의하지 않음</mark>

번호, 외국인등록번호

통의하지 않음

용하는 것에 동의합니다

● 필수적 정보

**O** Fela

**동의형** 

**AfE** .<br>[제 정보

lo

의함

금융 거래 화면 상의 입력 레이블에 대해 구체적이고 상세한 대체텍스트 제공

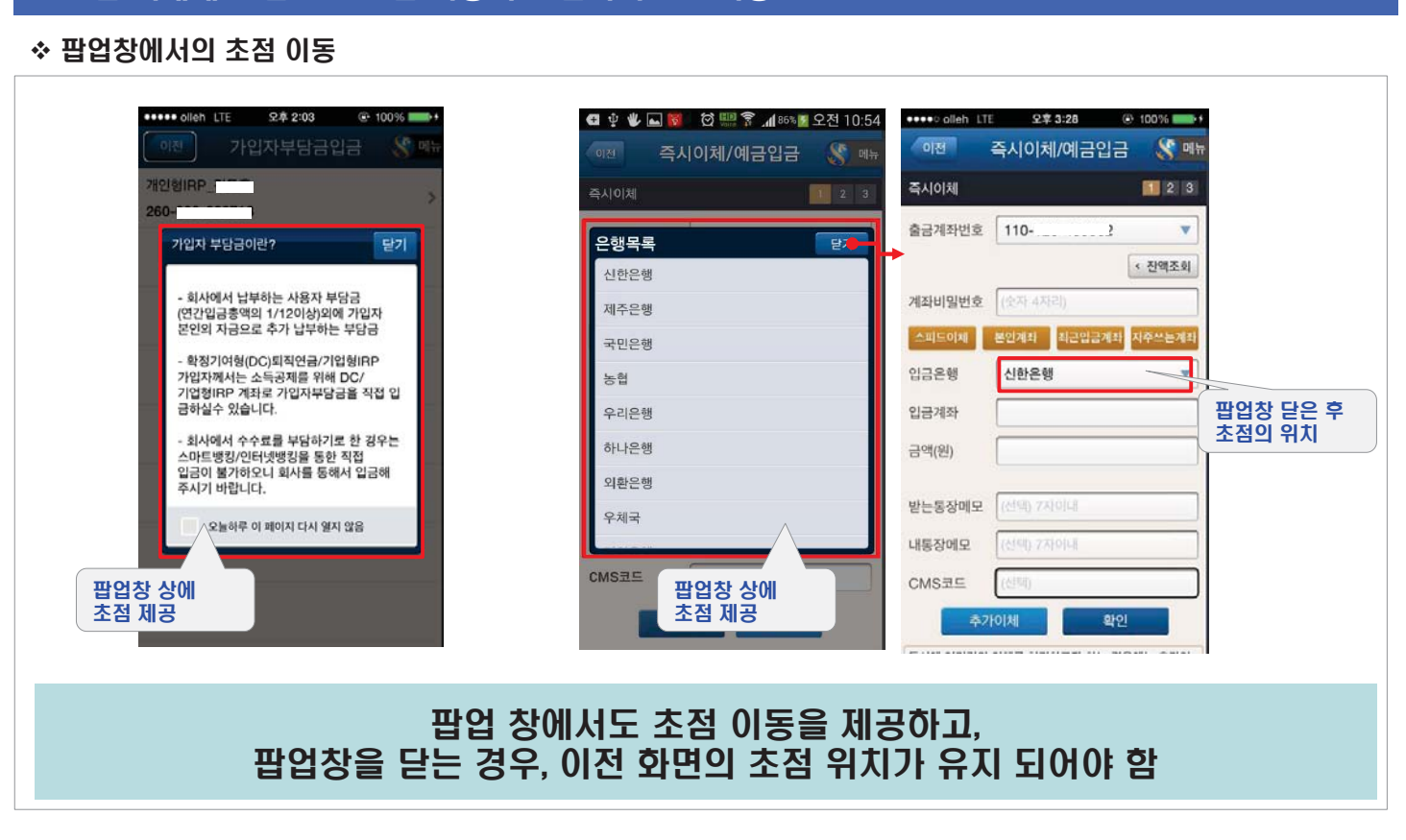

### 2) 모든 객체에 초점[Focus]을 적용하고 순차적으로 이동

3. 신한은행의 **앱접근성** 적용(2)-4

un Une me 동맹 이신한은행

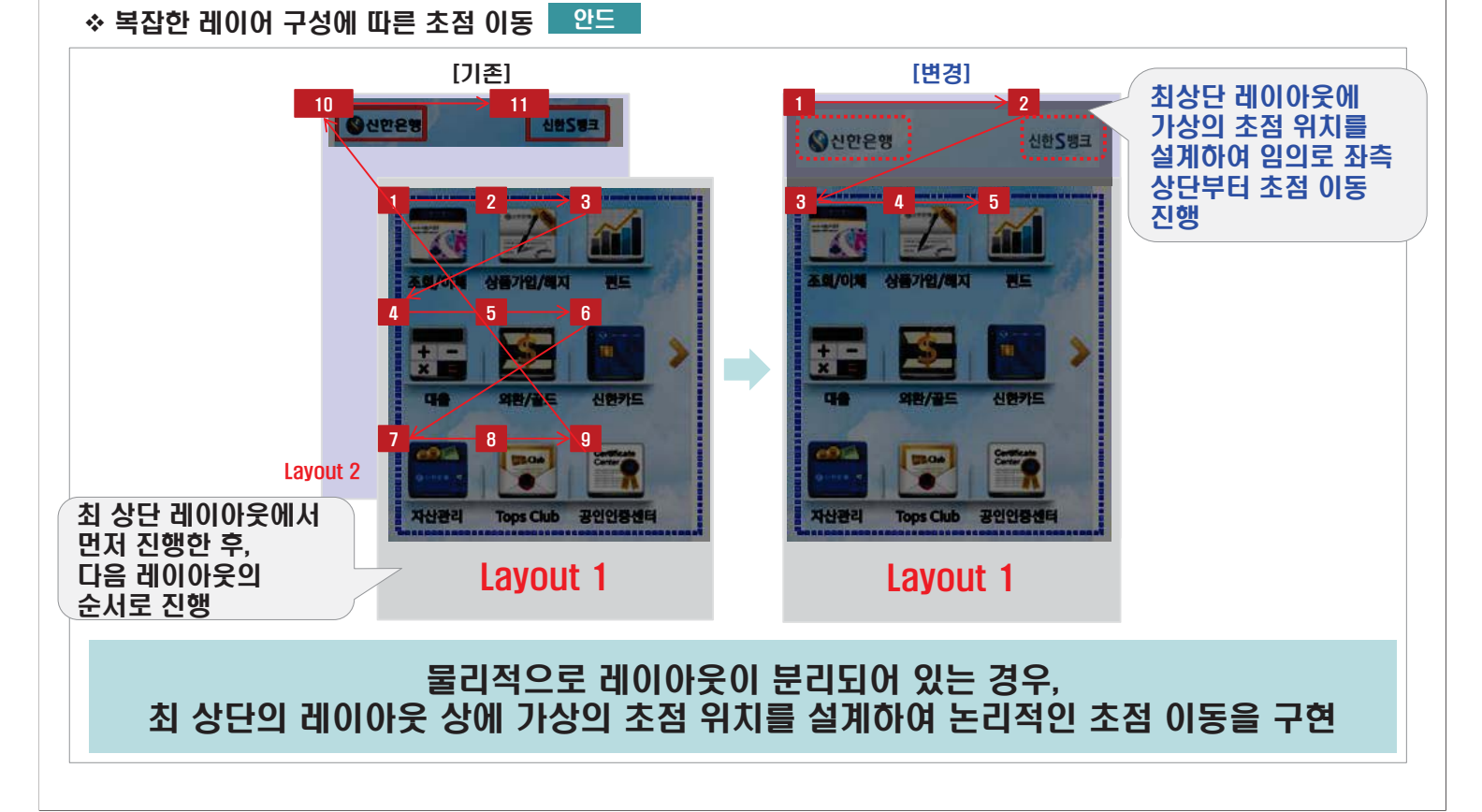

### 2) 모든 객체에 초점(Focus)을 적용하고 순차적으로 이동

3. 신한은행의 앱접근성 적용(2)-3

데따내難 행사 · 신한은행

#### 데따나 #제동행 Q신한은행

unupper 등 이신한은행

### 3. 신한은행의 앱접근성 적용(2)-5

### 2) 모든 객체에 초점[Focus]을 적용하고 순차적으로 이동

#### ❖ 금융 거래 화면에서의 초점 이동

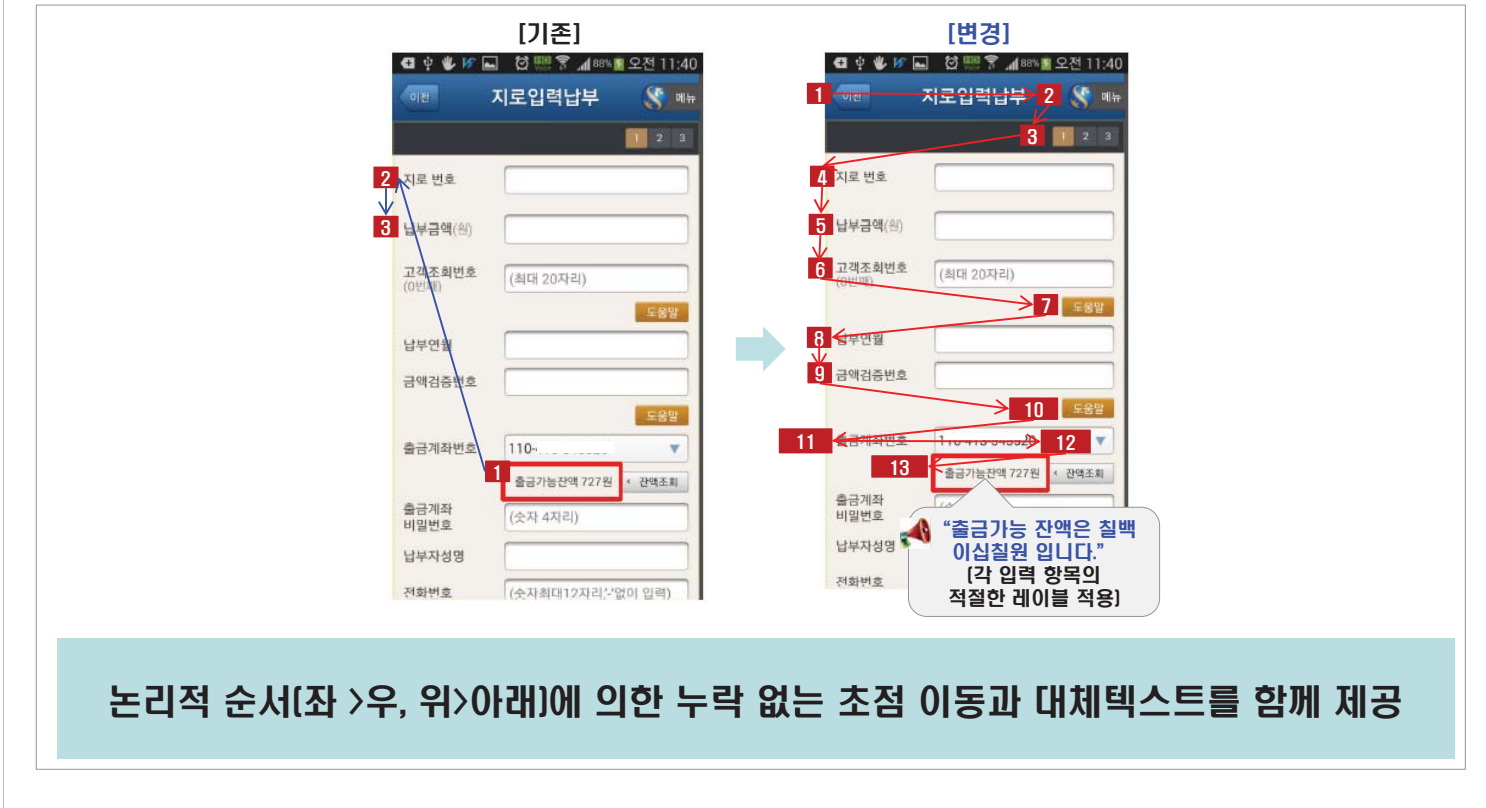

### 3. 신한은행의 앱접근성 적용(2)-6

3) 보안 키패드 등의 금융 서비스 특수 환경 고려

#### ◆ 보안 숫자 키패드의 사용

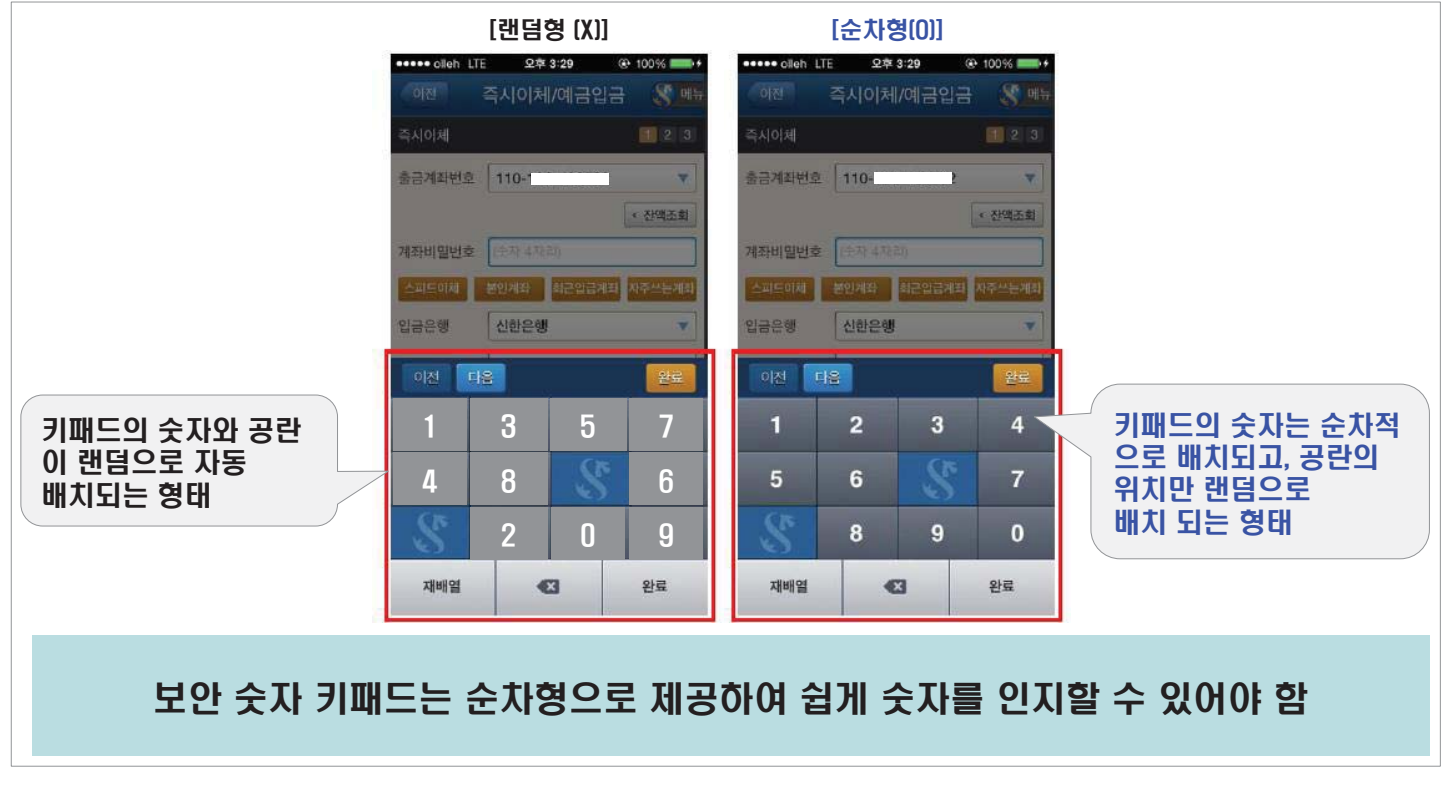

### 3. 신한은행의 앱접근성 적용(2)-7

데따나 #제동행 Q신한은행

unlyunky SUPP

### 3) 보안 키패드 등의 금융 서비스 특수 환경 고려

#### ❖ 보안 키패드 초점 이동 방식

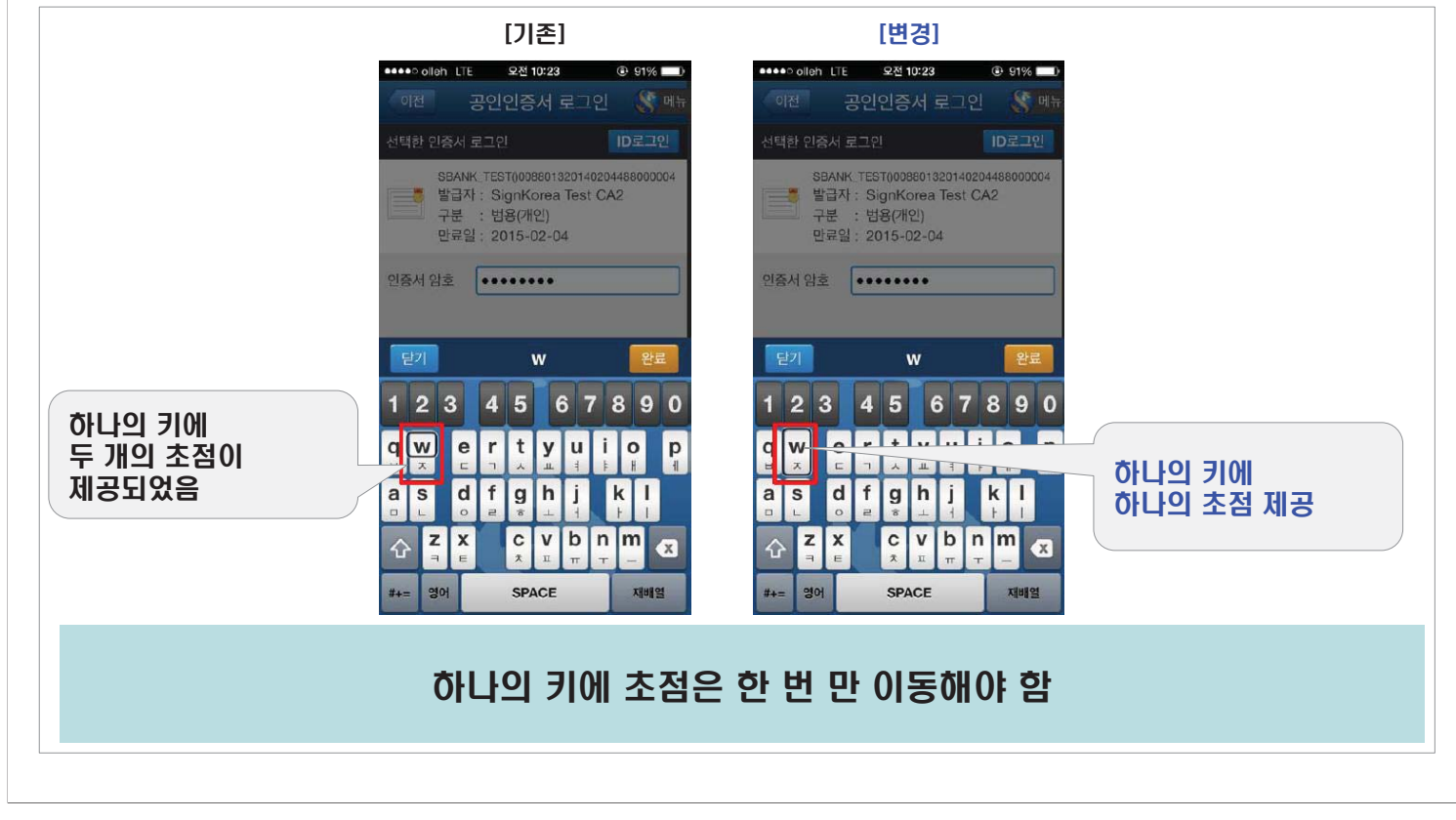

### 3. 신한은행의 앱접근성 적용(2)-8

### 4) 기타

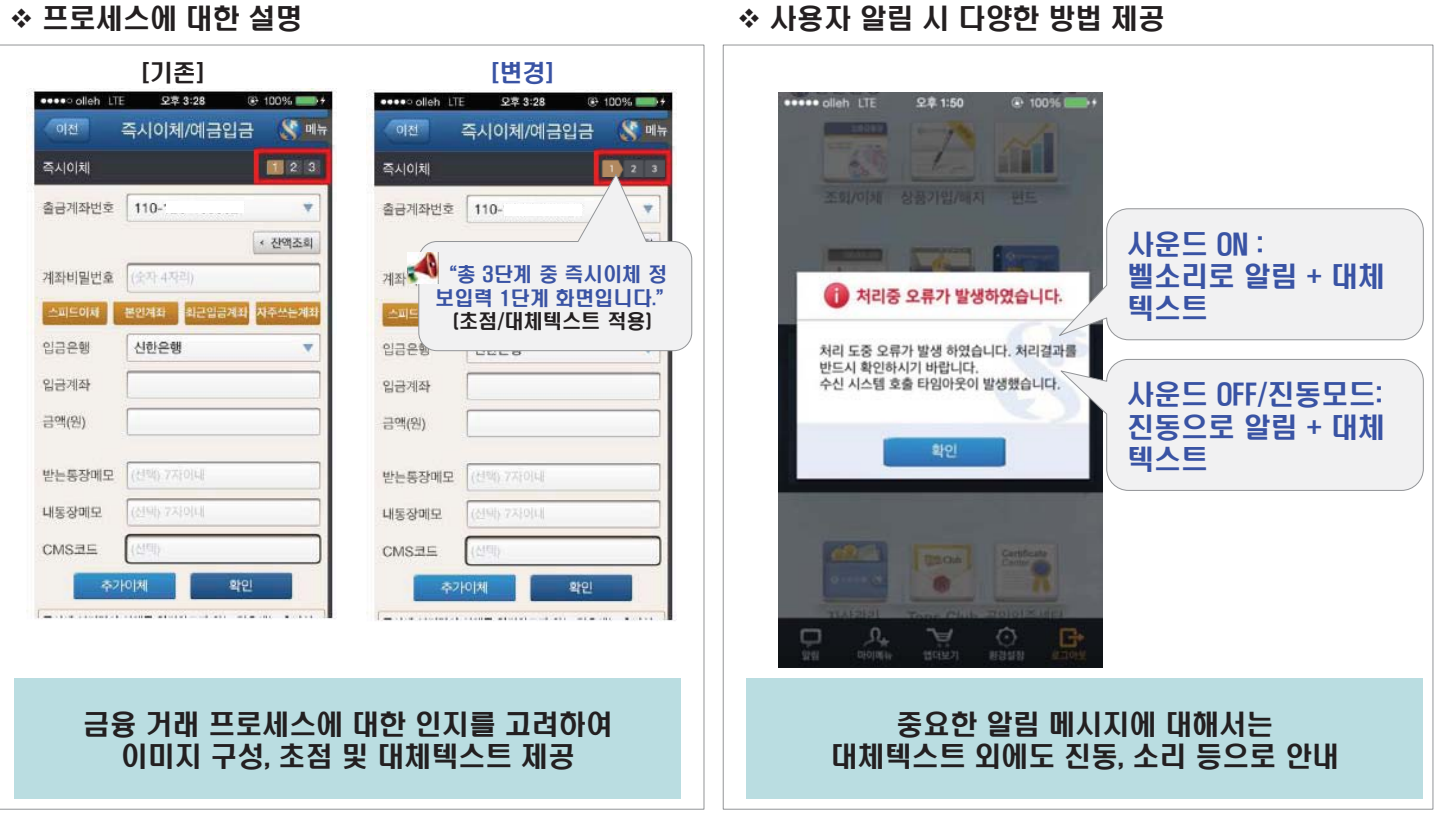

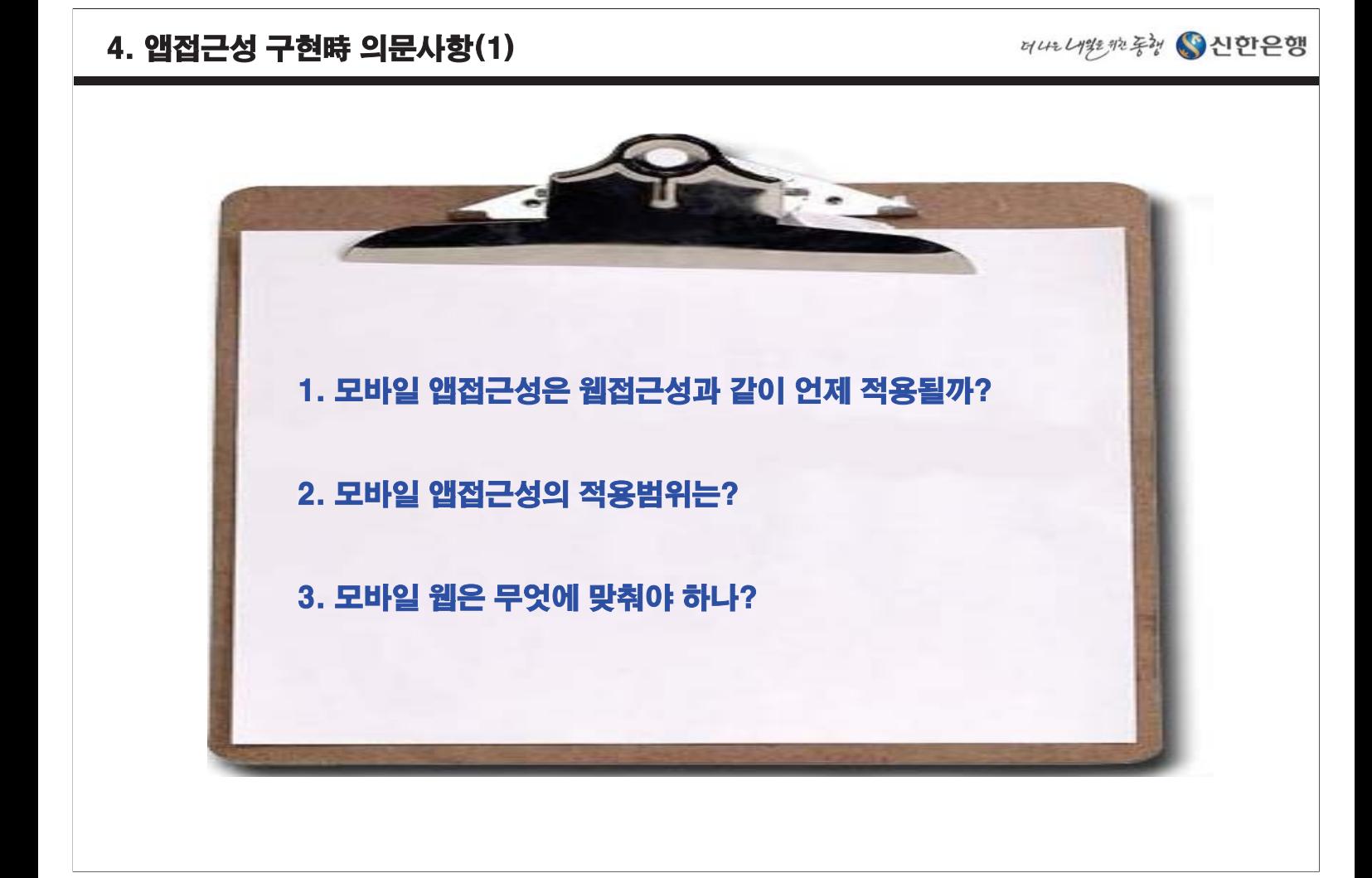

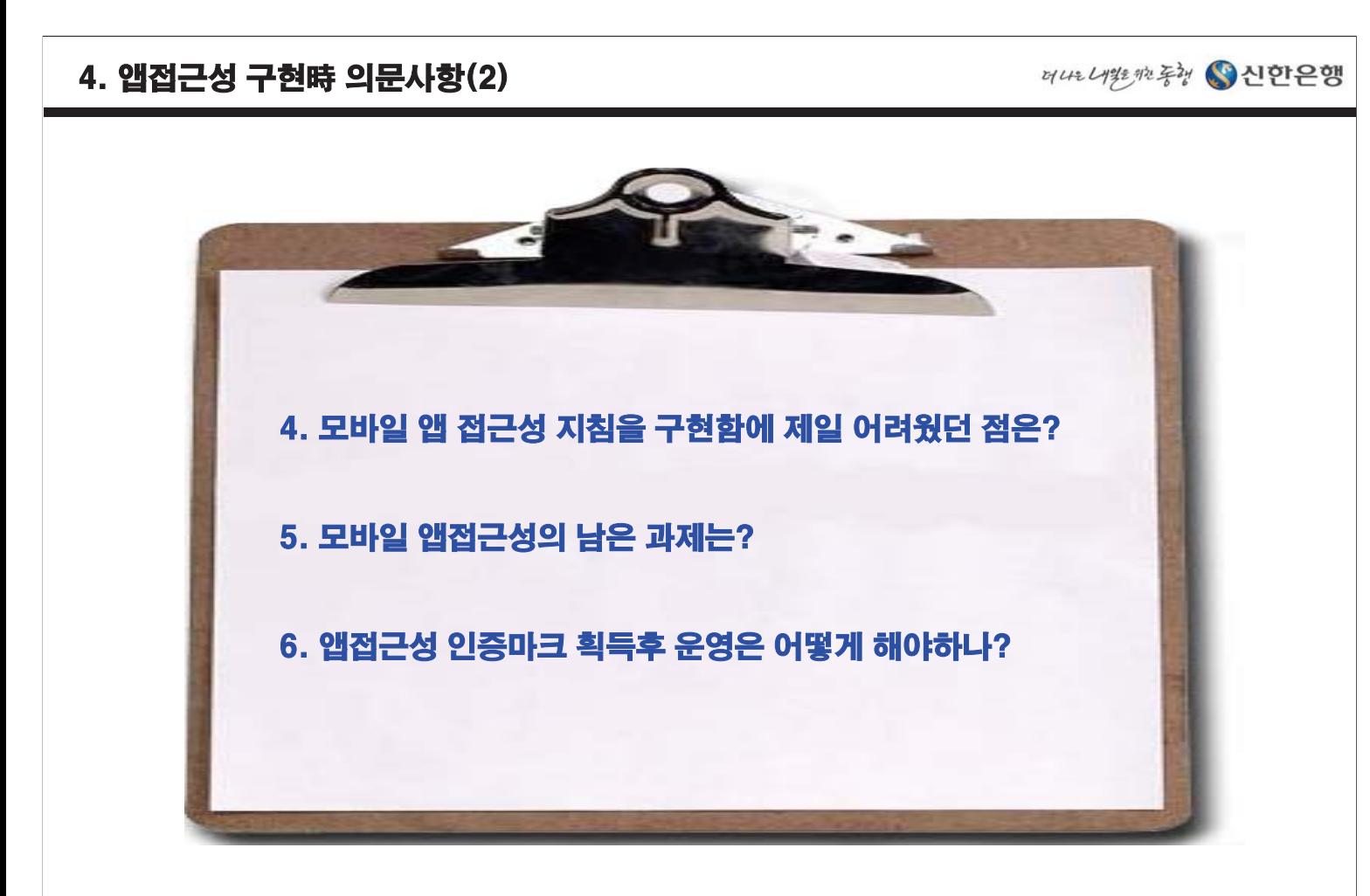

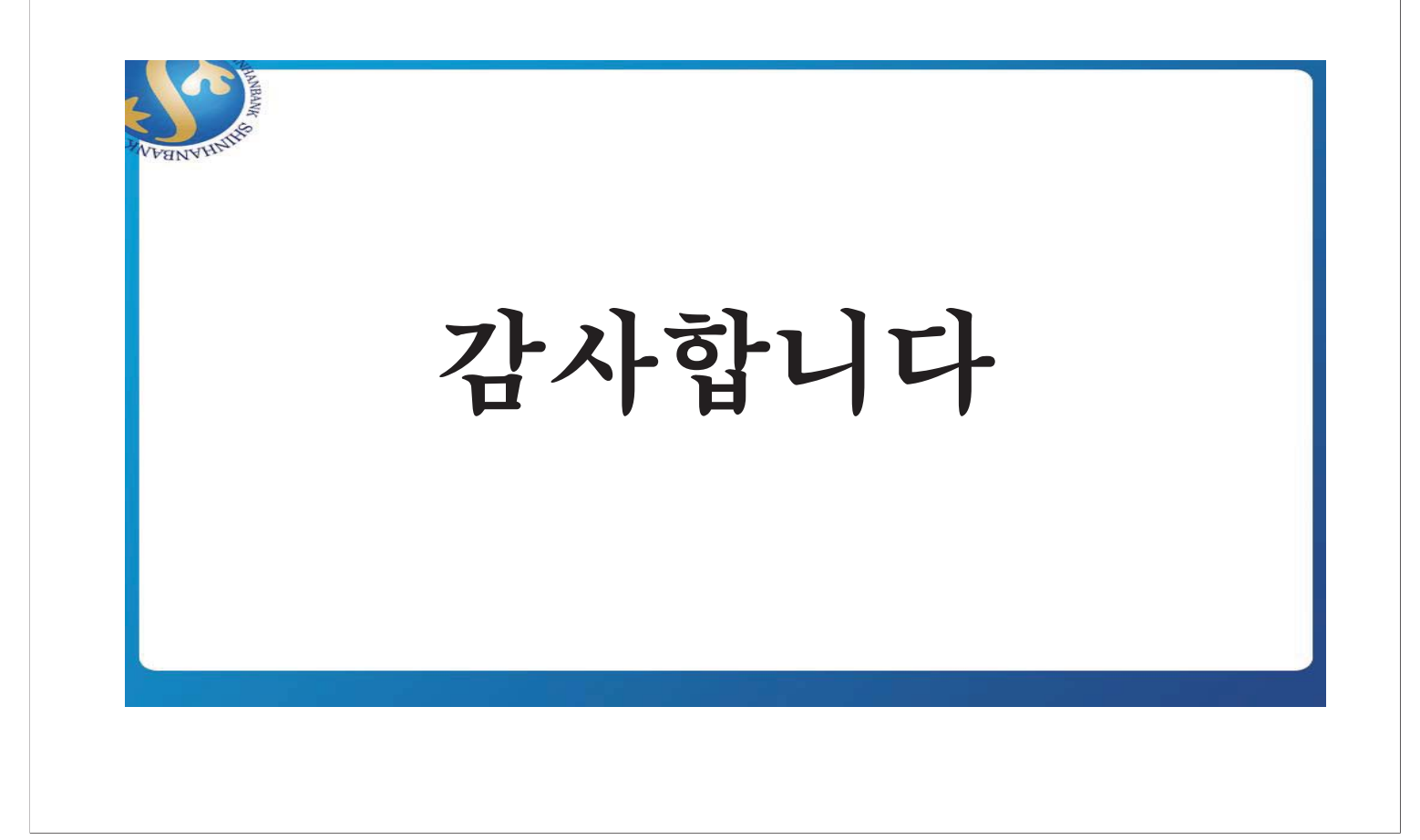

# **네이트온 모바일 앱 접근성 개선 사례**

# **김정윤 팀장** SK컴즈 UI개발팀
# 네이트온 모바일 앱 접근성 개선 사례

**-** SK Communications UI개발팀 kjy2143@sk.com

Saturday, May 10, 14

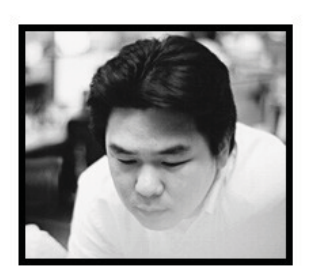

김정윤 | 세문독개노인 SK Communications UI 개발팀 팀장 장차법 대응 프로젝트 PM, 전사 교육, UT, 가이드 제작 배포, 평가툴 제작 배포

**NATE** 

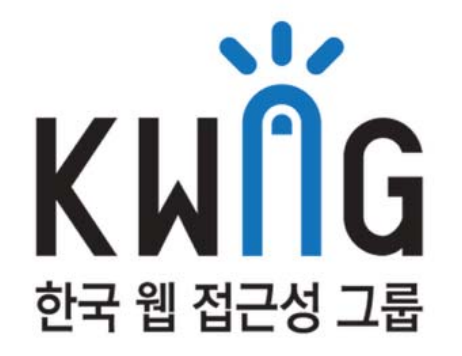

그 동안 위키로 구성한 사이트에 스팸글이 너무 많아 사이트를 그대로 운영하기 어려운 점이 있었 습니다. 또한 KWAG 회원 여러분의 소통을 담당해왔던 구글 그룹스의 이용 역시 상당히 저조한 것이 사실입니다.

이런 저런 이유로 공식 사이트는 당분간 쉬게하고 페이스북을 이용하려고 합니다.

공식 웹 사이트는 다시 단장하는대로 여러 채널을 통해 알려드리도록 하겠습니다.

여러분의 지속적인 관심 감사드립니다.

- KWAG 페이스북 공식 페이지
- KWAG 페이스북 그룹스
- Google+ 페이지
- KWAG 미투데이
- KWAG 트위터
- KWAG 공식 사진첩

문의사항이 있으신 분은 kwag<앳>kwag.net 으로 연락주시기 바랍니다.

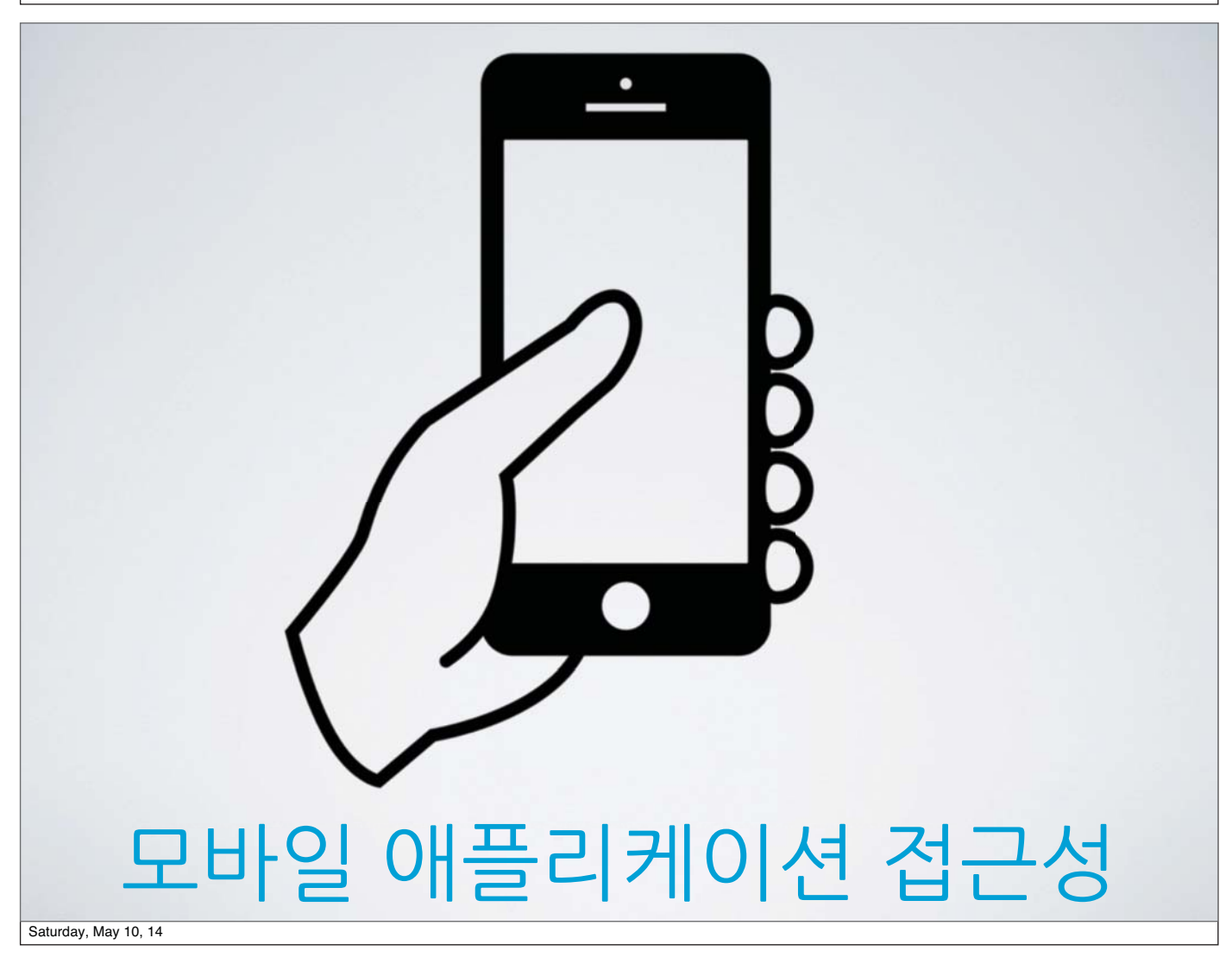

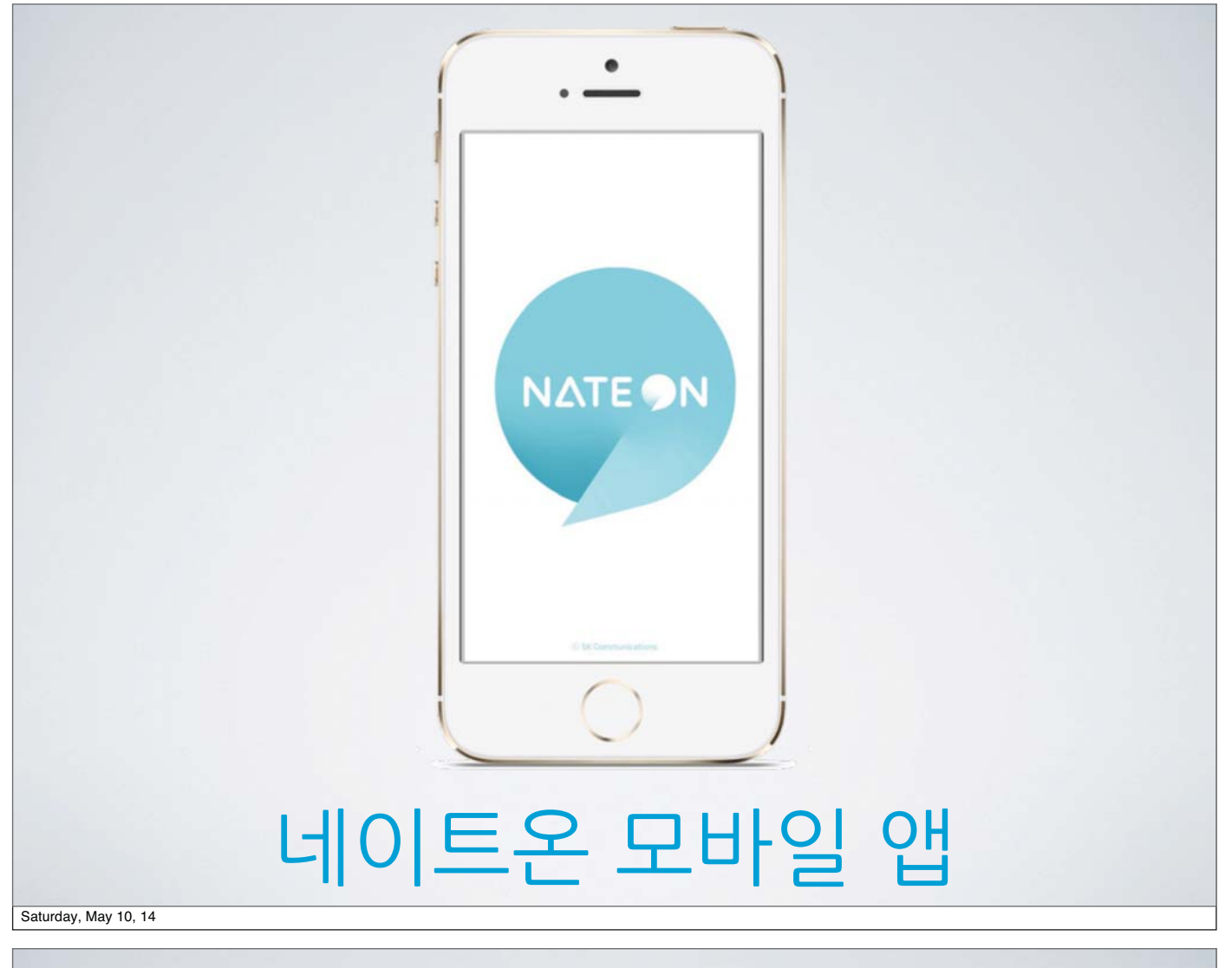

# UI개발자가 앱 접근성도 담당해야 해요?

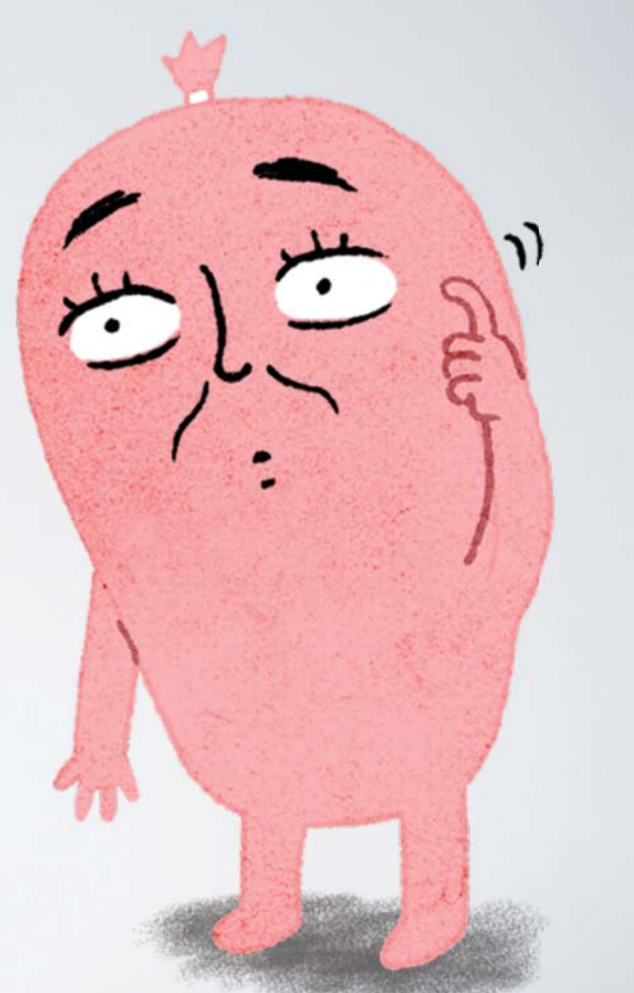

## 웹 접근성의 "범위"

### 장애인차별금지 및 권리구제 등에 관한 법률 제21조

전자정보 및 비전자정보에 대하여 장애인이 장애인 아닌 사 람과 동등하게 접근, 이용할 수 있도록 수화, 문자 등 필요 한 수단을 제공하여야 한다.

 $\overline{o}$ 

 $\bar{\rm o}$ 

Saturday, May 10, 14

## 우리 팀 업무도 아 닌데 어떻게 진행 하지?

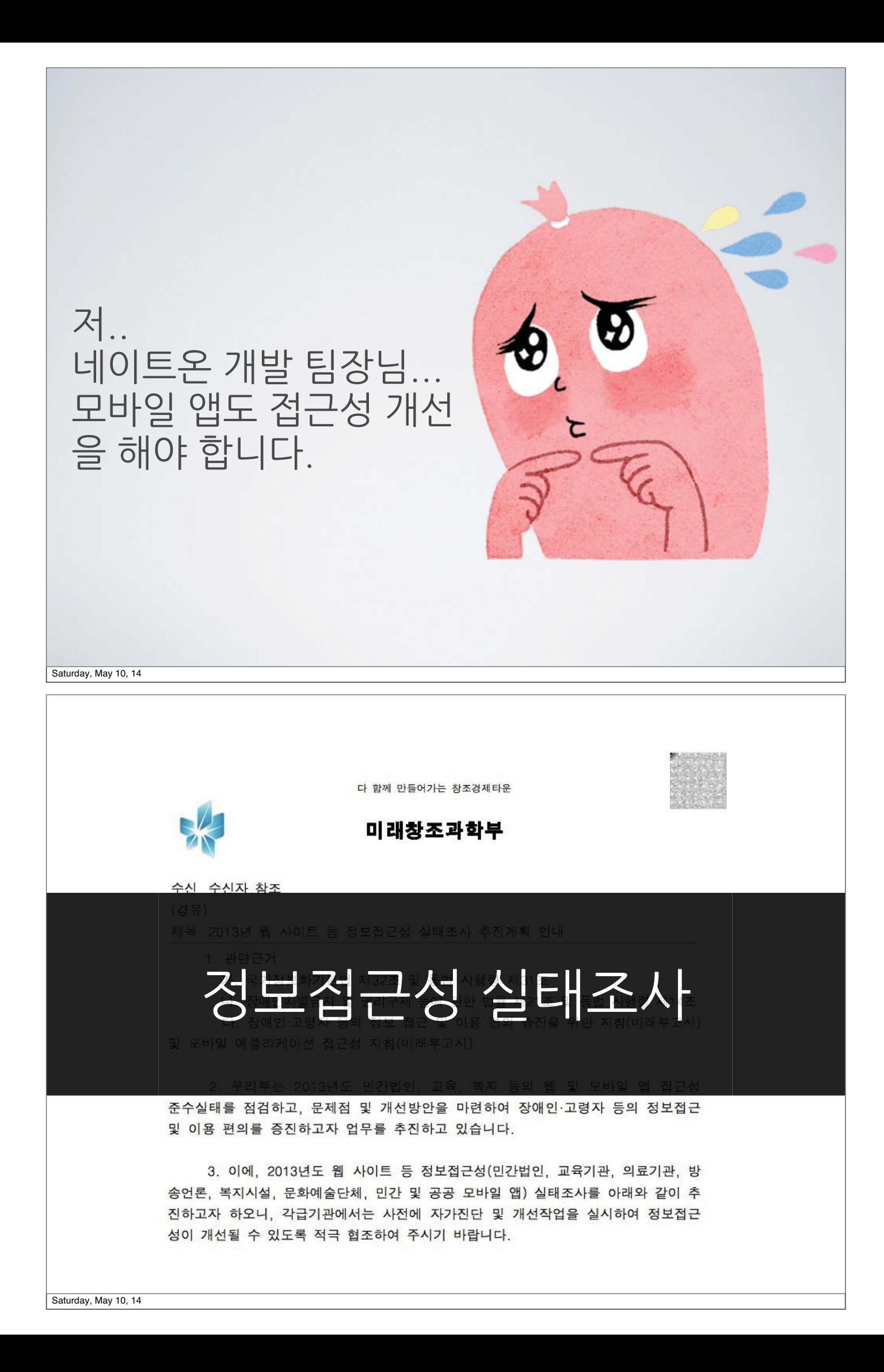

#### ● 행정안전부고시 제2011-38호

국가정보화기본법 제32조제5항의 규정에 의하여 「모바일 애플리케이션 접근성 지침 · 을 다음과 같이 제정 · 고시합니다.

> 2011년 9월 22일 행정안전부장관

#### 모바일 애플리케이션 접근성 지침 제정

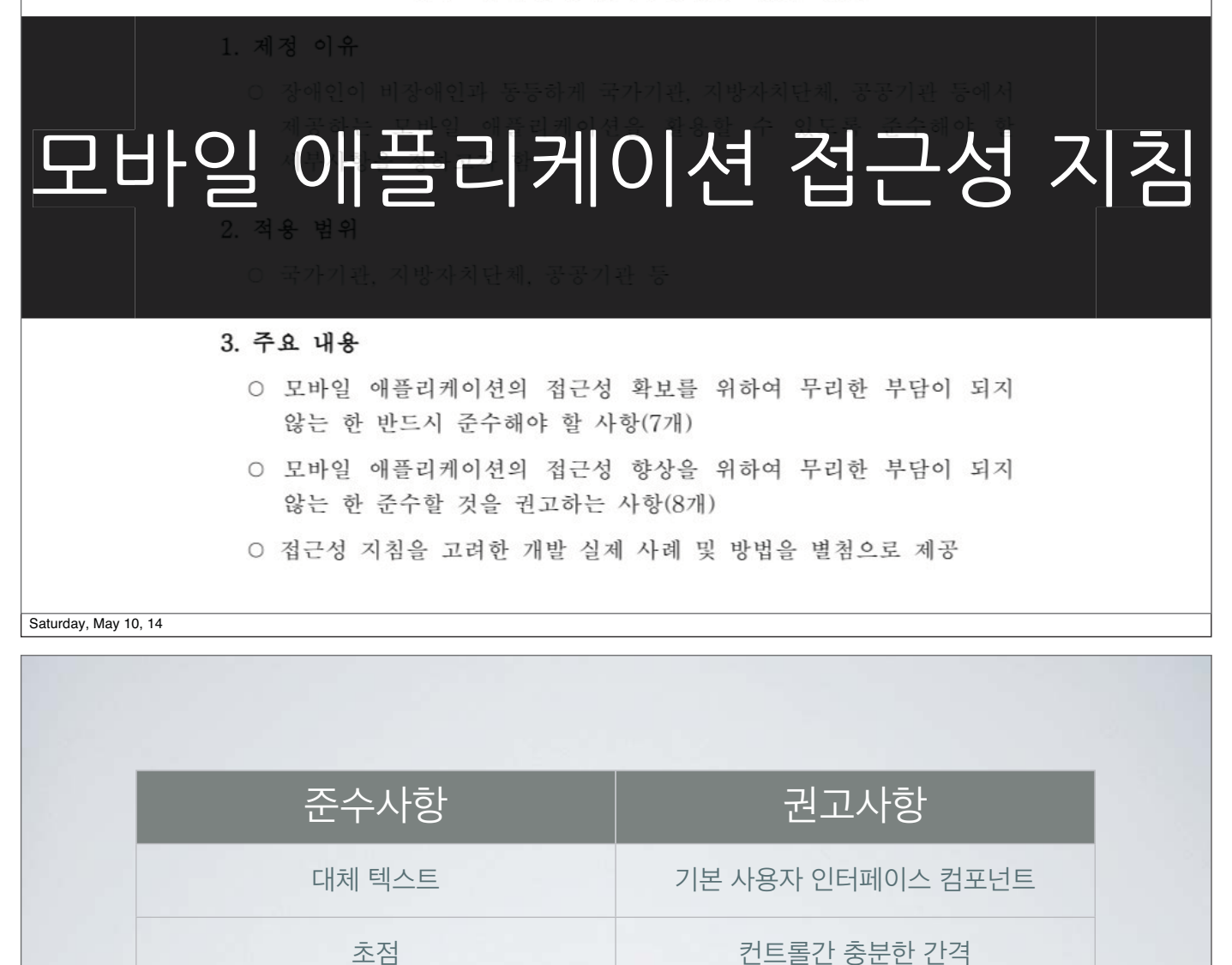

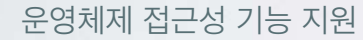

누르기 동작 지원 역사 지원 부분 부분 법용 폰트 이용

자막, 수화 등의 제공 제품 대표를 받아 보니 배경음 사용 금지

알림 기능

색에 무관한 인식 아이스 아이들 사용자 인터페이스의 일관성

명도 대비 기술 이 아이들은 아직 깜빡거림의 사용 제한

장애인 등 사용자 평가

## 모바일 애플리케이션(iOS) 접근성 점검 매뉴얼 (v1.0)

2011. 10

 $NIA$  $\mathcal{O}_{\text{max}}$ 

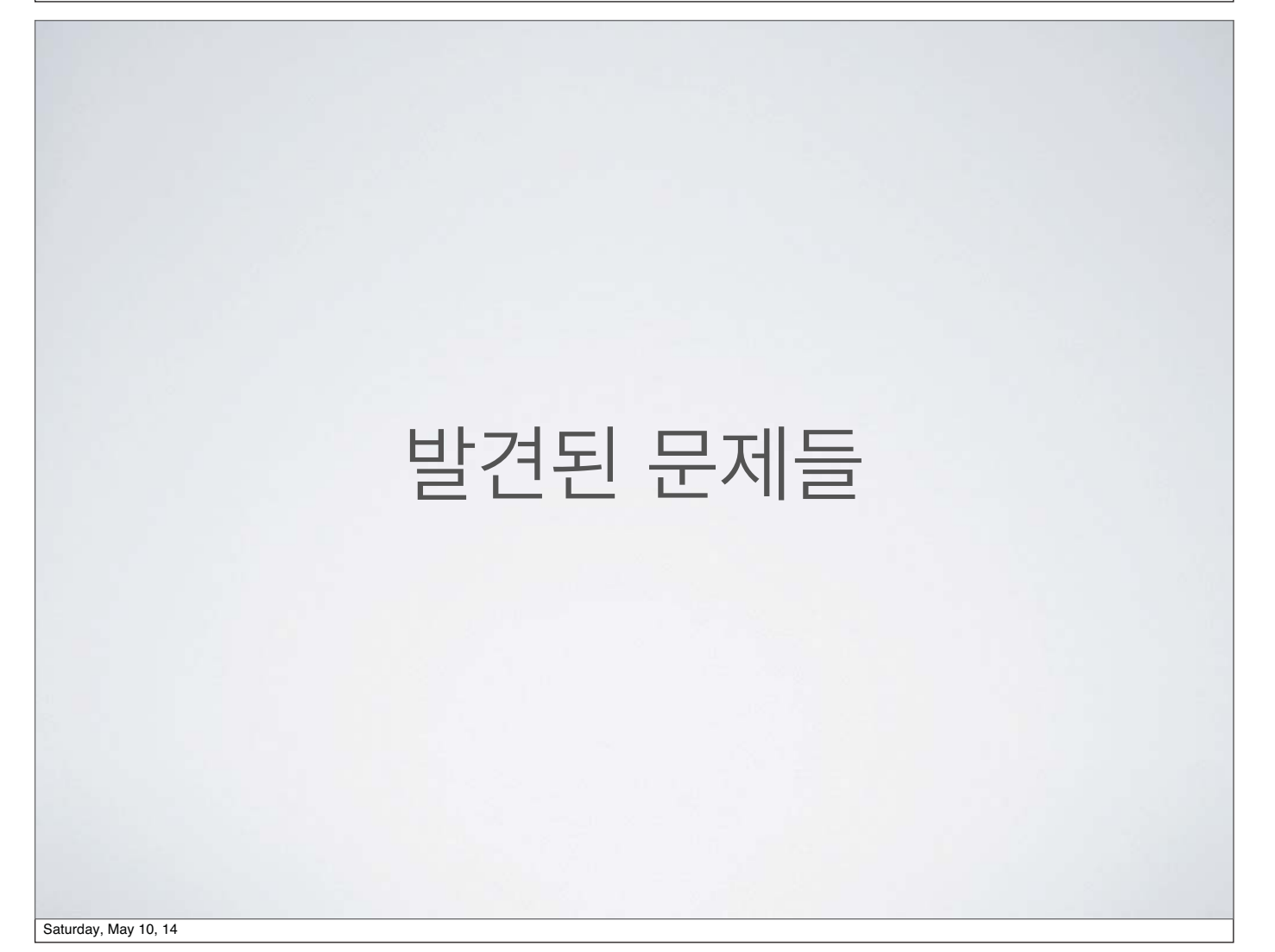

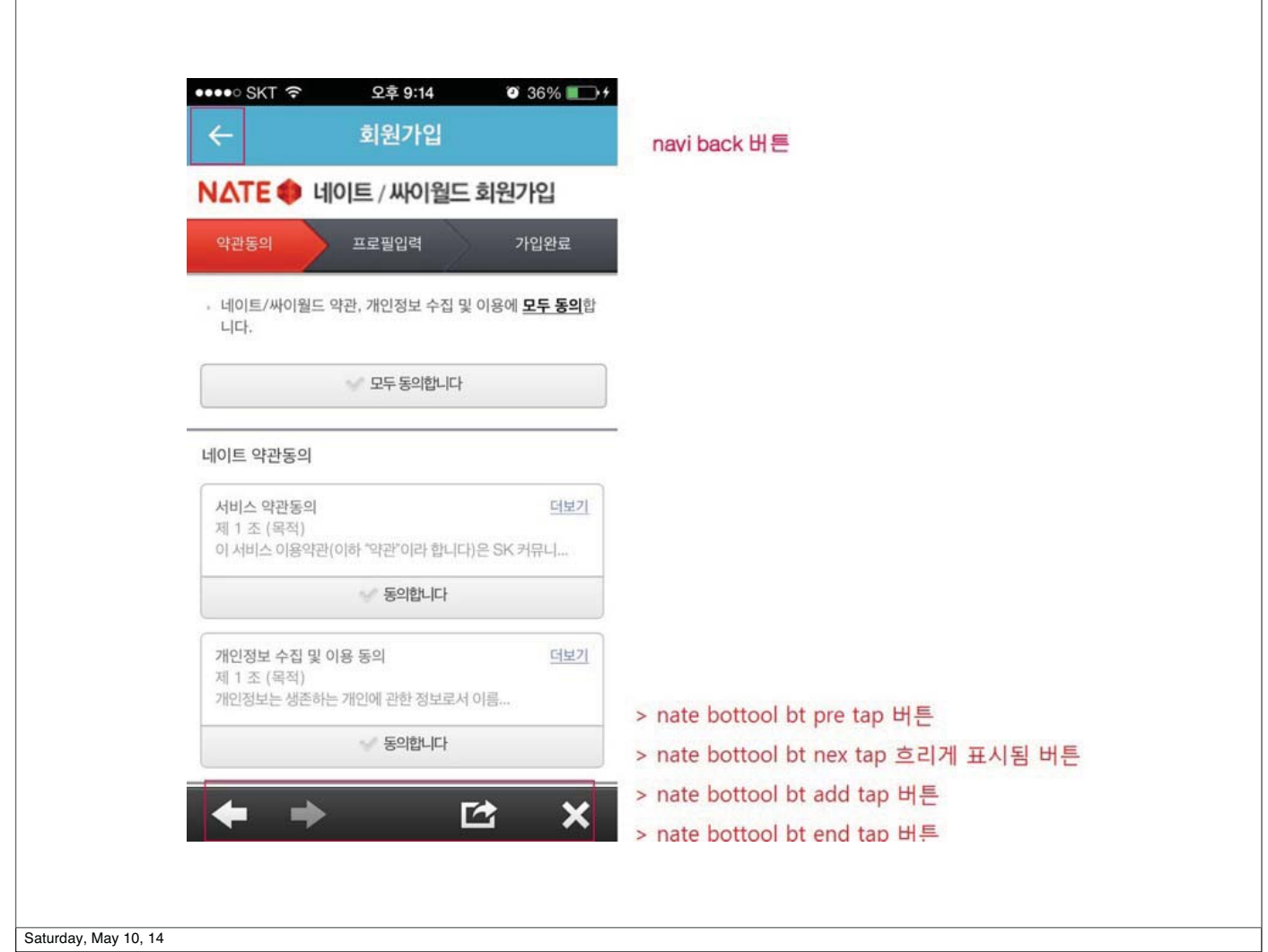

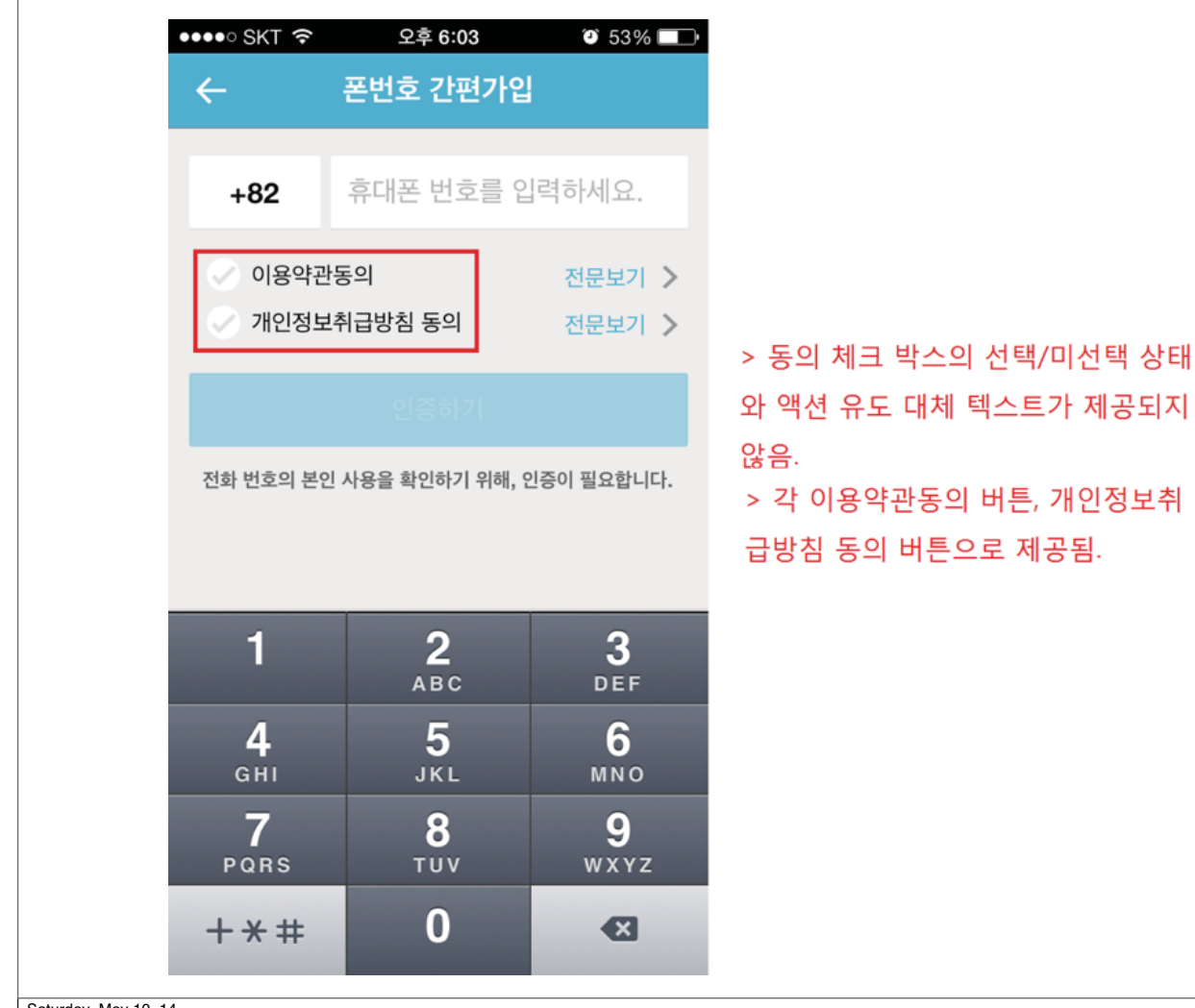

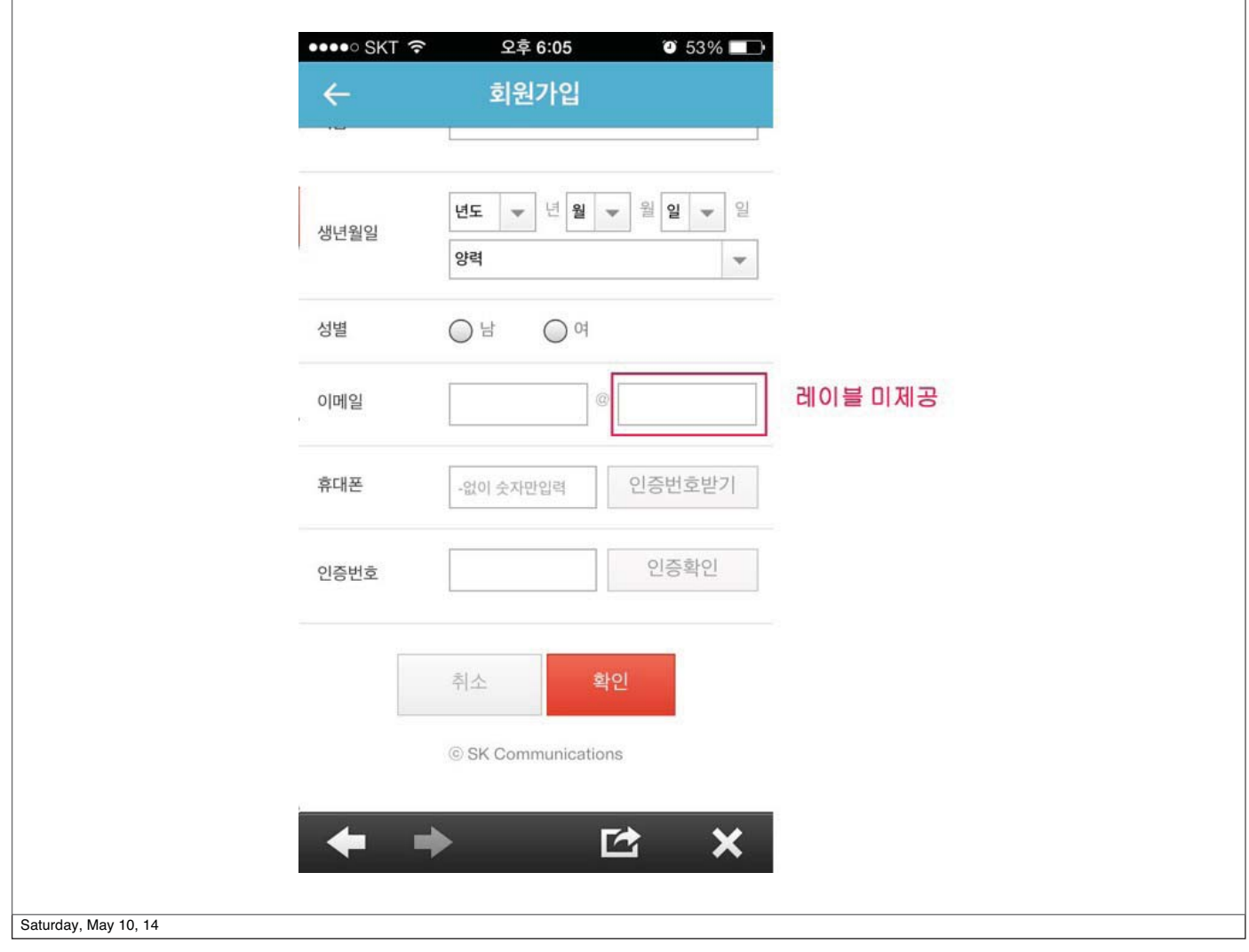

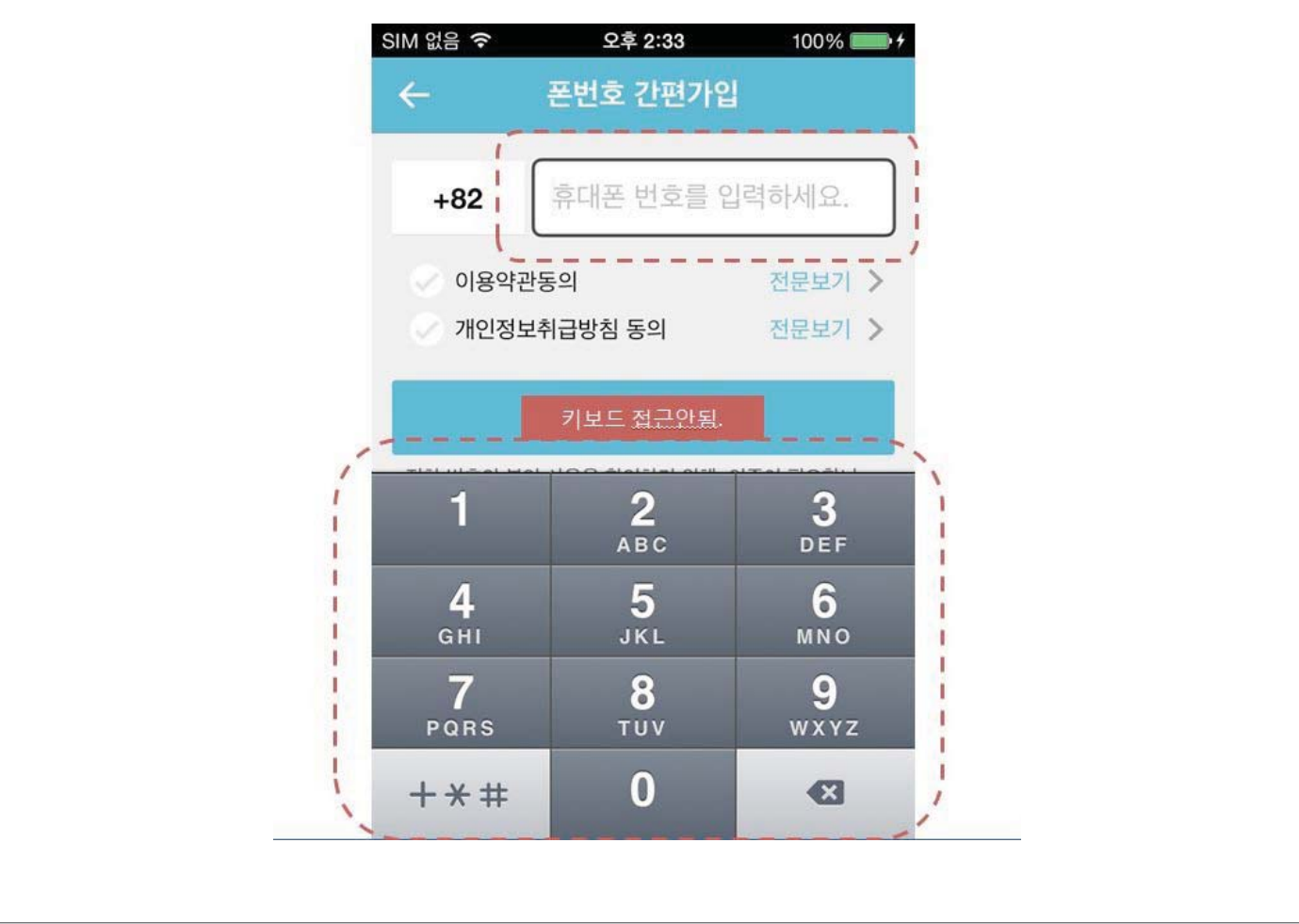

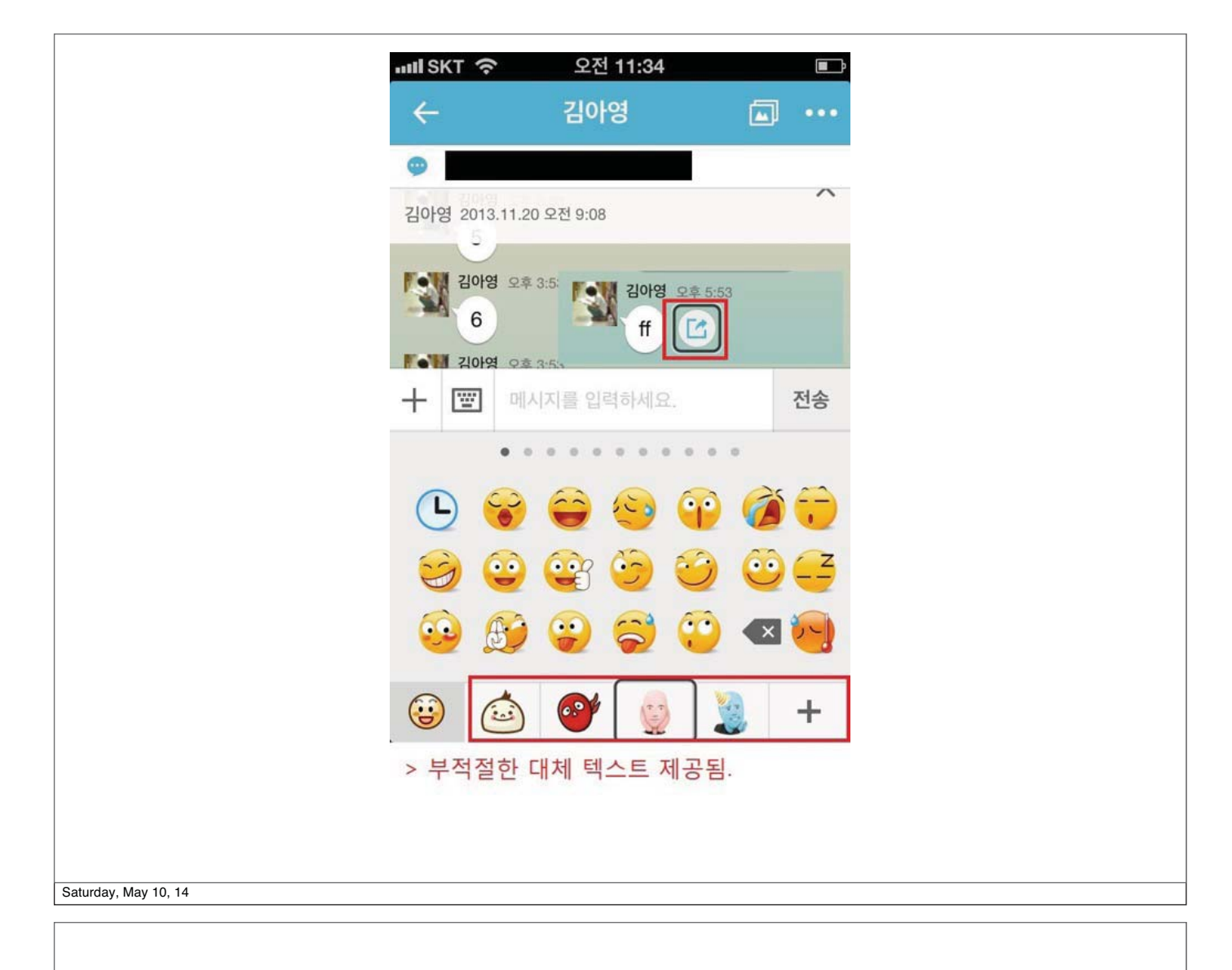

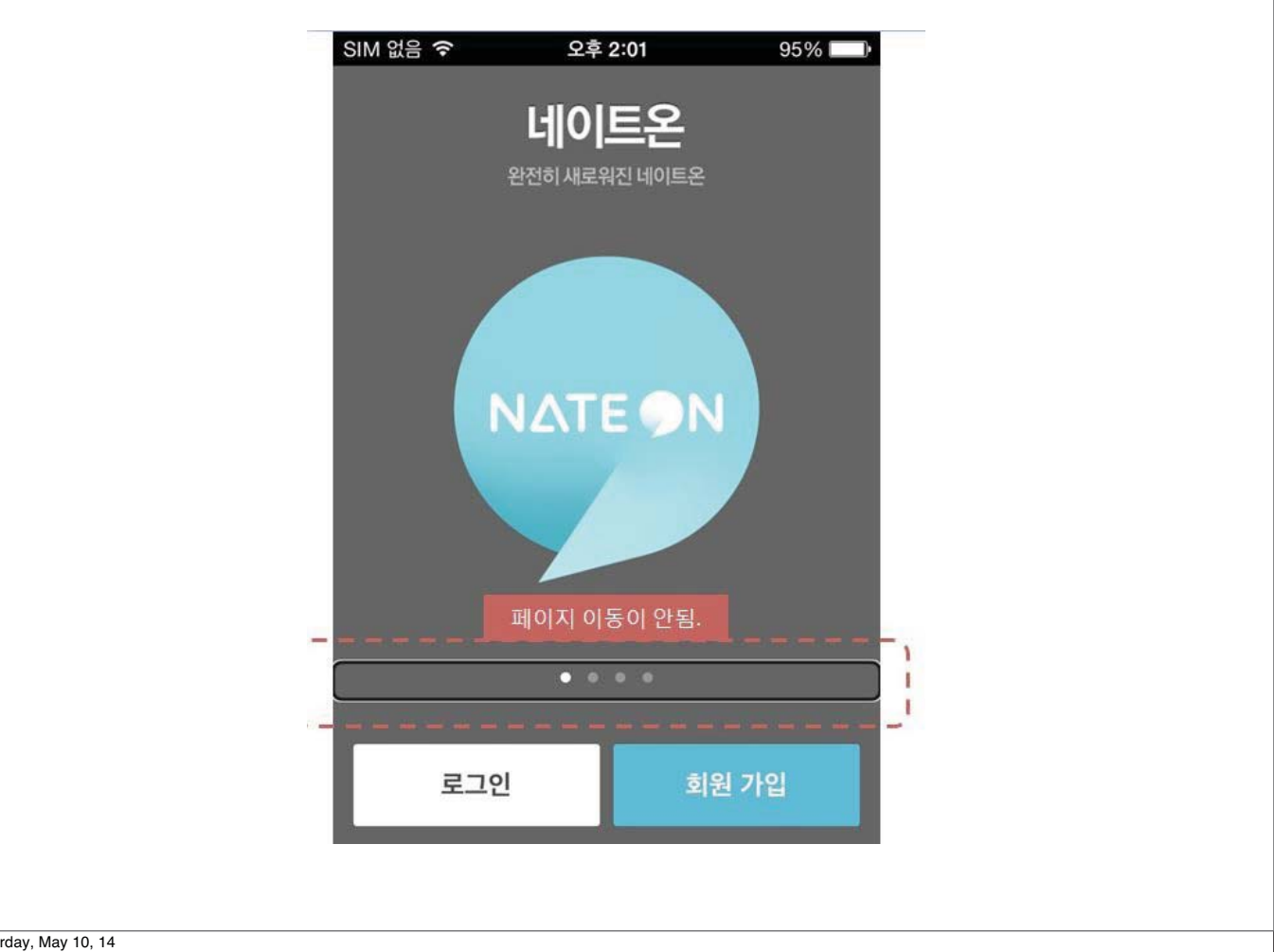

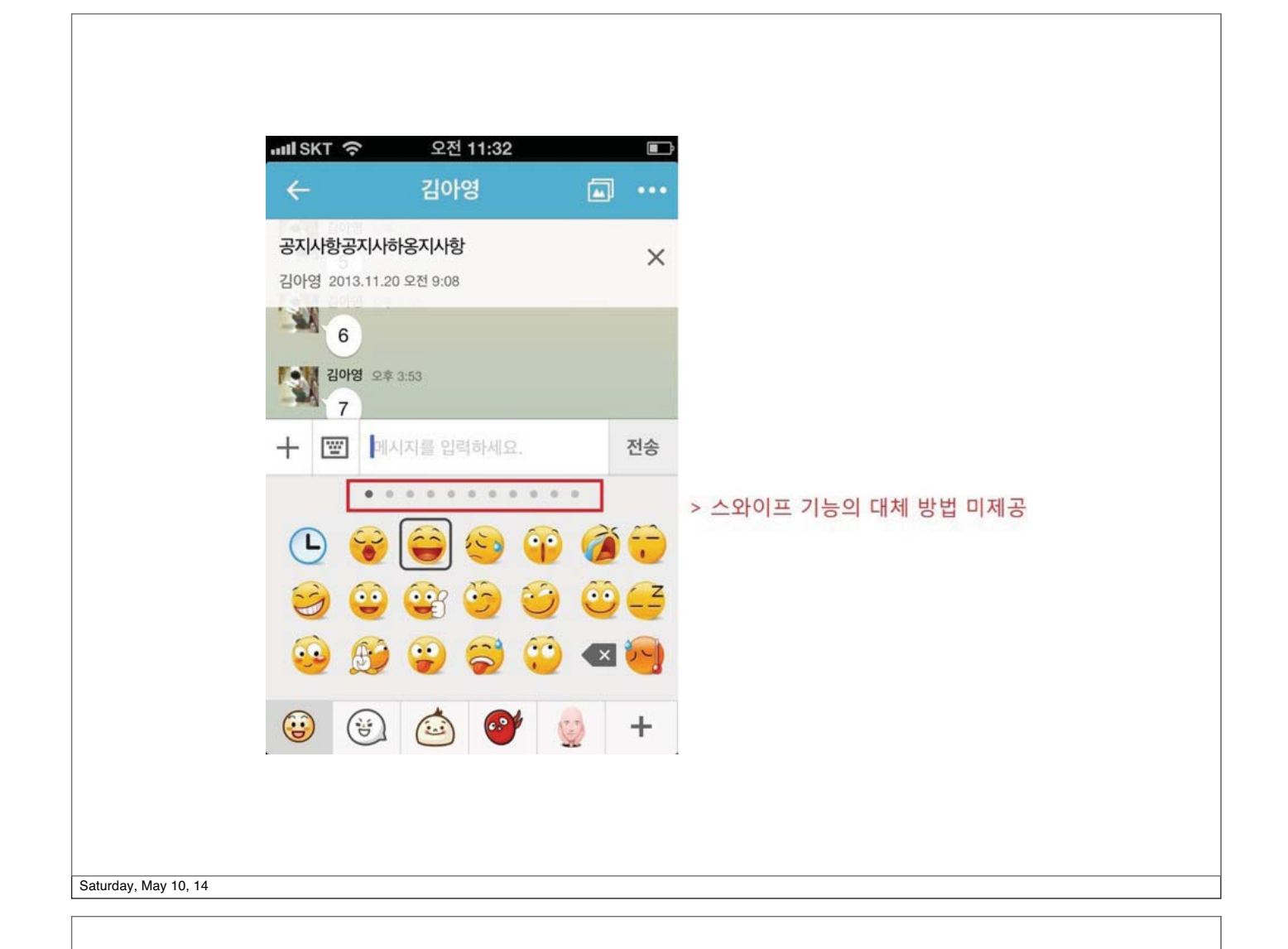

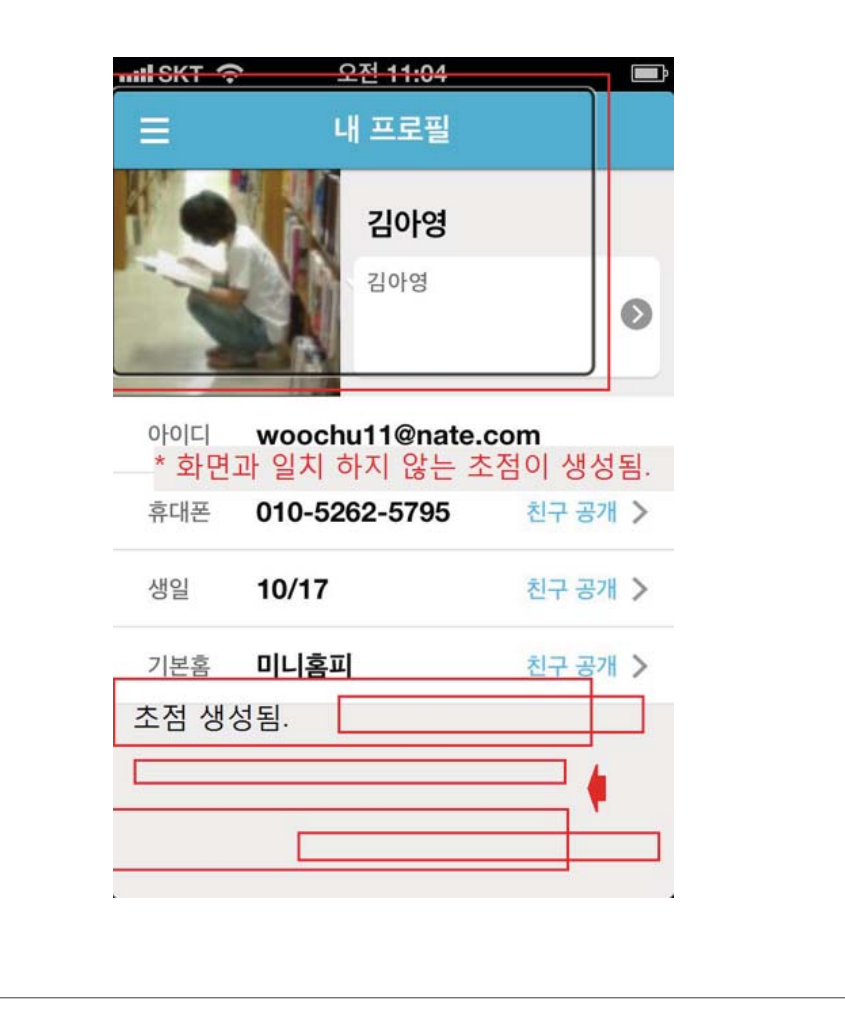

개선된 사례들

- 텍스트가 아닌 콘텐츠에 대응하는적절한 대체 텍스트 삽입(이모 티콘 포함)
- 모든 객체에 초점 적용
- 운영체제가 제공하는 접근성 기능 및 속성 제공
- Swipe 대체 기능 추가(좌우 방향키 버튼)

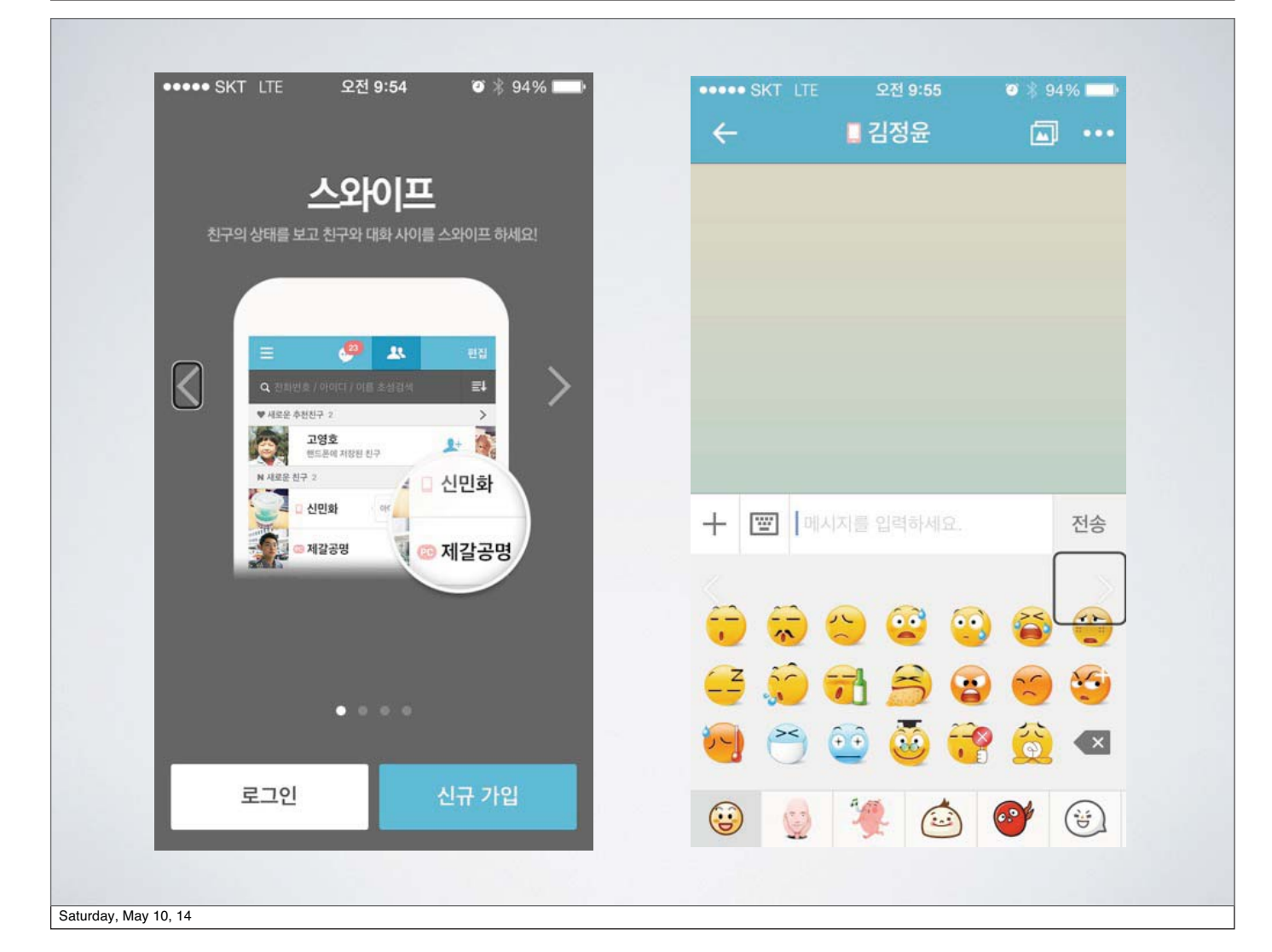

## 장애는 누구에게나 생길 수 있는것

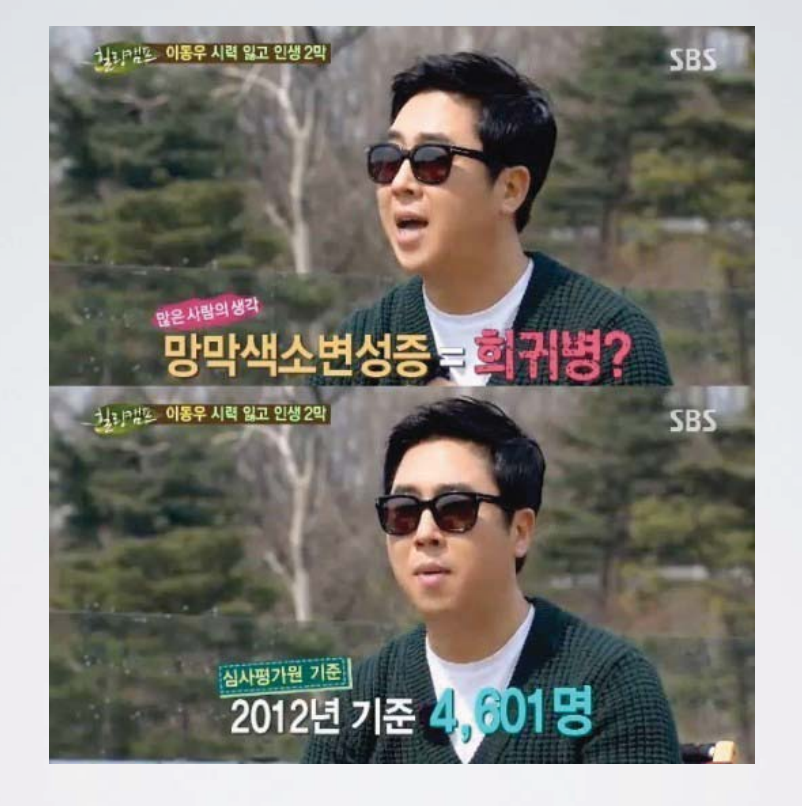

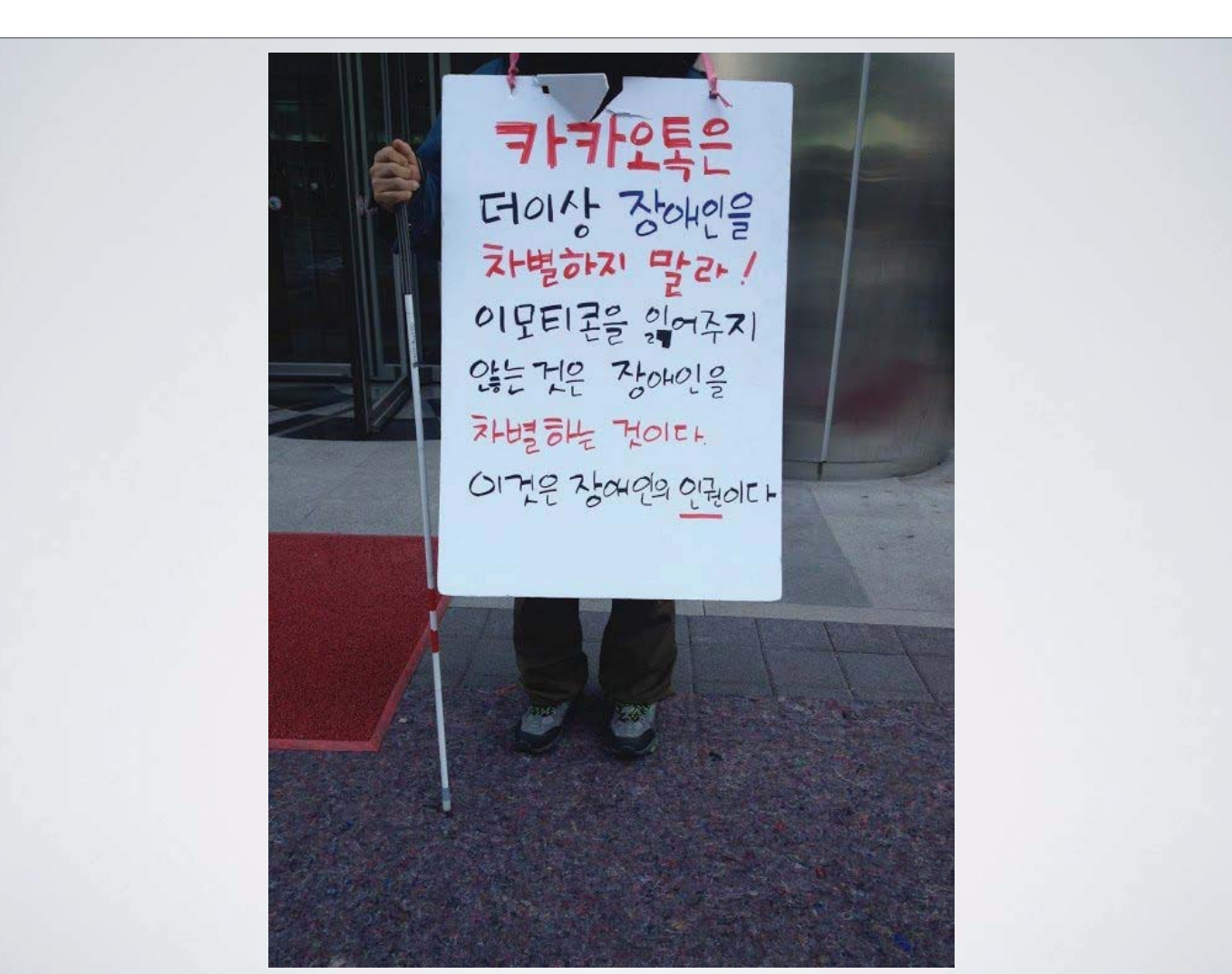

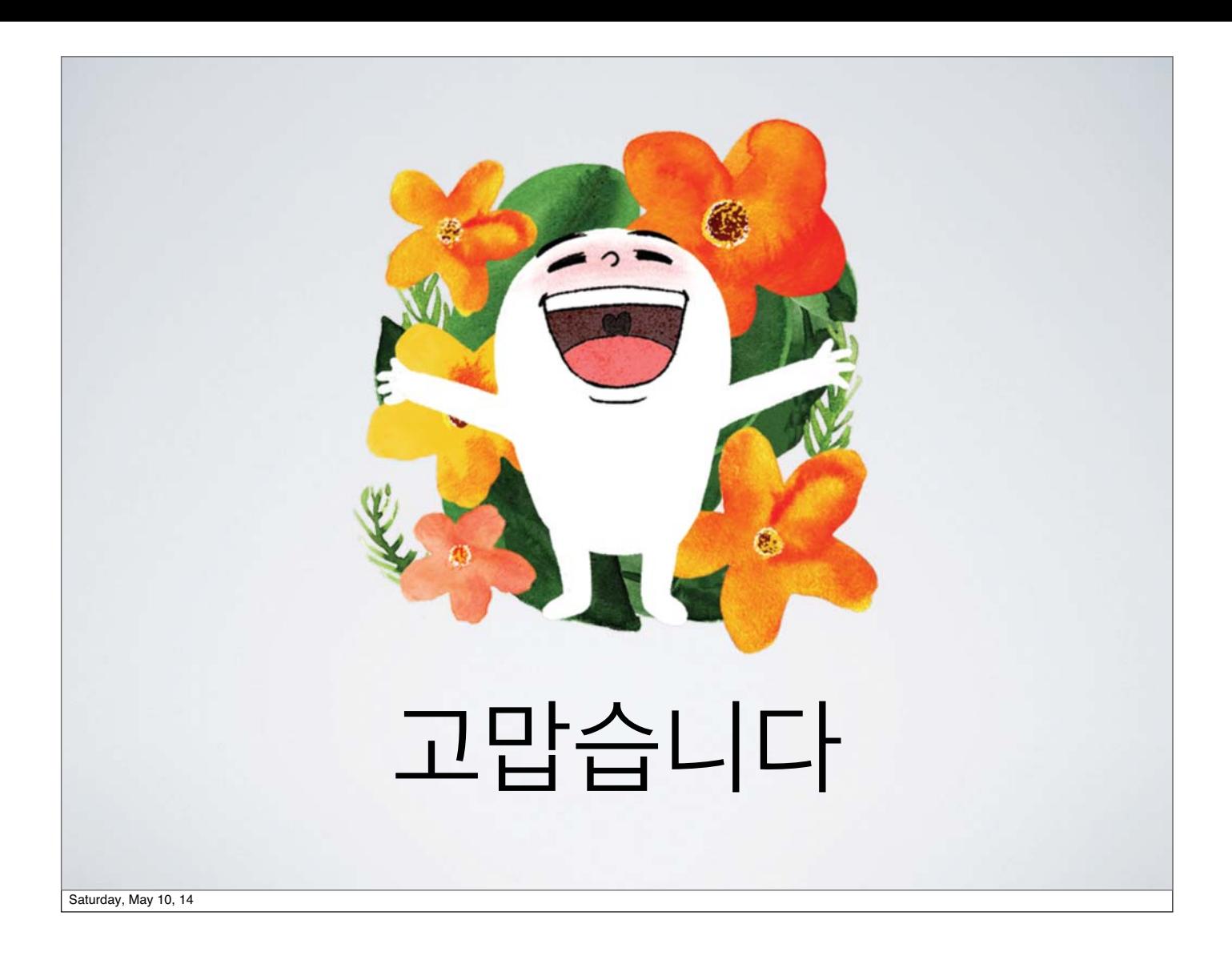

# **모바일 애플리케이션 진단 사례**

## **하헌주 연구원** 현대정책연구원

# 모바일 애플리케이션 진단 사례

## 현대정책연구원 하헌주

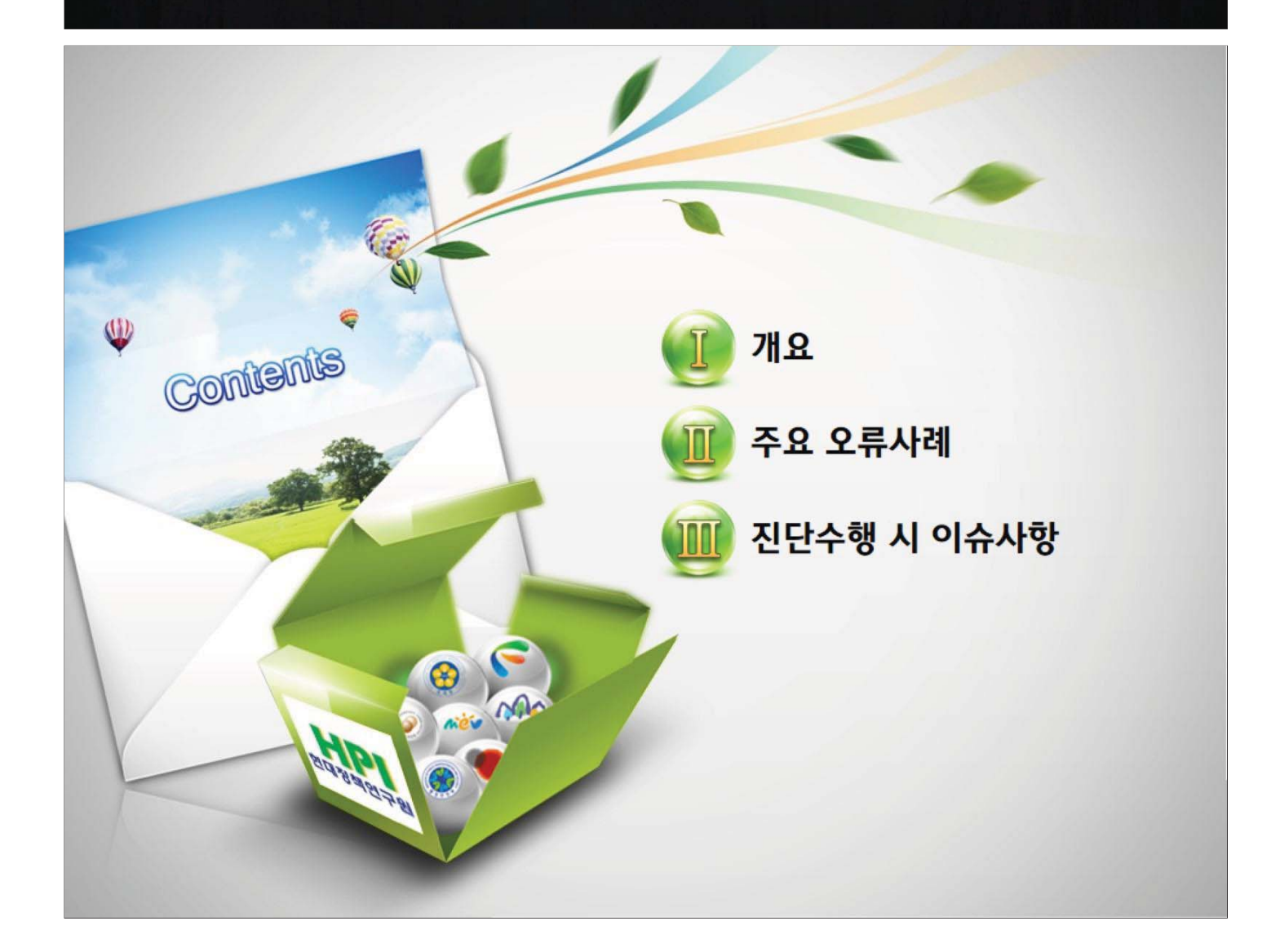

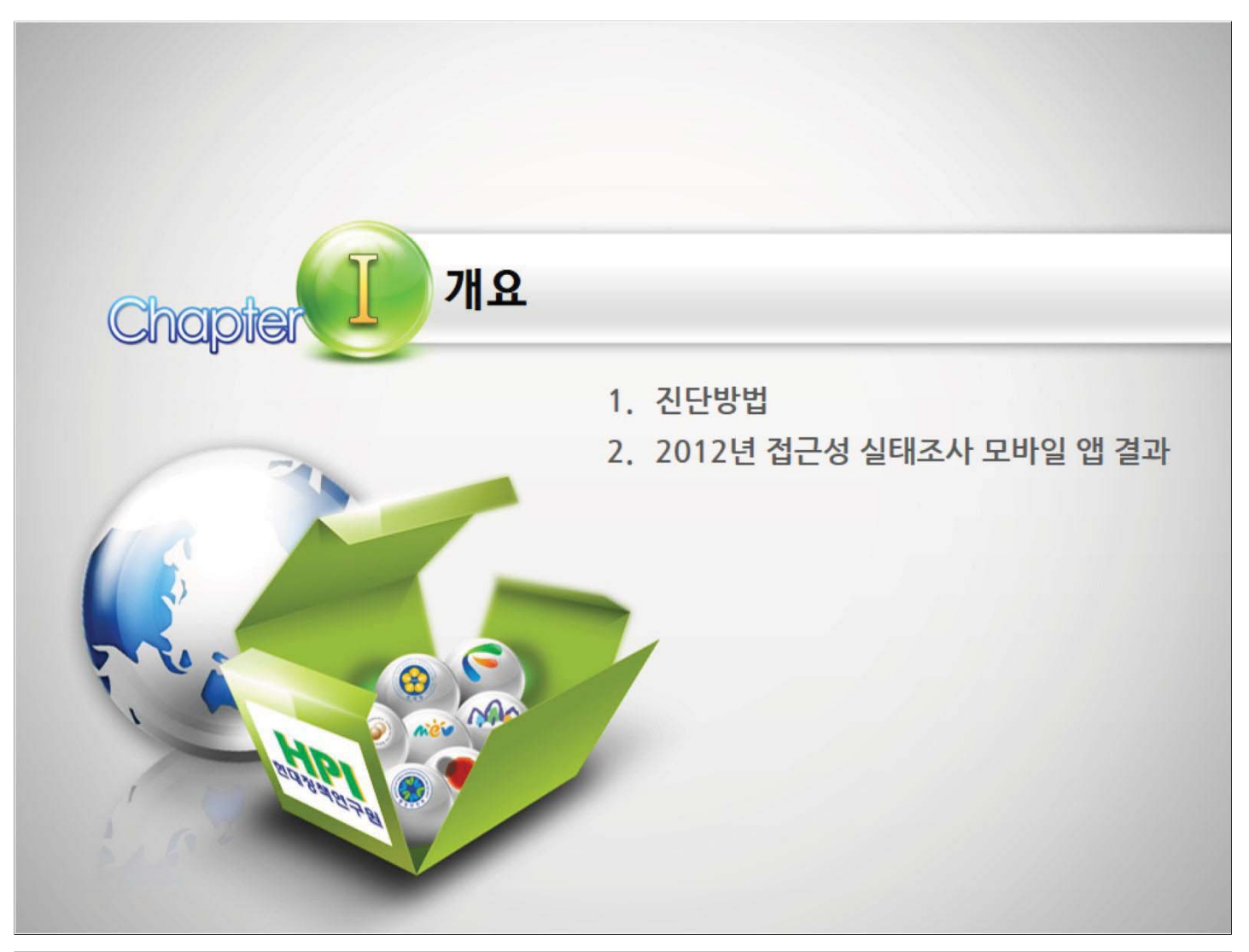

모바일 앱 진단 사례

 $\theta$   $\theta$   $\theta$ 

### 1. 진단방법

모바일 애플리케이션의 진단항목은 필수항목 7개와 권고항목 5개로 구성되어져 있습니다. 각각의 항목은 들은 IOS 혹은 안드로이드 운영체제의 스마트폰에서 'VoiceOver' 혹은 'Talk back' 을 이용하여 직접 진단을 수행합니다.

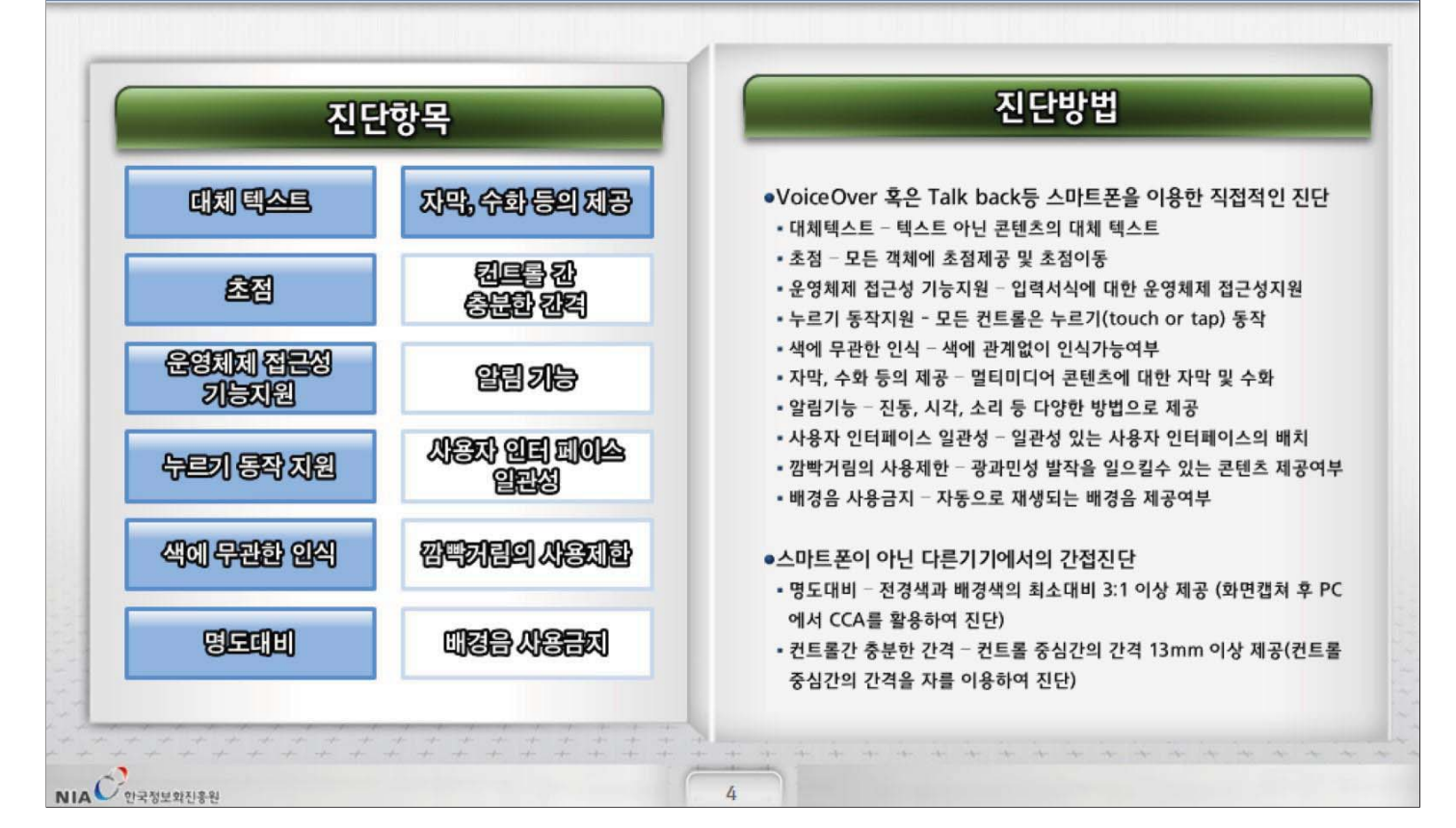

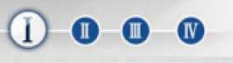

#### 2. 2012년 접근성 실태조사 모바일 앱 결과

2012년 정보접근성 실태조사 시 모바일앱 진단결과는 IOS 74.7점, 안드로이드 57.7점으로 나타났습니다. 2012년 진단시 IOS5와 안드로이드 아이스크림샌드위치를 사용하여 진단하였습니다.

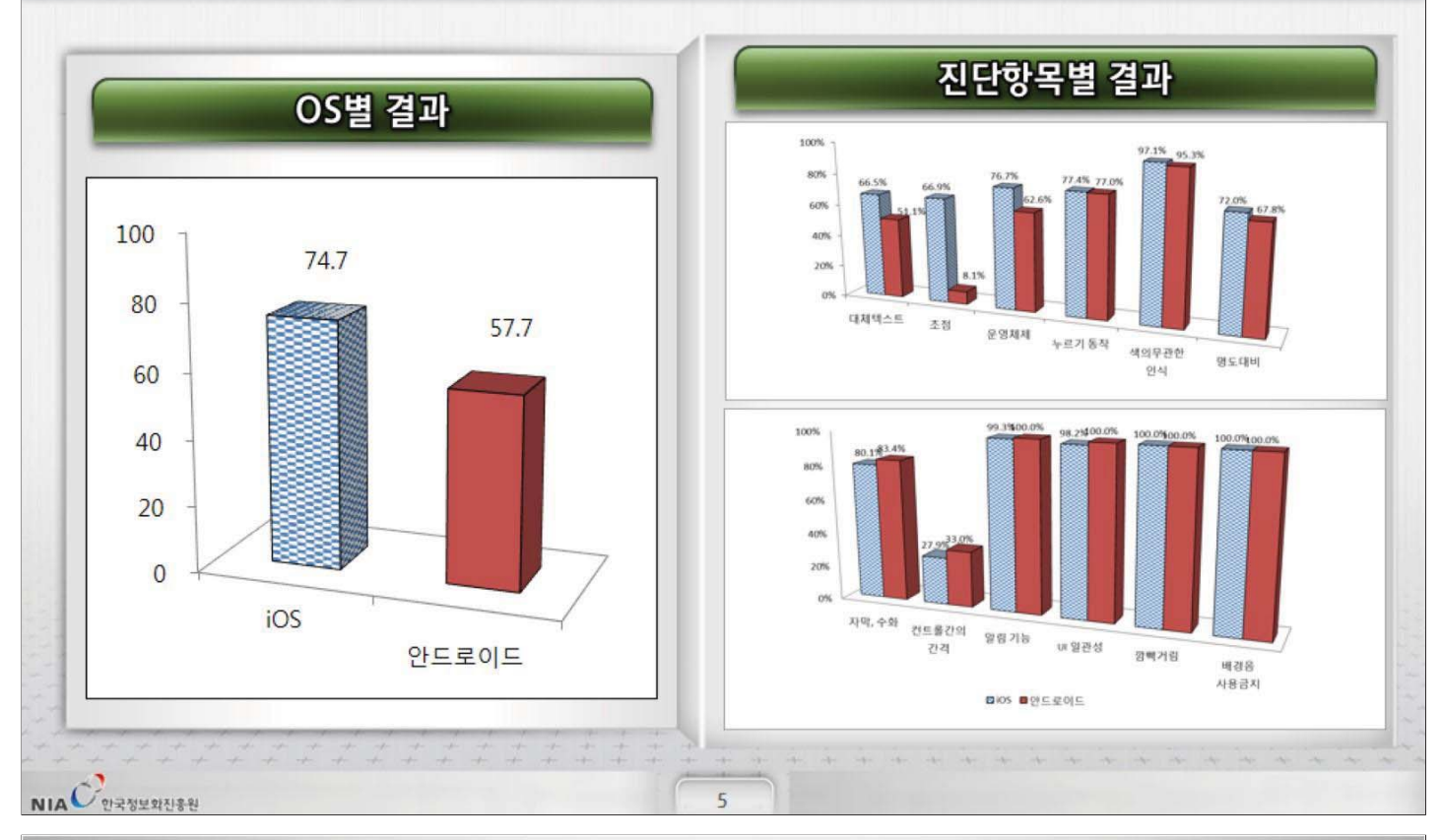

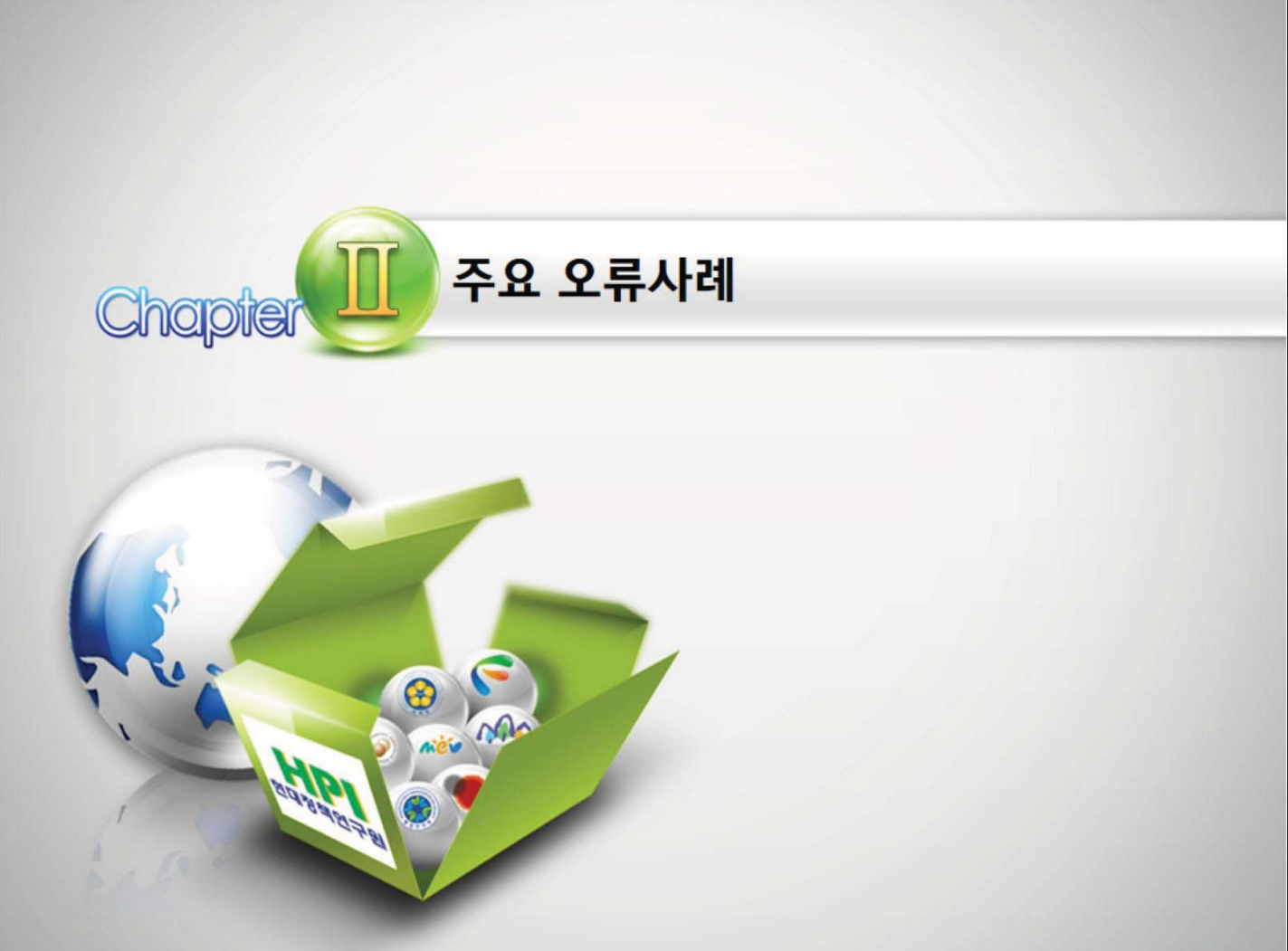

 $NIA$  $C$ <sub>2337322</sub>

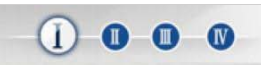

### 주요 오류사례

#### 12개의 항목 중 대표적인 오류 항목은 대체텍스트, 초점, 운영체제, 누르기동작, 명도대비, 컨트롤간격 등으로 나타났습니다. 이중 대체텍스트 항목의 오류사항은 대체텍스트를 파일명으로 읽어주는 경우가 이었습니다.

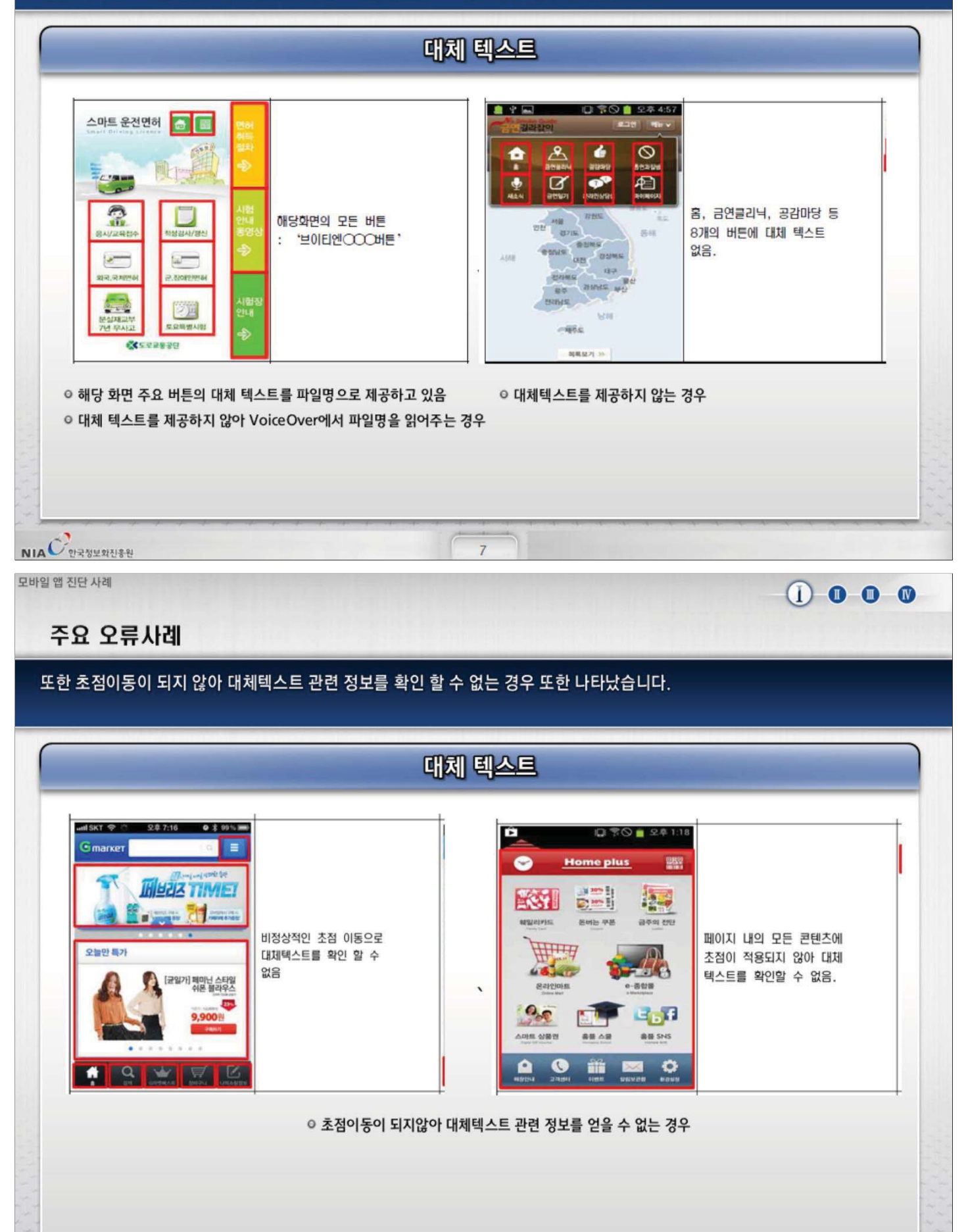

8

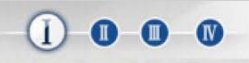

### 주요 오류사례

#### 초점항목은 하이브리드앱으로 개발된 경우 본문의 웹뷰영역에 초점이 적용되지 않는 경우가 많았으며, 몇몇의 콘텐츠에 초점이 적용되지 않는 경우가 대부분 이었습니다.

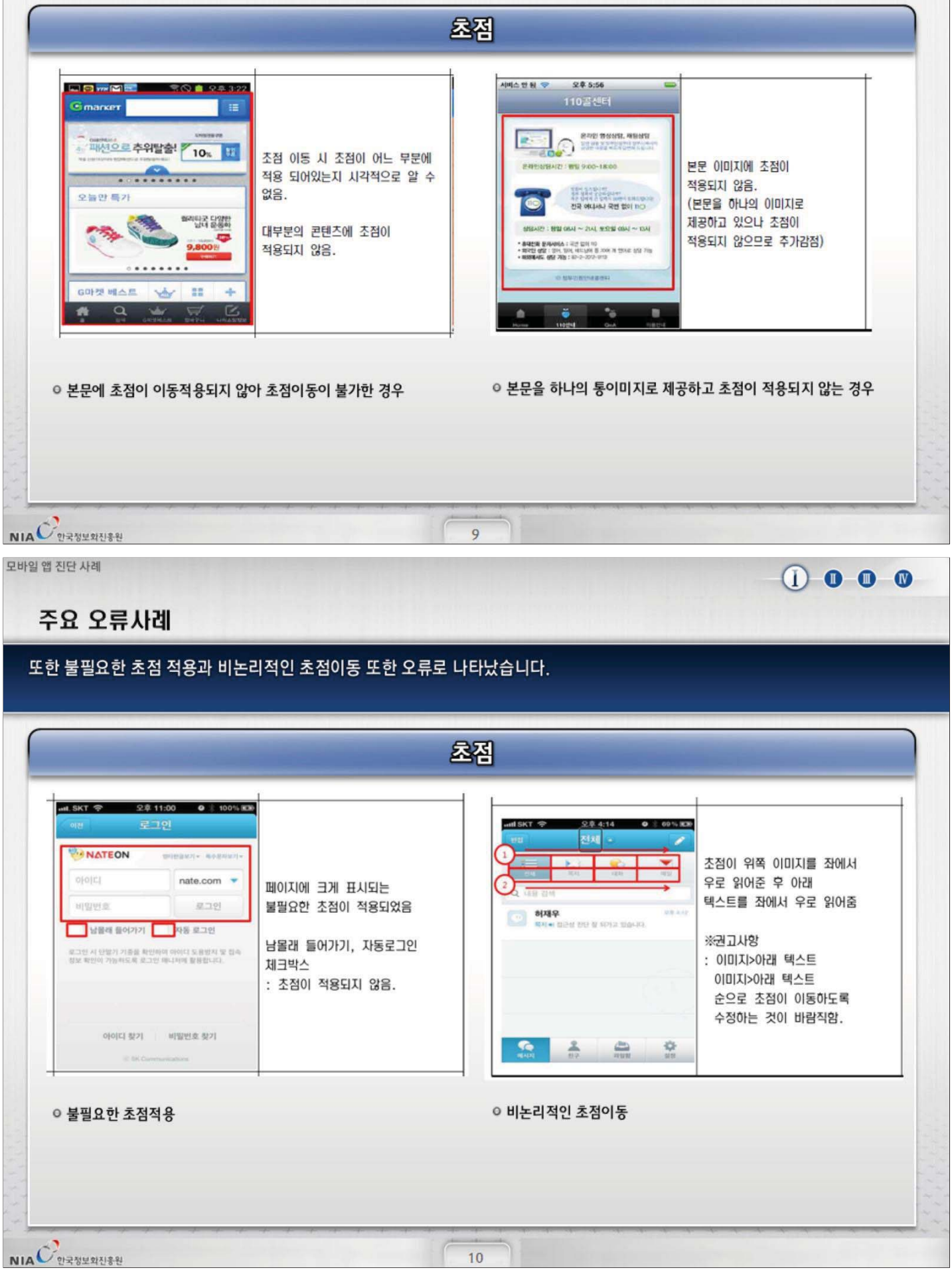

 $10$ 

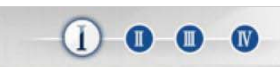

### 주요 오류사례

경향신문 국민일보

내일신문

서울신문

세계일보

하겨레

경기일보

경인일보

여차영보

NIA C 233923

강원도민일보

 $\equiv$  $\equiv$ 

E

₩

 $\equiv$ 

≣

E

 $\equiv$ 

Ë

언론사 순서 변경을 슬라이드

◎ 슬라이드 동작으로만 컨트롤 할수 있는 콘텐츠의 제공

 $12$ 

동작만으로 지원하고 있음.

#### 운영체제 접근성 지원 항목의 경우 입력서식에 대한 설명이 정확하지 않은 경우가 오류의 대부분이었습니다.

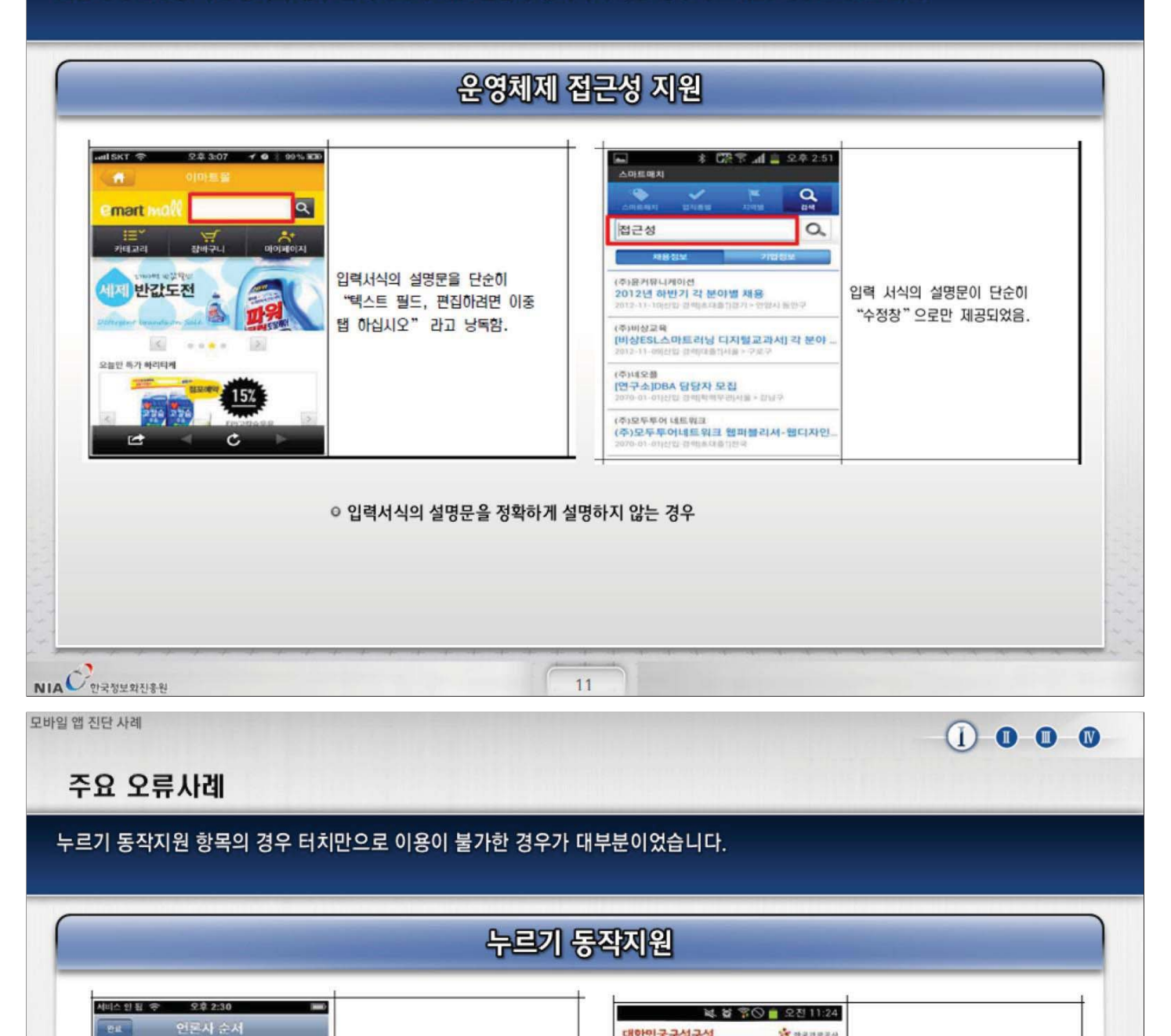

PETT PLEASE SHOPLE MORE SHOPPING

유식점

MEN

경색

突眼

 $\omega$  or

**RTES** 

해당 이미지의 이동을

슬라이드 동작만으로

지원하고 있음.

PIお母目時間お客店を使い1回

지명하도스페이스 & 백남준아도센터 라이드 HOA

역에서 맛으로 ... 바삭바식 '인상 한 000% 202

'이어도 샤니, 어이~ 어이~' 제주 제하드 제작보시

서울 동작구 무엇을 할까 어디로 갈까

 $28$ 

*<u><b>THERE</u>* **7899N** 

발린더

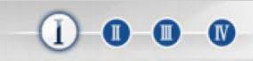

### 주요 오류사례

### 웹접근성과 마찬가지로 색에 무관한 인식의 경우 그래프에서 오류가 종종 발생하였습니다..

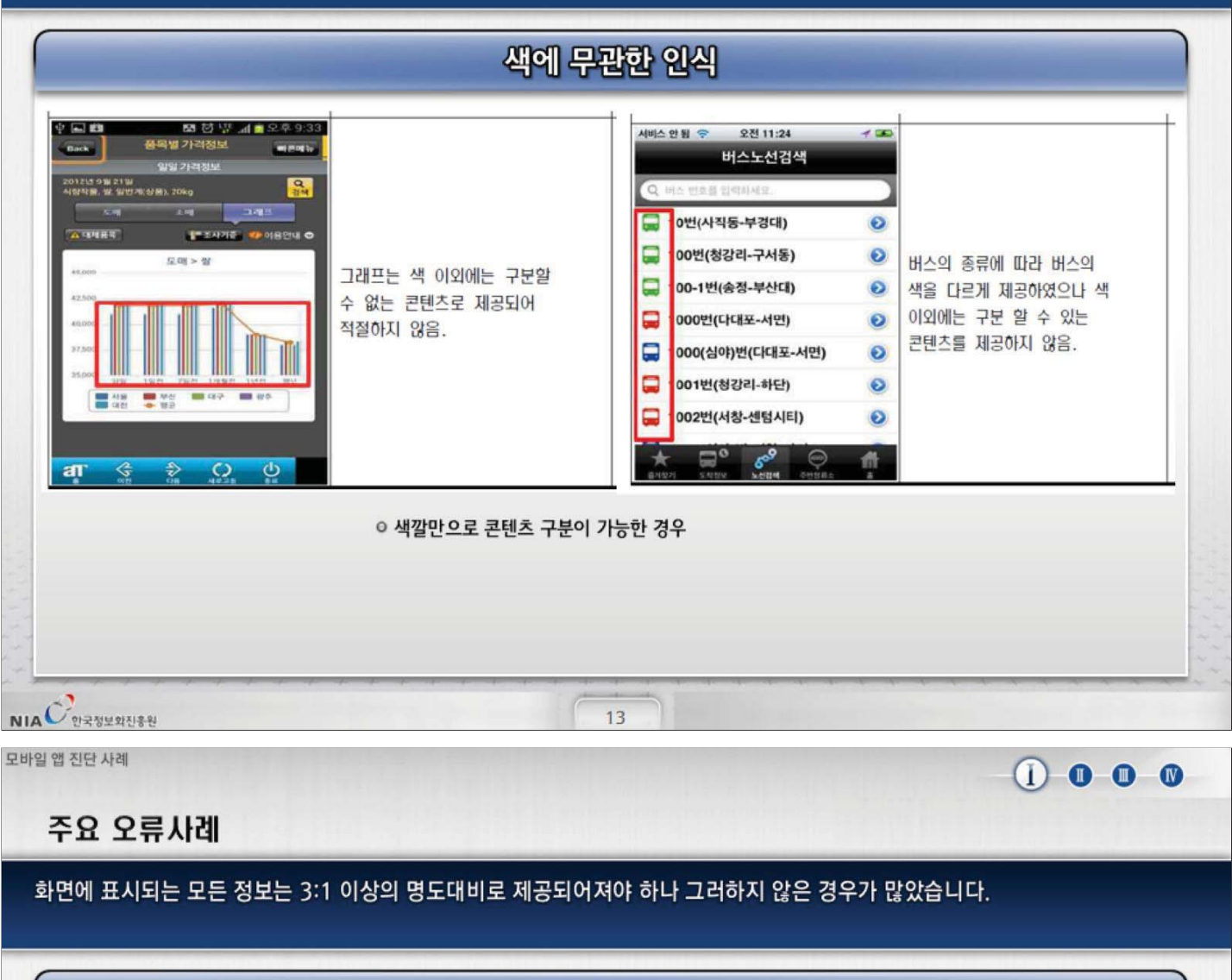

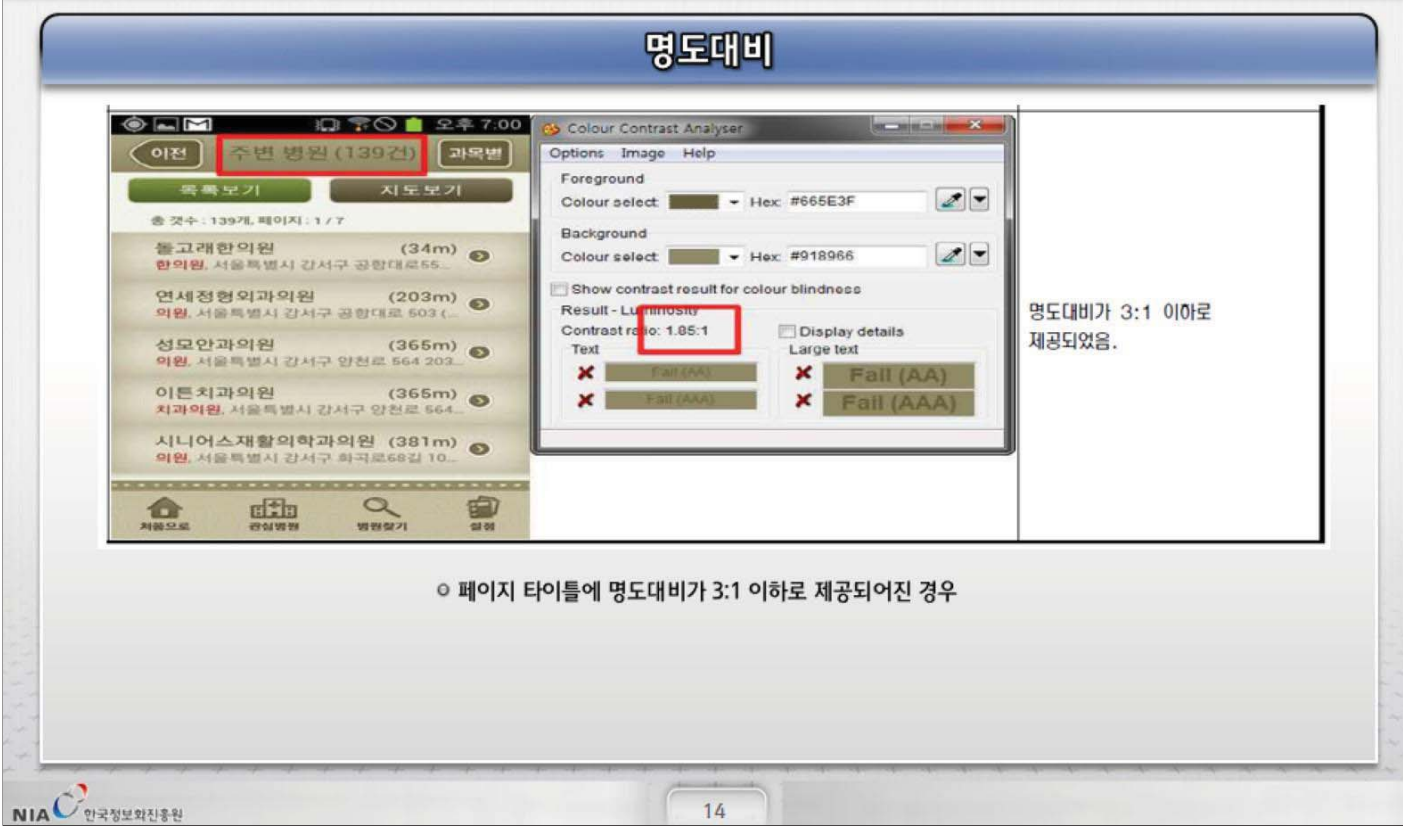

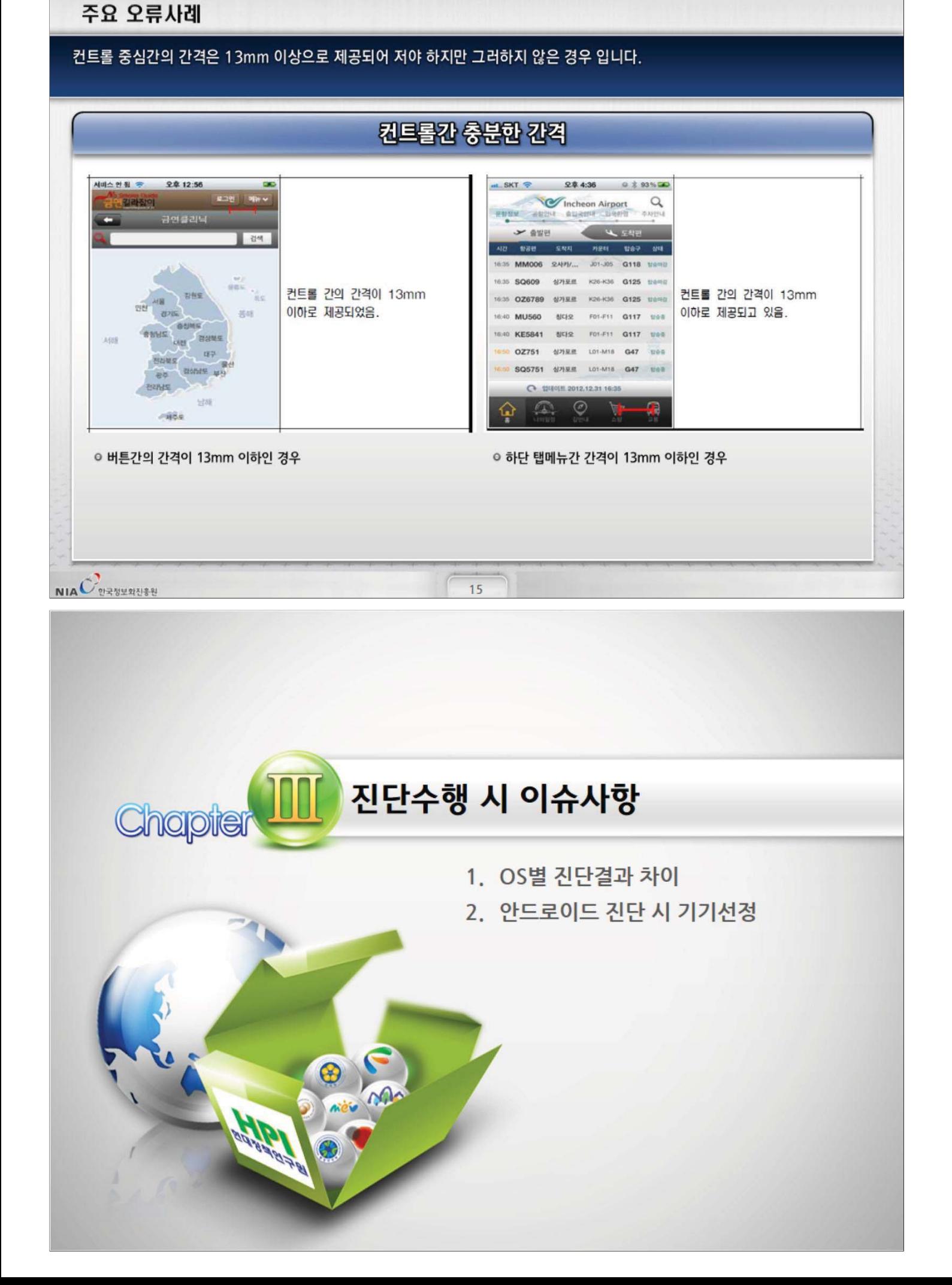

 $0.000$ 

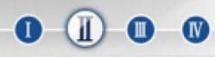

 $\mathbf{0}$  (i)  $\mathbf{0}$   $\mathbf{0}$ 

### 1.0S별 지단결과 차이

OS별 진단결과의 차이가 가장 크게 나타난 것은 초점항목이었습니다. 이는 안드로이드의 경우에 하이브리드앱으로 제작된 앱의 웹뷰영역에 초점이동이 원활하지 않아 나타난 결과로 분석되어 집니다.

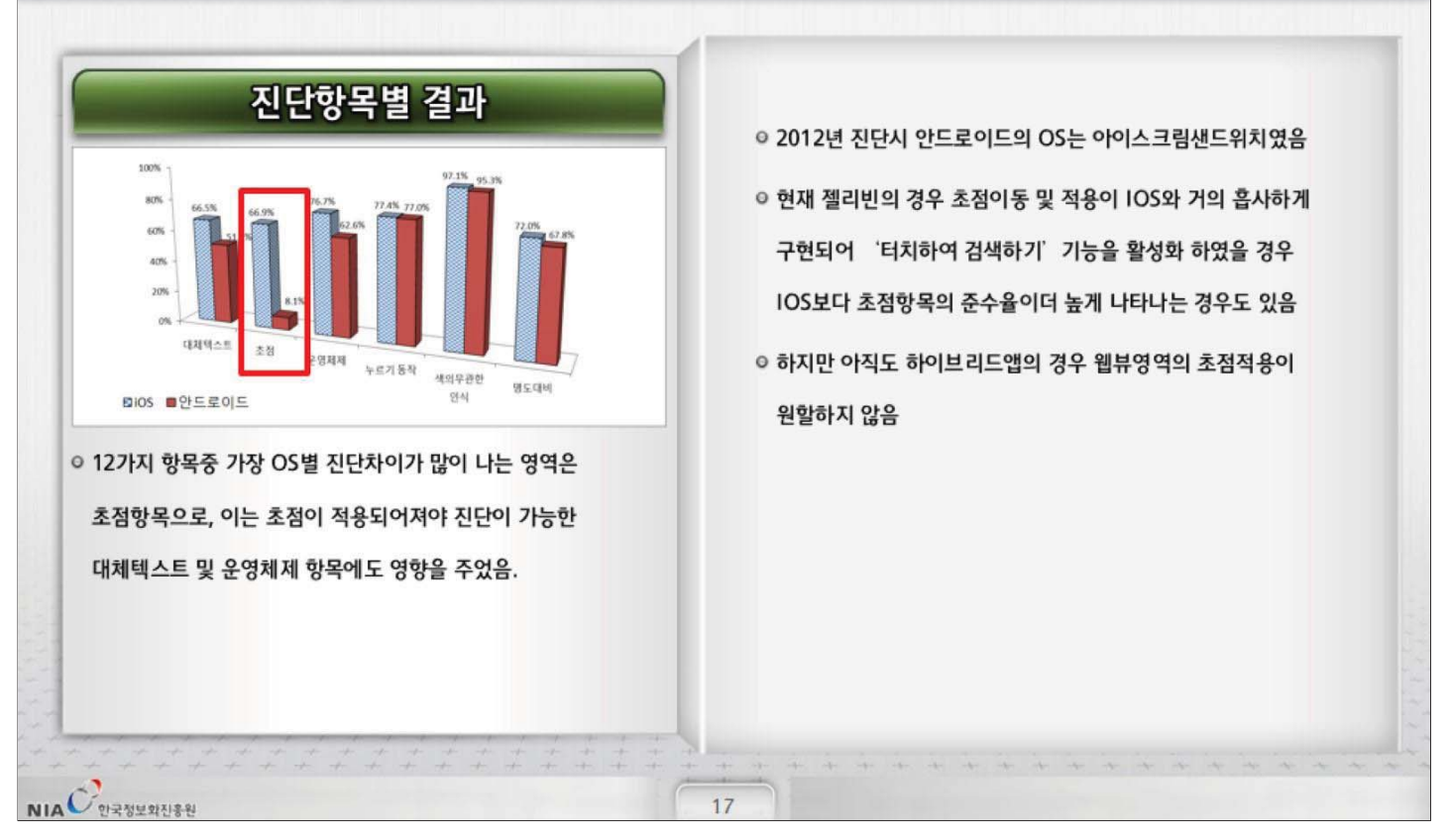

모바일 앱 진단 사례

### 2. 안드로이드 진단 시 기기선정

현재 안드로이드 운영체제를 탑재하고 출시되는 스마트폰의 종류는 그 수를 가늠 할 수 없을 정도로 많습니다. 공개소프트웨어인 안드로이드의 특성상, 통신사 및 각 기기에서의, OS의 수정이 이루어져 진단 결과가 약간의 차이를 보이고 있습니다.

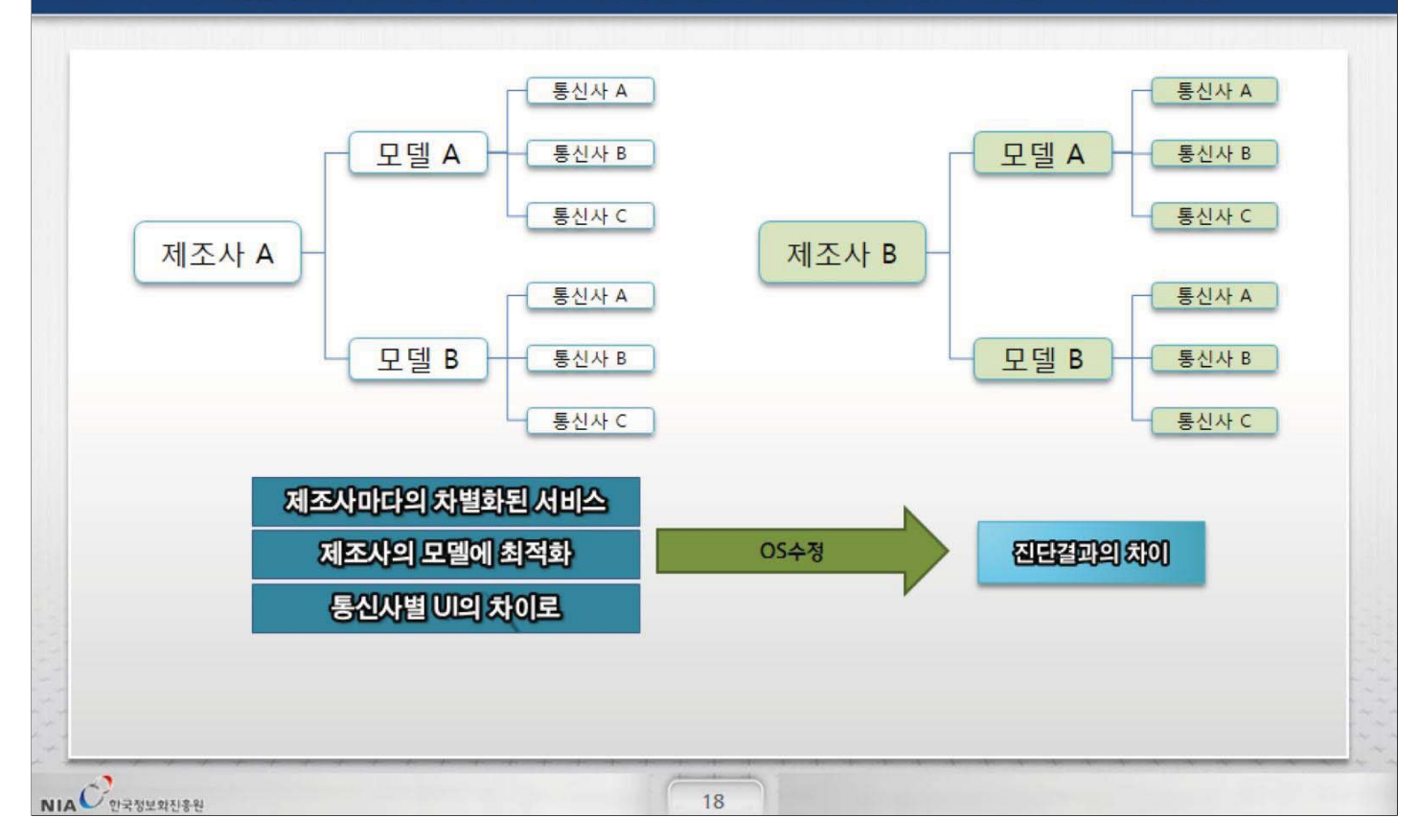

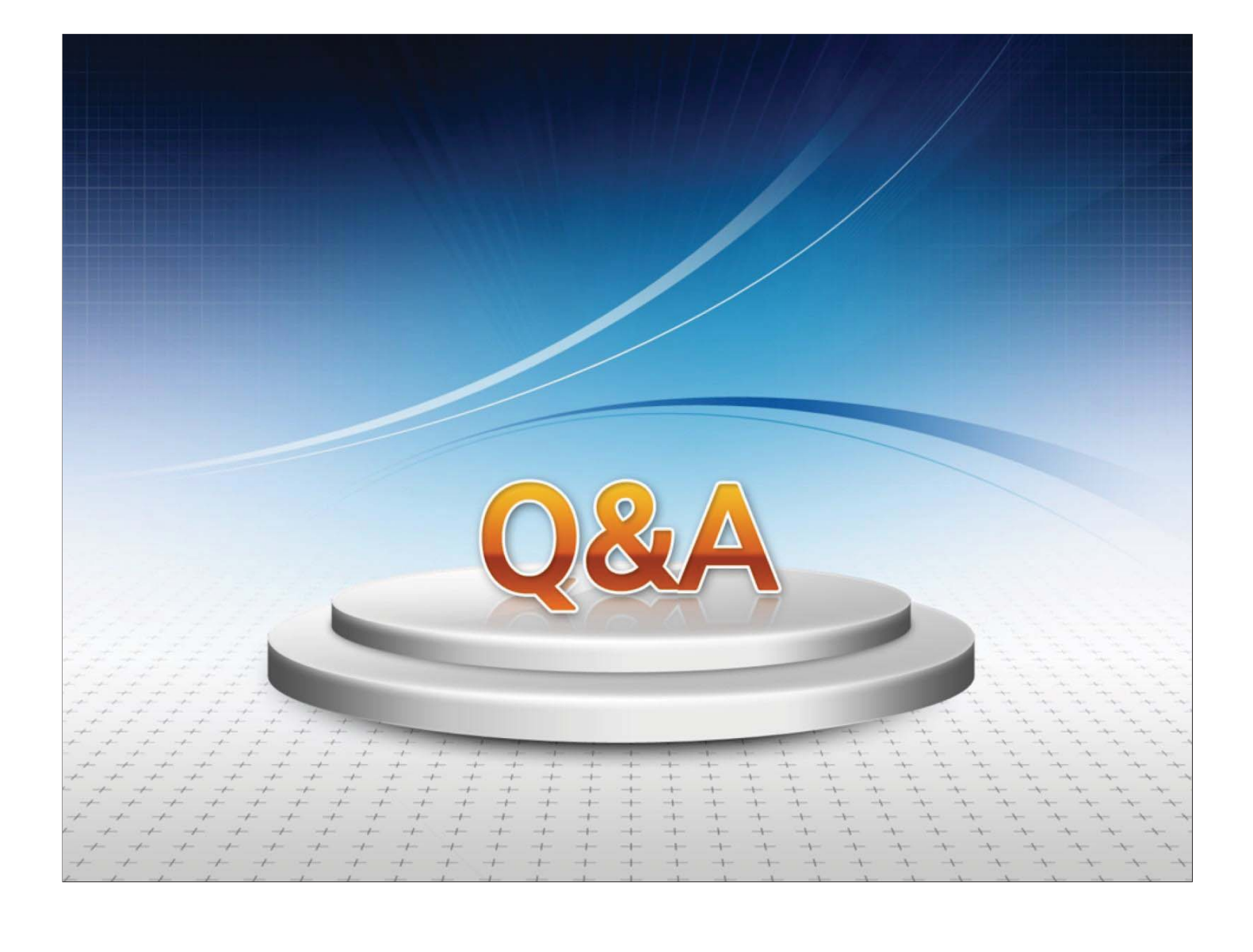

# **모바일 접근성 감리 사례**

## **임숙민 감리수석** (주)벨류인감리컨설팅

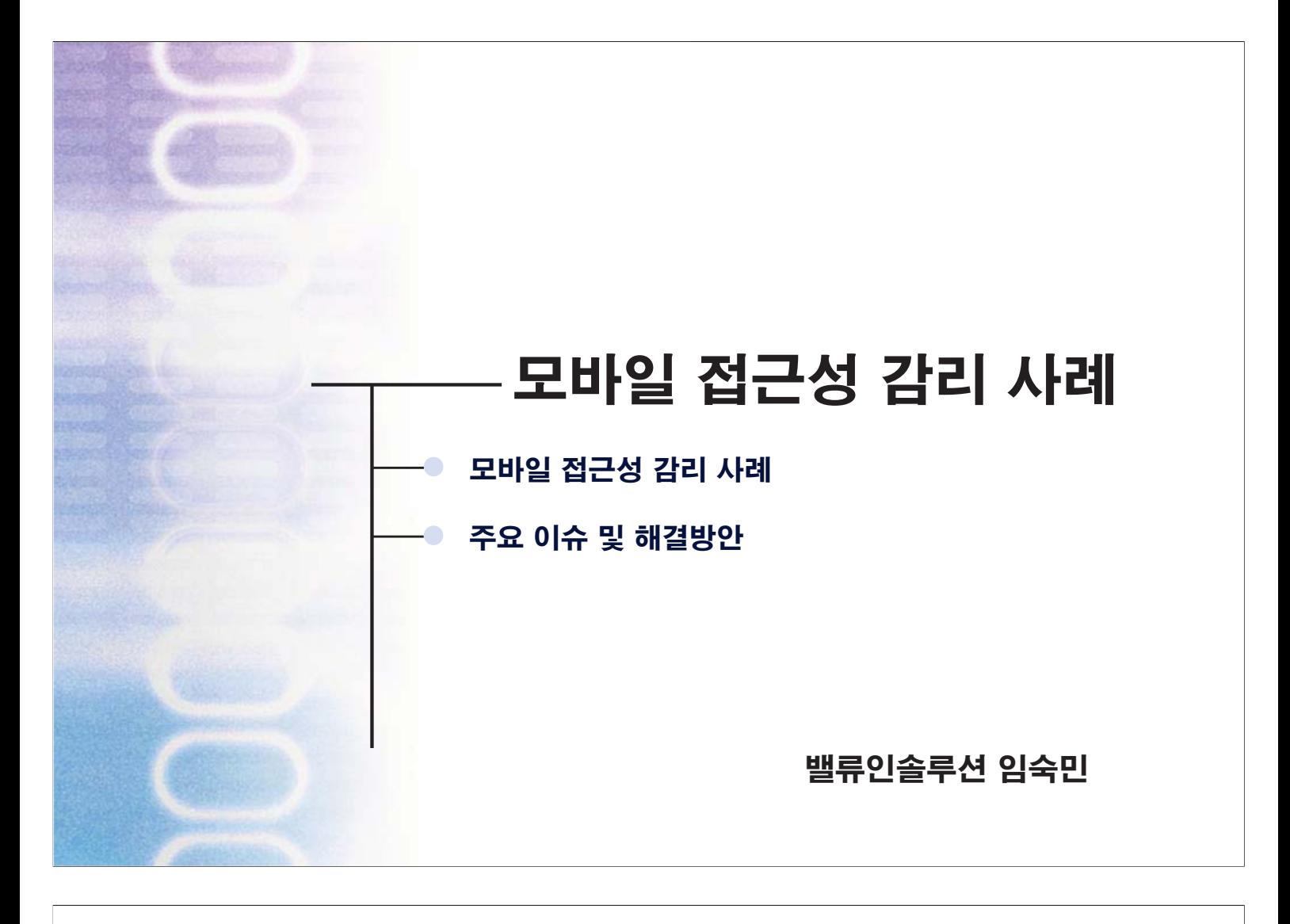

가. 모바일 접근성 감리수행 개요 VI. 모바일 접근성 감리사례 기능하는 이 아이들은 아이들에 대해 있는 것 같습니다. 그러한 것 같습니다. 이 아이들은 아이들에 대해 있는 것 같습니다. 예비조사 (감리계획서) 현장감리 (감리수행결과보고서) 시정조치확인 (시정조치확인보고서) (1) / 감리수행절차  $(2)$  / 감리수행프로젝트 - 000분행, - 0000부, - 0000청  $(3)$  / 감리수행기준 - 모바일 애플리케이션 접근성 준수지침(행안부고시 제2011-38호, 2011.9.22) - 정보시스템 감리수행가이드 (4) // 감리수행자 - 웹 / 앱 접근성 전문가 (정보시스템 감리원 자격소지자)

#### Դۉʀնۺ̏ࢸࢇָ Դۉʀնۺ̏ࢸࢇָǯ

#### 가. 모바일 접근성 감리 개요

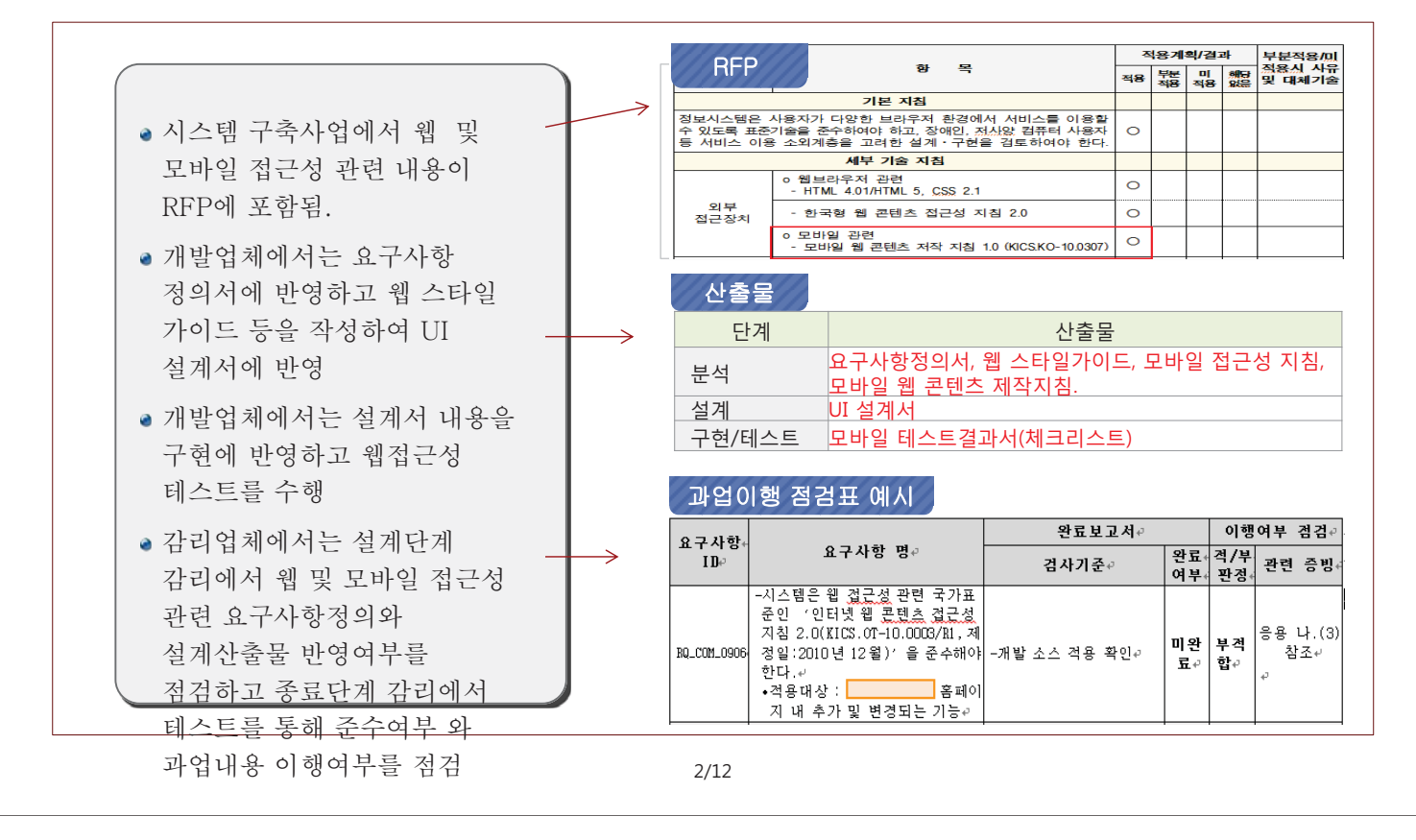

#### Դۉʀնۺ̏ࢸࢇָ Դۉʀնۺ̏ࢸࢇָǯ

#### 나. 모바일 접근성 지침 항목별 평가결과

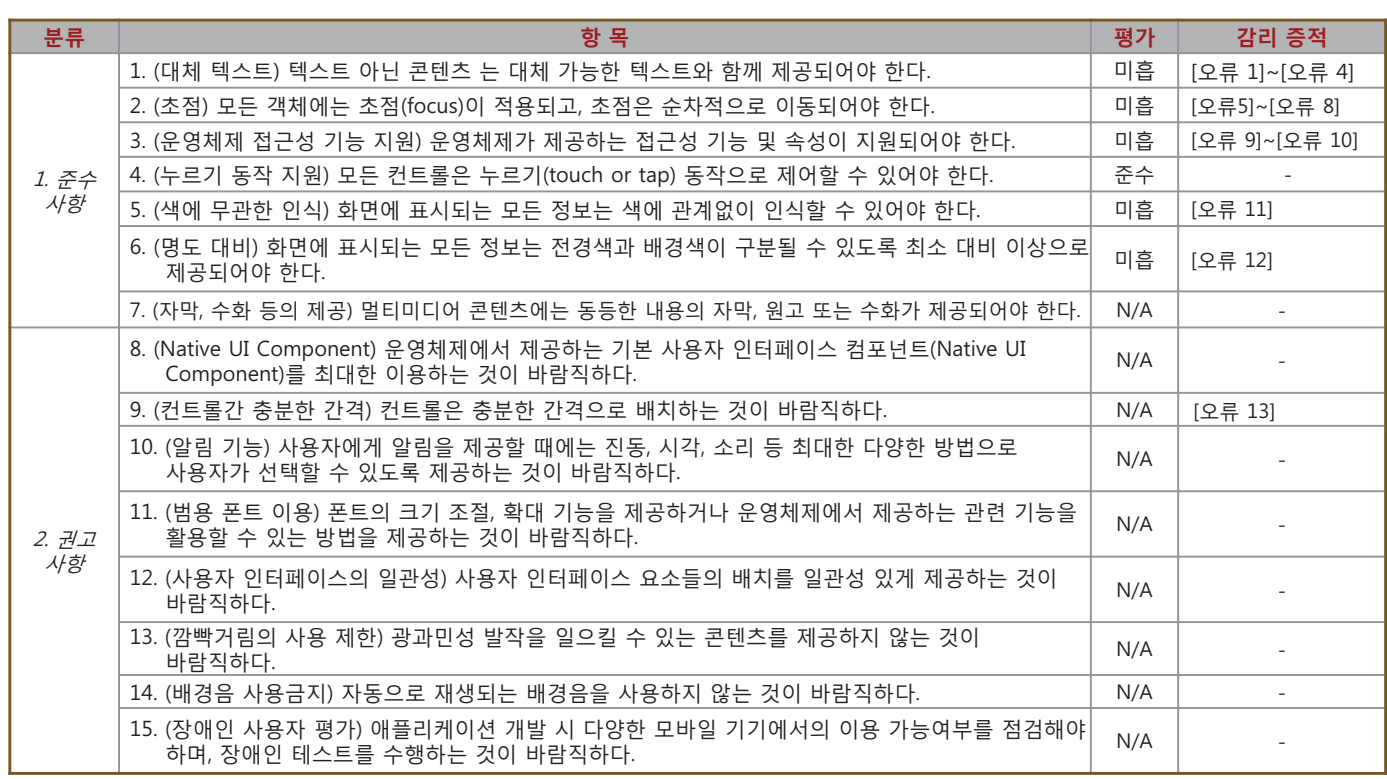

#### Դۉʀնۺ̏ࢸࢇָ Դۉʀնۺ̏ࢸࢇָǯ

#### 다. 모바일 접근성 감리증적 (대체텍스트)

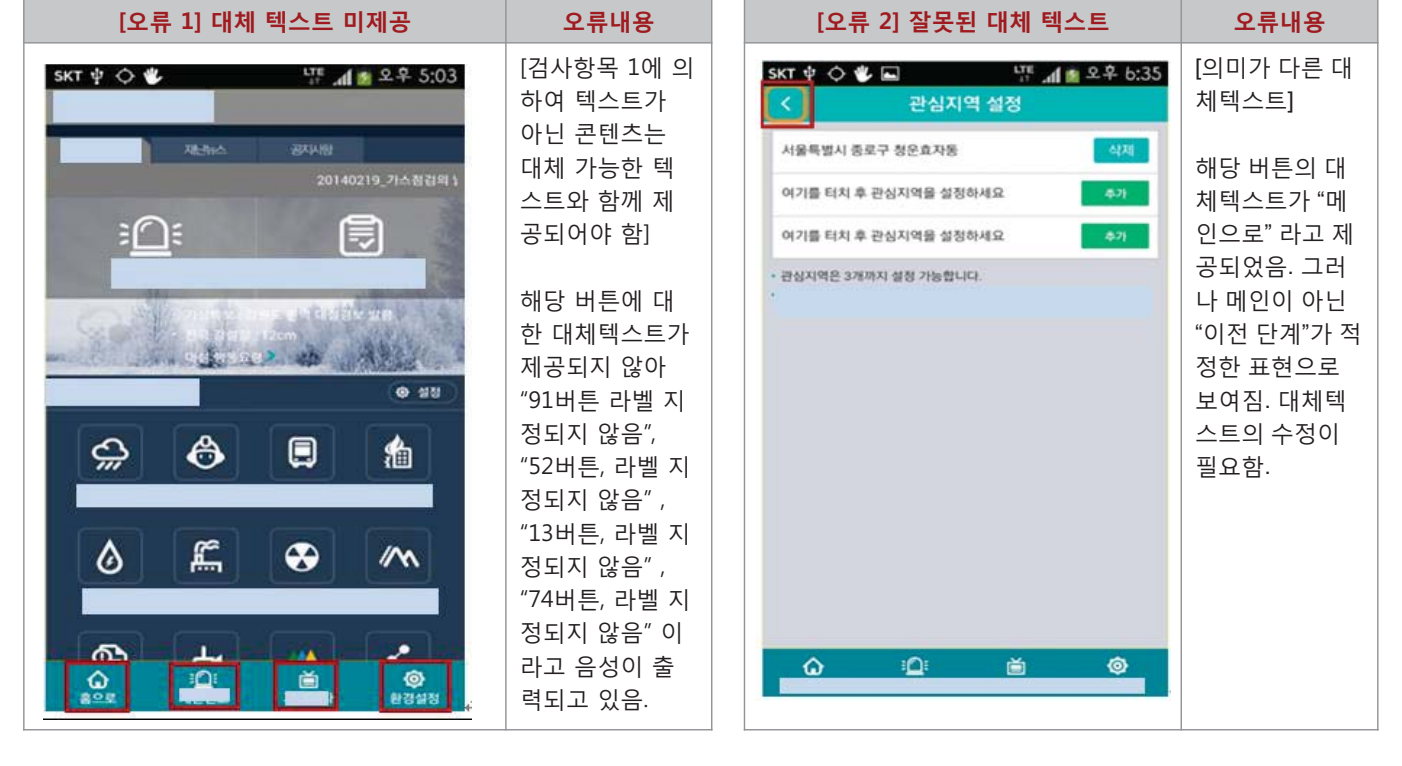

 $4/12$ 

#### Դۉʀնۺ̏ࢸࢇָ Դۉʀնۺ̏ࢸࢇָǯ

다. 모바일 접근성 감리증적 (대체텍스트)

#### $[Q$ 류 3] 대체텍스트의 중복 음성 출력 The Contract of The Contract of The Contract of The Contract of The Contract of The Contract of The Contract of The Contract of The Contract of The Contract of The Contract of The Contract of The  $SKT \psi \circ \Psi \Box$  $\frac{178}{11}$  at  $\approx 2.4$  5:53 UTE 제품 오후 5:54 [대체텍스트와 텍스트의 중  $SKT \psi \otimes \psi =$ 복 출력] 20140219\_가스플검의 날 해당 이미지는 "기상정보" ะ∩ะ 峎 ະ∩ະ 峎 라고 대체텍스트를 제공하 고 있음. 그러나 하단의 텍스 o daithean, L'Outfirence 트도 "기상정보" 이므로 · E. . . > ab . スタン · 大 エン あ 永美 Talkback 에서는 "기상정보 맞춤형 재난안전 콘텐츠 맞춤형 재난안전 콘텐츠  $0.95$  $6.481$ 기상정보"로 연이어 읽어주 고 있음. 이미지를 배경으로 ⇔ ♦  $\blacksquare$ ⇔  $\ddot{\mathbf{e}}$ ரி 0 毺 처리하든지 alt=""으로 비워 놓아서 화면낭독기가 스킵 **PIGNISH BUNE** 할 수 있도록 편의성을 높이 £  $\mathbf{f}^*$  $\rightarrow$ 기를 권고함  $\sqrt{2}$ ۵ ⊛  $\mathcal{M}$ "기상정보 이미지"와 "기 상정보 텍스트"가 연이어  $\Phi$ ₹  $\mathbf{\Phi}$ 出 MA. 출력되고 있음. iQ: Ò ۵ 崮 ۵ Ö 首 ø

#### 다. 모바일 접근성 감리증적 (대체텍스트)

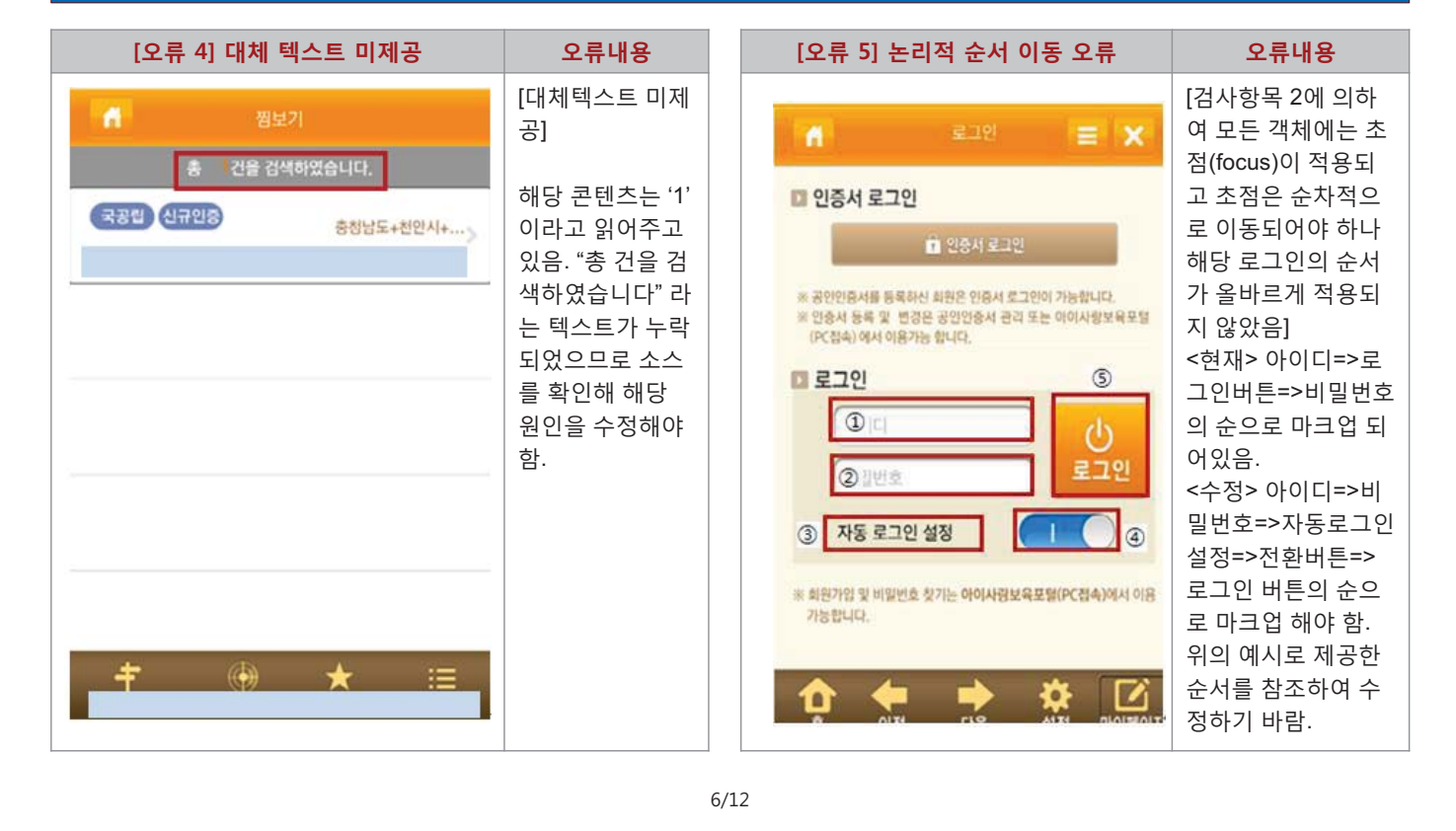

#### Դۉʀնۺ̏ࢸࢇָ Դۉʀնۺ̏ࢸࢇָǯ

## 다. 모바일 접근성 감리증적 (대체텍스트)

#### $[2, \frac{2}{7}, \frac{3}{7}]$   $[2, \frac{2}{7}, \frac{3}{7}]$  $[$ 오류기 초점 미이동 [2] 주 - 오류내용  $SKT \psi \otimes \Psi$ <sub>다</sub> ... 4 호우 b:4b <sup>tre</sup> 제 ★ 오후 b:39  $SKT \psi \otimes \psi$ [View 영역 겹침] [레이어 창에 대 대기오염 관심지역 설정 한 초점 미이동] ojnjxj 해당 "지역선택" 버 지역선택 튼의 UI View의 영 해당 "범례보기" **DOM NOTE** 128.92 역이 "취소" 버튼에 지역을 선택하세요. 레이어창으로 초 **BRAI** 서울특별시 상광역시 까지 견쳐져 있어 · 대기오염 변례 점이 진입하지 못  $\alpha$ "취소" 버튼에 초점 하여 콘텐츠를 이 해당 이미지의 영역이 이 이동하지 않고 용할 수 없으므로. "취소"버튼의 영역까지 38  $\bullet$  $0 - 50$ 있음. 영역이 겹쳐 레이어 창에 초점 Lie. 겹쳐져 있음 业务  $\bullet$  $51 - 100$ 지지 않도록 수정이 이 진입할 수 있  $\bullet$  $101 - 150$ (민감군영향) 필요함. 도록 수정이 필요 전라부도 저라나다 LH  $\bullet$  $151 - 250$ 김포국 함. 경상복도 경상남도 ٠ 매우나빠  $251 - 350$ **MM** 제주특별자치도 9191  $\bullet$  $351 - 500$ ÷ 데이터없음 × A1 (출처:한국환경공단)  $x/a$ 学习 **:0 o** E. ٠c 首 △ 崙 祹

#### Դۉʀնۺ̏ࢸࢇָ Դۉʀնۺ̏ࢸࢇָǯ

#### 다. 모바일 접근성 감리증적 (초점)

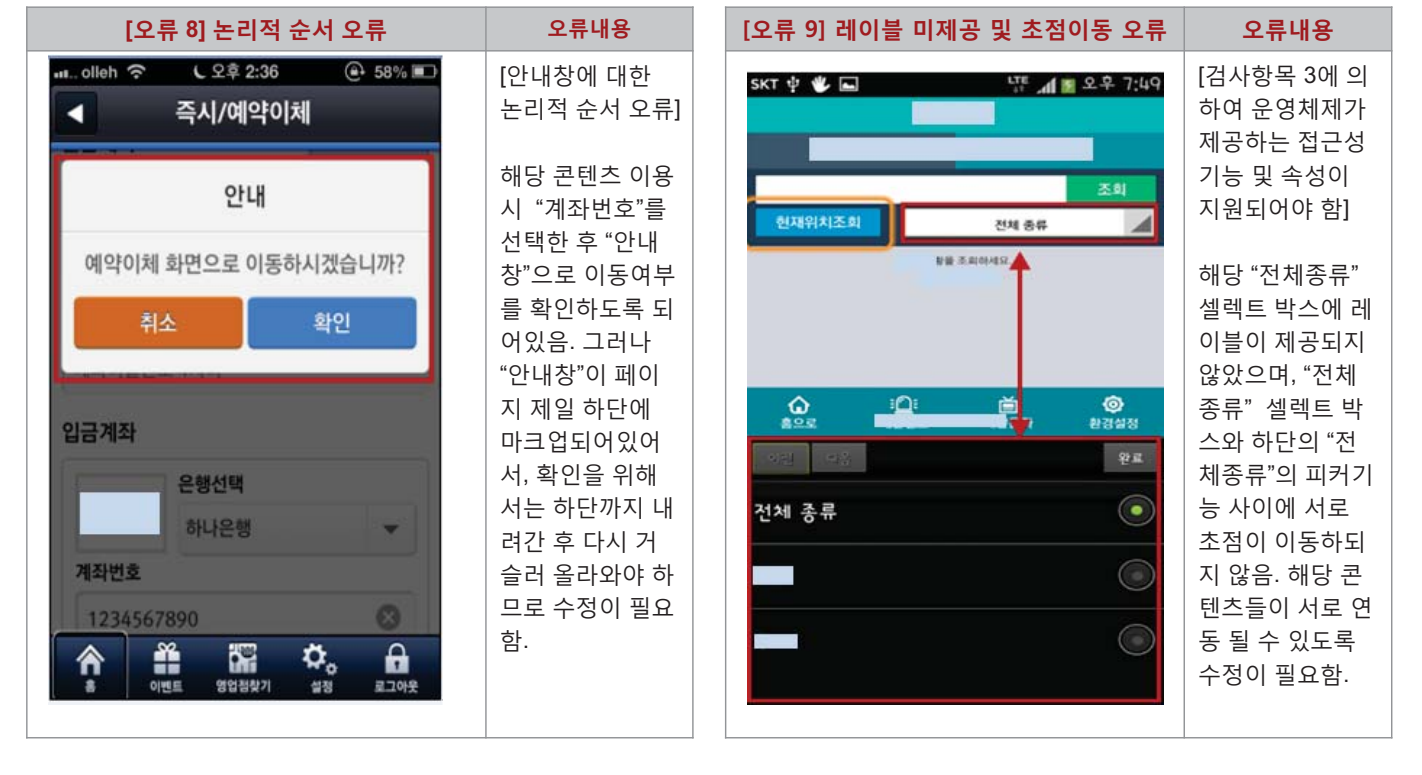

 $8/12$ 

#### Դۉʀնۺ̏ࢸࢇָ Դۉʀնۺ̏ࢸࢇָǯ

#### 다. 모바일 접근성 감리증적 (초점)

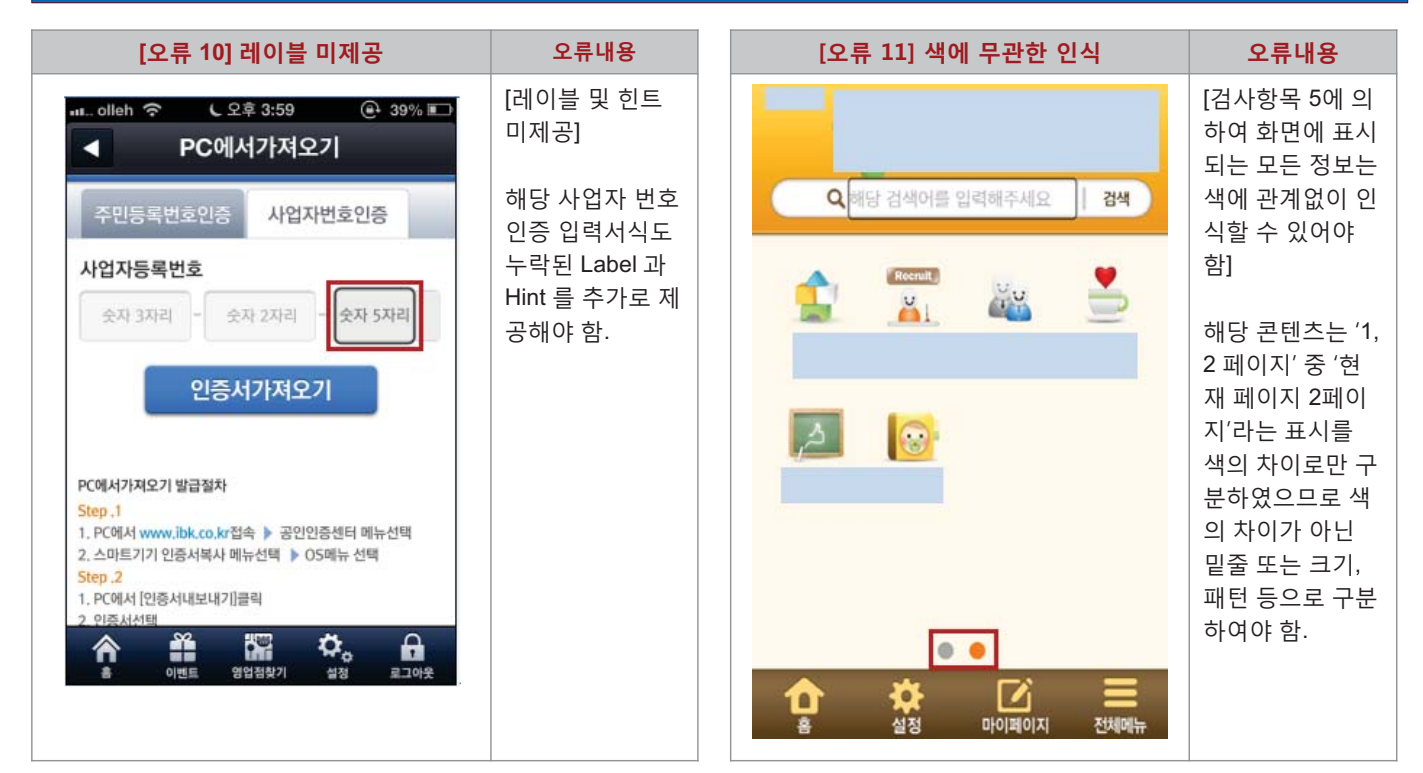

#### 다. 모바일 접근성 감리증적 (초점)

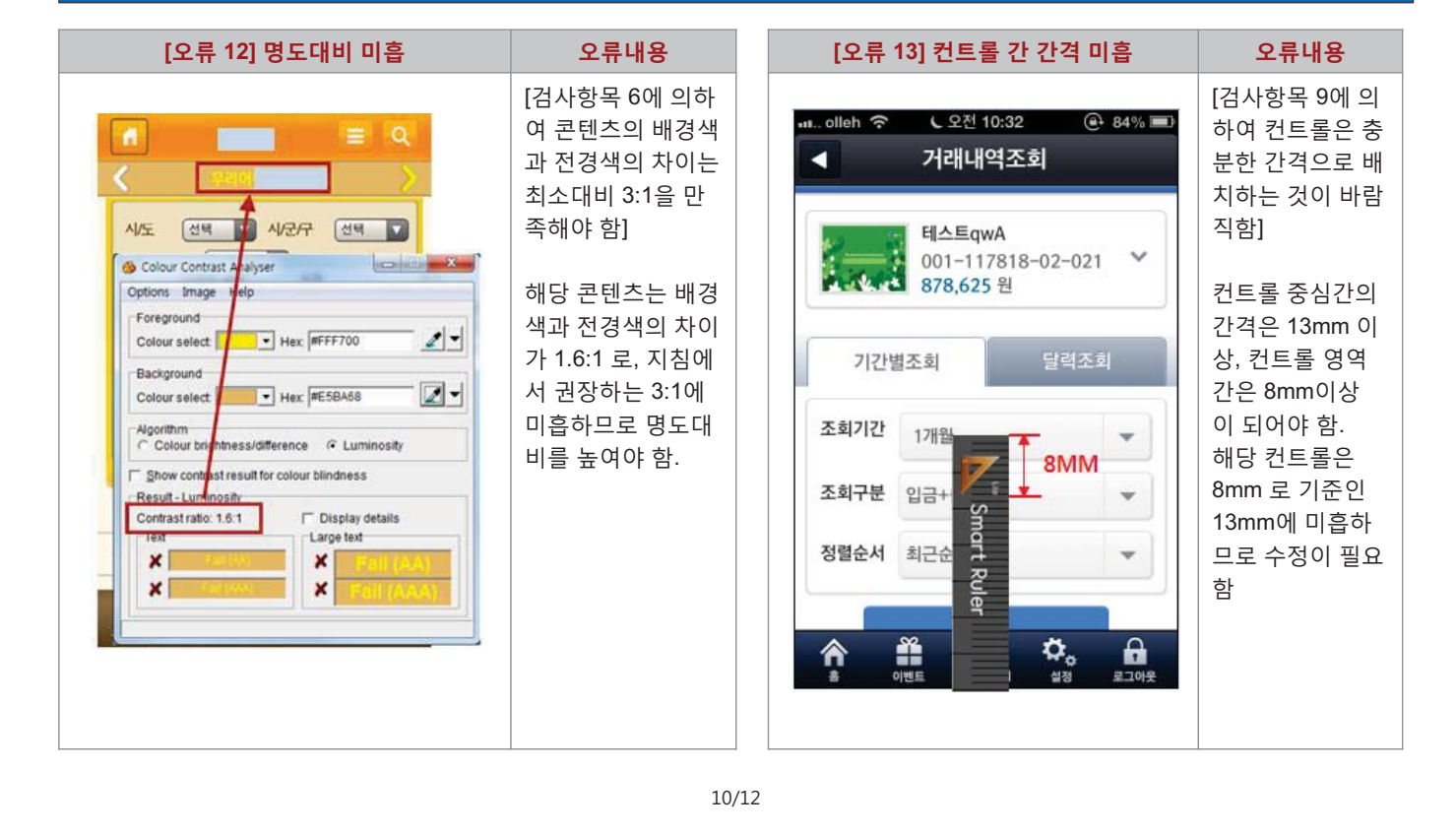

#### VI. 모바일 접근성 감리사례

#### 가. 주요 이슈사항 및 해결방안

• RFP의 요구사항에 내한 식별 미흡

- 모바일 애플리케이션 접근성 지침의 혀실한
- 공식 테스트 툴 미배포
- Android 의 접근성 미흡
- Hybrid APP 의 접근성 미지원
- 개발기준 Device 선정 모호
- 앱 접근성 방법론 미정립으로 인한 산출물 부재
- 앱 접근성 테스트 체크리스트 및 WSG 㣅㉥G
- 모바일 APP 접근성에 대한 고객의 합의 도출 어려움
- 솔루션 도입으로 인한 접근성 미흡

#### 2. 주요 이슈 및 해결방안

### • 요구사항에 대한 명확한 식별 • 모바일 APP 의 특성에 대한 고객의 인식 및 명확한 합의 ▪ 산출물 작성으로 인한 감리 대응 준비 • 개발기준 Device 의 사용자 접근성을 우선으로 하는 선정기준 필요 • 체크리스트에 의한 충분한 테스트 • 접근성이 미흡한 솔루션에 대한 대체 방안 마련 • 이슈 발생에 대한 주관기관 및 감리업체와의 적극적 해결 㭒㣪G㧊㓞㌂䟃G 䟊ἆ 안

ľ

## 감사합니다

 $12/12$